# **RACAL INSTRUMENTS 1260-00C SLOT 0 / Resource Manager**

**PUBLICATION NO. 980721** 

EADS North America Defense Test and Services, Inc. 4 Goodyear, Irvine, CA 92618 Tel: (800) 722-2528, (949) 859-8999; Fax: (949) 859-7139

> info@eads-nadefense.com sales@eads-nadefense.com helpdesk@eads-nadefense.com http://www.eads-nadefense.com

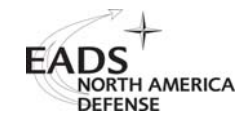

#### **PUBLICATION DATE: June 06, 2000**

Copyright 1992 by EADS North America Defense Test and Services, Inc. Printed in the United States of America. All rights reserved. This book or parts thereof may not be reproduced in any form without written permission of the publisher.

### **THANK YOU FOR PURCHASING THIS EADS NORTH AMERICA DEFENSE TEST AND SERVICES PRODUCT**

For this product, or any other EADS North America Defense Test and Services, Inc. product that incorporates software drivers, you may access our web site to verify and/or download the latest driver versions. The web address for driver downloads is:

http://www.eads-nadefense.com/downloads

If you have any questions about software driver downloads or our privacy policy, please contact us at:

info@eads-nadefense.com

### **WARRANTY STATEMENT**

All EADS North America Defense Test and Services, Inc. products are designed and manufactured to exacting standards and in full conformance to EADS ISO 9001:2000 processes.

This warranty does not apply to defects resulting from any modification(s) of any product or part without EADS North America Defense Test and Services, Inc. express written consent, or misuse of any product or part. The warranty also does not apply to fuses, software, non-rechargeable batteries, damage from battery leakage, or problems arising from normal wear, such as mechanical relay life, or failure to follow instructions.

This warranty is in lieu of all other warranties, expressed or implied, including any implied warranty of merchantability or fitness for a particular use. The remedies provided herein are buyer's sole and exclusive remedies.

For the specific terms of your standard warranty, or optional extended warranty or service agreement, contact your EADS North America Defense Test and Services, Inc. customer service advisor. Please have the following information available to facilitate service.

- 1. Product serial number
- 2. Product model number
- 3. Your company and contact information

You may contact your customer service advisor by:

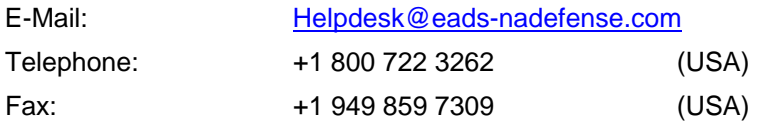

### **RETURN of PRODUCT**

Authorization is required from EADS North America Defense Test and Services, Inc. before you send us your product for service or calibration. Call or contact the Customer Support Department at 1-800-722- 3262 or 1-949-859-8999 or via fax at 1-949-859-7139. We can be reached at: helpdesk@eadsnadefense.com.

### **PROPRIETARY NOTICE**

This document and the technical data herein disclosed, are proprietary to EADS North America Defense Test and Services, Inc., and shall not, without express written permission of EADS North America Defense Test and Services, Inc., be used, in whole or in part to solicit quotations from a competitive source or used for manufacture by anyone other than EADS North America Defense Test and Services, Inc. The information herein has been developed at private expense, and may only be used for operation and maintenance reference purposes or for purposes of engineering evaluation and incorporation into technical specifications and other documents which specify procurement of products from EADS North America Defense Test and Services, Inc.

### **DISCLAIMER**

Buyer acknowledges and agrees that it is responsible for the operation of the goods purchased and should ensure that they are used properly and in accordance with this handbook and any other instructions provided by Seller. EADS North America Defense Test and Services, Inc. products are not specifically designed, manufactured or intended to be used as parts, assemblies or components in planning, construction, maintenance or operation of a nuclear facility, or in life support or safety critical applications in which the failure of the EADS North America Defense Test and Services, Inc. product could create a situation where personal injury or death could occur. Should Buyer purchase EADS North America Defense Test and Services, Inc. product for such unintended application, Buyer shall indemnify and hold EADS North America Defense Test and Services, Inc., its officers, employees, subsidiaries, affiliates and distributors harmless against all claims arising out of a claim for personal injury or death associated with such unintended use.

# **FOR YOUR SAFETY**

Before undertaking any troubleshooting, maintenance or exploratory procedure, read carefully the **WARNINGS** and **CAUTION** notices.

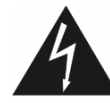

**CAUTION RISK OF ELECTRICAL SHOCK DO NOT OPEN** 

This equipment contains voltage hazardous to human life and safety, and is capable of inflicting personal injury.

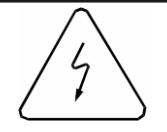

If this instrument is to be powered from the AC line (mains) through an autotransformer, ensure the common connector is connected to the neutral (earth pole) of the power supply.

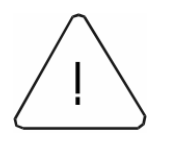

Before operating the unit, ensure the conductor (green wire) is connected to the ground (earth) conductor of the power outlet. Do not use a two-conductor extension cord or a three-prong/two-prong adapter. This will defeat the protective feature of the third conductor in the power cord.

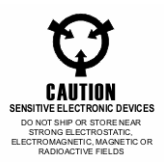

Maintenance and calibration procedures sometimes call for operation of the unit with power applied and protective covers removed. Read the procedures and heed warnings to avoid "live" circuit points.

Before operating this instrument:

- 1. Ensure the proper fuse is in place for the power source to operate.
- 2. Ensure all other devices connected to or in proximity to this instrument are properly grounded or connected to the protective third-wire earth ground.

If the instrument:

- fails to operate satisfactorily
- shows visible damage
- has been stored under unfavorable conditions
- has sustained stress

Do not operate until, performance is checked by qualified personnel.

# **Racal Instruments**

### **EC Declaration of Conformity**

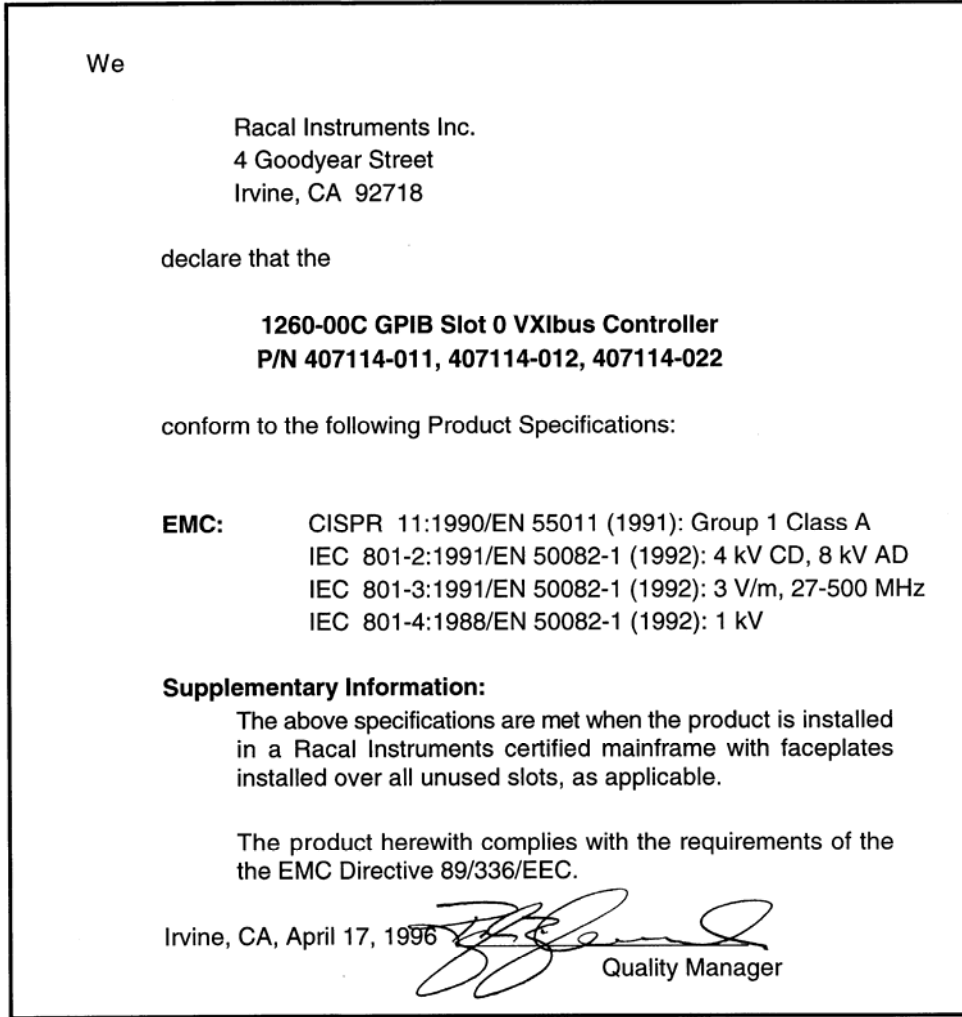

 $\overline{ }$ 

This page was left intentionally blank.

### **Table of Contents**

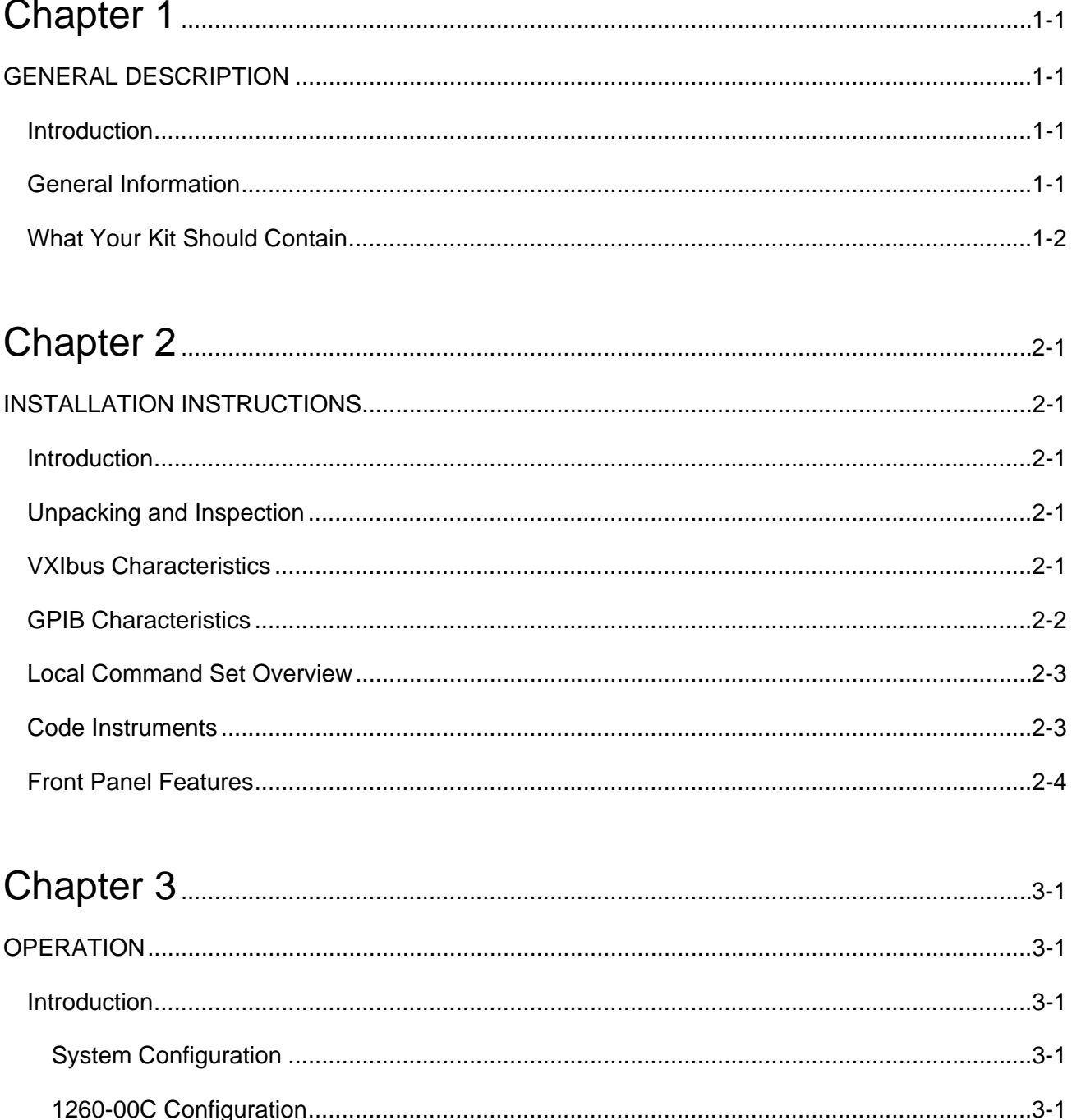

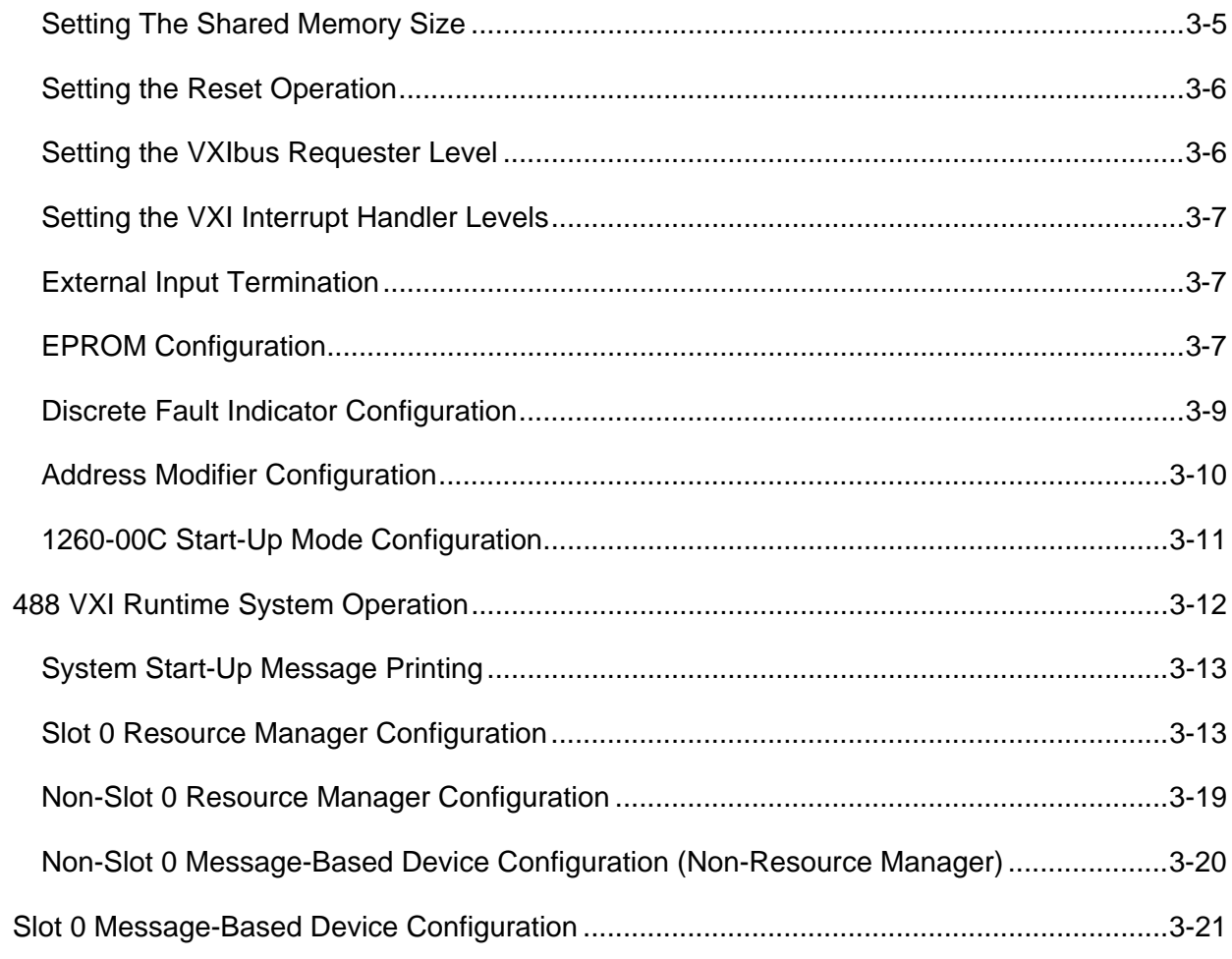

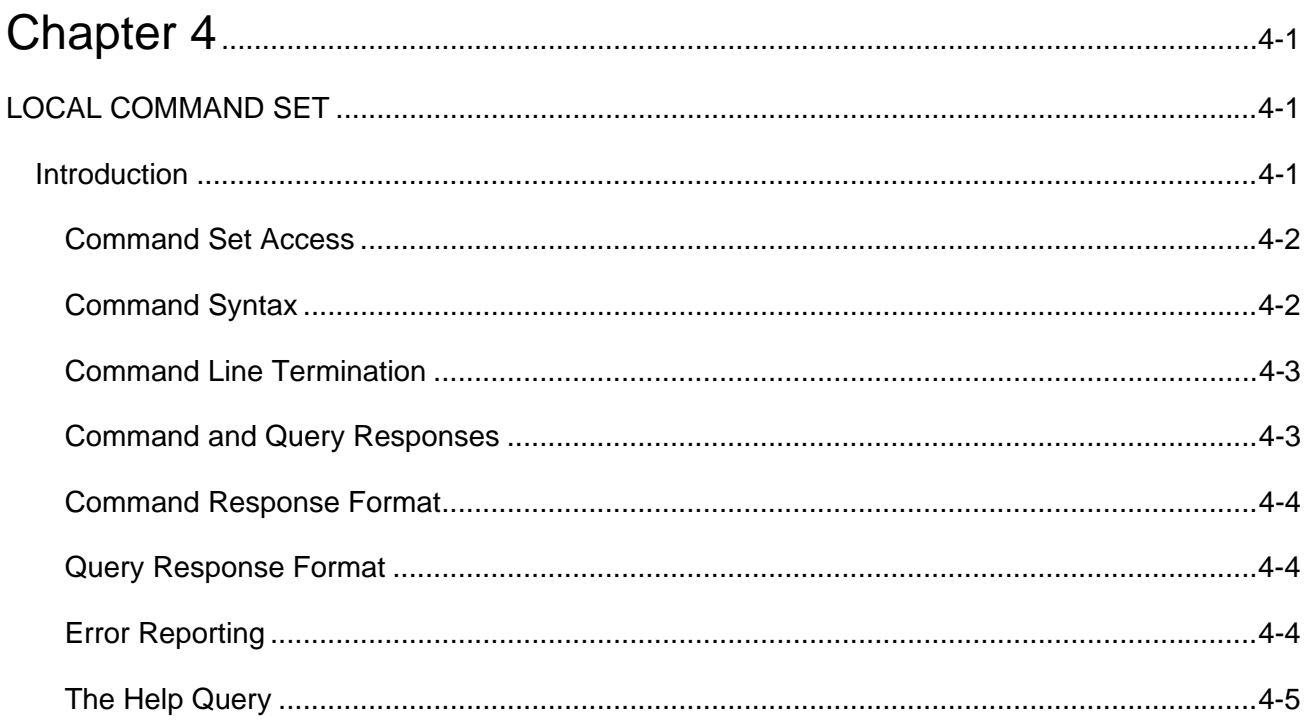

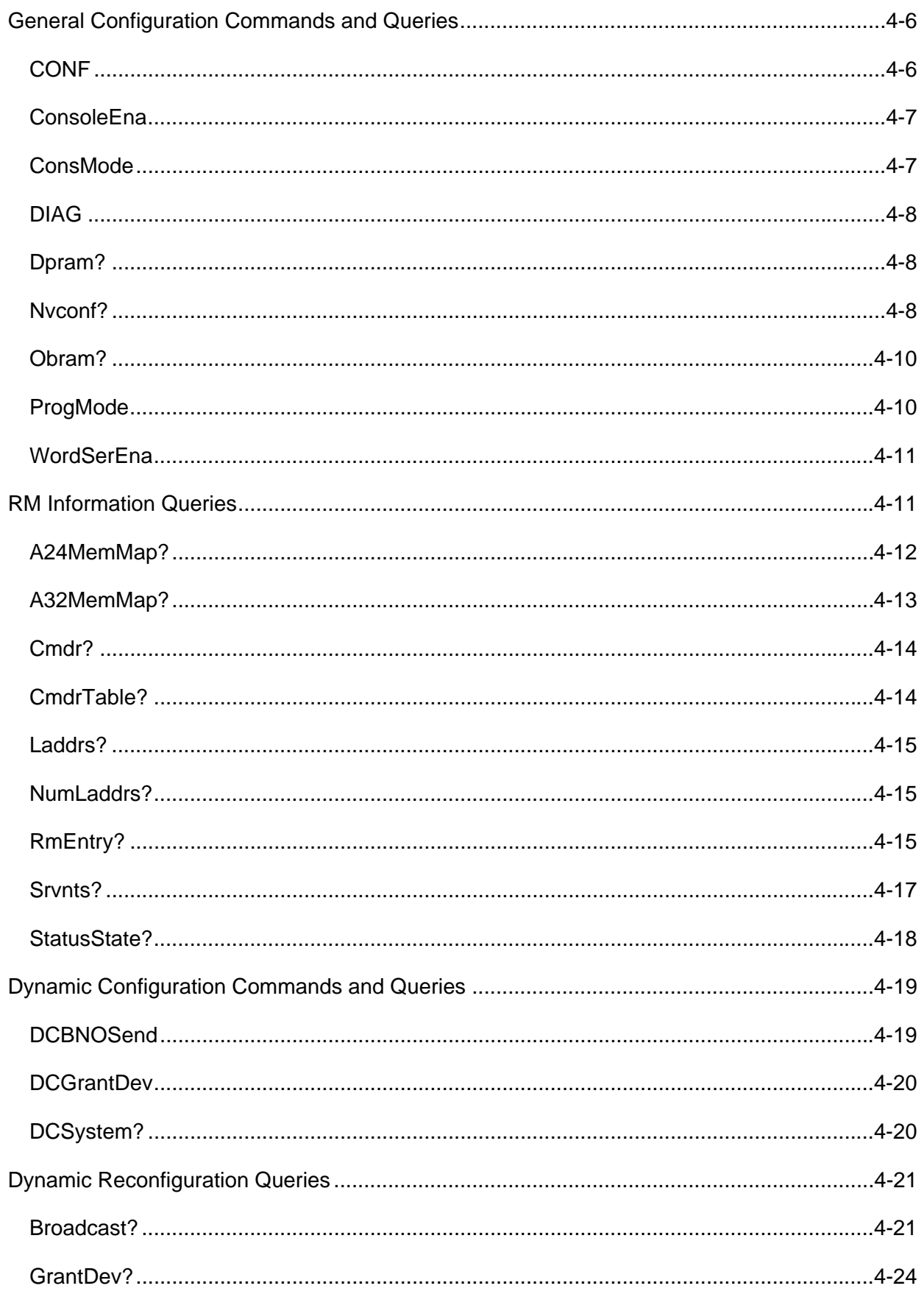

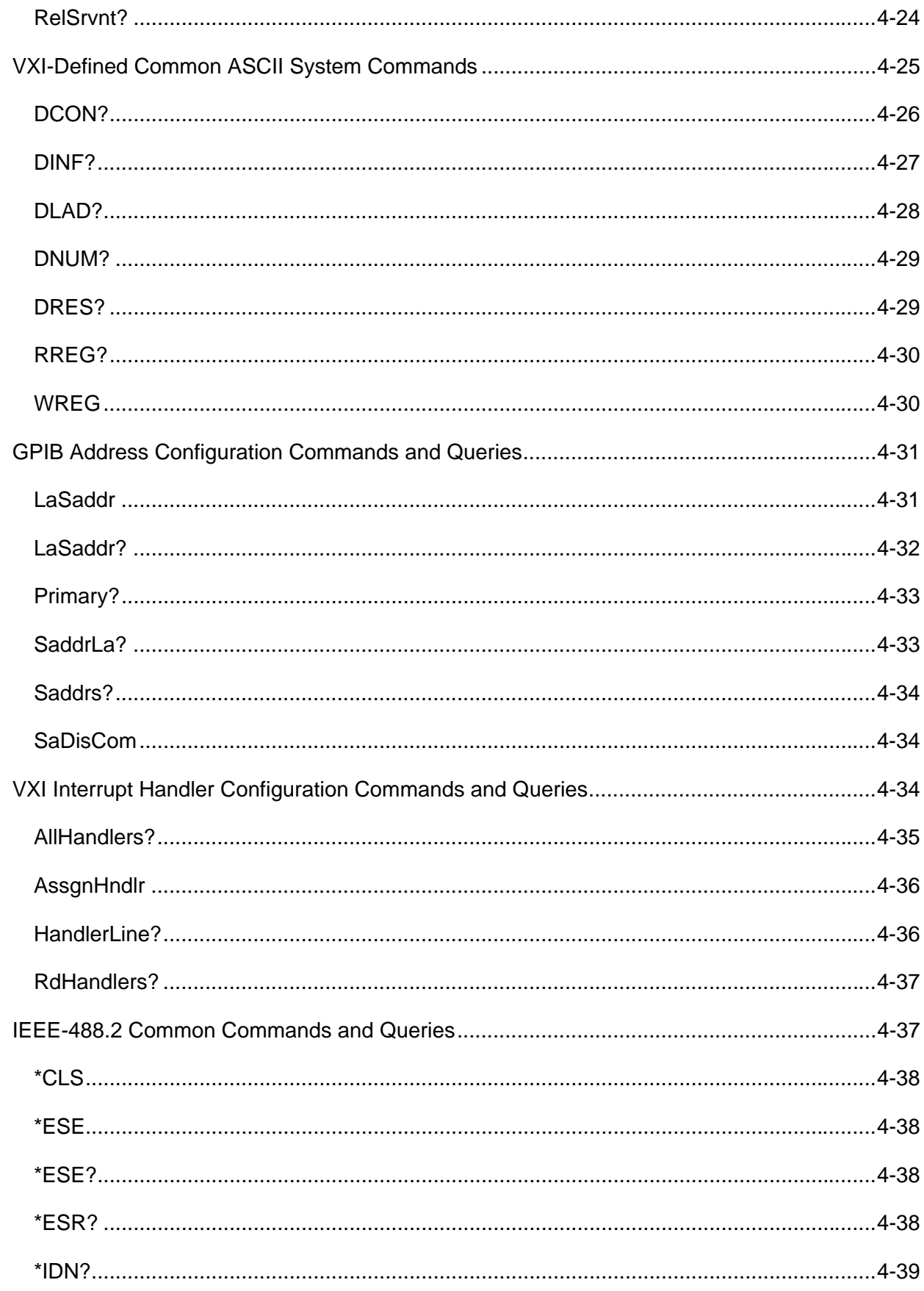

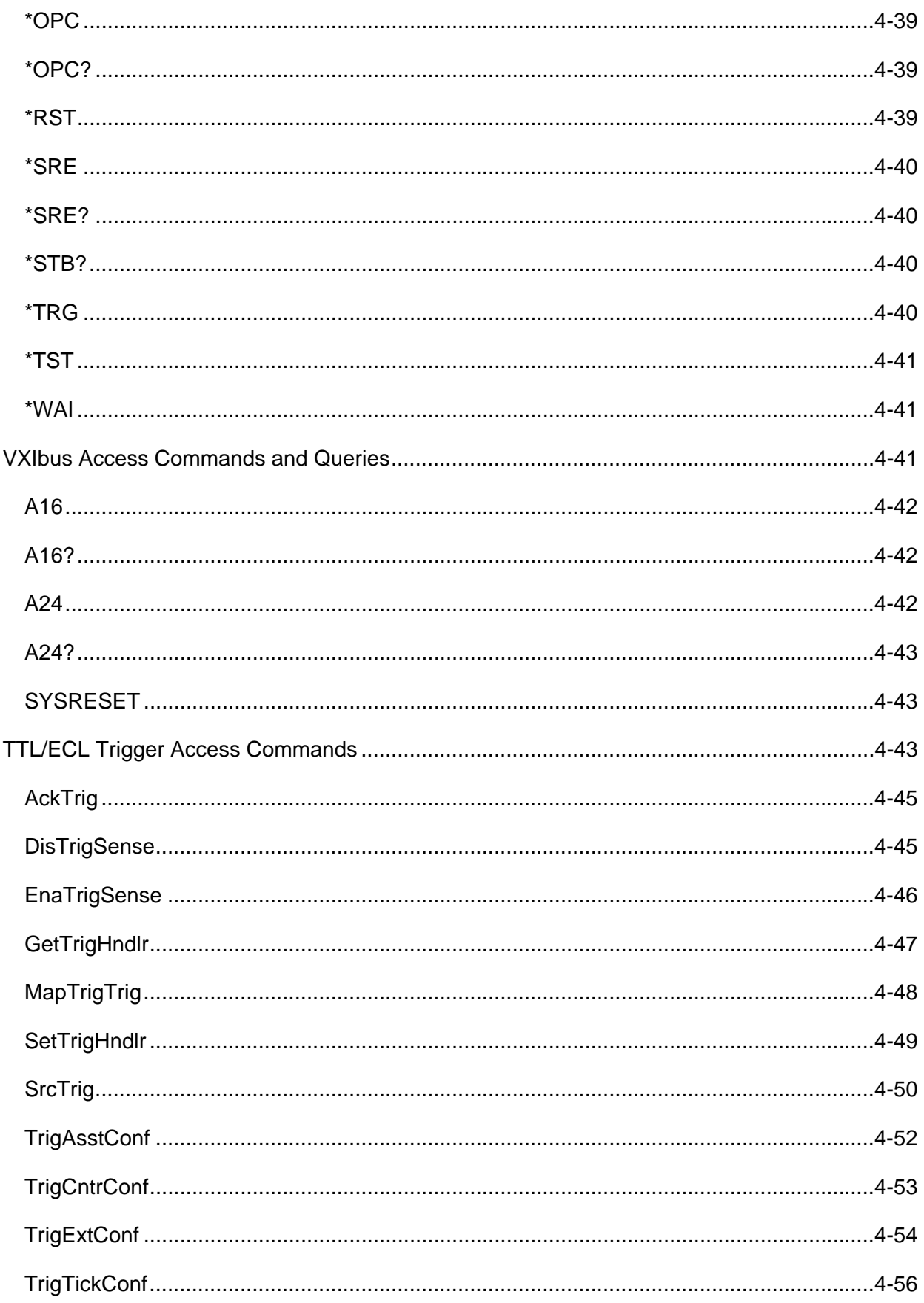

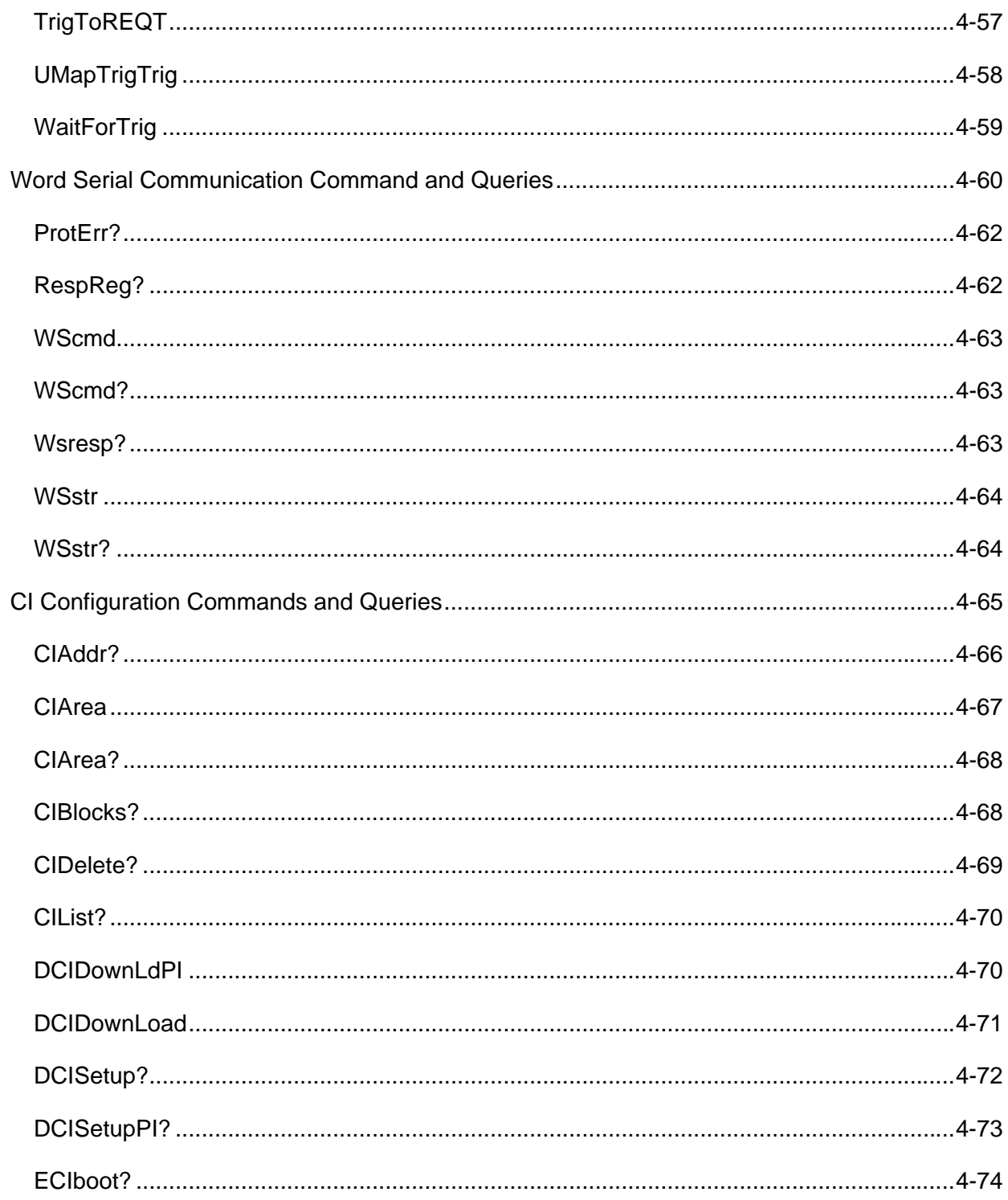

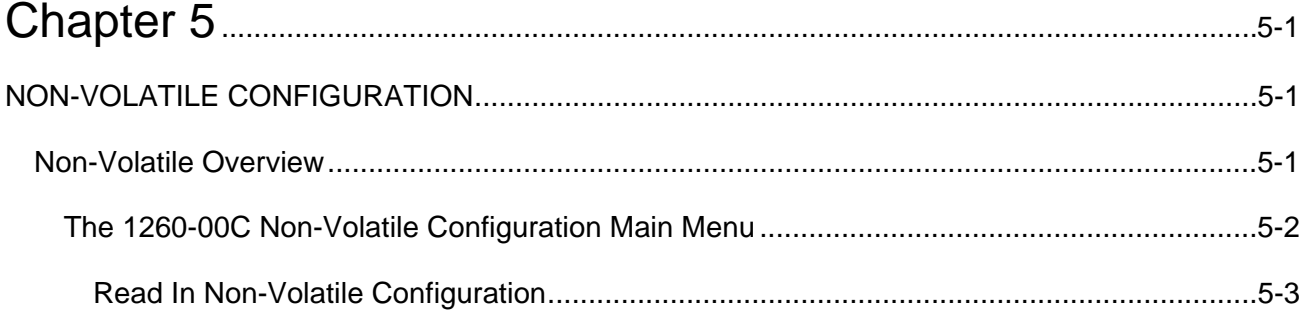

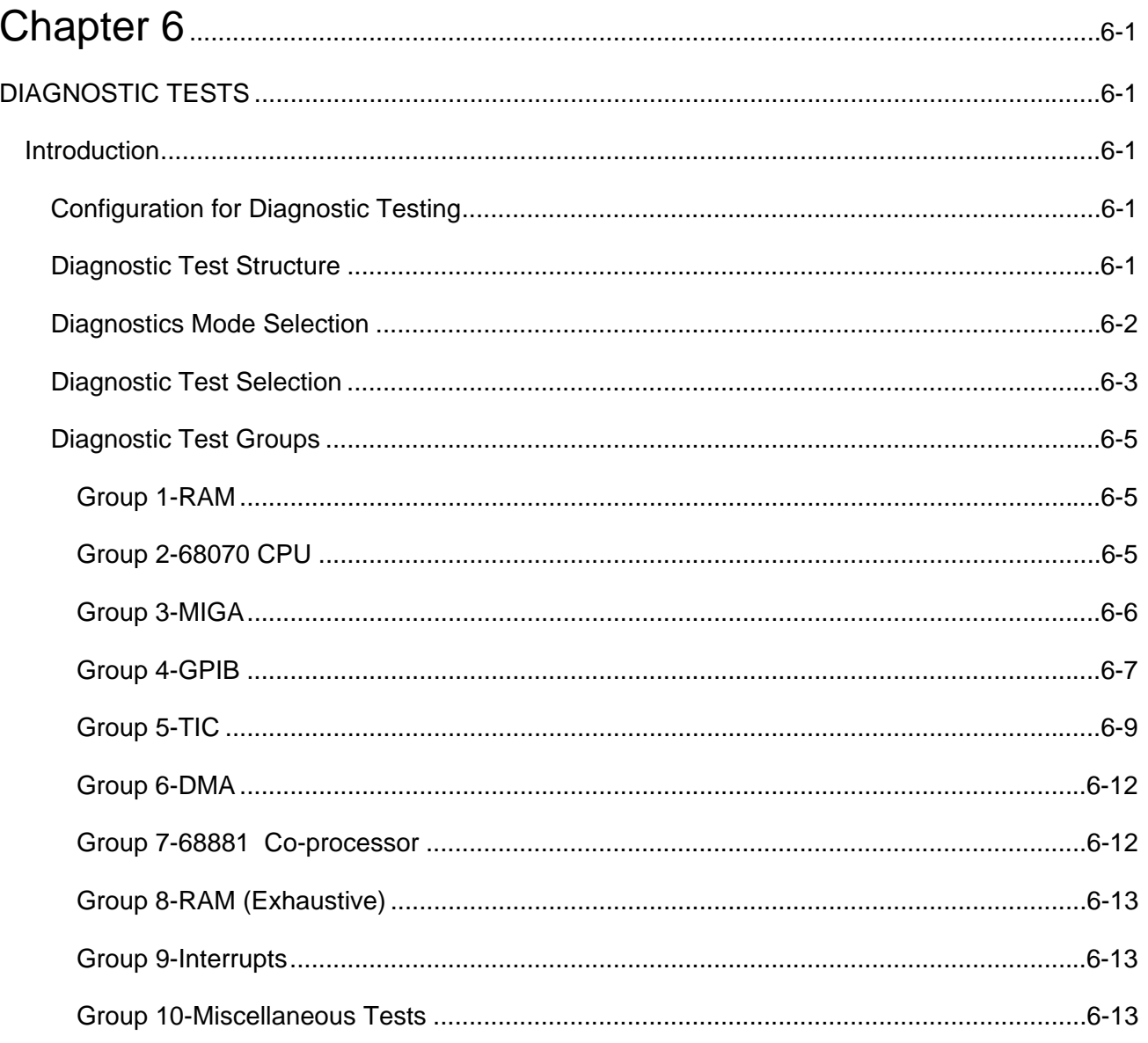

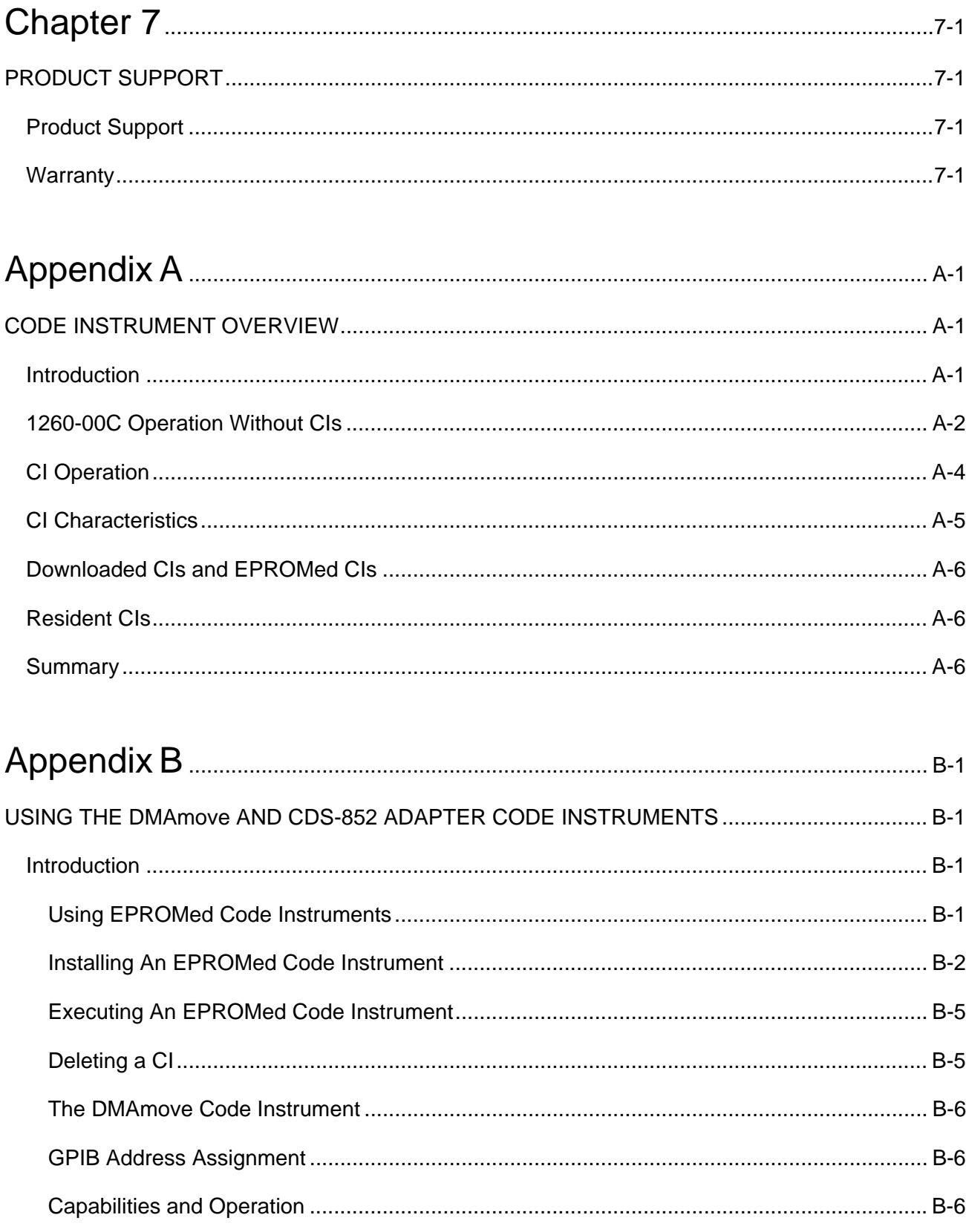

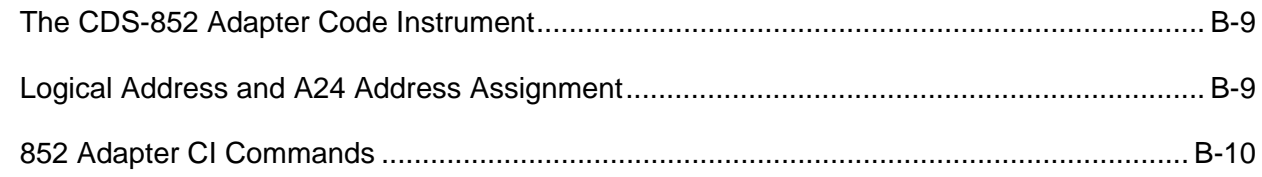

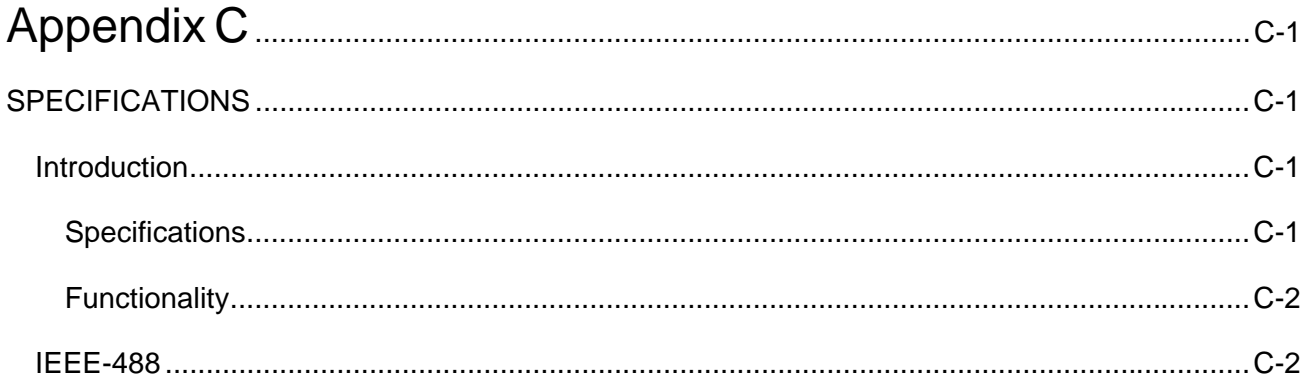

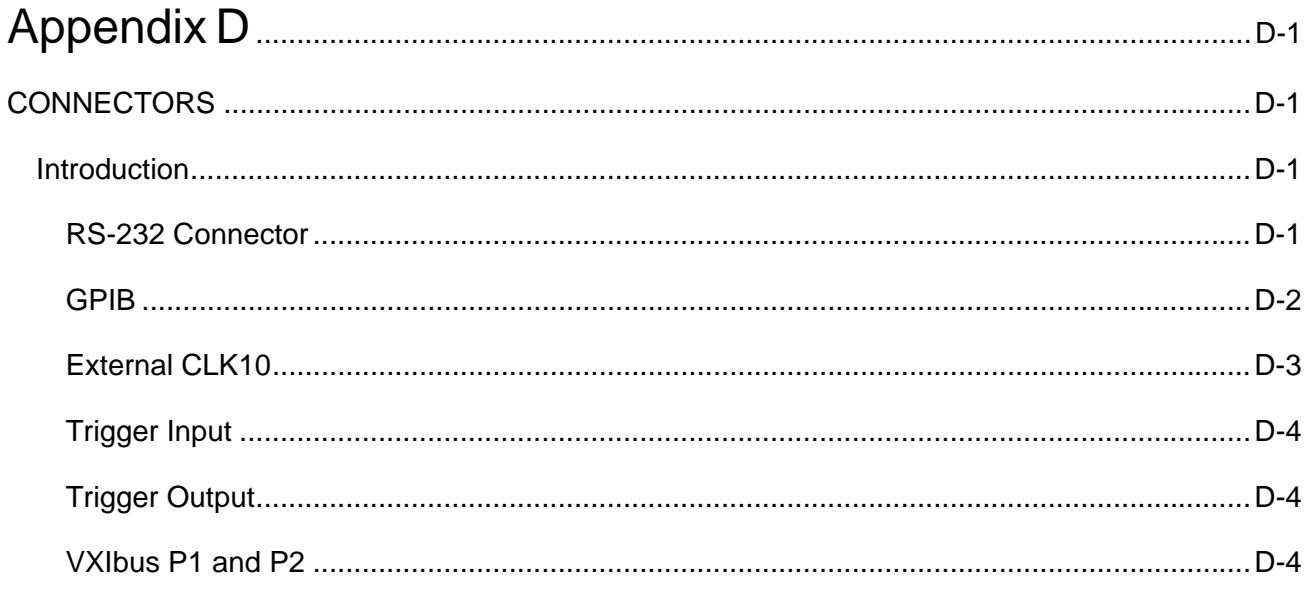

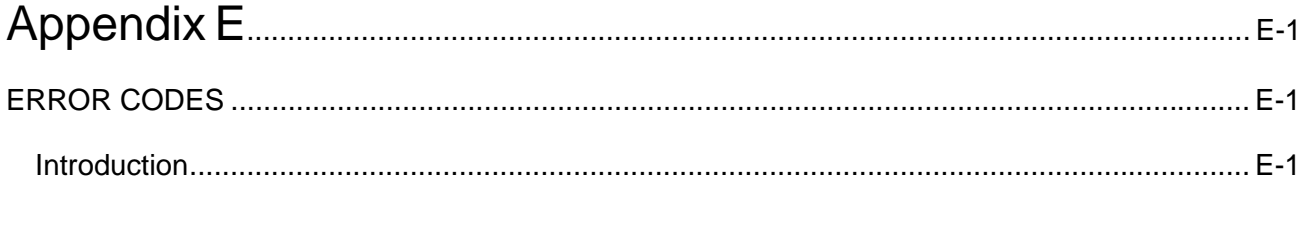

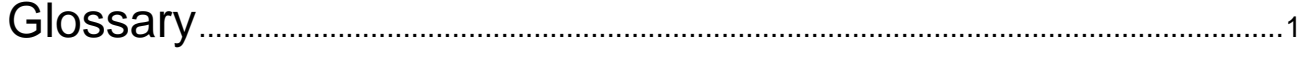

### **List of Figures**

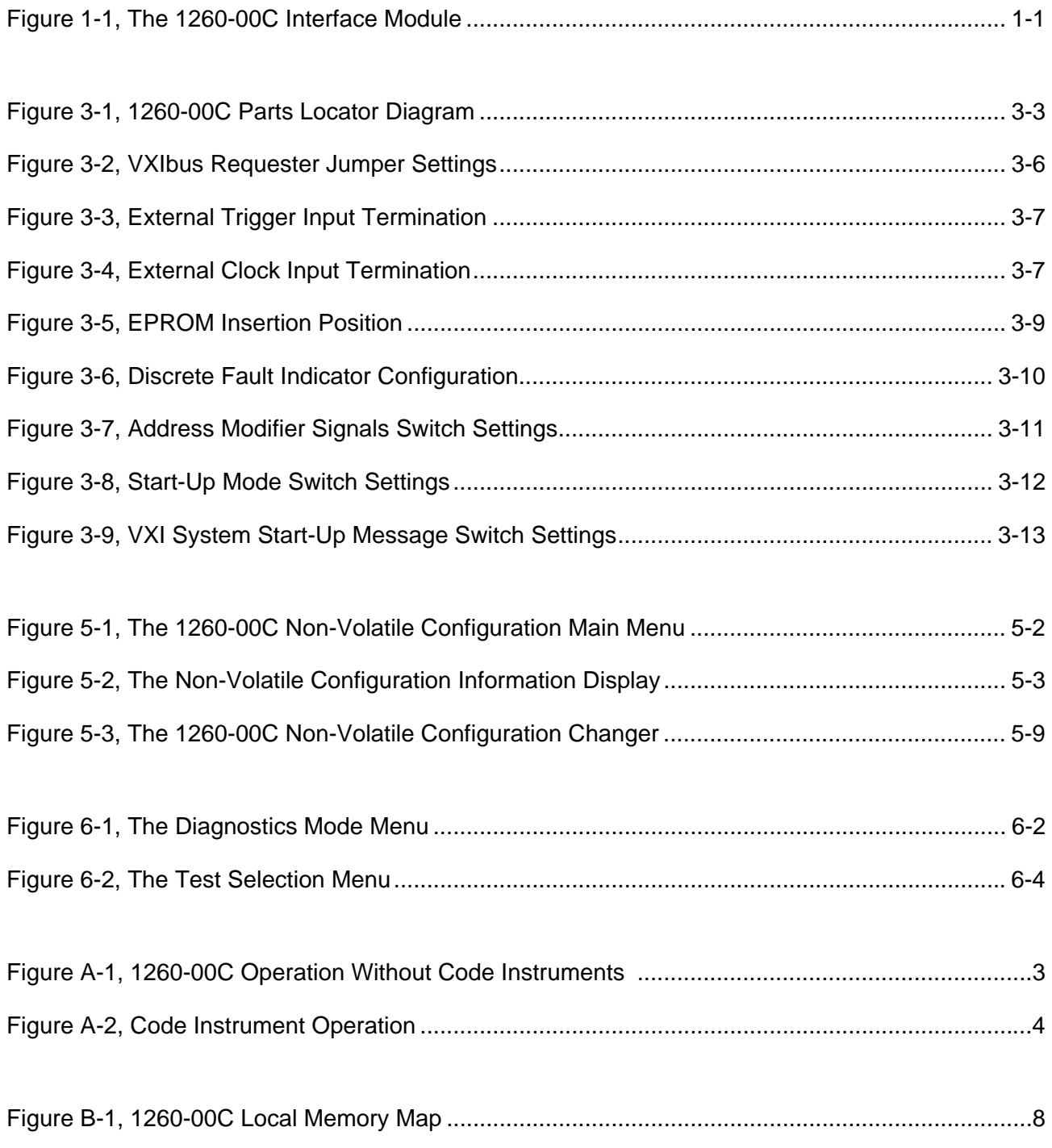

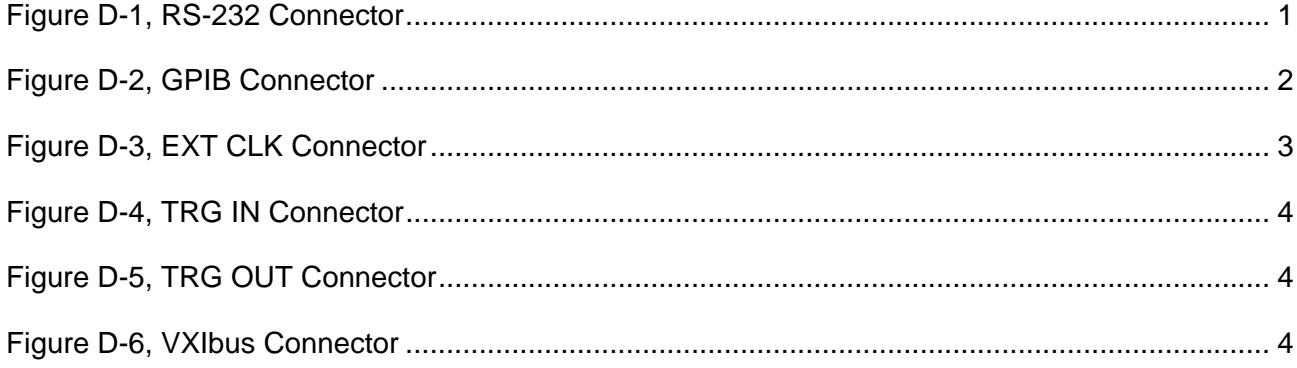

### **List of Tables**

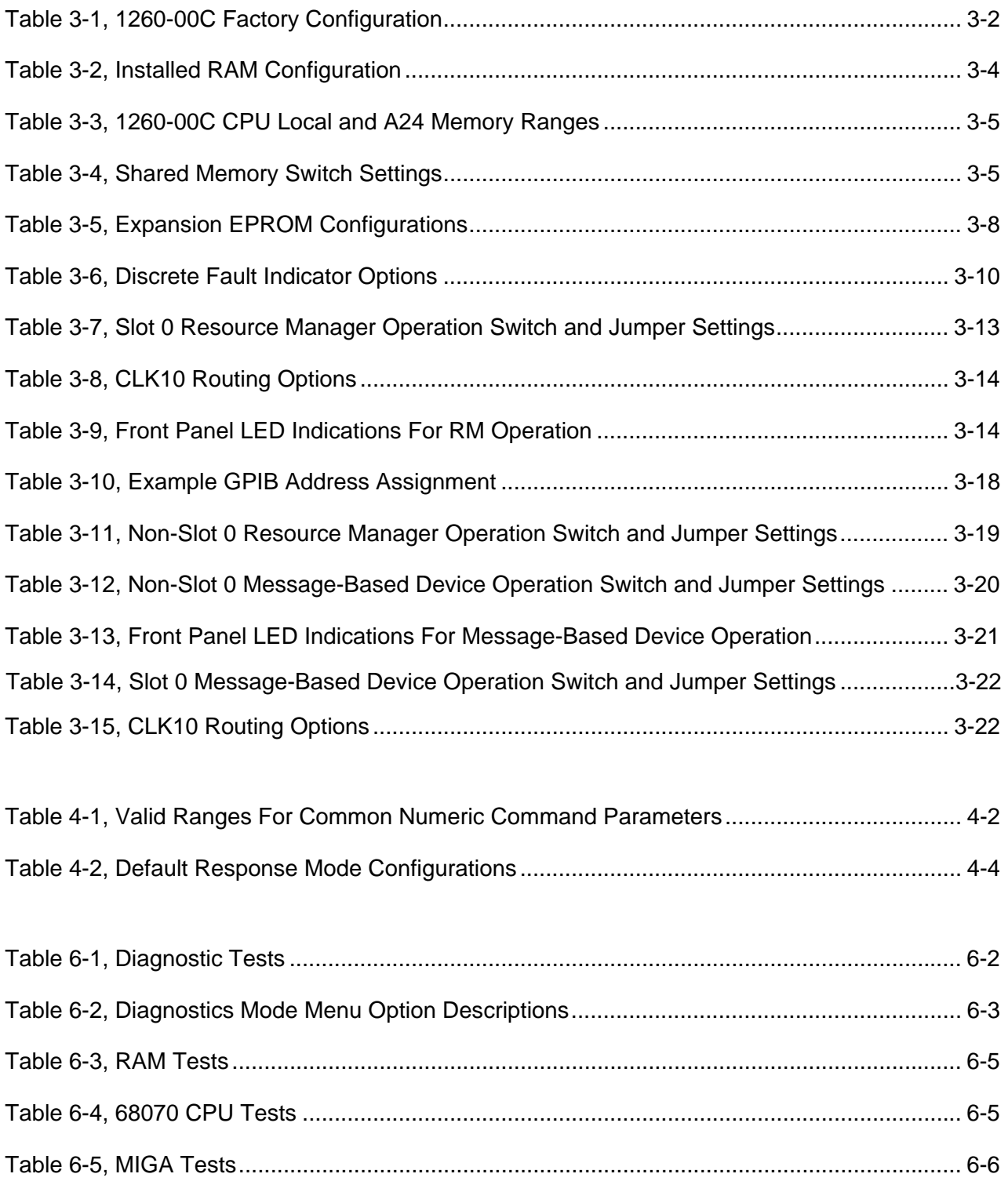

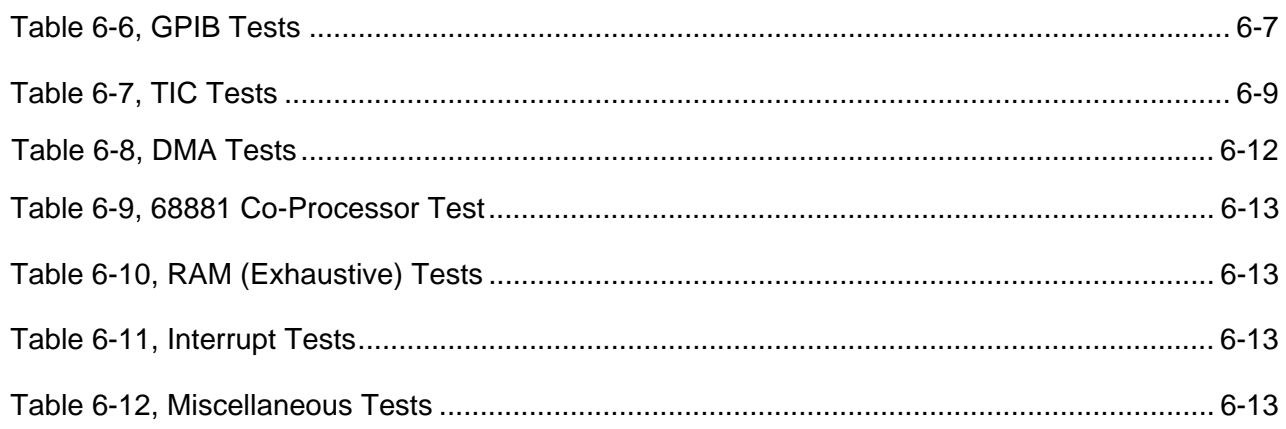

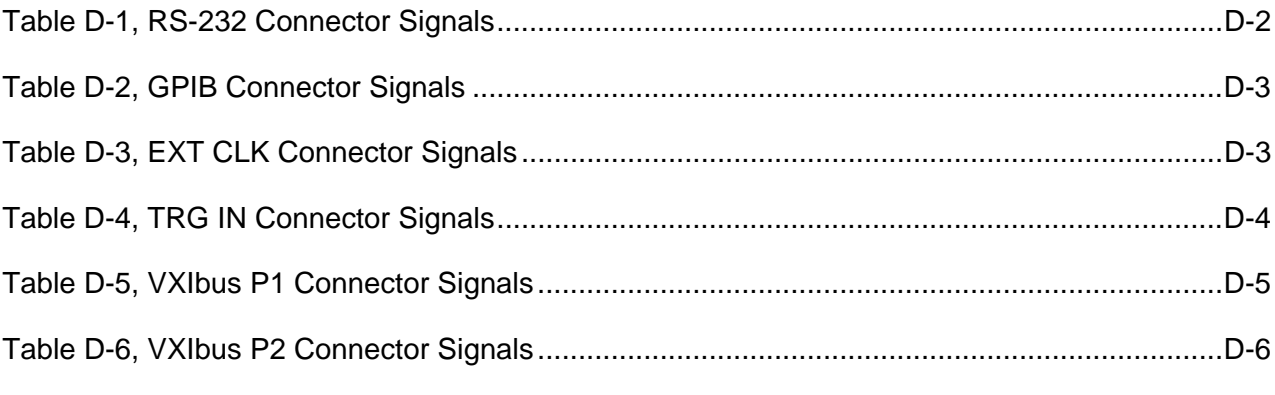

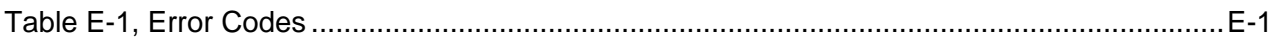

This page was left intentionally blank.

# **Chapter 1 GENERAL DESCRIPTION**

**Introduction** This section provides information about the 1260-00C and its VXIbus/GPIB capabilities, local command set, an introduction to Code Instruments (CIs), and a description of the front panel.

# **General Information**

The 1260-00C is a C-sized VXIbus module that links the IEEE-488 (GPIB) bus and the VXIbus. The 1260-00C performs transparent conversion of the GPIB signals and protocols to VXIbus signals and protocols so a GPIB Controller can control VXIbus instruments in the same way it controls GPIB instruments. **Figure 1-1** shows the 1260-00C Interface Module.

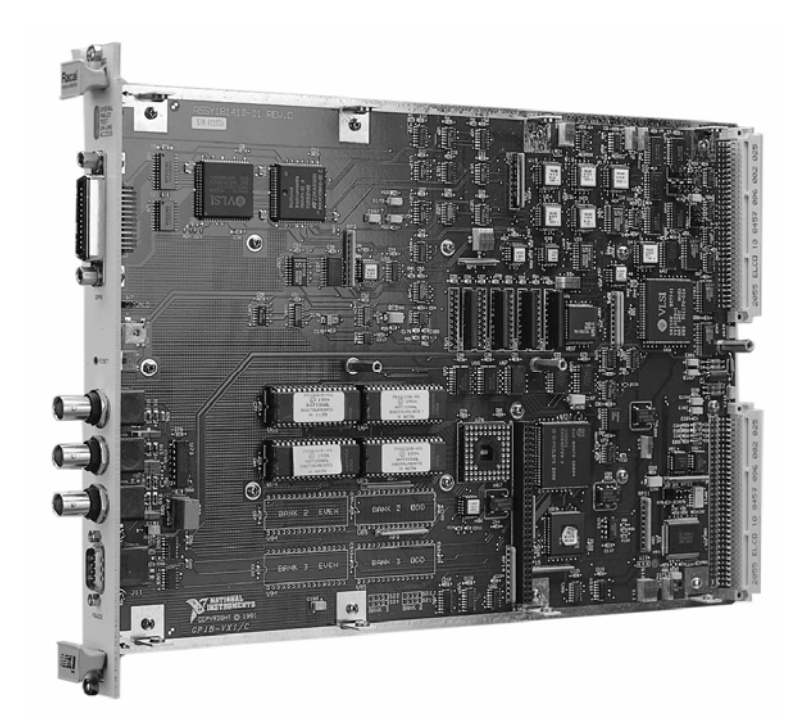

**Figure 1-1, The 1260-00C Interface Module** 

The 1260-00C is factory configured to function as the system Resource Manager (RM). It performs the VXIbus start-up configuration, self-test, initialization functions, and VXIbus Slot 0-related services.

The RM and Slot 0 functions can be defeated individually to allow the 1260-00C to coexist with another RM, and/or be located in any slot.

Your 1260-00C kit should contain the following components:

# **What Your Kit Should Contain**

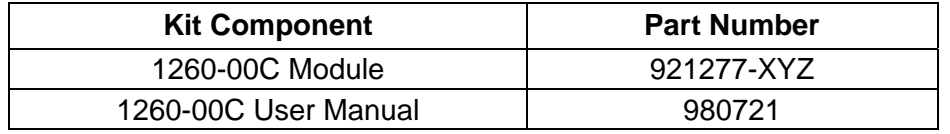

The 1260-00C part number and serial number are printed on the label affixed to its shield casing.

If your kit is missing any of the listed items or if you have received the wrong version, contact EADS North America Defense Test and System, Inc.

### *NOTE:*

**The full part of the 1260-00C is determined by configuration options corresponding to the extension -XYZ in the part number shown in the previous table. The X, Y, and Z options are described below.** 

- X 68881 Co-Processor
	- 0 Without Co-Processor
	- 1 With Co-Processor
- Y ROM Option
	- 1 User Firmware
	- 2 Development Firmware
	- 3 User Firmware and EPROM Expansion
	- 4 Development Firmware and EPROM Expansion
- Z RAM Option
	- 1 512 kilobytes
	- 2 1 Megabyte
	- 3 2 Megabytes
	- 4 4 Megabytes

# **Chapter 2 INSTALLATION INSTRUCTIONS**

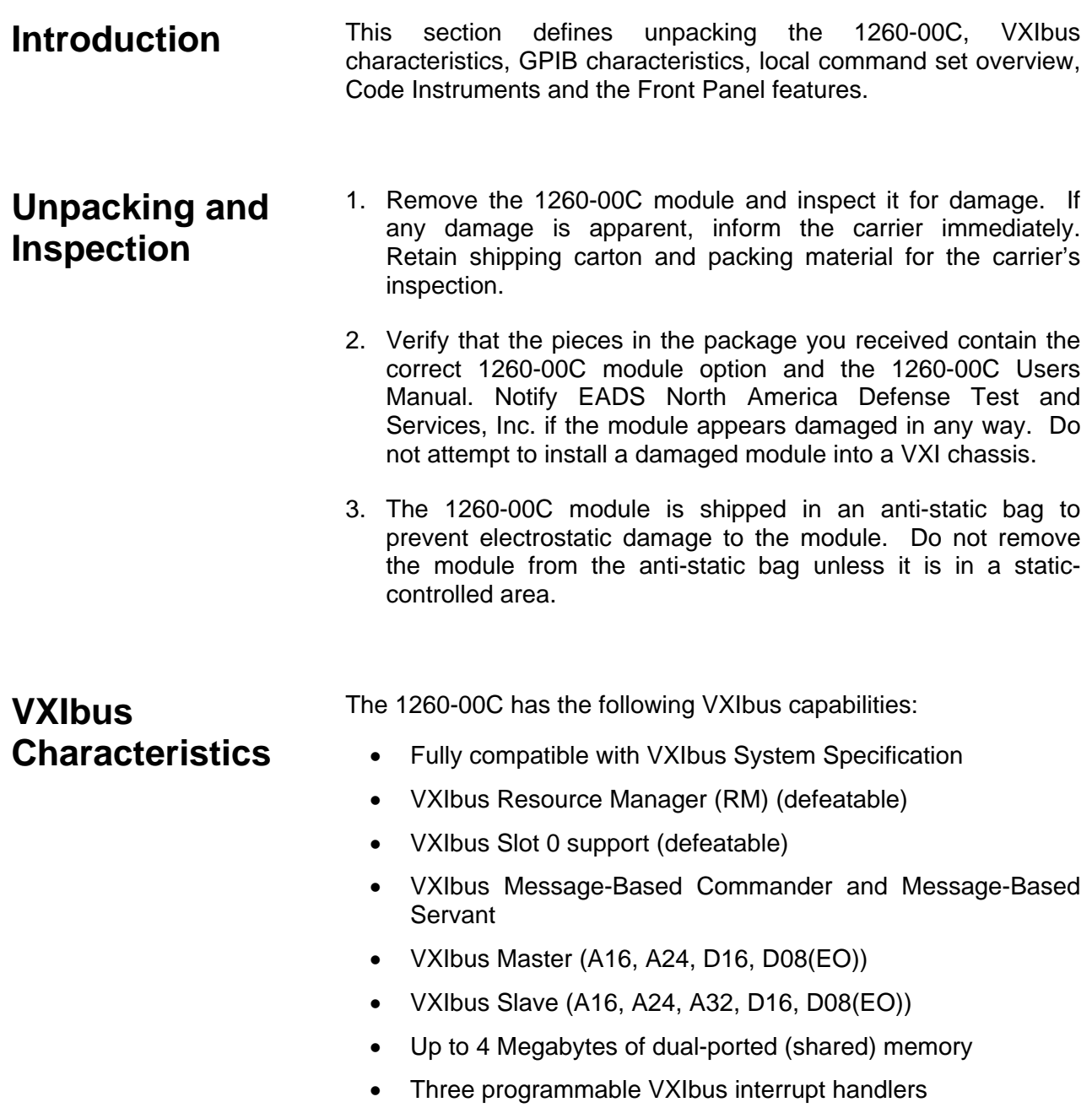

- IEEE 488.1 and IEEE 488.2 compatible multiple primary or multiple secondary
- 488-VXIbus translator

# **GPIB Characteristics**

The 1260-00C has the following GPIB characteristics:

Communication With VXIbus Message-Based Devices

- VXI logical addresses are mapped to GPIB addresses
- Automatically configured at start-up
- Programmable

Interface

- NAT4882 and Turbo488 ASICs coupled with DMA
- Full, transparent support of individual status bytes for each GPIB address
- Buffered operation decouples GPIB and VXIbus operation
- Controller can address one VXIbus device to talk, and one or more other VXIbus devices to listen

IEEE 488.1 Capabilities

- SH1 (Source Handshake)
- AH1 (Acceptor Handshake)
- T5, TE5 (Talker, Extended Talker): multiple primary or multiple secondary addressing
- L3, LE3 (Listener, Extended Listener): multiple primary or multiple secondary addressing
- SR1 (Service Request)
- DC1 (Device Clear)
- DT1 (Device Trigger)
- RL0 (Remote Local)
- PP0 (Parallel Poll)

IEEE 488.2 Compatible, 488 VXIbus Translation

The IEEE 488.1 capabilities are supported for all VXIbus devices associated with GPIB addresses. The IEEE 488.2 compatibility applies to 488.2 compatible VXIbus devices associated with GPIB addresses through the 1260-00C.

# **Local Command Set Overview**

The 1260-00C local command set supports the following types of operations:

System Configuration and Control

- Help
- General configuration
- RM information extraction
- VXI-defined common ASCII system commands
- Dynamic system configuration and reconfiguration
- GPIB address configuration
- VXIbus interrupt handler configuration
- IEEE 488.2 common commands

Instrument Development and Test

- VXIbus access
- Word Serial communication

CI Use and Development

• CI configuration

The command set can be accessed from the GPIB port, the serial port, and through Word Serial Protocol communication. Separate programmable local command response modes can be used for interactive and control program operation.

#### **Code Instruments** The 1260-00C can run software modules called Code Instruments or CIs that perform special functions in the VXIbus environment. Typical applications of CIs include:

- Translating and interpreting command language
- Creating virtual (hierarchical) instrument
- Implementing Message-Based interface for Register-Based devices and non-VXI devices

CIs can be implemented in three forms:

- As part of the Racal-Dana-supplied firmware (Resident CIs, or RCIs)
- As user-developed downloadable object code (Downloaded CIs, or DCIs)
- As user-add-on firmware (EPROMed CIs, or ECIs)

For more information about CI capabilities and applications, see Appendix A, Code Instrument Overview.

# **Front Panel Features**

The 1260-00C has the following front panel features:

Five Front Panel LEDs

- SYSFAIL LED reflects the status of the backplane SYSFAIL\* signal and indicates that a VXIbus device in the system has failed.
- FAILED, TEST, and ON LINE LEDs indicate the current status of the 1260-00C.
- ACCESS LED indicates when the 1260-00C is accessed from GPIB or VXIbus, or when its MODID is asserted.

Five Front Panel Connectors

- GPIB interface
- Serial port
- Trigger input
- Trigger output
- External CLK10 I/O

Configurable Reset Pushbutton

- Pushbutton resets backplane
- Pushbutton resets 1260-00C
- Pushbutton resets both backplane and 1260-00C

# **Chapter 3 OPERATION**

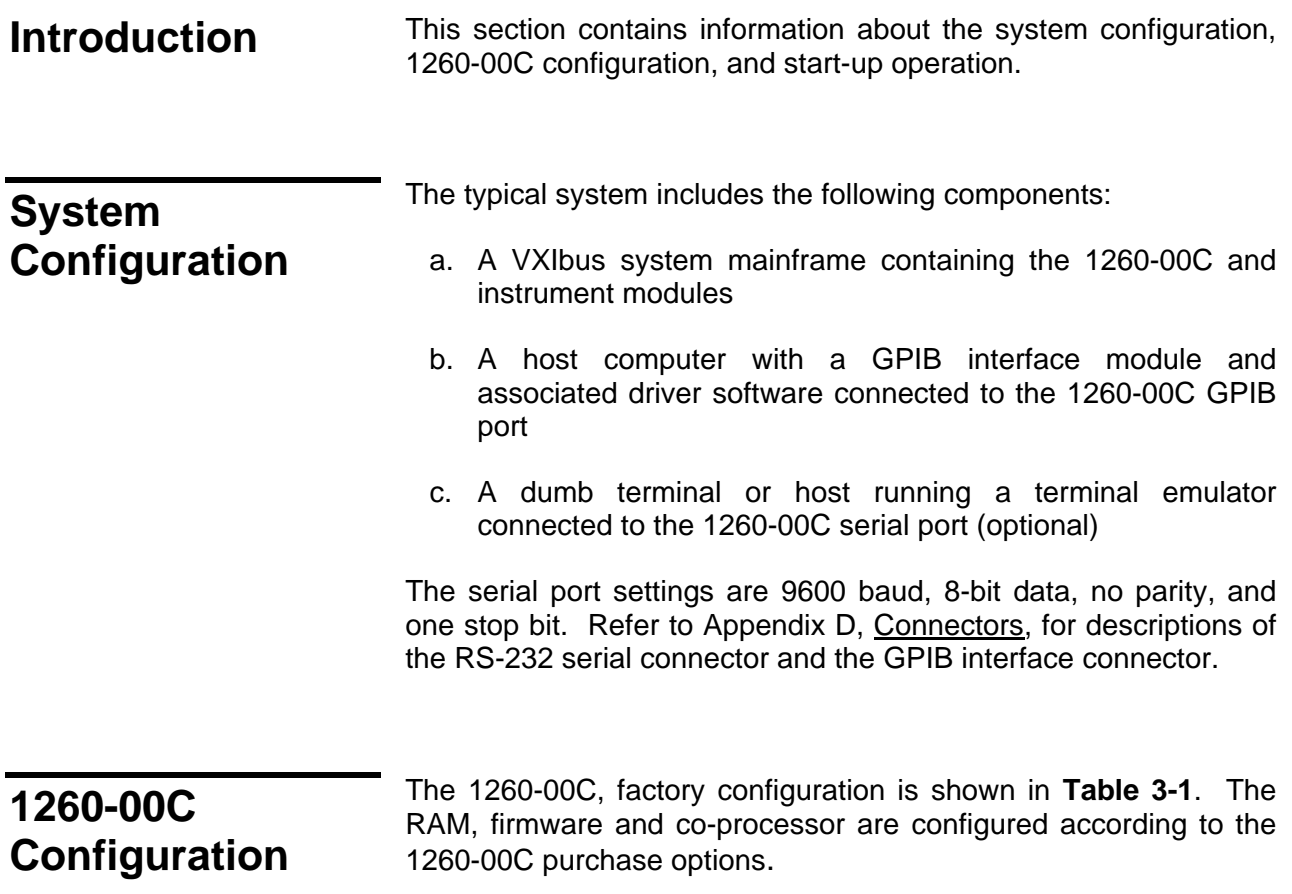

| <b>Function</b>                    | <b>Factory Configuration</b>         |  |  |  |
|------------------------------------|--------------------------------------|--|--|--|
| <b>Start-Up Mode</b>               | 488 VXI Runtime System Mode          |  |  |  |
| <b>VXIbus Characteristics</b>      |                                      |  |  |  |
| Resource Manager (RM)              | Enabled                              |  |  |  |
| <b>Logical Address</b>             | $\Omega$                             |  |  |  |
| <b>Servant Area Size</b>           | $\Omega$                             |  |  |  |
| <b>Shared Memory</b>               | 0% of Installed Memory               |  |  |  |
| <b>Address Modifiers</b>           | Supervisor A16, Supervisor A24 Data  |  |  |  |
| <b>VXIbus Slot 0 Services</b>      |                                      |  |  |  |
| CLK10 Driver                       | Enabled                              |  |  |  |
| <b>CLK10 Source</b>                | <b>Onboard Clock</b>                 |  |  |  |
| <b>SYSCLK Driver</b>               | Enabled                              |  |  |  |
| <b>Priority Arbiter</b>            | Enabled                              |  |  |  |
| <b>Bus Timeout</b>                 | Enabled (BTO ∃250µsec)               |  |  |  |
| <b>Bus Requester</b>               | Level 3                              |  |  |  |
| <b>VXI Interrupt Handlers</b>      | Unassigned                           |  |  |  |
| <b>GPIB Addressing Mode</b>        | <b>Multiple Secondary Addressing</b> |  |  |  |
| 1260-00C GPIB Primary Address      | 1                                    |  |  |  |
| <b>Serial Port</b>                 |                                      |  |  |  |
| <b>System Start-Up Messages</b>    | <b>Disabled</b>                      |  |  |  |
| <b>Console Local Command Port</b>  | Enabled                              |  |  |  |
| Discrete Fault Indicator (DFI)     | Normally Open                        |  |  |  |
| <b>Front Panel BNC Termination</b> |                                      |  |  |  |
| <b>External Clock Input</b>        | Unterminated                         |  |  |  |
| <b>External Trigger Input</b>      | Unterminated                         |  |  |  |

**Table 3-1, 1260-00C Factory Configuration** 

 The 1260-00C factory configuration does not have to be changed to use it as a Slot 0 Resource Manager. The following pages describe the factory configuration settings, and present alternate configurations.

**Figure 2-1** shows the location of the 1260-00C configurable components and their physical location relative to some of the major circuit components. The jumpers and switches are represented in their factory default positions.

#### *NOTE:*

**The 1260-00C is housed in a metal enclosure that has cut-outs for access to all switches and jumpers associated with Slot 0/Non-Slot 0 settings, start-up mode, and Shared RAM settings. Under normal circumstances, you do not need to open the enclosure.** 

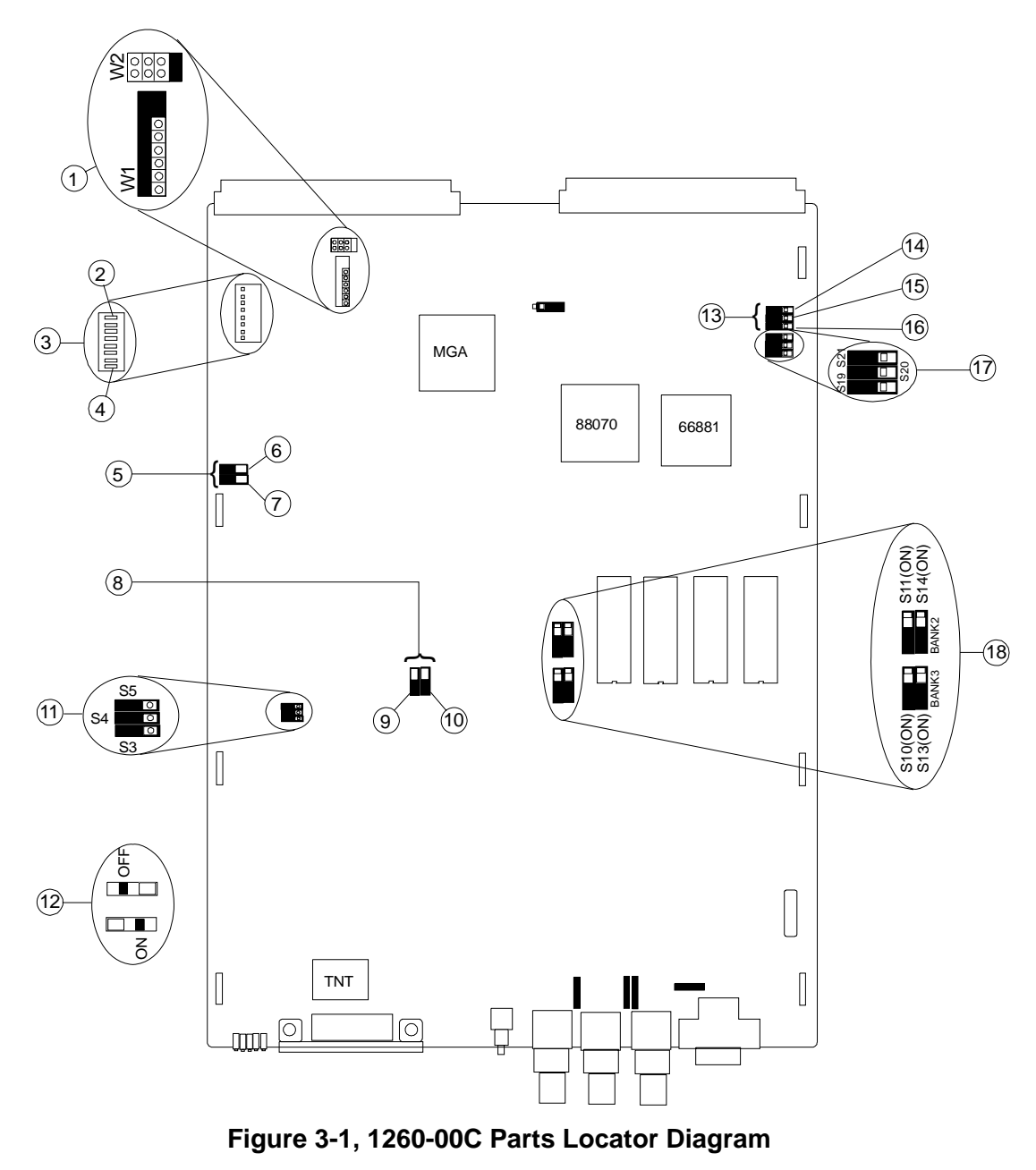

- 1. VXIbus Requester Level
- 2. MSB
- 3. Logical Address DIP switch (set to FFh)
- 4. LSB
- 
- 5. Shared RAM Switches
- 6. S2 (OFF)

9. S6 10. S7

- 7. S1 (OFF)
- 8. Installed RAM Switches
- 13. Slot 0 Switches 14. S24 (ON)

11. Address Modifiers (ON) 12. Detail of Switch Settings

- 15. S23 (ON)
- 16. S22 (ON)
- 17. Startup Mode Switches (ON)
- 18. Eprom Expansion Switches

**Setting the Logical Address, GPIB Primary Address, and Servant Area Size**  To change the logical address, GPIB primary address, and Servant area size, run the non-volatile memory configuration utility described in Chapter 5, Non-volatile Configuration. The logical address can be changed by setting DIP switch SW1. By default, all the switches are set to the up position (0xFF). At this setting, the 1260-00C reads the logical address from the onboard EEPROM. To change the logical address, set the switches to the hex value of the logical address. Switch position 1 is the MSB; 8 is the LSB. Up is logical 1; down is logical 0. **Verifying the**  Up to 4 Megabytes of local RAM is factory-installed on the

**Installed RAM Size** 

1260-00C, but is configured to use the minimum amount of memory is 512 kilobytes. **Table 3-2** lists the RAM configurations and their associated switch settings. Use this information to change the board configuration.

### **Table 3-2, Installed RAM Configuration**

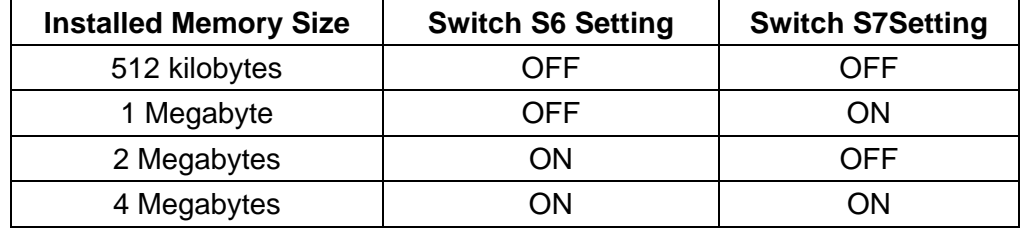

**Table 3-3** shows the relationship between the amount of installed memory, local address range occupied by the memory, and the range of VXI A24 addresses accessible by the 1260-00C as a bus master.

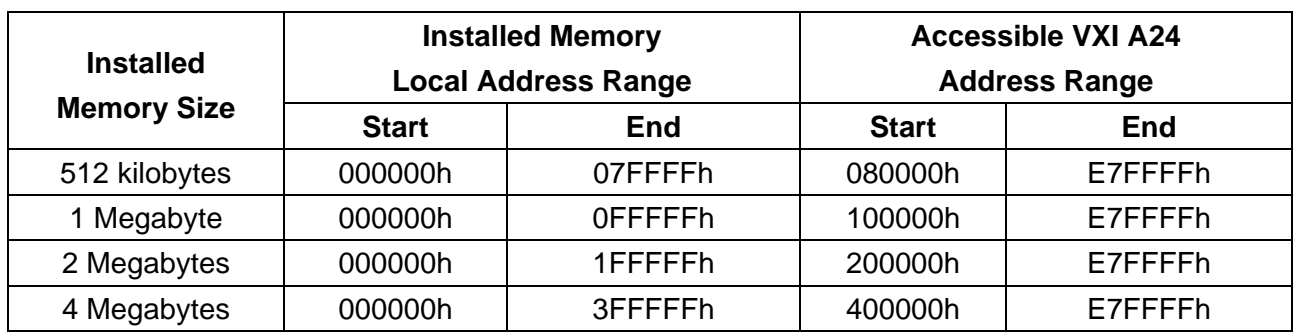

### **Table 3-3, 1260-00C CPU Local and A24 Memory Ranges**

# **Setting The Shared Memory Size**

To set the amount of installed memory shared with the VXIbus, change the settings of switches S1 and S2. **Table 3-4** gives the S1 and S2 switch settings for sharing various portions of RAM with the VXIbus for each possible installed memory configuration.

### **Table 3-4, Shared Memory Switch Settings**

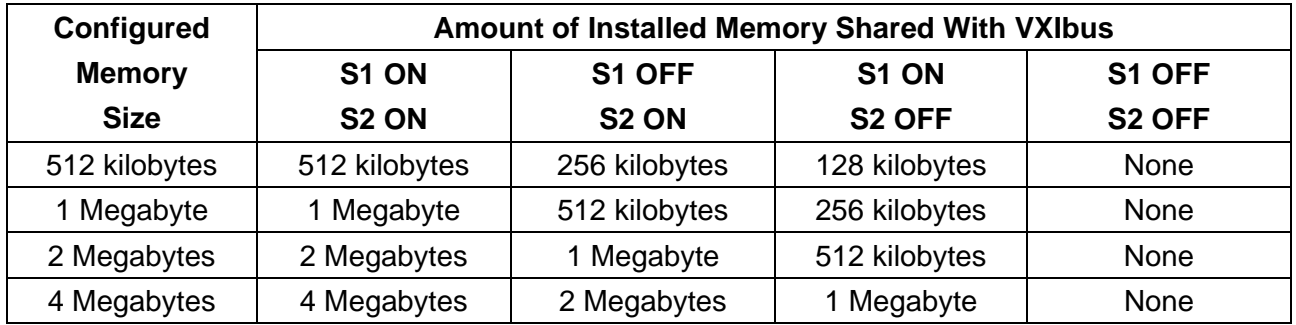

#### *NOTE:*

**The RAM shared with the VXIbus will be the upper portion of the installed memory.** 

 The 1260-00C Offset Register holds the shared memory VXI A24 base address, as described in the VXIbus specification. The RM automatically configures the Offset Register at start-up.

**Setting the Reset Operation** 

The 1260-00C has three configurable reset parameters. They can be enabled or disabled, and are as follows:

- Pushbutton resets backplane (asserts SYSRESET\* signal).
- Pushbutton resets 1260-00C (asserts local reset signal).
- Backplane SYSRESET\* signal resets 1260-00C (SYSRESET\* on backplane asserts local reset).

The reset parameters can be altered by the non-volatile memory configuration as described in Chapter 4, Change Configuration Information.

## **Setting the VXIbus Requester Level**

To change the VXIbus requester level of the 1260-00C, move the jumpers on jumper blocks W1 and W2 as shown in **Figure 3-2**. The 1260-00C is configured at the factory to be a Level 3 requester.

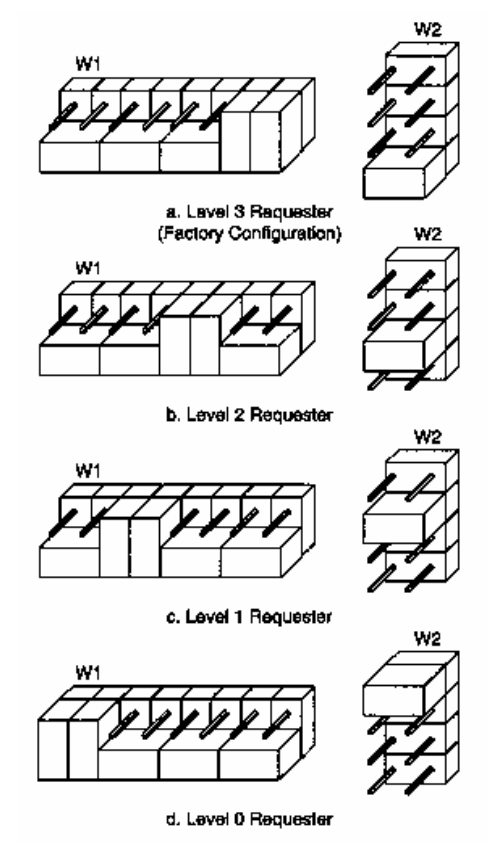

**Figure 3-2, VXIbus Requester Jumper Settings** 

**Setting the VXI Interrupt Handler Levels** 

As part of the hardware capabilities on the 1260-00C, there are three VXI programmable interrupt handlers. They are assigned dynamically by the RM, or statically according to the contents of the non-volatile memory, as described in Chapter 5.

**External Input Termination** 

Switches S12 and S16 enable a 50-ohm termination to ground for the external trigger and external clock inputs. The 1260-00C is factory-configured with the termination disabled for both the external trigger and the external clock inputs. **Figure 3-3** shows the settings required to enable or disable the termination on the external trigger. **Figure 3-4** shows the settings required to enable or disable the termination on the external clock.

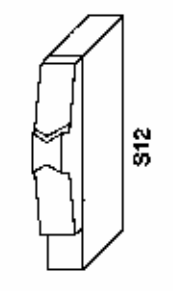

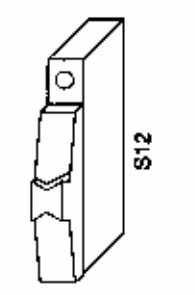

a. External Trigger Input Unterminated (Factory Configuration)

b. External Trigger Input Terminated

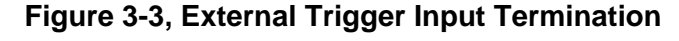

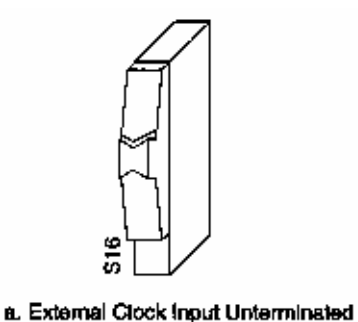

(Factory Configuration)

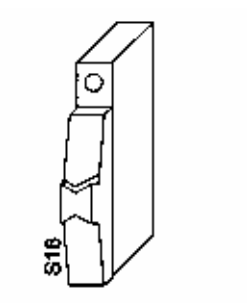

b. External Clock Input Terminated

**Figure 3-4, External Clock Input Termination** 

**EPROM Configuration**  The amount of Read Only Memory (ROM) in the 1260-00C can vary from 512 kilobytes to 1 Megabyte. The standard configuration consists of 512 kilobytes of EPROM used for the operating firmware. An EPROM expansion option can be used to give an additional 512 kilobytes of EPROM space. It contains four sockets and four switches that can be used to install a user-developed code.

The EPROM expansion sockets accommodate combinations of 2764, 27128, 27256, 27512, and 27010 EPROMs. **Table 2-5** lists the possible EPROM memory configurations. Bank 2 has a base address of E80000h, and Bank 3 starts at EC0000h. The maximum EPROM expansion memory size is 512 kilobytes.

| <b>EPROM</b> | <b>BANK2</b> | <b>BANK3</b> | <b>S11</b> | <b>S14</b> | <b>S10</b> | <b>S13</b> | <b>End</b>     |
|--------------|--------------|--------------|------------|------------|------------|------------|----------------|
| <b>Size</b>  | (U47, U55)   | (U53, U59)   |            |            |            |            | <b>Address</b> |
| 16K          | 2764         | None         | <b>OFF</b> | <b>OFF</b> | <b>OFF</b> | <b>OFF</b> | E83FFFh        |
| 32K          | 27128        | None         | <b>OFF</b> | <b>OFF</b> | <b>OFF</b> | <b>OFF</b> | E87FFFh        |
| 64K          | 27256        | None         | <b>OFF</b> | <b>ON</b>  | <b>OFF</b> | <b>OFF</b> | E8FFFFh        |
| 128K         | 27512        | None         | <b>ON</b>  | ON         | <b>OFF</b> | <b>OFF</b> | E9FFFFh        |
| 256K         | 27010        | None         | <b>ON</b>  | <b>ON</b>  | <b>OFF</b> | <b>OFF</b> | <b>EBFFFFh</b> |
| 272K         | 27010        | 2764         | ON         | <b>ON</b>  | <b>OFF</b> | <b>OFF</b> | EC3FFFh        |
| 288K         | 27010        | 27128        | ON         | ON         | <b>OFF</b> | <b>OFF</b> | EC7FFFh        |
| 320K         | 27010        | 27256        | ON         | ON         | <b>OFF</b> | ON         | <b>ECFFFFh</b> |
| 384K         | 27010        | 27512        | <b>ON</b>  | ON         | <b>ON</b>  | ON         | <b>EDFFFFh</b> |
| 512K         | 27010        | 27010        | <b>ON</b>  | ON         | <b>ON</b>  | ON         | <b>EFFFFFh</b> |

**Table 3-5, Expansion EPROM Configurations** 

 When inserting EPROMs into the expansion EPROM slots, orient them according to the silkscreen printed on the board, as shown in **Figure 3-1**. The 2764, 27128, 27256 and 27512 EPROMs have fewer pins than the expansion sockets. In these cases, align the **bottom** pins of the EPROM with the **bottom** pins of the socket, leaving the top pins open, as illustrated in **Figure 3-5**.

### *WARNING:*

**Improper EPROM installation can result in damage to the EPROM, 1260-00C, or both.** 

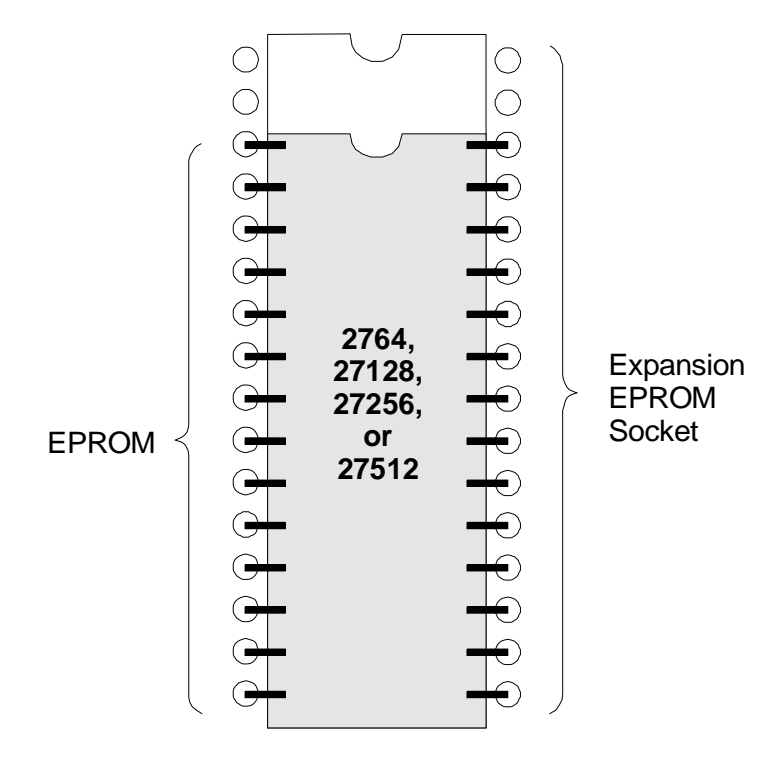

**Figure 3-5, EPROM Insertion Position** 

### **Discrete Fault Indicator Configuration**

The 1260-00C comes with a MATE-compatible Discrete Fault Indicator (DFI). The 1260-00C monitors the status of the VXIbus SYSFAIL\* signal and relays the status to pins 1 and 6 of the RS-232 serial port (see Appendix D, Connectors, in the back of this manual.

As shown in **Figure 3-6** and **Table 3-6**, switch S17 determines the relationship between the SYSFAIL\* signal and the serial port pins. If S17 is in the OFF position, the 1260-00C DFI is set to the normally open mode. Therefore, if SYSFAIL\* is not asserted while the backplane is powered up, pins 1 and 6 will present an electrical open-circuit. In contrast, if the backpane is unpowered or SYSFAIL<sup>\*</sup> is asserted, pins 1 and 6 will present an electrical shortcircuit.

If S17 is in the ON position, the 1260-00C DFI is set to the normally closed mode. Therefore, if SYSFAIL\* is not asserted while the backplane is powered up, pins 1 and 6 will present an electrical chort-circuit. In contrast, if the backplane is unpowered or SYSFAIL\* is asserted, pins 1 and 6 will present an electrical opencircuit.

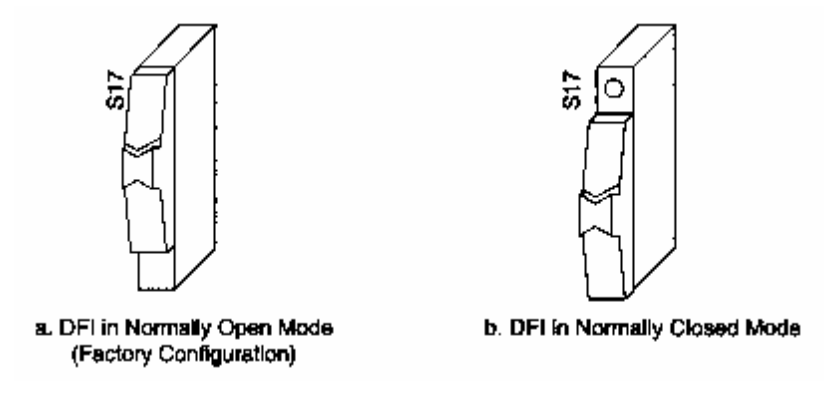

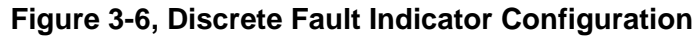

| <b>Switch S17</b>       | <b>Power</b>    | <b>SYSFAIL</b>                | <b>Pins 1 &amp; 6</b>                                        |
|-------------------------|-----------------|-------------------------------|--------------------------------------------------------------|
| OFF<br>Figure $3-6$ (a) | OFF<br>ΟN<br>ON | N/A<br>Asserted<br>Unasserted | <b>Short-Circuit</b><br><b>Short-Circuit</b><br>Open-Circuit |
| ON<br>Figure $3-6$ (b)  | OFF<br>ΟN<br>ΟN | N/A<br>Asserted<br>Unasserted | Open-Circuit<br>Open-Circuit<br><b>Short-Circuit</b>         |

**Table 3-6, Discrete Fault Indicator Options** 

### **Address Modifier Configuration**

By setting onboard switches, the 1260-00C can specify the state of the VXIbus Address Modifiers during a VXI master access. During A16 accesses, the lines AM5, AM4, and AM3 are needed high, low, and high; and AM1 is needed low. During A24 accesses, the lines AM5, AM4, and AM3 are all needed high. The 1260-00C drives the upper three address modifier lines appropriately for every access. Configure the 1260-00C to drive the lower three address modifier lines as needed.

Switches S3, S4, and S5 control the AM0, AM1, and AM2 signals. **Figure 3-7** shows the valid settings of S3, S4, and S5.
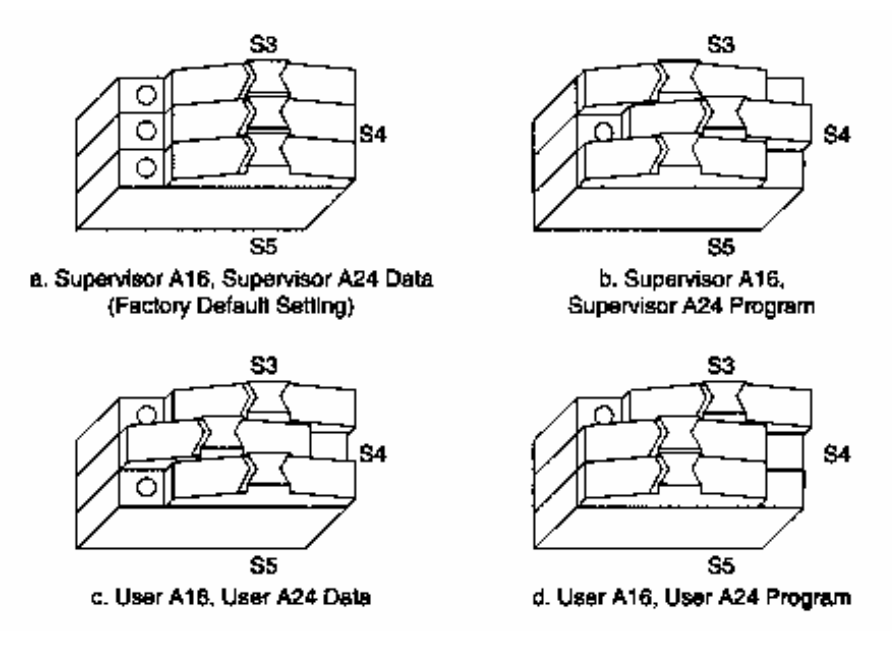

**Figure 3-7, Address Modifier Signals Switch Settings** 

# **1260-00C Start-Up Mode Configuration**

Start-up mode switches S19 and S20 control the 1260-00C operation mode at system start-up. They select one of four modes, as shown in **Figure 3-8**. The four possible modes of startup are:

- 1. 488-VXI Runtime System Mode The start-up mode for normal operation in a VXI system, and is configured at the factory to start up in this method. The remainder of this section contains a description of this operation.
- 2. Non-Volatile Configuration Mode Edits the contents of the non-volatile configuration parameter memory. See Chapter 5, Non-Volatile Configuration for more information.
- 3. Diagnostics Mode Performs extensive offline diagnostic tests on the 1260-00C. See Chapter 6, Diagnostic Tests, for a description of the self-tests.

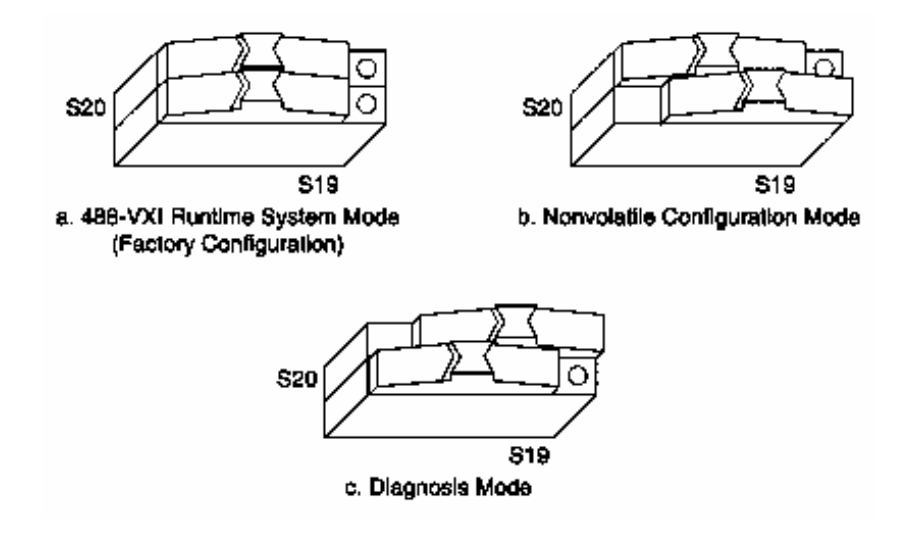

**Figure 3-8, Start-Up Mode Switch Settings** 

# **488 VXI Runtime System Operation**

The 1260-00C is factory configured as a Slot 0 Resource Manager. The Slot 0 and Resource Manager (RM) functions can be independently defeated, resulting in four modes of operation:

1. Slot 0 Resource Manager (factory configuration)

2. Non-Slot 0 Resource Manager

3. Non-Slot 0 Message-Based device (Non-Resource Manager)

4. Slot 0 Message-Based device (Non-Resource Manager)

This section describes the 1260-00C configuration procedures and start-up behavior for each mode of operation.

### *WARNING:*

**Do not install a 1260-00C configured for Non-Slot 0 operation in Slot 0, or a 1260-00C configured for Slot 0 operation in any slot other than Slot 0. Doing so can damage the 1260-00C, mainframe, or other modules.** 

# **System Start-Up Message Printing**

The serial port start-up printout enable switch S21 controls whether or not VXI system start-up messages are printed to the serial port, as shown in **Figure 3-9**. The factory default configuration disables this function.

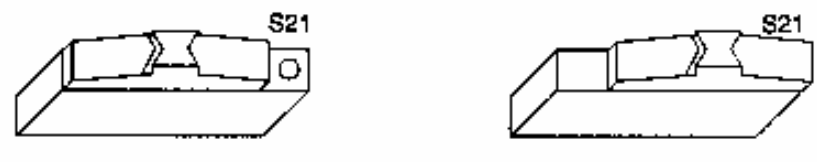

a. Printing Disabled (Factory Configuration)

b. Printing Enabled

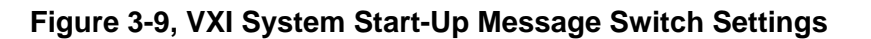

# **Slot 0 Resource Manager Configuration**

To configure the 1260-00C for Slot 0 Resource Manager operation, enable the VXIbus Slot 0 functions, and set the logical address to 0, as shown in **Table 3-7**.

### **Table 3-7, Slot 0 Resource Manager Operation Switch and Jumper Settings**

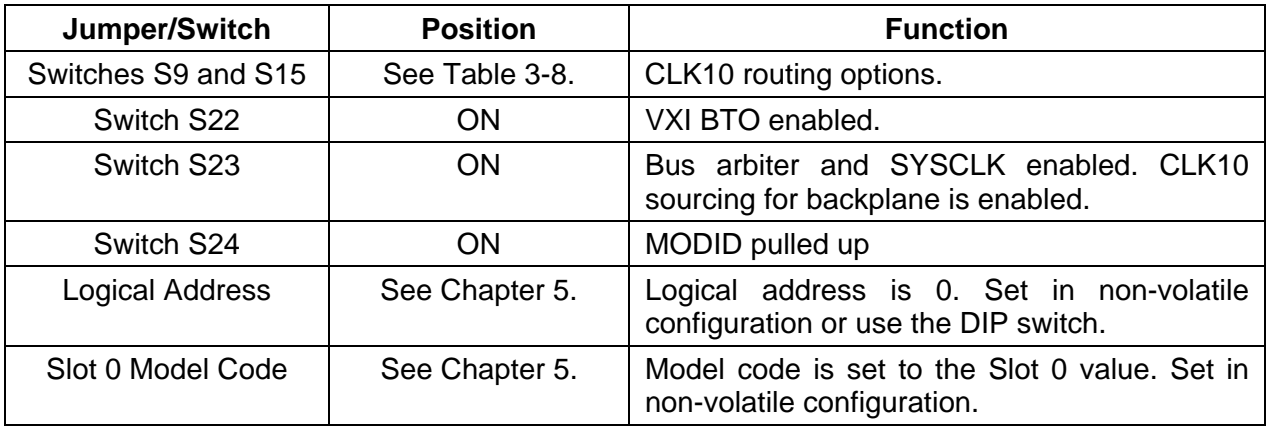

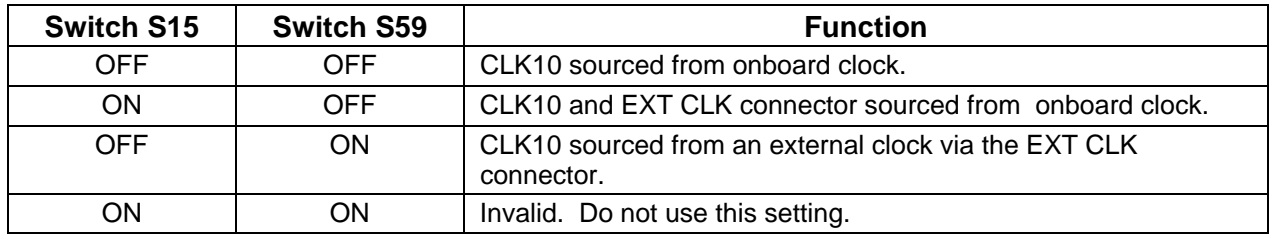

## **Table 3-8, CLK10 Routing Options**

**Slot 0 Resource Manager Operation**  At start-up, a 1260-00C configured as a Slot 0 Resource Manager performs its self-tests, executes the RM functions, and enters its normal mode of operation.

**Front Panel LED Indications for RM Operation**  The five front panel LEDs are SYSFAIL, FAILED, TEST, ON LINE, and ACCESS. The 1260-00C uses the FAILED, TEST, and ON LINE LEDs to indicate the progress of its self-initialization, self-test, and RM functions. The LED indications are shown in **Table 3-9**. A successful system start-up will sequence through the first five states. The point of failure is indicated for states in which the FAILED LED is lit for an extended period of time. The LED indications are identical for Slot 0/Non-Slot 0 Resource Manager operation.

# **Table 3-9, Front Panel LED Indications For RM Operation**

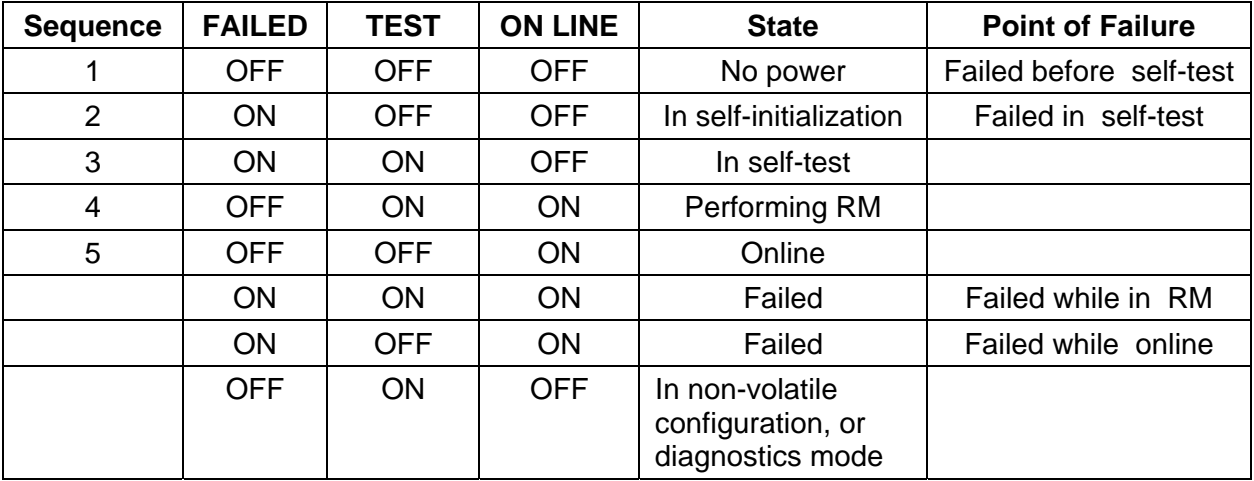

The SYSFAIL LED is lit whenever any device in the system is asserting the VXIbus SYSFAIL\* signal.

The ACCESS LED flashes whenever the 1260-00C is accessed from the GPIB, or from the VXIbus. It also indicates when its MODID is asserted.

**Self-Test Operation** The self-test sequence tests the basic functionality of many 1260-00C components, including EPROM, RAM, I<sup>2</sup>C bus, RS-232 port, DMA channels, GPIB port, interrupt logic, timer, and VXIbus registers (MIGA). You can execute full tests of the 1260-00C in diagnostics mode, as described in Chapter 6.

**RM Operation The RM waits until all devices have stopped driving the VXIbus** SYSFAIL\* signal, or until five seconds have elapsed after the VXIbus SYSRESET\* signal is negated. During this period, all VXIbus devices in the system should have completed their self-tests.

### *NOTE:*

### **Configure the 1260-00C to wait for any number of seconds before RM operations begin.**

The RM scans Logical Addresses 1 through 254 for Static Configuration Devices (SC Devices). For each SC device found, it reads the device class and manufacturer's ID code from the ID Register, and the model code from the Device Type Register. If the device is an extended device, the RM reads its Subclass Register. The RM then performs slot associations for each static configuration device by reading its Status Register while asserting each MODID line.

The RM looks for Dynamic Configuration Devices (DC Devices) at Logical Address 255 by asserting each MODID line and reading the device's ID Register. DC devices initially have a logical address of 255. The RM subsequently assigns each DC device a different logical address. For each DC device found, it not only reads the device's configuration registers as with SC devices, but also assigns each device the next unused logical address by writing the appropriate value to the device's Logical Address Register. Using the non-volatile configuration mode, set the starting logical address for the RM to begin assigning DC devices. Refer to Chapter 5 for more information on non-volatile configuration.

If any device has not passed its self-test, the RM forces that device offline by setting the Sysfail Inhibit and Reset bits in that device's Control Register.

The RM determines the address space of each device by reading its ID Register. If the device's address space is A16/A24 or A16/A32, the RM allocates a section of A24 or A32 memory space to the device according to the memory requirements indicated by the contents of its Device Type Register, and writes an appropriate value to the device's Offset Register.

The RM configures the initial Commander/Servant hierarchy according to each Commander's Servant area size, using the algorithm described in the VXIbus specification. The RM issues the appropriate *Read Servant Area* and *Device Grant* commands to each SC Commander. The RM retains all devices not assigned to other Commanders as its immediate Servants. Regardless of where DC device logical addresses are assigned, they are never granted to an SC Commander. The DC Commander/Servant hierarchy can be created in one of two ways:

- All DC devices can be automatically assigned as Servants of Logical Address 0 (the Resource Manager).
- A custom hierarchy can be created through the use of the local command set functions, as described in the *DC Commands and Queries* section of Chapter 4, *Local Command Set*.

The RM sends the *Read Protocols* query to all Message-Based devices. The response to the query is saved internally for later use in interrupt handler and GPIB configuration.

The RM configures the VXI interrupter and interrupt handlers using a seven-entry table contained in non-volatile configurations. During the VXI interrupt configuration, the RM assigns interrupt levels to all Programmable Handlers (PH) and Programmable Interrupters (PI). Each entry in the table represents the logical address of the handler that handles the corresponding level (1 through 7). If the handler is static, PI Servants are assigned to the level. If the device is a PH device, the RM assigns both it and any PI Servants to the corresponding level. If the table entry is FFh, the level is free to be assigned to any PH device. If only PH and PI devices are in a system, all entries may contain FFh. See Chapter 4 for more complete details.

The remainder of the RM procedure depends upon whether the RM found any DC devices in the system.

**Static Configuration Operation**  When all of the previous operations are complete and successful, the RM sends the Word Serial command *Identify Commander* to all immediate Message-Based Servants with bus master capability. At this point, the RM is ready to bring the system into the Normal Operation sub-state. This is accomplished by sending the Word Serial query *Begin Normal Operation* to all top-level Commanders, and immediate Message-Based Servants.

**Dynamic Configuration Operation**  If the system is a DC system (at least one DC device was found), and the non-volatile configuration specifies the RM should create a hierarchy with DC devices assigned to Logical Address 0, the RM follows the same steps as previously described in Static Configuration Operation . DC devices are treated as SC devices from this point on.

> In order to customize a DC hierarchy and the non-volatile configuration specifies the RM not finish configuring the hierarchy, the 1260-00C RM does not send *Identify Commander* or *Begin Normal Operation* to any devices, either static or dynamic. The outside controller (or EPROMed CI) can create the DC Commander/Servant hierarchy without having to dynamically reconfigure the system. Use the 1260-00C local command DCGrantDev to create the DC hierarchy. When the system is configured and ready to make a transition to the Normal Operation sub-state, send the 1260-00C local command DCBNOSend. DCBNOSend sends the *Identify Commander* and *Begin Normal Operation* commands to Message-Based devices as previously described in Static Configuration Operation. See the DC Commands and Queries section of Section 4 for further information about dynamic configuration operation.

> The 1260-00C performs general configuration operations. The 1260-00C creates GPIB address links for its immediate Message-Based SC Servants. After this, the 1260-00C RM and general configuration operations are complete.

**GPIB Address Assignment**  The 1260-00C automatically assigns GPIB addresses (primary or secondary) to itself and to each of its immediate Message-Based SC Servants. If the Message-Based device does not support minimal Word Serial[I] or VXIbus 488.2[I4] capabilities, no GPIB address link is created. The 1260-00C assigns a GPIB address to each device according to the top five bits of its logical address. For example, the GPIB address of a device with Logical Address 96 (01100000b) would be 12 (01100b).

If two or more devices have logical addresses with the same top five bits, the 1260-00C assigns GPIB addresses to devices in order of the least significant three bits. Conflicting devices are given the next available GPIB address. For example, if the 1260-00C and its Message-Based Servants have Logical Addresses 0, 24, 27, and 33, the 1260-00C assigns GPIB addresses as shown in **Table 3- 10**.

|                        |               | 3 LSB (Order   |               | <b>GPIB</b>    |
|------------------------|---------------|----------------|---------------|----------------|
| <b>Logical Address</b> |               | of Assignment) | 5 MSB         | <b>Address</b> |
| <b>Decimal</b>         | <b>Binary</b> | <b>Binary</b>  | <b>Binary</b> | <b>Decimal</b> |
| 0                      | 00000000b     | 000b           | 00000b        |                |
| 24                     | 00011000b     | 000b           | 00011b        | っ              |
| 33                     | 00100001b     | 001b           | 00100b        |                |
| 27                     | 00011011b     | 011b           | 00011b        | 5              |

**Table 3-10, Example GPIB Address Assignment** 

In the example shown in **Table 3-10**, the device at Logical Address 27 was assigned GPIB Address 5 because addresses 3 and 4 were previously assigned. By spacing the 1260-00C Message-Based Servants at intervals of eight logical address locations, situations are avoided by which removing or adding one device changes the GPIB address of another device.

The default configuration for the 1260-00C is to use multiple GPIB secondary addresses (not multiple primary addresses). To change the configuration to use multiple primary addresses through nonvolatile memory configuration is described in Chapter 5, Change Configuration Information.

Changing the self-assigned default GPIB address of the 1260-00C through the non-volatile memory configuration is described in Section 5. The default GPIB address of the 1260-00C when configured for multiple secondary addresses is Secondary Address 0 (Primary Address 1). The default GPIB address of the 1260-00C when configured for multiple primary addresses is Primary Address 1 (no secondary address).

At times, when using multiple primary addressing, it may be necessary to avoid particular GPIB addresses to avoid conflicts with GPIB instruments outside of the VXI mainframe. GPIB addresses to avoid can be specified through the non-volatile memory configuration as described in Chapter 5.

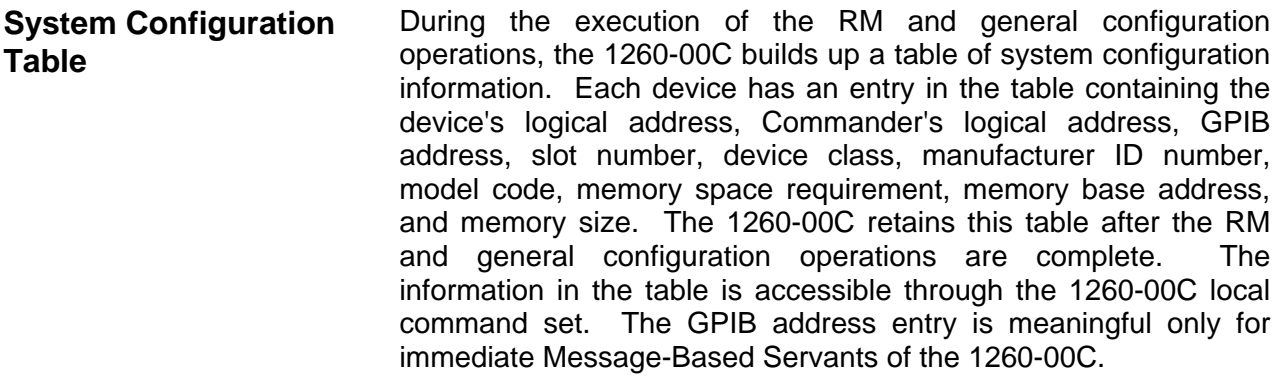

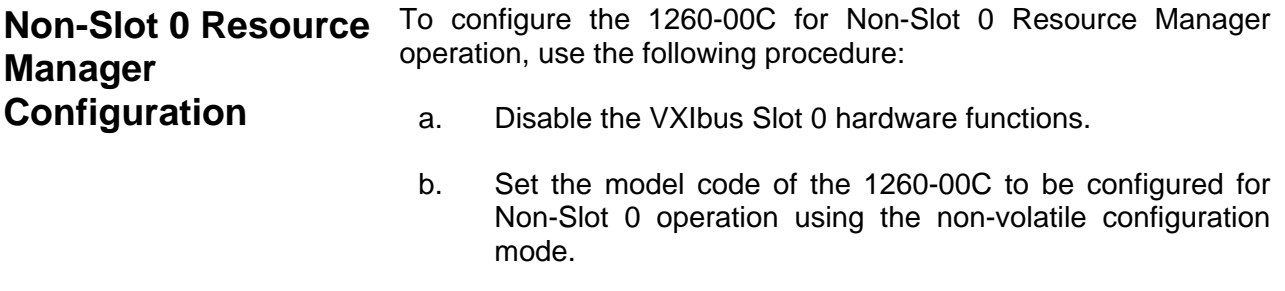

- c. Set the logical address to 0 in non-volatile configuration mode or by using DIP switch SW1.
- d. Set the various switches, jumpers and non-volatile configurations as shown in **Table 3-11**.

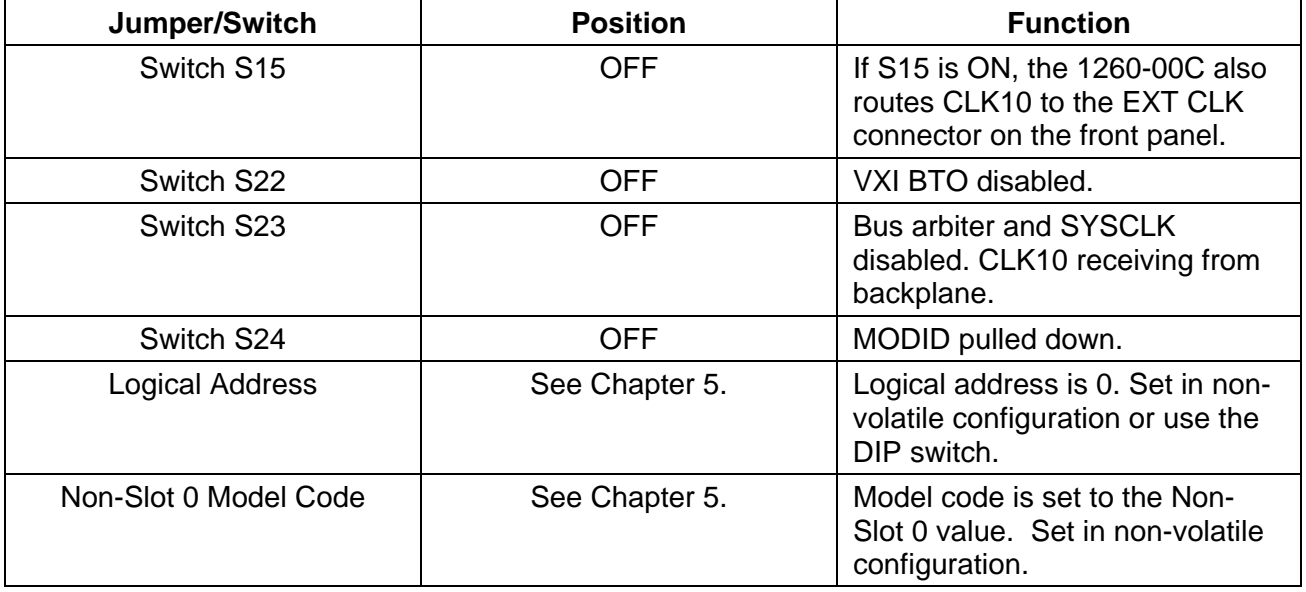

# **Table 3-11, Non-Slot 0 Resource Manager Operation Switch and Jumper Settings**

**Non-Slot 0 Resource Manager Operation**  The start-up sequence for a 1260-00C configured for Non-Slot 0 Resource Manager operation is nearly identical to the Slot 0 Resource Manager operation. In Non-Slot 0 RM operation, the 1260-00C controls the Slot 0 resources remotely.

> A VXIbus Slot 0 device must be in the system. It must be either a Register-Based device that implements the MODID Register, or a Message-Based device that supports the Word Serial commands *Read* MODID, *Set Lower* MODID, and *Set Upper* MODID. VXIbus Specification Revision 1.2 Message-Based Slot 0 devices are **not** supported.

**Non-Slot 0 Message-Based Device**  To configure the 1260-00C for Non-Slot 0 Message-Based operation, use the following procedure:

a. Disable the VXIbus Slot 0 functions.

- b. Set the model code of the 1260-00C to be configured for Non-Slot 0 operation using the non-volatile configuration mode.
- c. Set the logical address to a non-zero value with an appropriate Servant area size using the non-volatile configuration mode. If the logical address is set to FFh, the 1260-00C will participate in dynamic configuration. Otherwise, the 1260-00C is a static configuration device.
- d. Set the various switches, jumpers and non-volatile configurations as shown in **Table 3-12**.

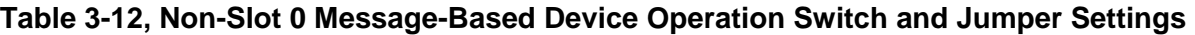

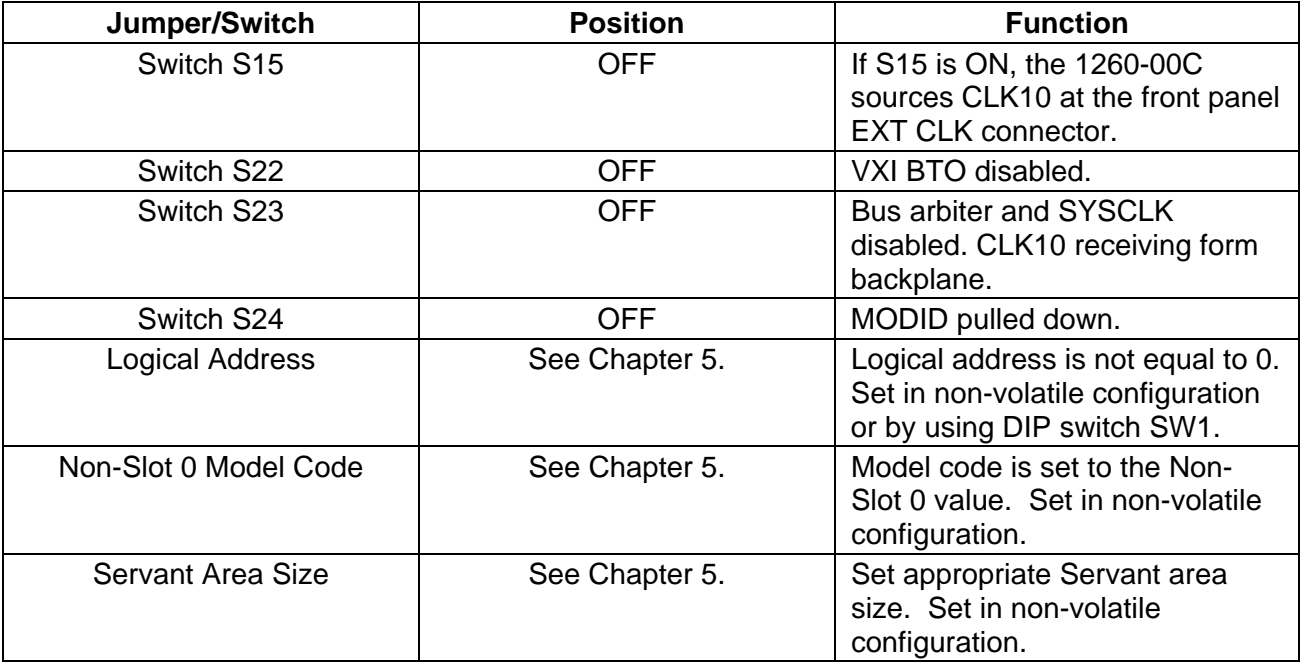

**Configuration (Non-Resource Manager)**  **Non-Slot 0 Message-Based Device Operation**  At start-up, a 1260-00C configured as a Non-Slot 0 Message-Based device performs its self-tests. It then waits until it receives its *Device Grant* and *Begin Normal Operation* Word Serial commands. The RM grants any logical addresses to the 1260-00C that reside within its Servant area. When it responds to the *Begin Normal Operation* command, the 1260-00C enters its normal mode of operation.

**Front Panel LED Indications for Message-Based Device Operation**  The 1260-00C indicates the progress of its self-test with the FAILED, TEST, and ON LINE LEDs. The LED indications are shown in **Table 3-13**. A successful system start-up sequences through the first five states. The point of failure is indicated for states in which the FAILED LED is lit for an extended period of time. The LED indications are identical for Non-Slot 0 Message-Based device and Slot 0 Message-Based device operation.

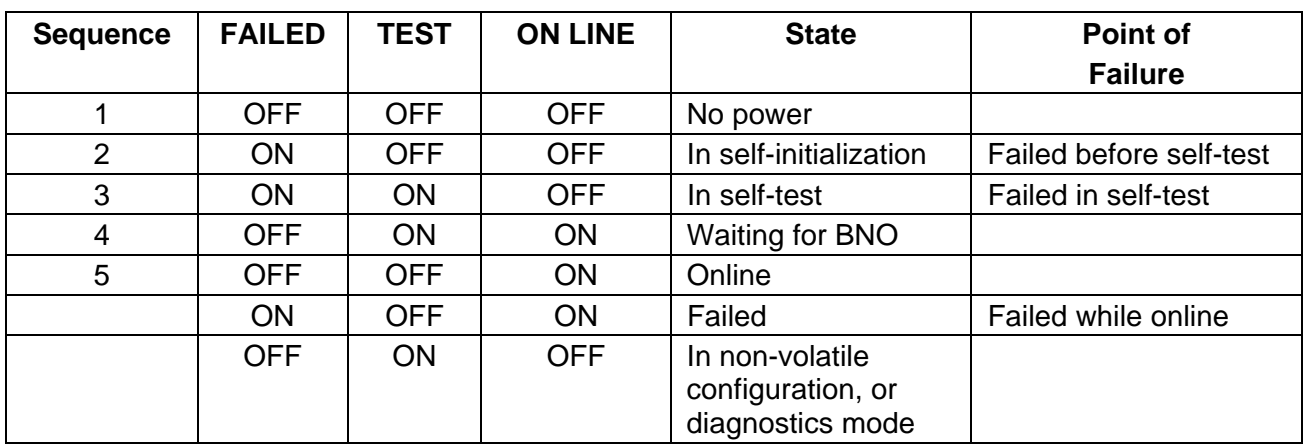

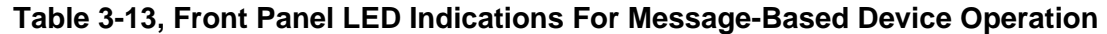

# **Slot 0 Message-Based Device Configuration**

To configure the 1260-00C for Slot 0 Message-Based operation, use the following procedure:

- a. Enable the VXIbus Slot 0 functions.
- b. Set the model code of the 1260-00C to be configured for Slot 0 operation using the non-volatile configuration mode.
- c. Set the logical address to a non-zero value with an appropriate Servant area size. If the logical address is set to FFh, the 1260-00C will participate in dynamic configuration. Otherwise, the 1260-00C is a static configuration device.
- d. Set the various switches, jumpers and non-volatile configurations as shown in **Table 3-14**.

| Jumper/Switch          | <b>Position</b> | <b>Function</b>                                                                 |  |
|------------------------|-----------------|---------------------------------------------------------------------------------|--|
| Switches S9 and S15    | See Table 3-15. | CLK10 routing options.                                                          |  |
| Switch S22             | <b>ON</b>       | VXI BTO enabled.                                                                |  |
| Switch S23             | <b>ON</b>       | Bus arbiter and SYSCLK enabled.<br>CLK10 sourcing backplane.                    |  |
| Switch S24             | <b>ON</b>       | MODID pulled up                                                                 |  |
| <b>Logical Address</b> | See Chapter 5.  | Logical address is not equal to 0.<br>Set in non-volatile configuration.        |  |
| Slot 0 Model Code      | See Chapter 5.  | Model code is set to the Slot 0<br>value. Set in non-volatile<br>configuration. |  |
| Servant Area Size      | See Chapter 5.  | Set appropriate Servant area size.<br>Set in non-volatile configuration.        |  |

**Table 3-14, Slot 0 Message-Based Device Operation Switch and Jumper Settings** 

## **Table 3-15, CLK10 Routing Options**

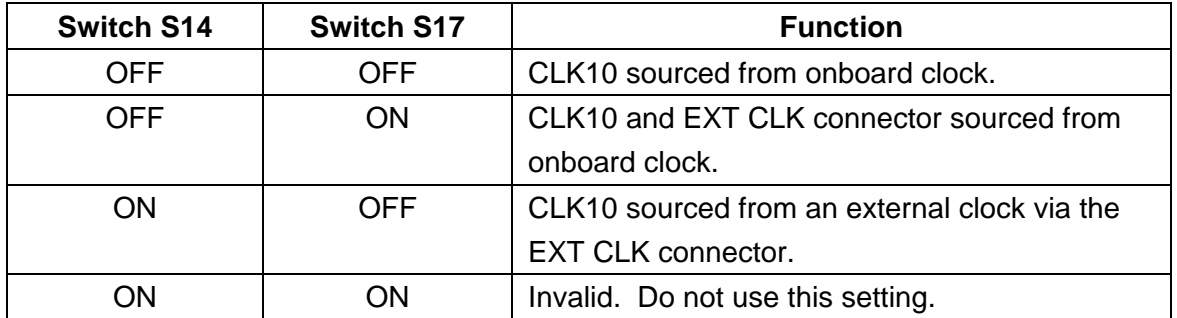

**Slot 0 Message-Based Device Operation**  At start-up, a 1260-00C configured as a Slot 0 Message-Based device performs its self-tests. It then waits until it receives its *Device Grant* (if any) and *Begin Normal Operation* Word Serial commands. The RM grants any logical addresses to the 1260-00C that reside within its Servant area. When the 1260-00C responds to the *Begin Normal Operation* command, it enters the normal mode of operation.

> After the 1260-00C Passed bit is set, the RM can manipulate or read the MODID lines by sending the Word Serial queries *Read MODID, Set Lower MODID,* or *Set Upper MODID* to the 1260-00C.

# **Chapter 4 LOCAL COMMAND SET**

**Introduction** This section contains descriptions of the 1260-00C local command set and queries which includes syntax, format and error handling information, and examples of the use of the commands and queries. The local command set supports the following types of operations:

- a. System Configuration and Control
	- 1) Help
	- 2) General configuration
	- 3) Resource Manager (RM) information extraction
	- 4) Dynamic system configuration and reconfiguration
	- 5) VXI-defined Common ASCII System Commands
	- 6) GPIB address configuration
	- 7) VXIbus interrupt handler configuration
	- 8) IEEE-488.2 common commands
- b. Instrument Development and Test
	- 1) VXIbus access
	- 2) VXI TTL/ECL trigger access
	- 3) Word Serial communication
- c. Code Instrument (CI) Use and Development
	- 1) CI configuration

The 1260-00C command set consists of commands and queries. *Commands* cause the 1260-00C to take some action. A *query* may also cause the 1260-00C to take some action, but it also returns a response containing data or other information.

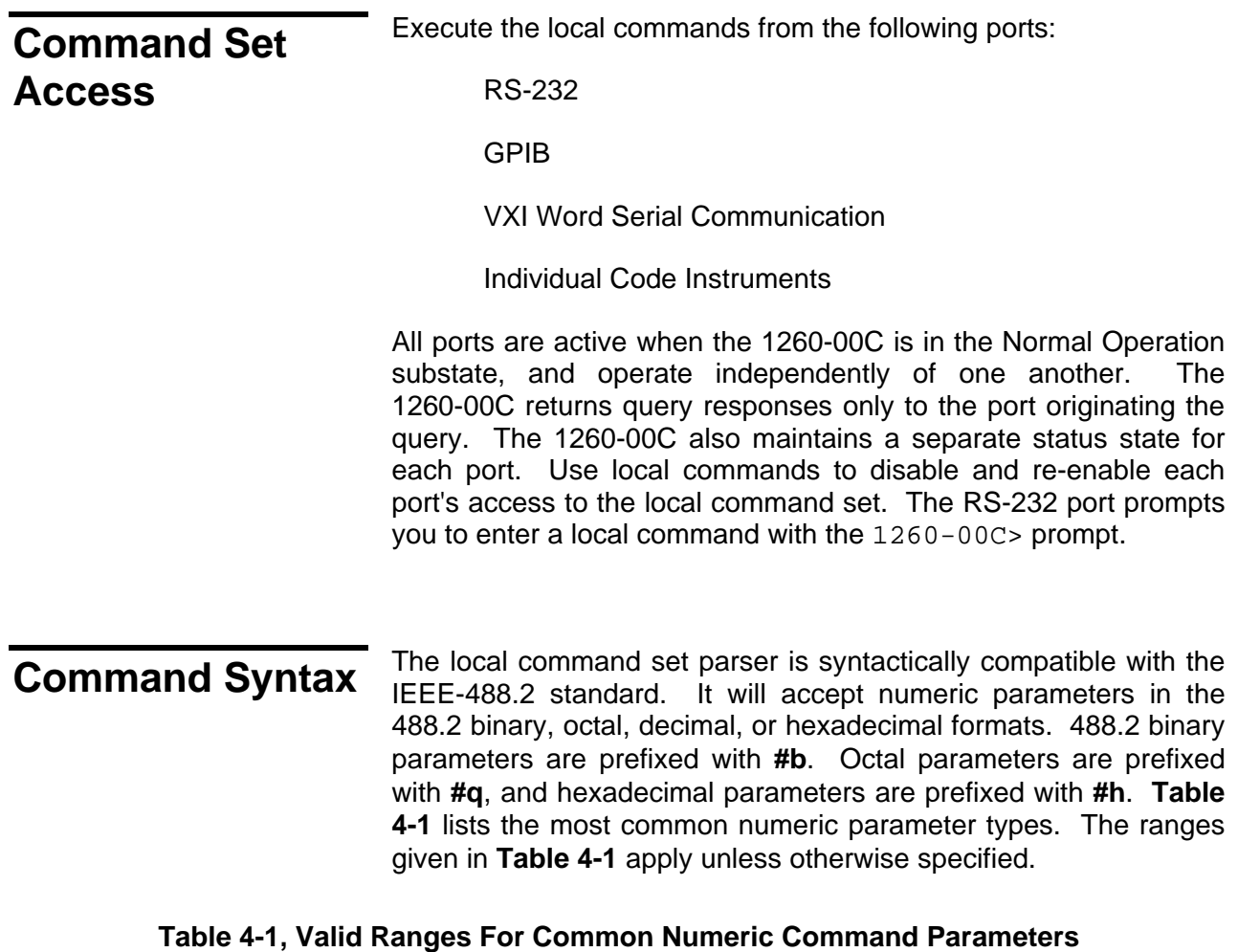

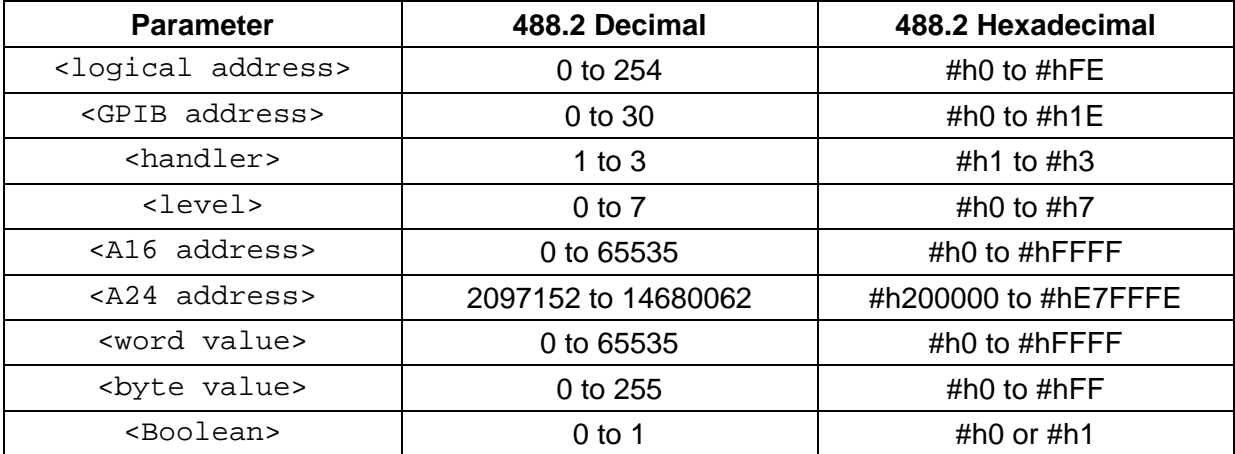

The logical value of a <Boolean> parameter is FALSE for the numeric value 0, and TRUE for the numeric value 1.

The first parameter is delimited from the command name by a space ( ). Additional parameters are delimited from one another by a comma (,). The command names are not case-sensitive.

In the command descriptions, parameters are enclosed in angle brackets (< >), and optional parameters are also enclosed in square brackets ([ ]). Do not enter the brackets as part of the command.

Multiple commands may be concatenated in a single command line if they are separated with semicolons (for example, OBRAM?; DPRAM?<CR>).

**Command Line Termination**  The serial port command line termination is a carriage return, shown in the subsequent function descriptions as <CR> (ASCII 0Dh). If the command contains a trailing linefeed, shown in the subsequent function descriptions as <LF> (ASCII 0Ah), it is ignored. The GPIB termination is EOI. Commands issued to the 1260-00C via VXI Word Serial Protocol are terminated by setting the END bit in the last *Byte Available* command. Responses are terminated by setting the END bit in response to the last *Byte Request* query.

# **Command and Query Responses**

The local commands and queries have two response formats: *program mode* and *console mode.* Program mode responses have a terse data-only format intended for a control program to read and parse. Console responses are returned in the form of readable sentences, which are better suited for interactive command entry.

Each mode can be enabled or disabled independently, but one response mode must be enabled at all times. If both modes are simultaneously enabled, the program response is returned first, followed by the console response. The local commands used to control the response modes are ProgMode and ConsMode.

The response mode configuration is independent for each command source. **Table 4-2** lists the default (start-up/reset) response mode configurations.

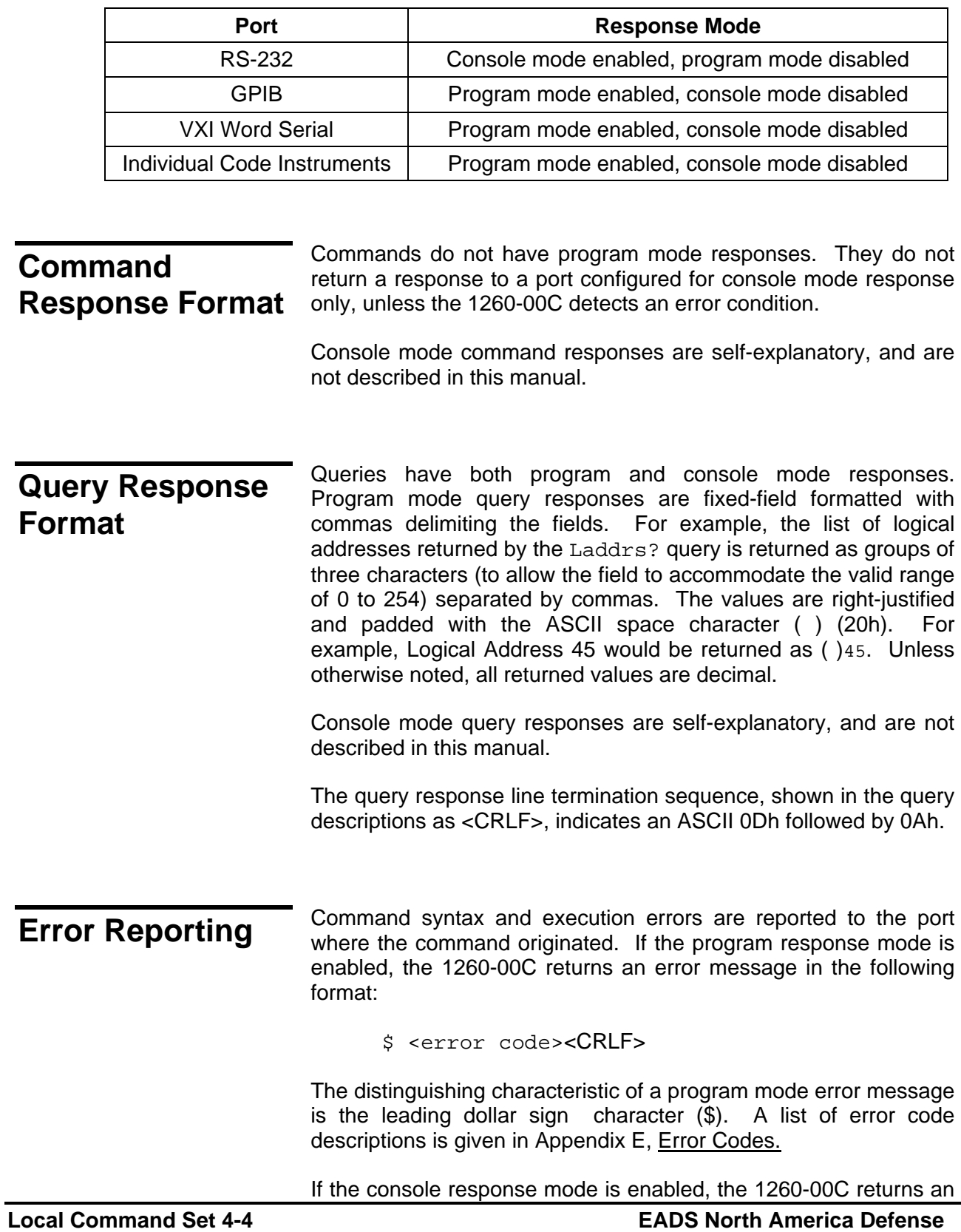

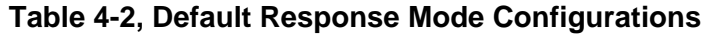

error message in the following format:

<error description><CRLF>

If both response modes are enabled, the program mode error message is returned first, followed by the console mode message.

**The Help Query** The Help? query is a quick online reference to the syntax and functionality of the 1260-000 local command set functionality of the 1260-00C local command set.

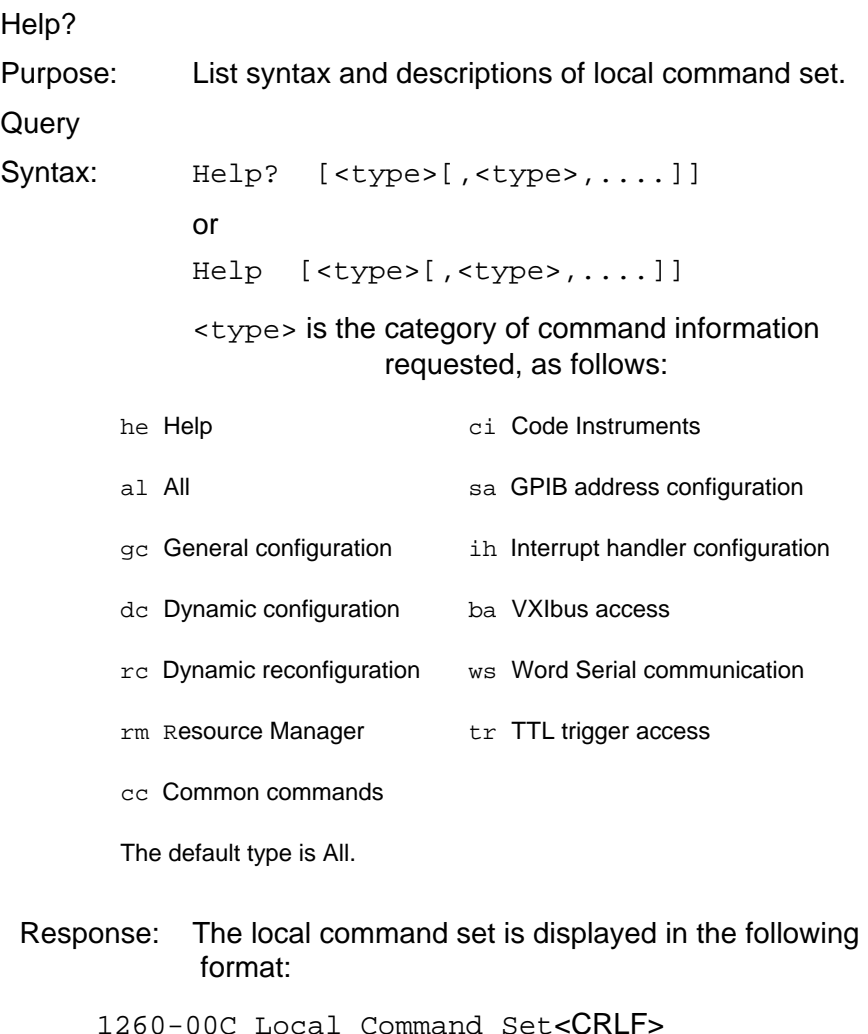

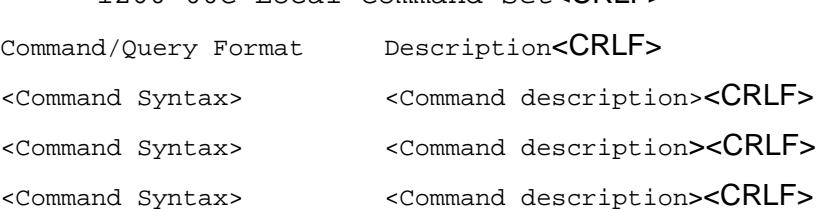

Example: List syntax and descriptions of general configuration

and GPIB address commands.

Help? gc,sa

# **General Configuration Commands and Queries**

The general configuration commands and queries are described on the following pages.

- CONF
- ConsoleEna
- ConsMode
- DIAG
- DPRAM?
- NVconf?
- OBRAM?
- ProgMode
- WordSerEna

The ConsMode and ProgMode commands enable and disable the console and program response modes for the port originating the command.

The ConsoleEna and WordSerEna commands control access to the local command set from the RS-232 and VXI Word Serial ports.

The NVconf? query returns the contents of the onboard nonvolatile memory. CONF reboots the 1260-00C and enters the nonvolatile configuration editor.

DIAG reboots the 1260-00C and enters diagnostic mode.

The OBRAM? query can be used to determine the amount of 1260-00C installed RAM, and the DPRAM? query returns the amount of the installed RAM that is shared with VXI A24 space.

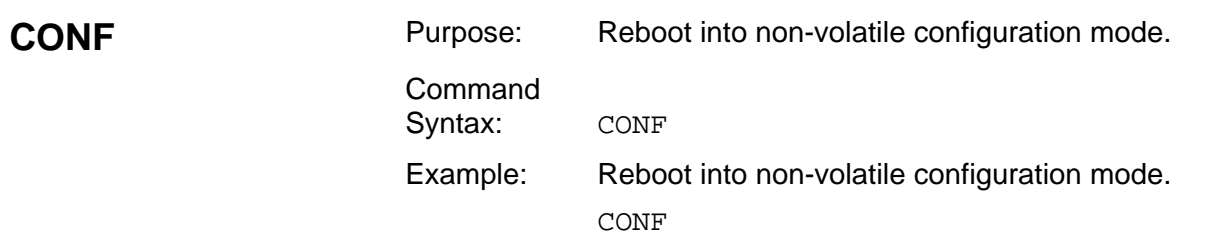

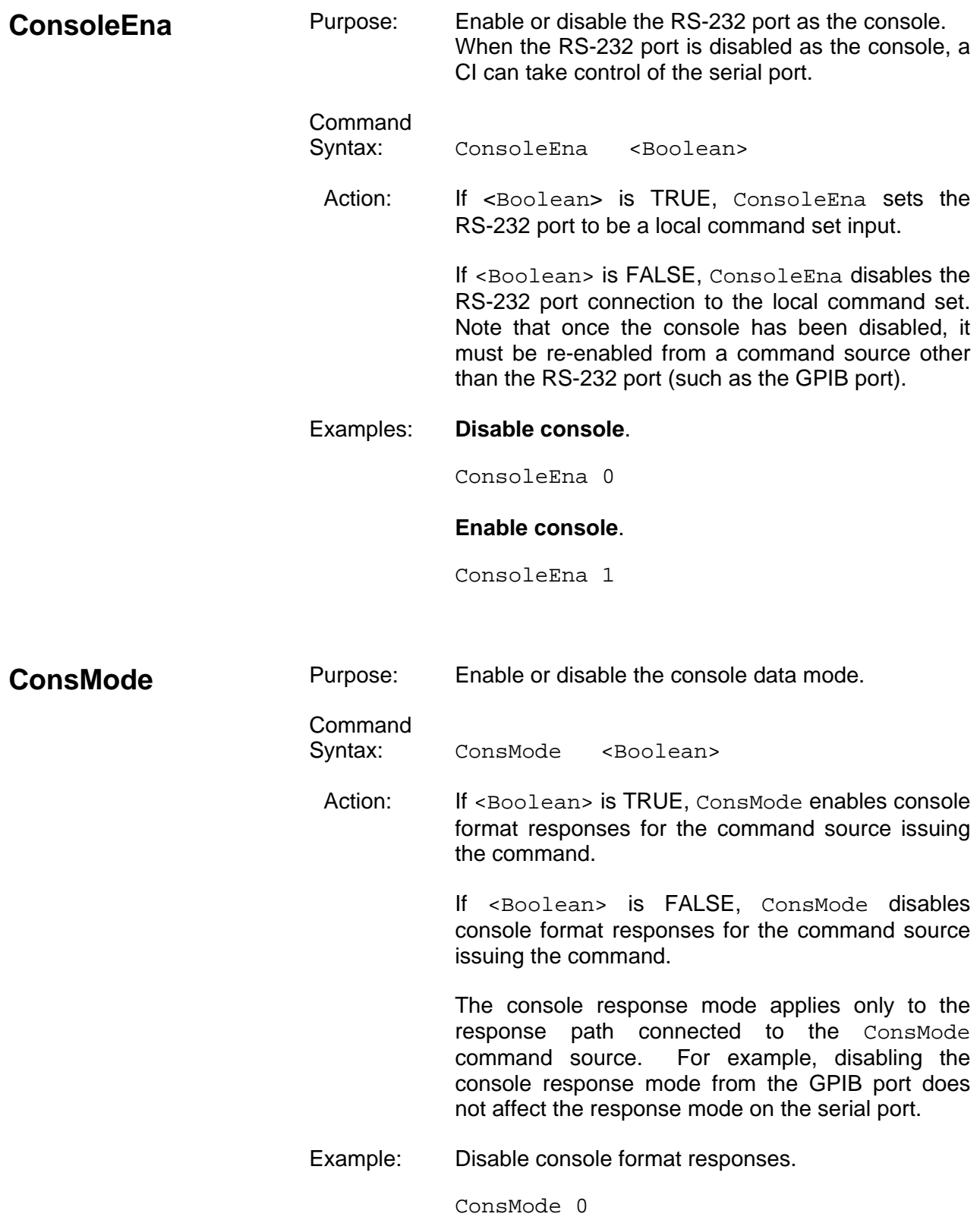

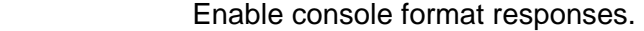

ConsMode 1

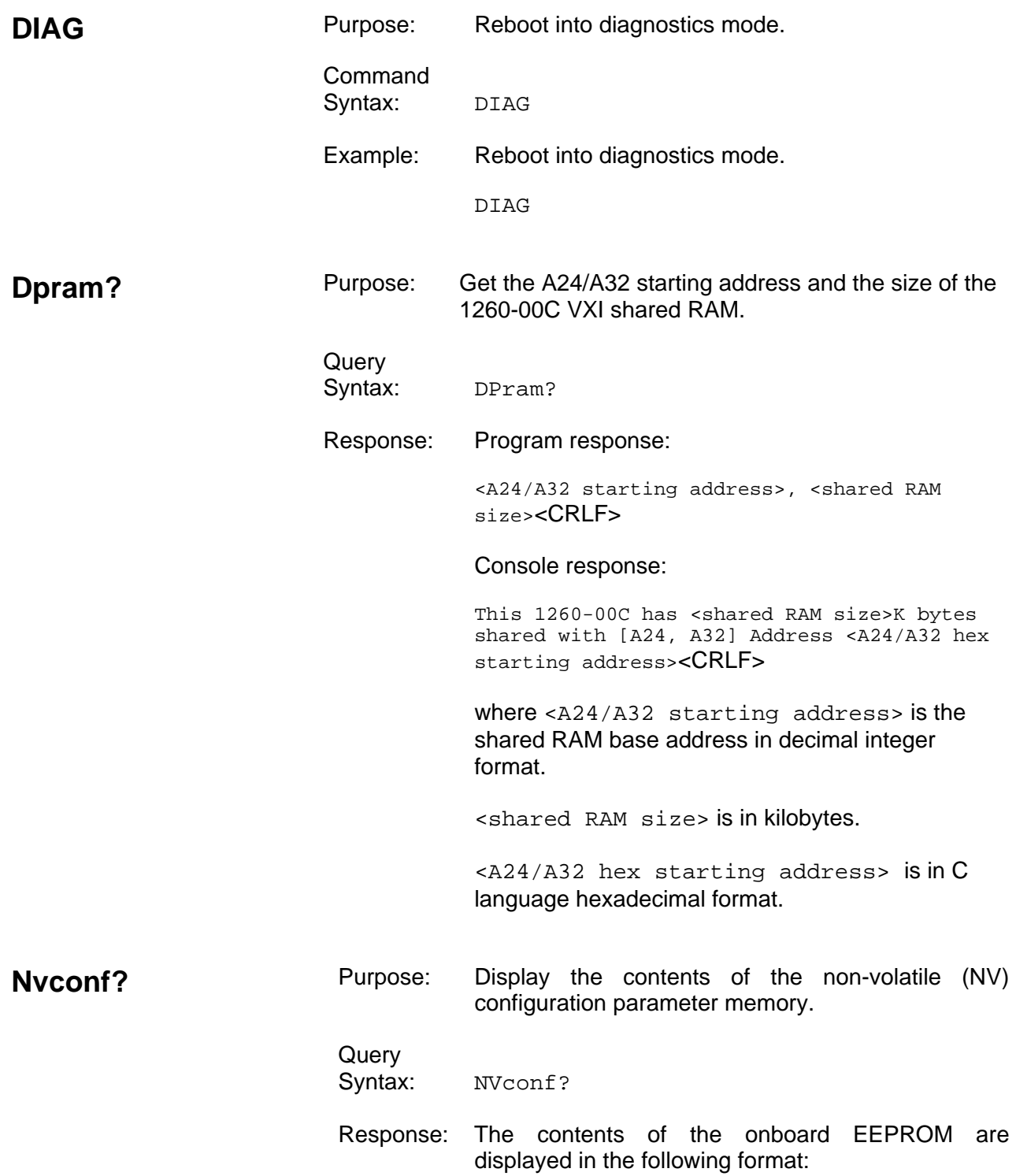

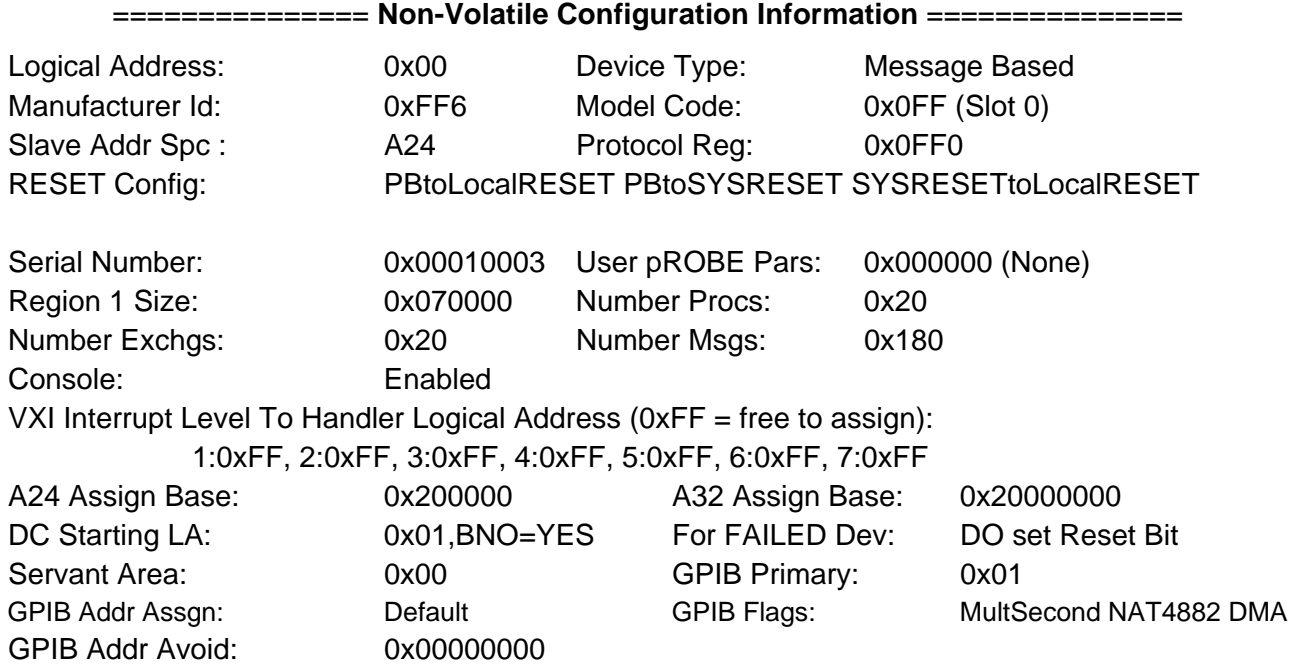

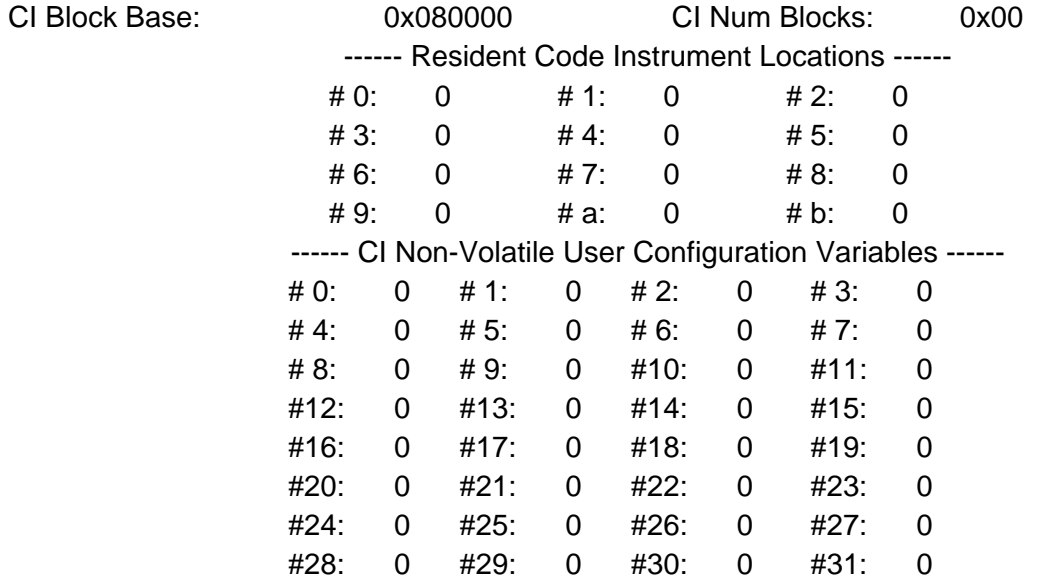

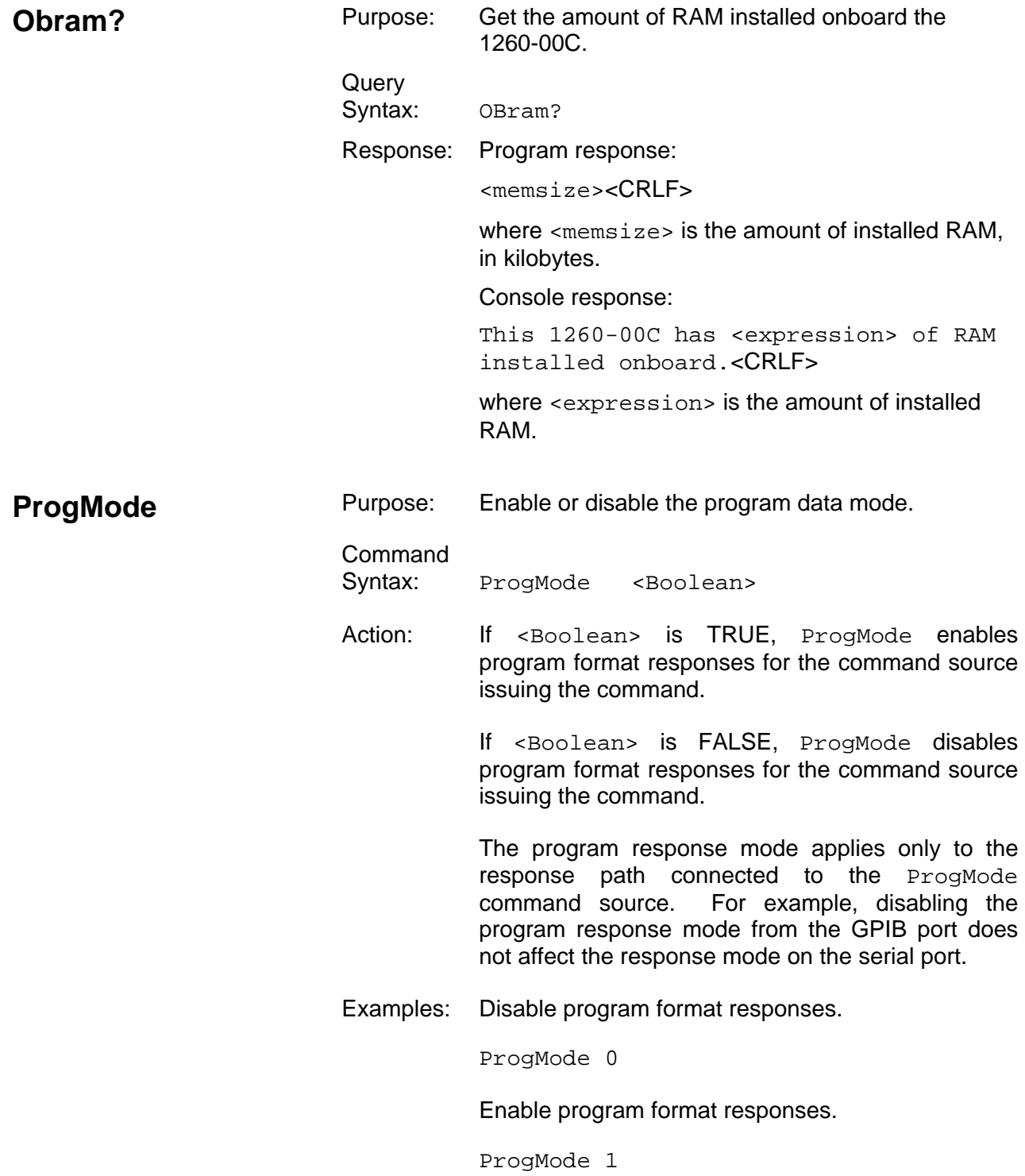

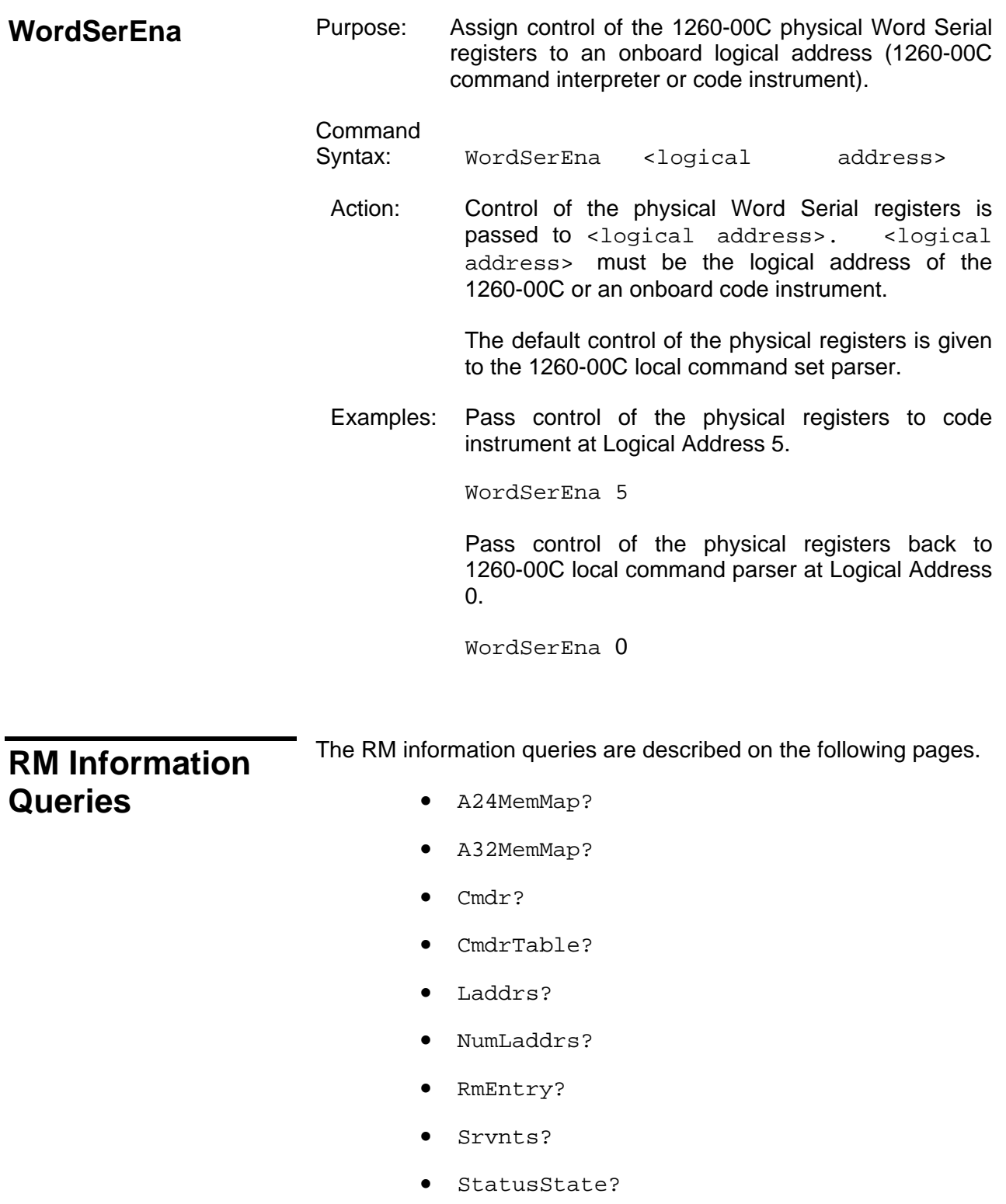

### *NOTE:*

**The system information commands (NumLaddrs?, Laddrs?, CmdrTable?, A24MemMap?, and A32MemMap?) return information about the known system. If the 1260-00C is the system RM, it can access information about the entire system. If it is not the RM, it has information only about itself and its immediate Servants.** 

The Numladdrs? query is used to find out how many devices are in the system. The number of devices could be used by a control program to determine the allocation size for an array that is to hold the logical addresses of each device.

The Laddrs? query returns a list of logical addresses for devices in the system.

The RmEntry?, Srvnts?, Cmdr?, and StatusState? queries return RM information for a particular device.

The CmdrTable? query returns the system hierarchy table.

The A24MemMap? and A32MemMap? queries return the A24 and A32 memory configuration lists.

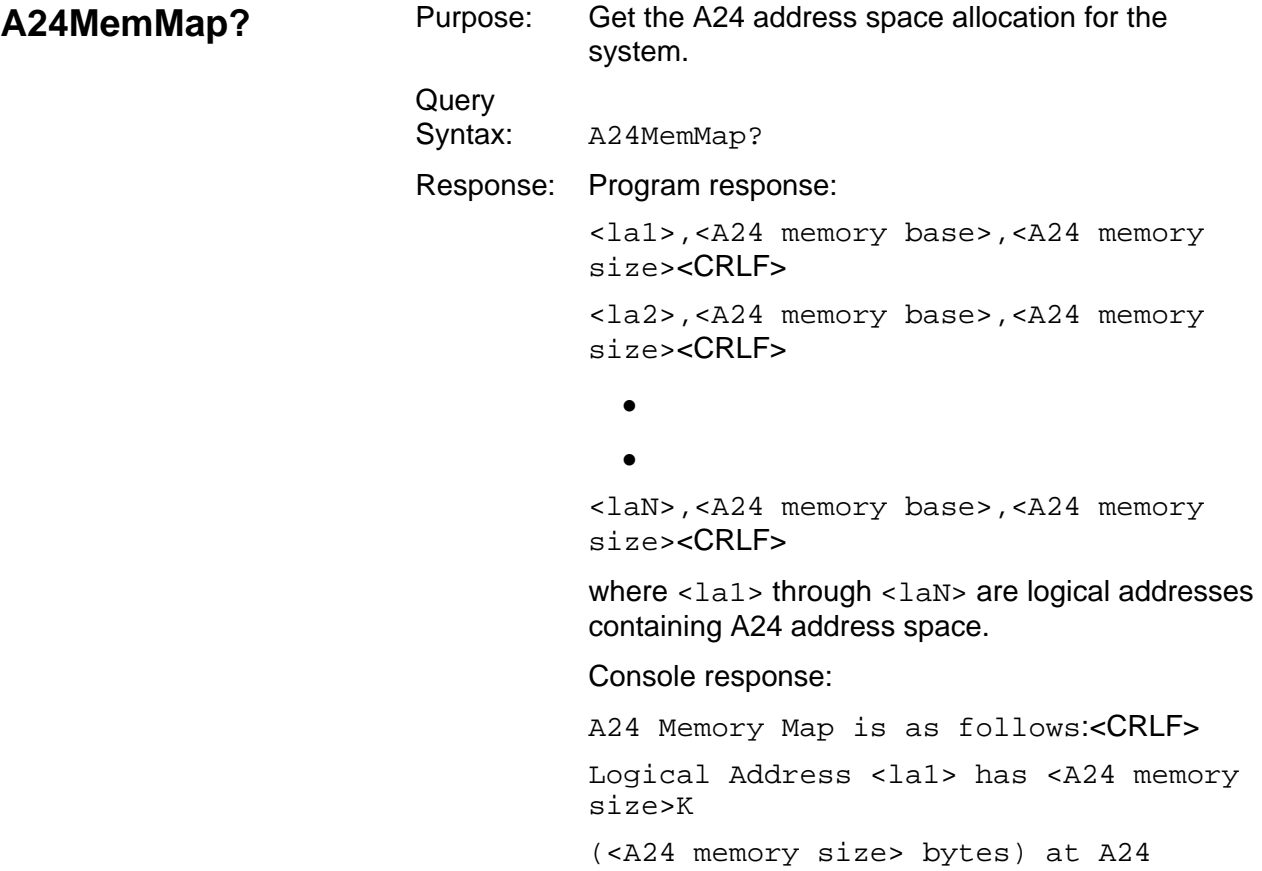

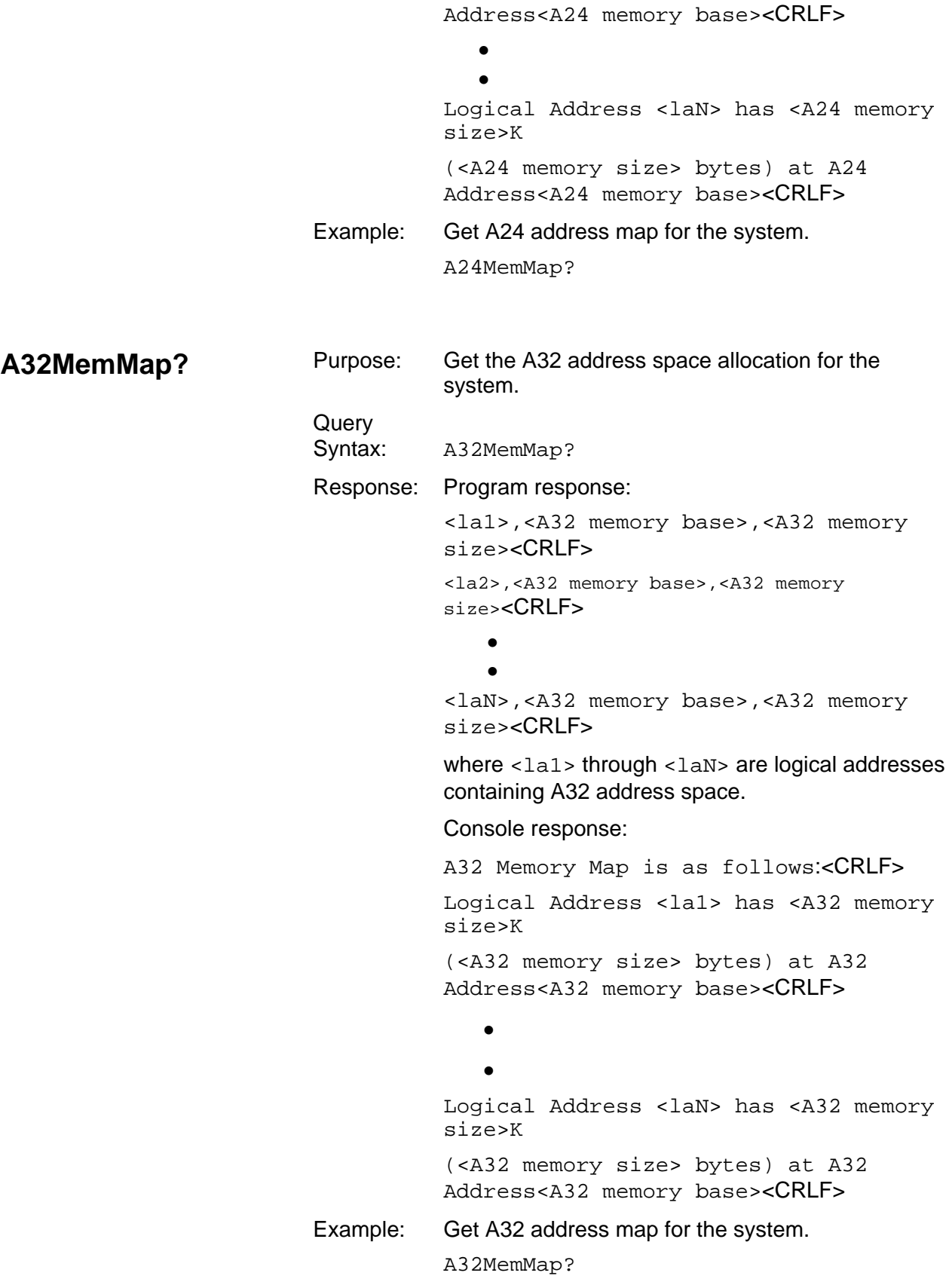

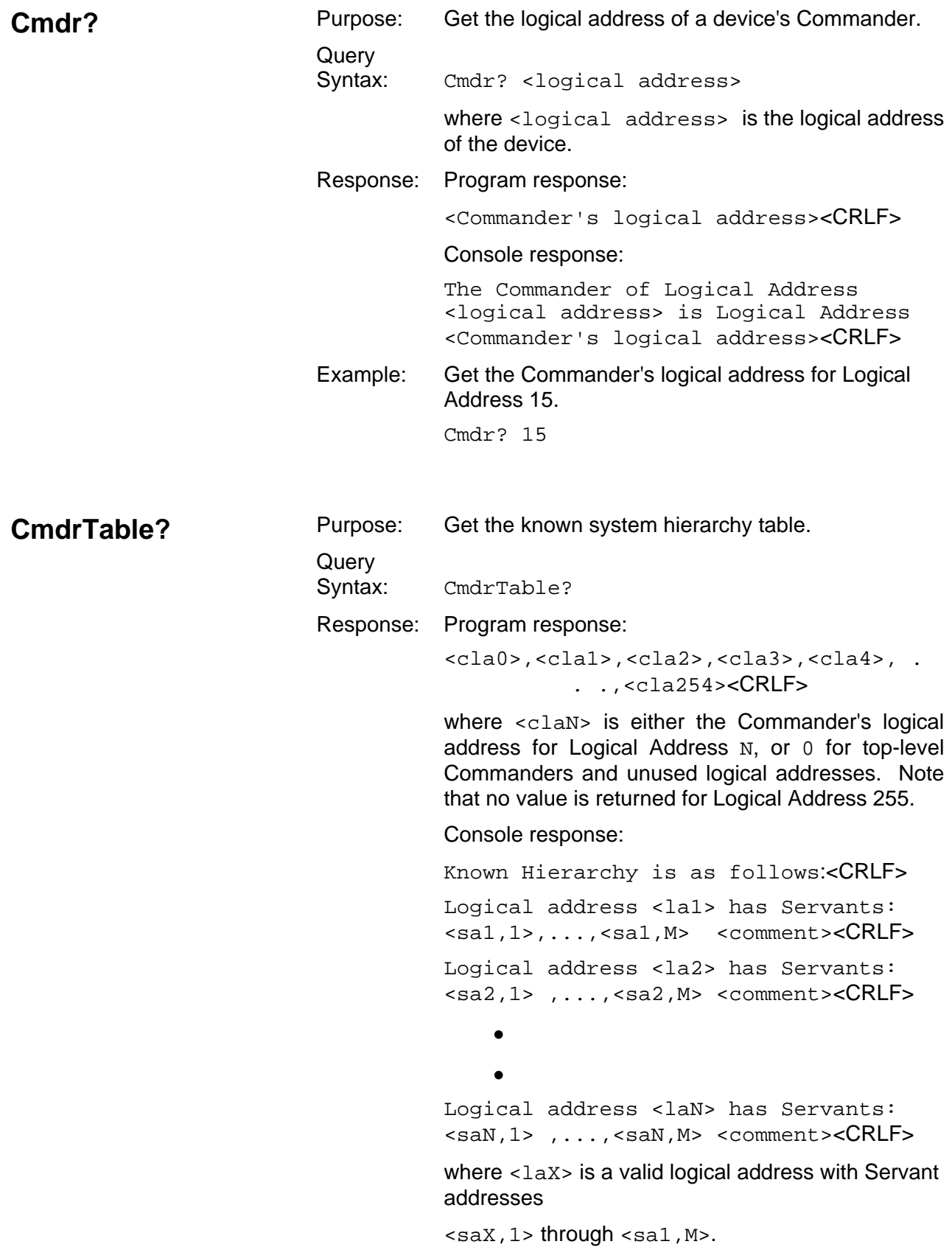

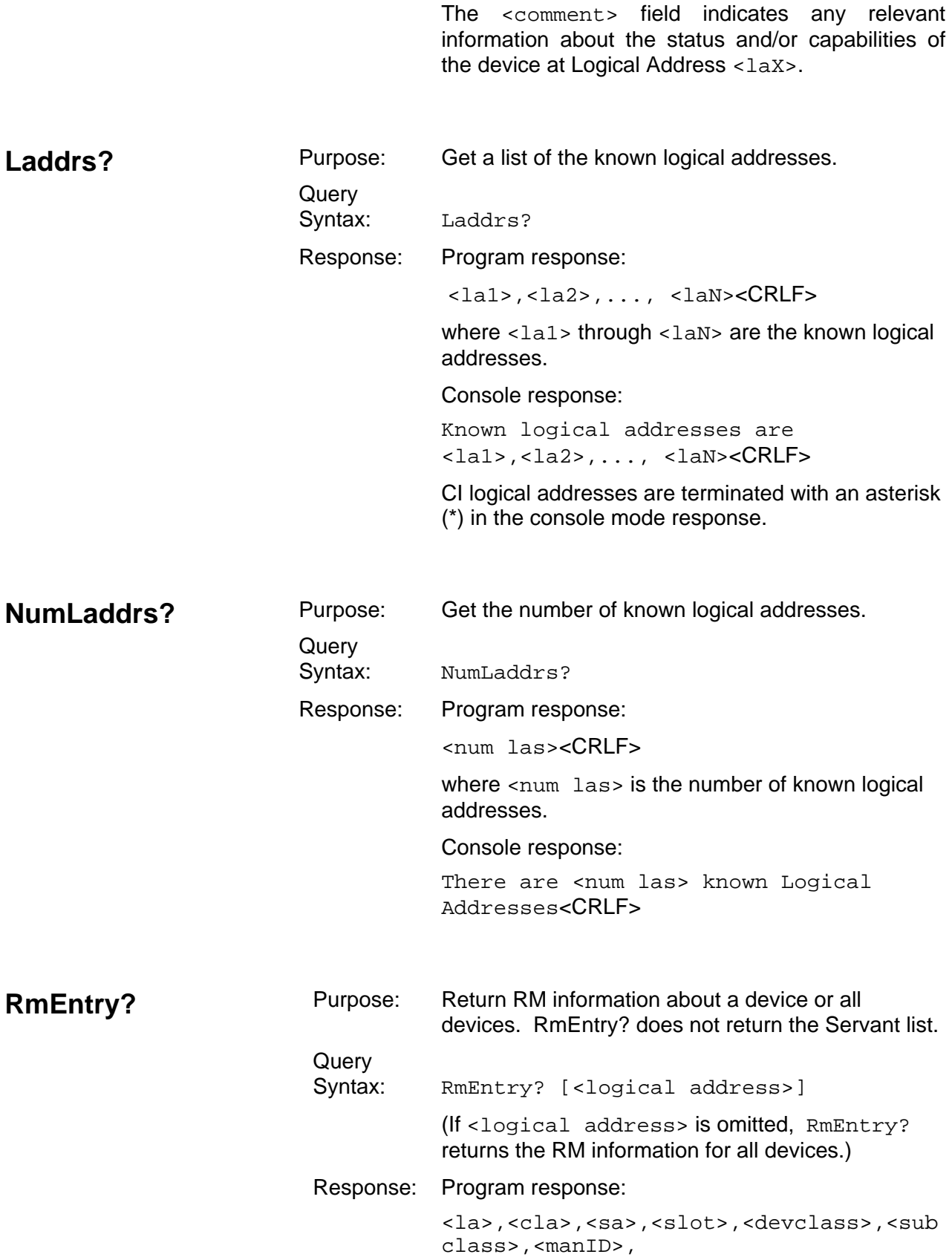

 <modelcode>, <memspace>,<membase>,<memsize>,<state> ,<line status><CRLF>

Console response:

Resource manager entry for Logical Address <logical address>: <CRLF>

### <CRLF>

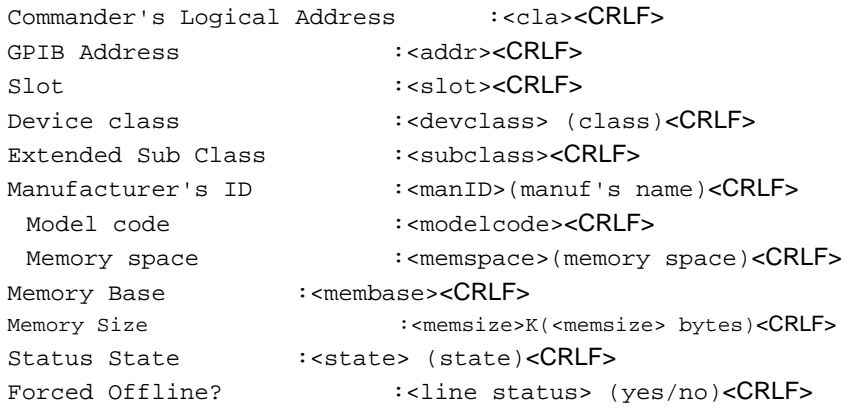

The mnemonics have the following meanings:

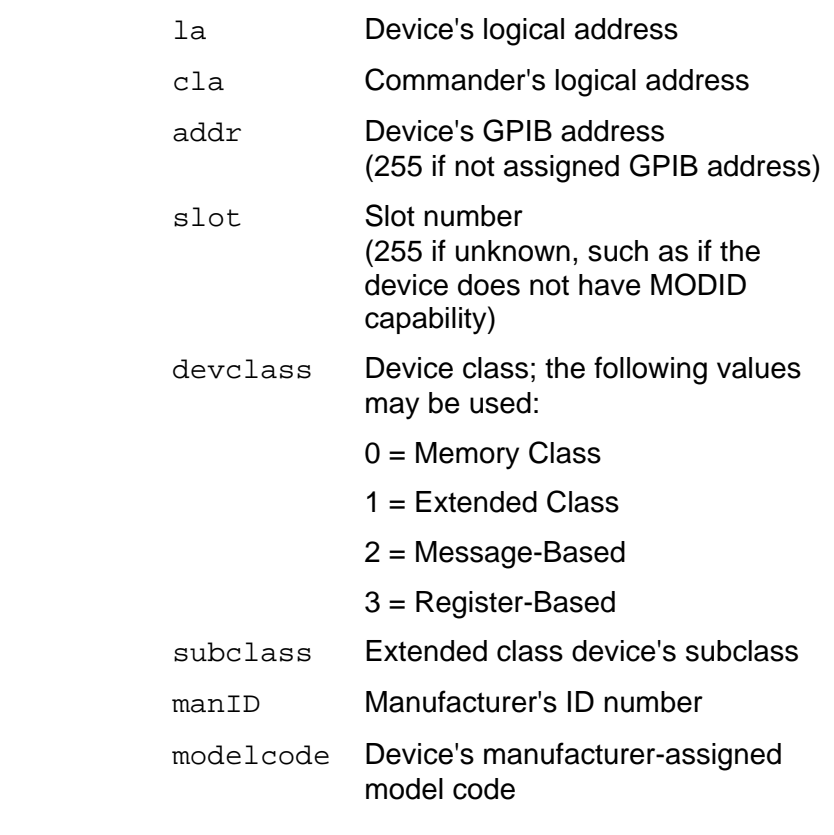

memspace Memory space requirement:

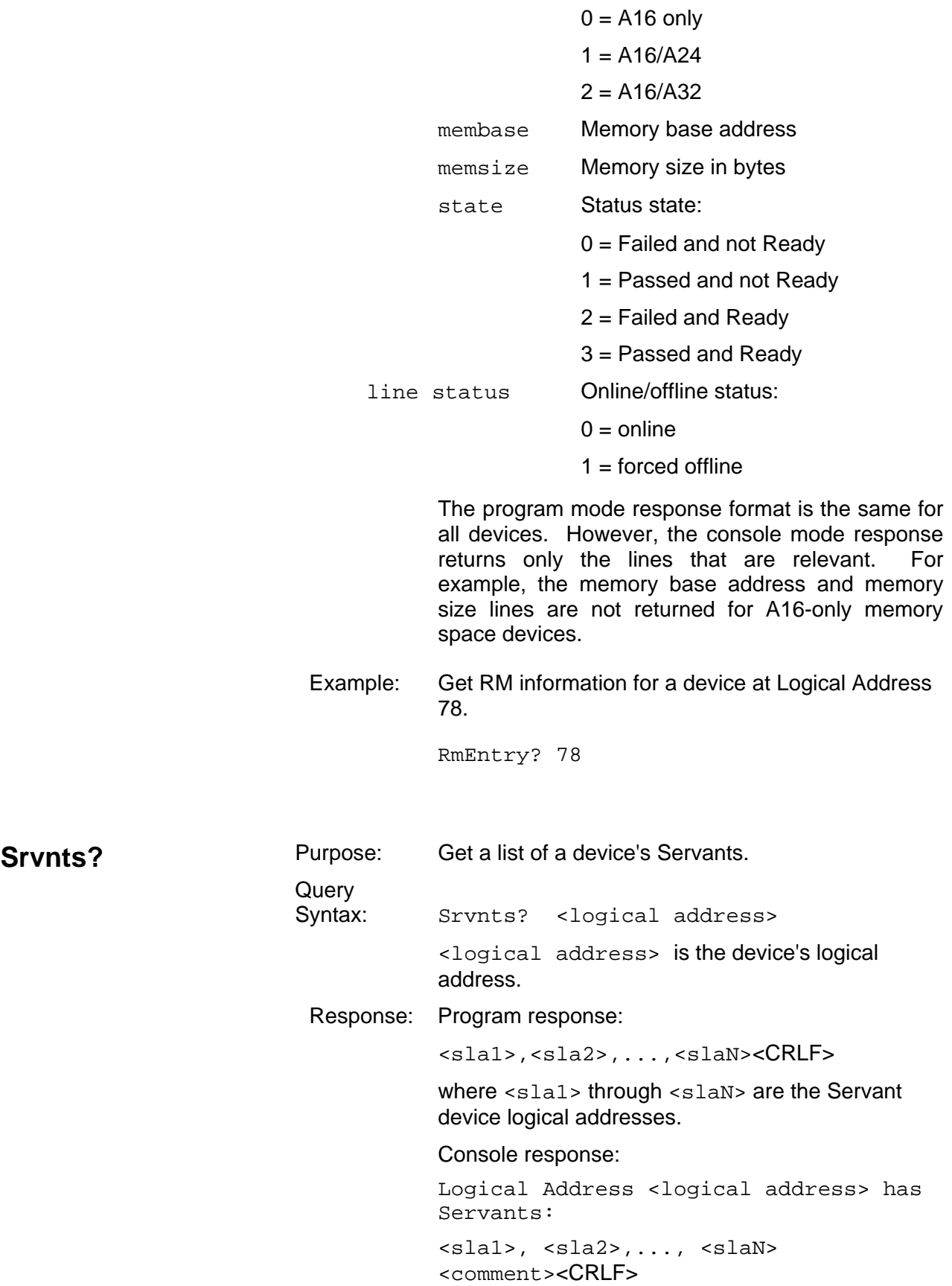

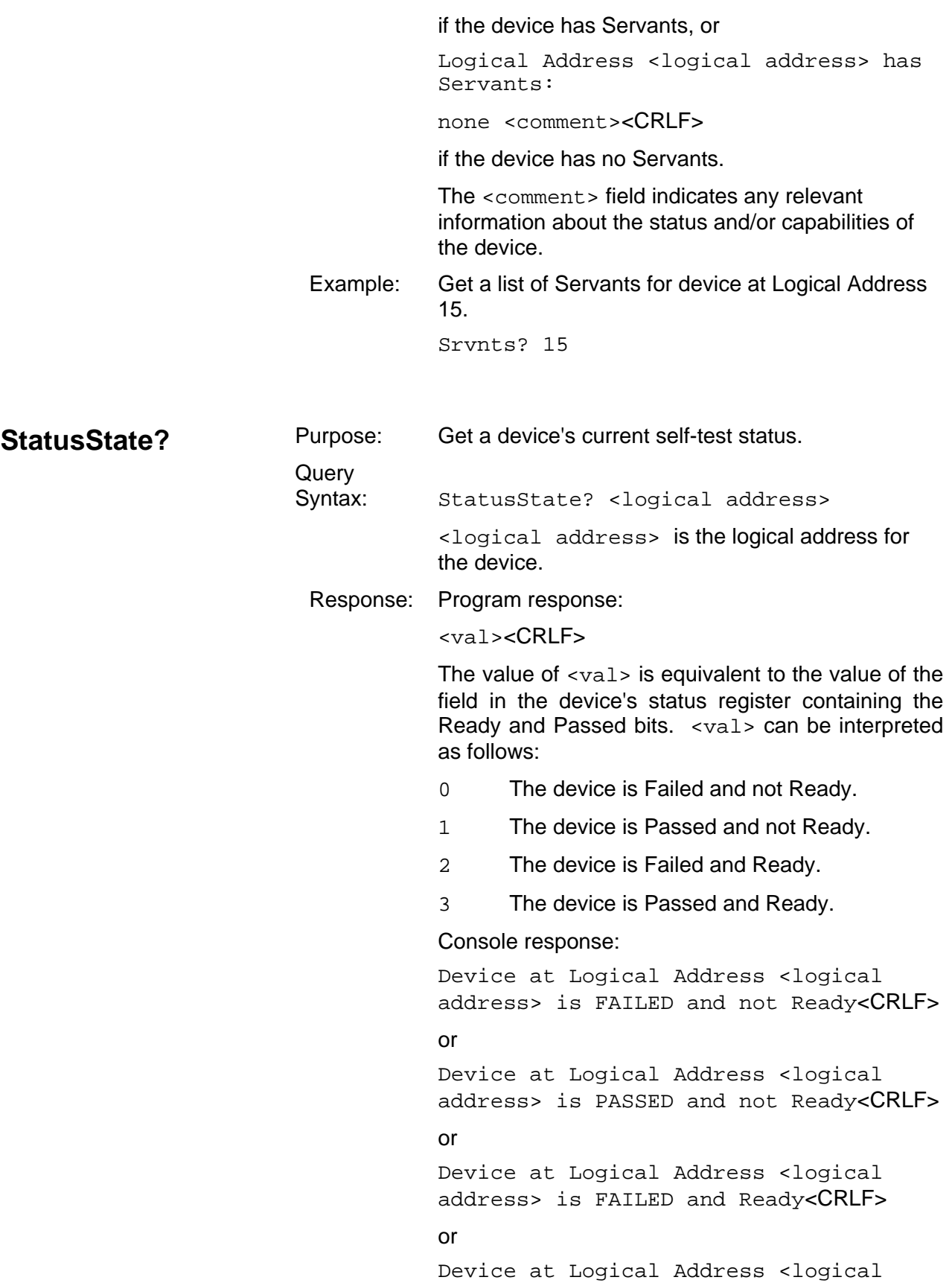

address> is PASSED and Ready<CRLF> Example: Get self-test status for device at Logical Address 48. StatusState? 48

# **Dynamic Configuration Commands and Queries**

The dynamic configuration (DC) commands and queries are described in the following paragraphs.

- DCBNOSend
- DCGrantDev
- DCSystem?

The DC commands are used to configure the VXI system when all of these conditions are present:

- The 1260-00C is the RM.
- At least one DC device is present in the system.
- The non-volatile configuration setup specifies **not** to send *Begin Normal Operation* (user-specified hierarchy).
- The system is still in the start-up Configure substate (*DCBNOSend* has not been sent).

The DCSystem? query response indicates whether the system contains a DC device. If the system is found to be a DC system, the DCGrantDev command is used to configure the Commander/Servant hierarchy. The DCBNOSend command is used to end the DC phase and to cause the system to enter normal operation.

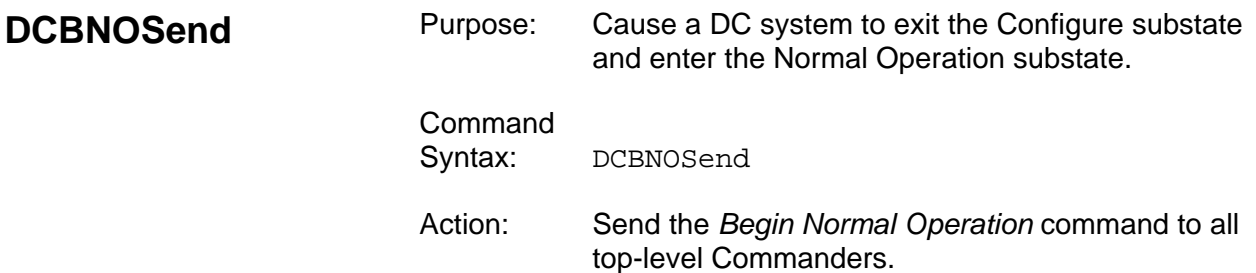

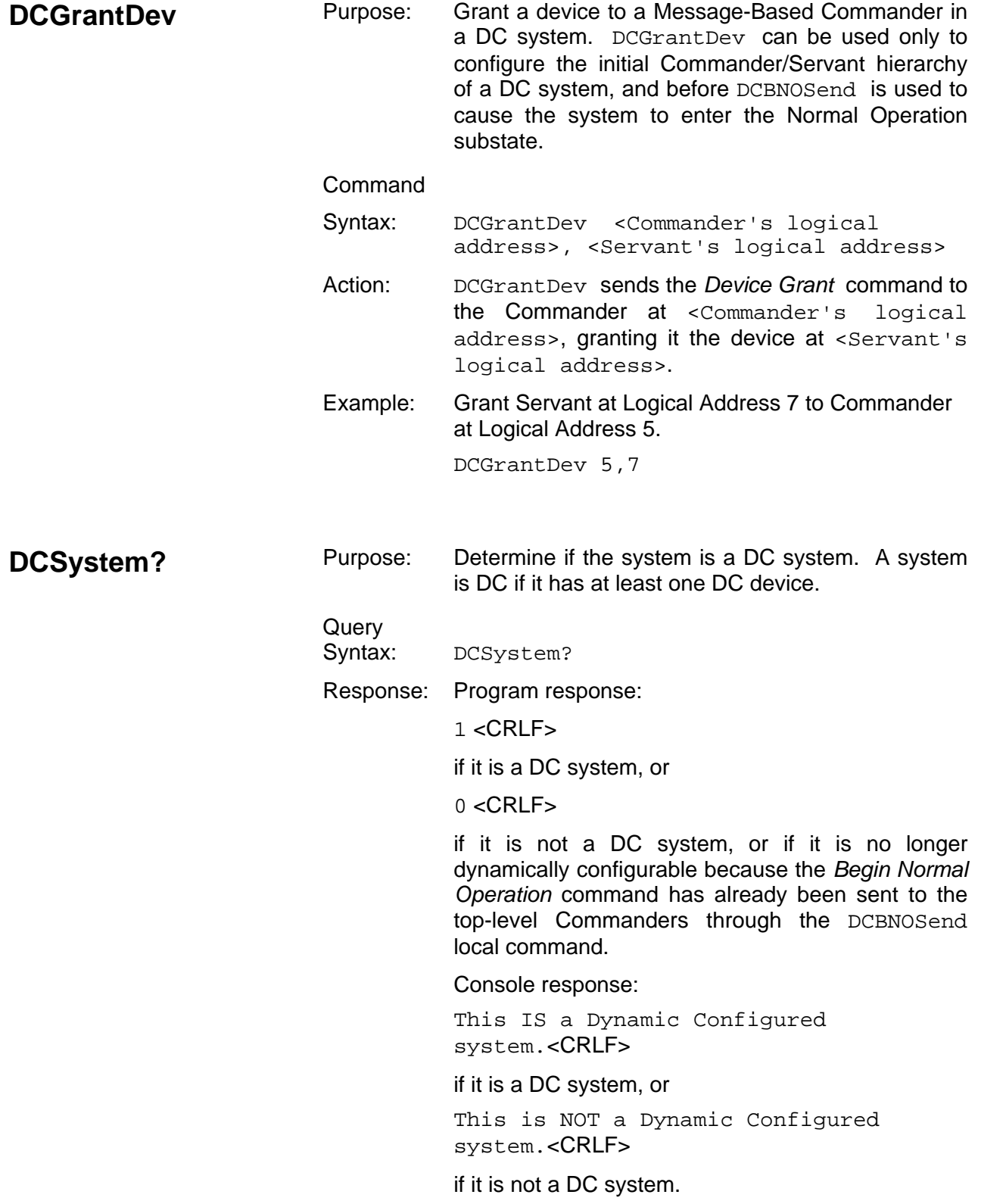

# **Dynamic Reconfiguration Queries**

The dynamic reconfiguration queries are described on the following pages.

- Broadcast?
- GrantDev?
- RelSrvnt?

The dynamic reconfiguration commands are used to reconfigure the 1260-00C's Servant subtree after the system has entered the Normal Operation substate. If the 1260-00C is RM, these commands can be used to reconfigure the entire system.

The Broadcast? query can be used to make the system or subtree enter the Configure substate by broadcasting the *End Normal Operation* Word Serial query, or the Clear Word Serial command followed by the *Abort Normal Operation* Word Serial query.

The RelSrvnt? and GrantDev? queries can then be used to restructure the Commander/Servant hierarchy. You could perform dynamic reconfiguration directly by using the WSCmd and WSCmd? local commands, but the 1260-00C's RM table would not be updated. By using the RelSrvnt? and GrantDev? queries to reconfigure the system, you ensure the 1260-00C's system hierarchy, and GPIB address link records do not become corrupted.

You can return the system or subtree to the Normal Operation substate by using the Broadcast? query to broadcast the *Identify Commander* and *Begin Normal Operation* Word Serial commands.

**Broadcast?** Purpose: Broadcast dynamic reconfiguration initialization or termination Word Serial commands to the 1260-00C's Message-Based Servants or to all top-level Commanders in the system.

> Query Syntax: Broadcast? <Boolean>, <ws cmd>

> > If <Boolean> is 1, the 1260-00C broadcasts <ws cmd> to all top-level Commanders. If <Boolean> is 0, it broadcasts <ws

> > cmd> to its Message-Based Servants. Note that

the 1260-00C should only broadcast to top-level Commanders when it is RM.

 The Broadcast? query can fail due to inability to complete a Word Serial operation, or because an invalid code was returned from a device in response to ANO or ENO.

<ws cmd> is a mnemonic as follows:

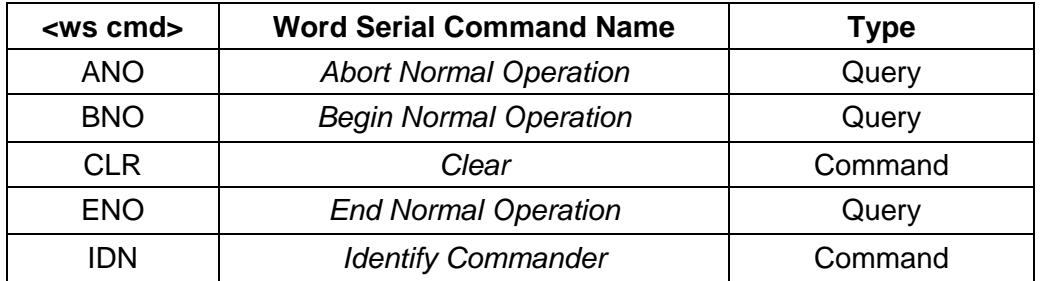

Response: Program response:

<CRLF>

if the command was successful, or

<la>,<cmd val>,<ws response>,<ws error code>

if the command failed.

Console response:

Done broadcasting Word Serial command: <Word Serial command name>.

if the command was successful, or

Logical address <la> returned <ws response> from ENO (Unable to halt)

### or

Logical address <la> returned <ws response> from ANO (Invalid response)

### or

Error sending Logical Address <la> Word Serial command <hex cmd val><CRLF><space><space><ws error><CRLF>

if the command failed.

 $\langle$ la > is the logical address of the device to which the broadcast failed.

<cmd val> is the value of the Word Serial

command, in decimal.  $\leq$ hex cmd val> is the value in hexadecimal.

 For Word Serial queries, <ws response> is the Word Serial response of the device at Logical Address <1a>. For Word Serial commands <ws response> is 0.

<Word Serial command name> is the name of the command name as shown in the previous table.

<ws error code> is a decimal value that can be interpreted by converting it to a binary bit pattern. A value of 1 in the bit positions shown in the following table indicates that an error occurred during the attempt to broadcast the Word Serial command:

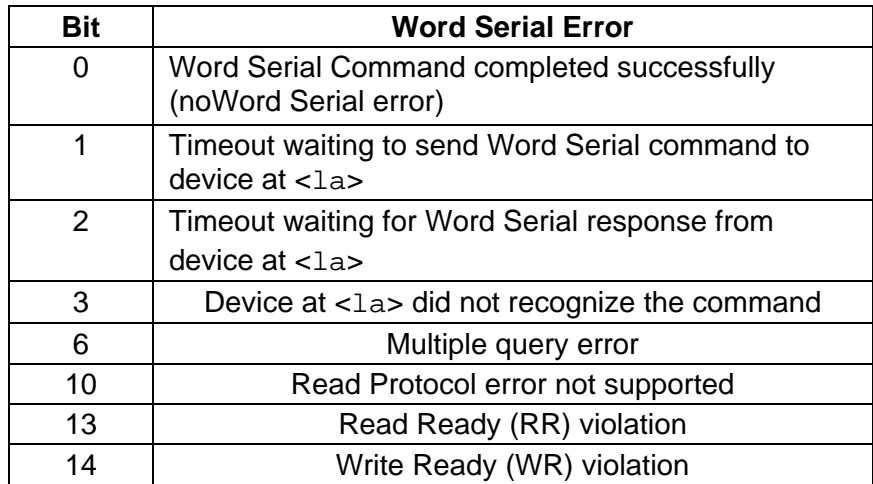

 None of the other bits has significance in this context.

<ws error> is a string explaining the Word Serial error as shown in the previous table.

Example: Broadcast the *Identify Commander* Word Serial command to all top-level Commanders.

broadcast? 1,IDN

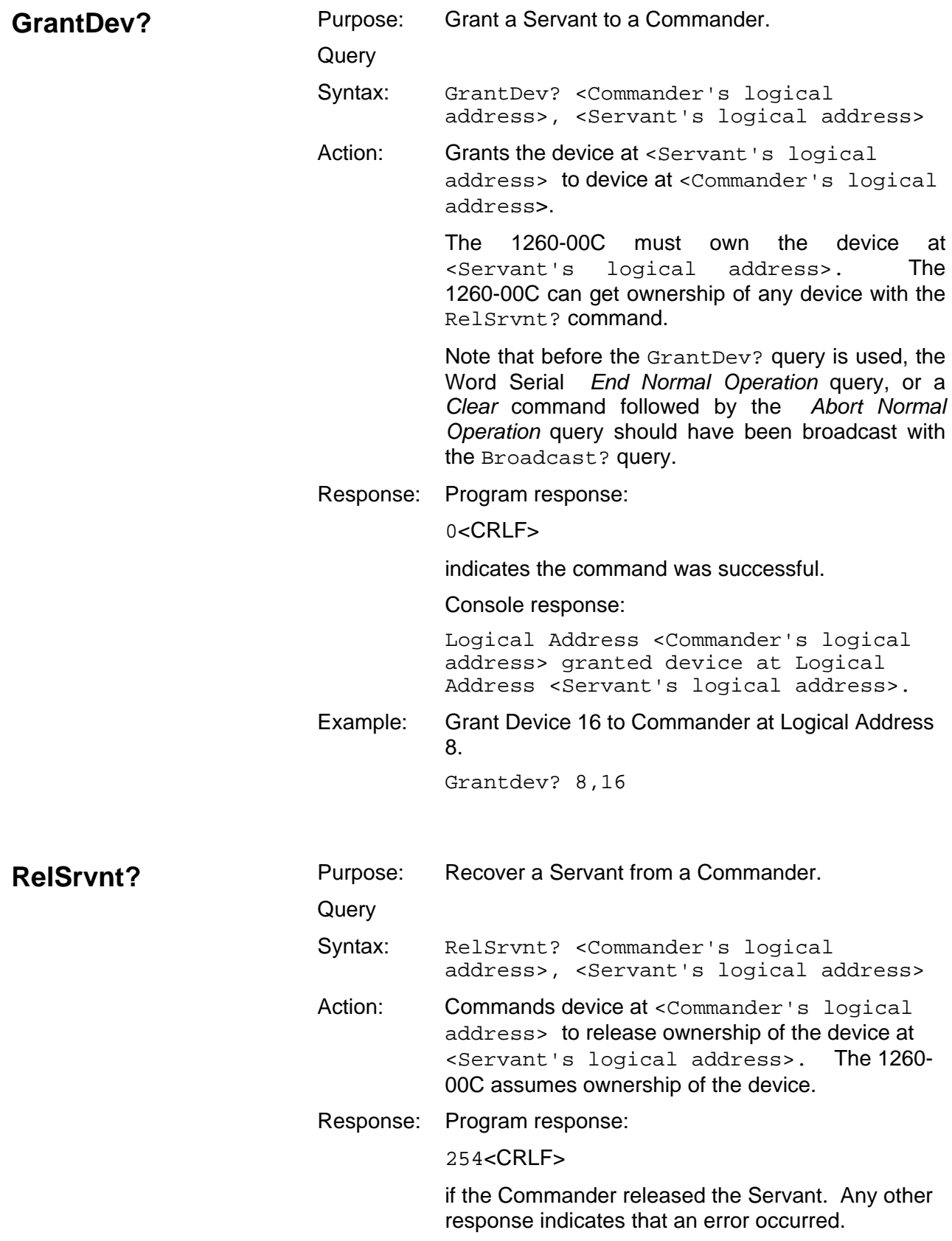
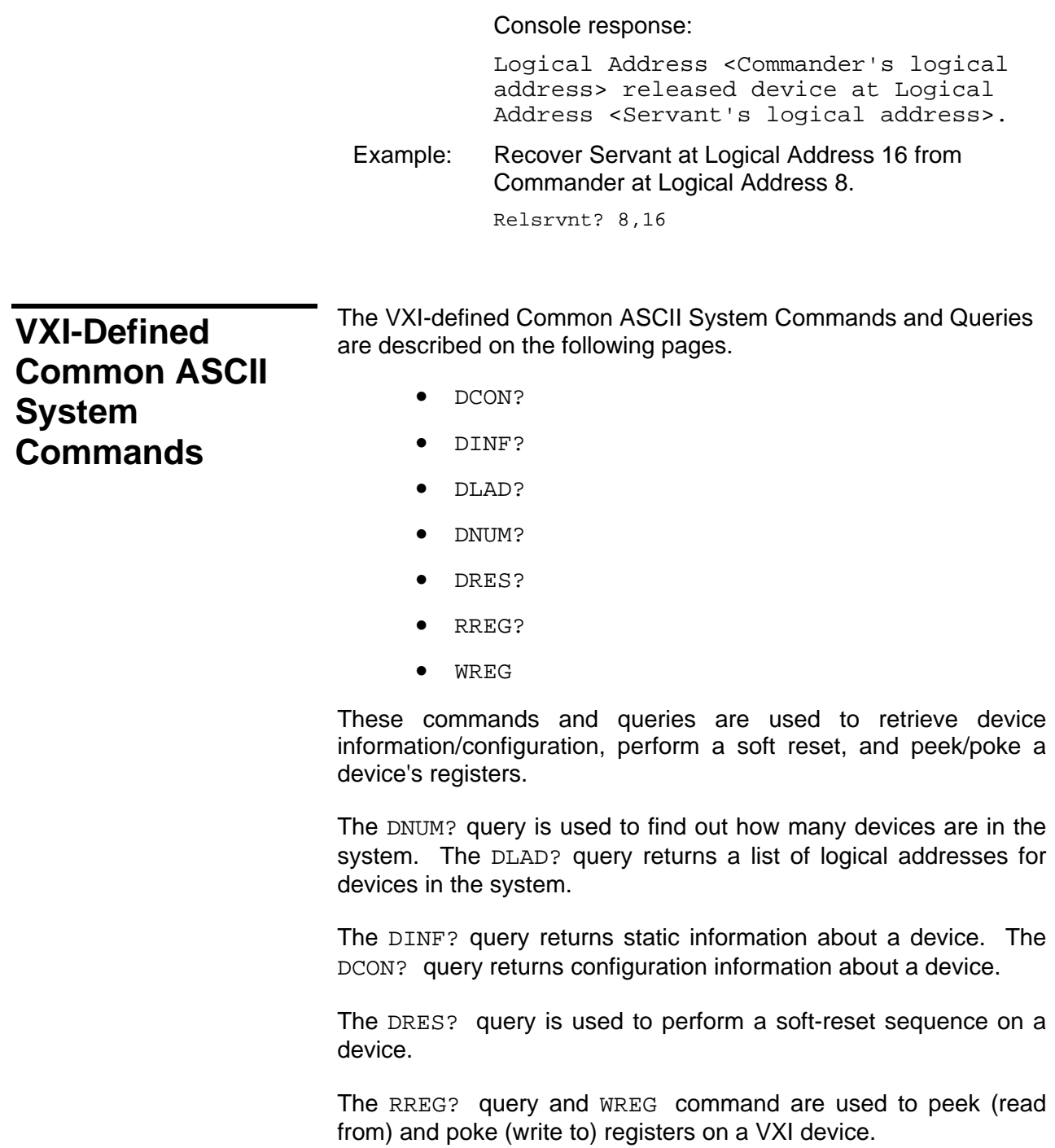

**DCON?** Purpose: Return system configuration information about a device or all devices.

Query

Syntax: DCON? [<logical address>]

(If <logical address> is omitted, DCON? returns the configuration information for all devices.)

Response: Program response:

<la1>,<cla>,<IHANS>,<INTS>,<status>,<s state>,<com><CRLF>

Console response:

Device configuration at Logical Address <la>:<CRLF>

## <CRLF>

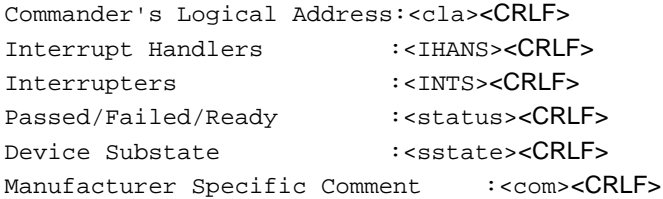

The mnemonics have the following meanings:

- la Device's logical address
- cla Commander's logical address
- IHANS Interrupt handler levels used by this device where IHANS is a 7-digit binary representing the seven VXI interrupt levels and a 1 in each position, meaning Interrupt Handler present

INTS Interrupter levels used by this device where INTS is a 7-digit binary representing the seven VXI interrupt levels and a 1 in each position, meaning Interrupter present

status Status state of the device:

 PASS FAIL IFAIL **READY** 

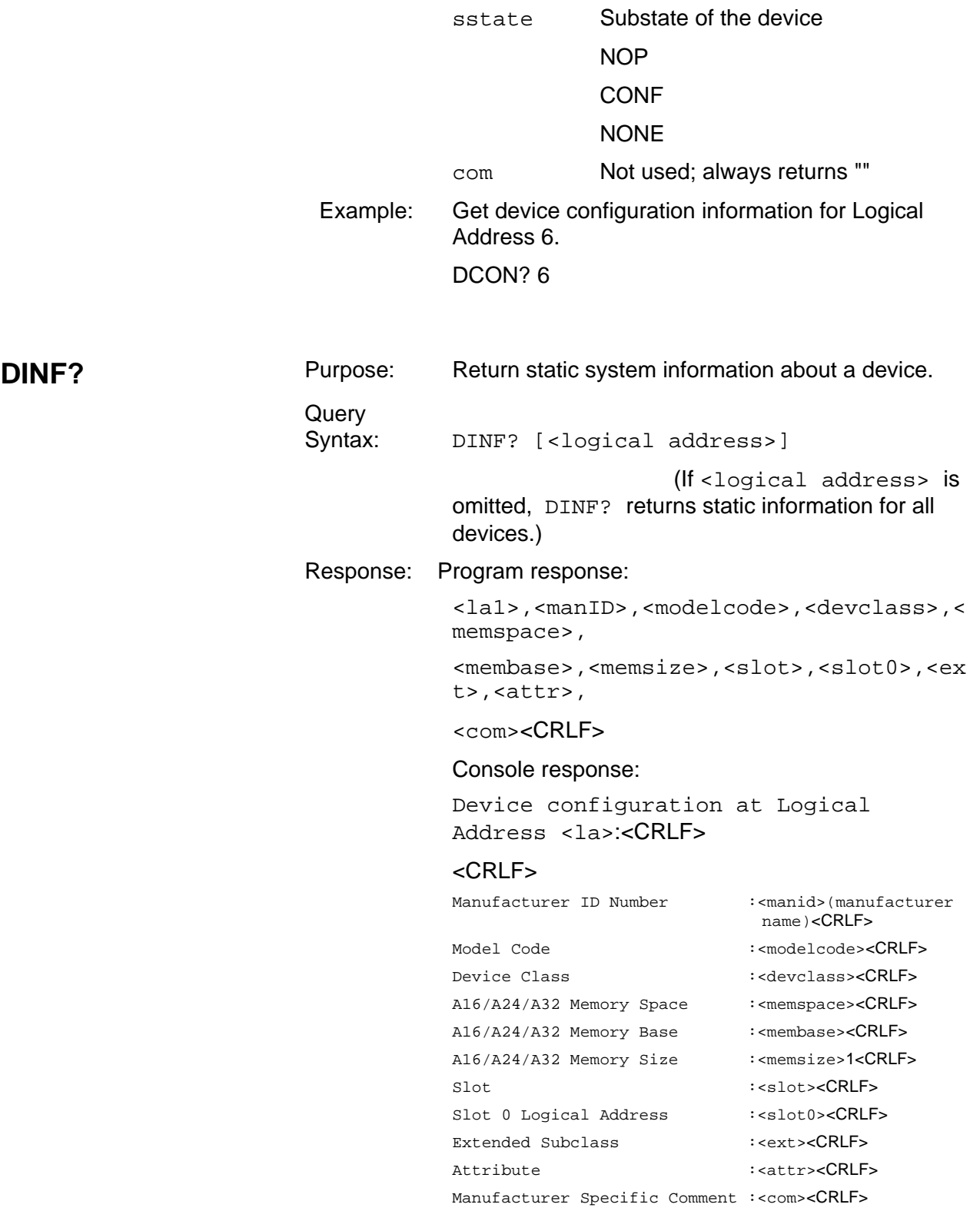

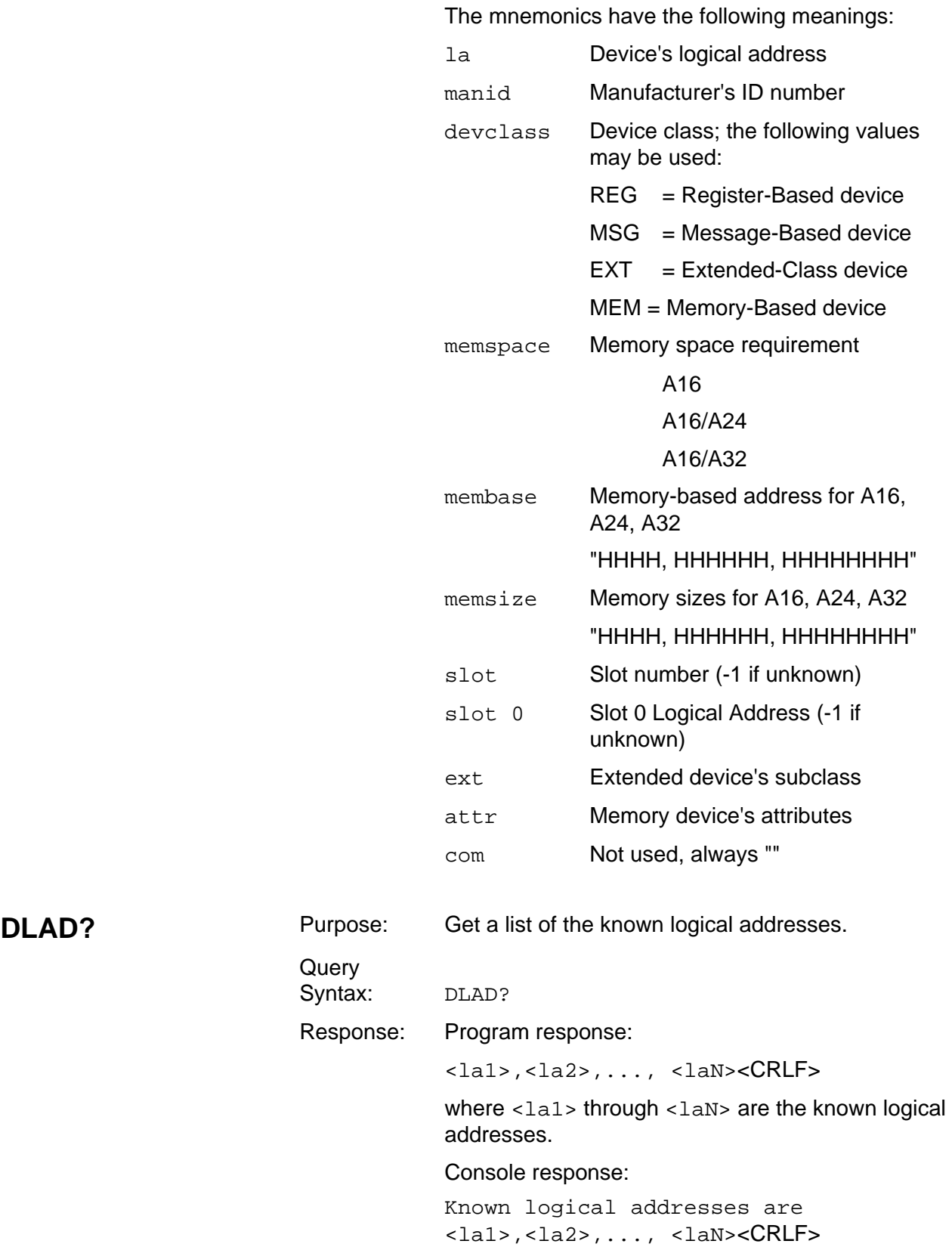

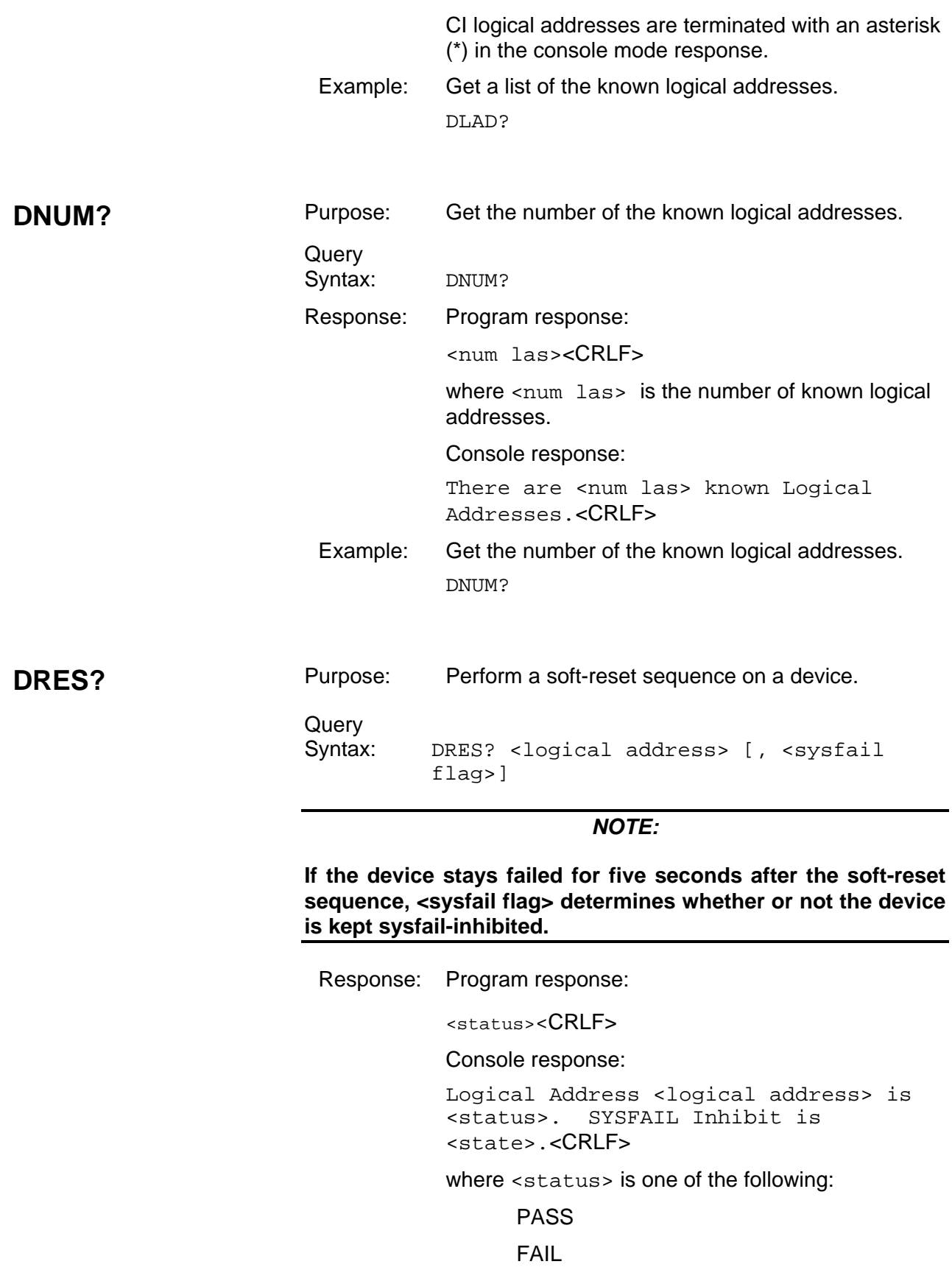

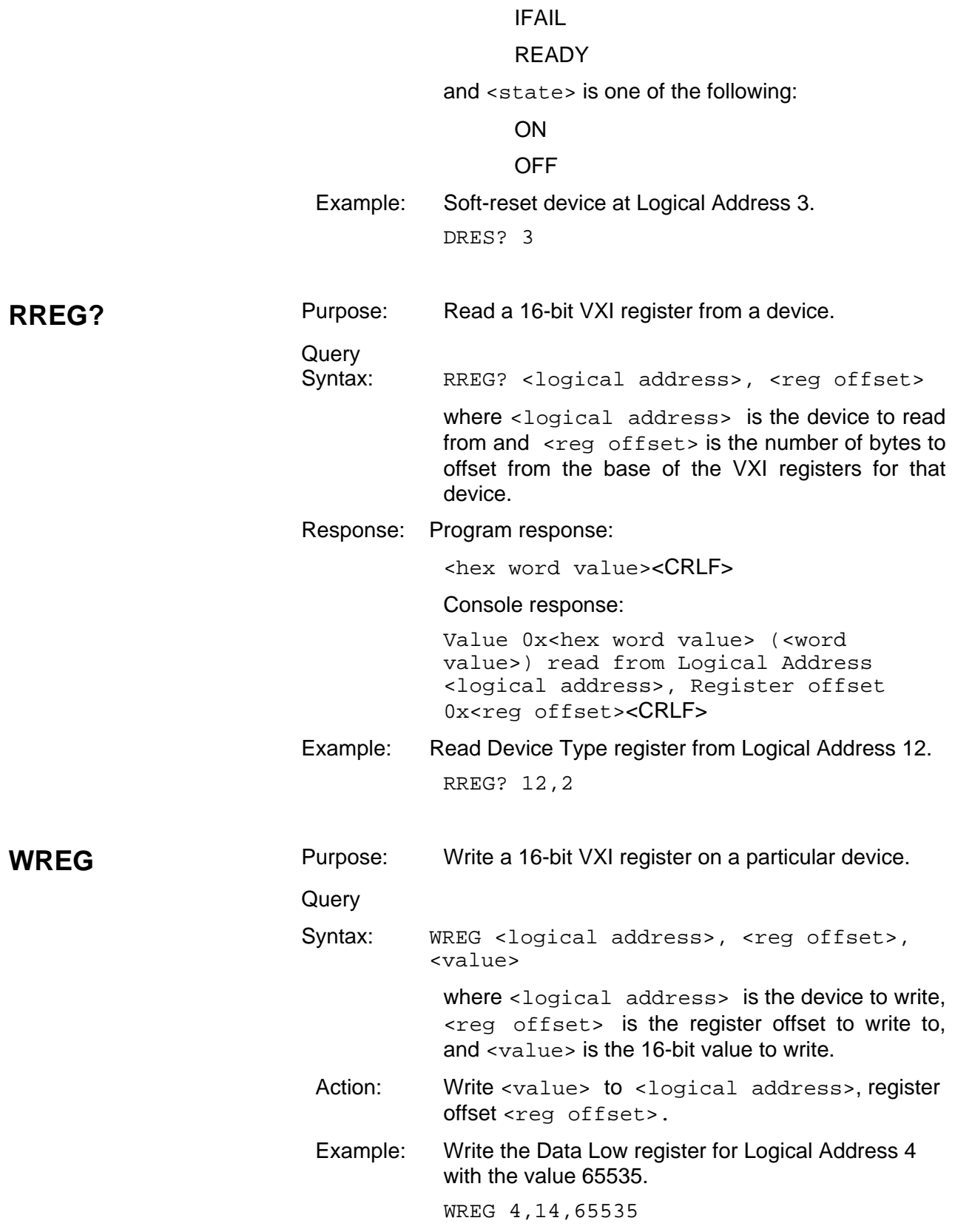

# **GPIB Address Configuration Commands and Queries**

The GPIB address configuration commands are described on the following pages.

- LaSaddr
- LaSaddr?
- Primary?
- SaddrLa?
- Saddrs?
- SaDisCon

These commands and queries configure and report the relationships between VXI logical addresses and GPIB addresses.

Determine the 1260-00C's primary address when used for multiple GPIB secondary addressing by using the Primary? query from the serial port. Determine the relationships between GPIB addresses and VXI logical addresses by using the Saddrs? query followed by SaddrLa? queries, or by using the RM information query Laddrs? followed by LaSaddr? queries.

Assign GPIB address links to Message-Based Servants of the 1260-00C with the LaSaddr command. The SaDisCon command deletes all GPIB address links except the link to the 1260-00C local commands.

#### *NOTE:*

**The letters SA or SADDR in this chapter originally stood for GPIB** *Secondary Address.* **The 1260-00C can be configured to handle multiple primary addresses as well. The terminology has been left the same to maintain backwards compatibility.** 

**LaSaddr** Purpose: Attach or detach a GPIB address to a logical address. Command Syntax: LaSaddr <logical address>, <GPIB address> Action: If <GPIB address> is not equal to 255, attach <GPIB address> to <logical address>.

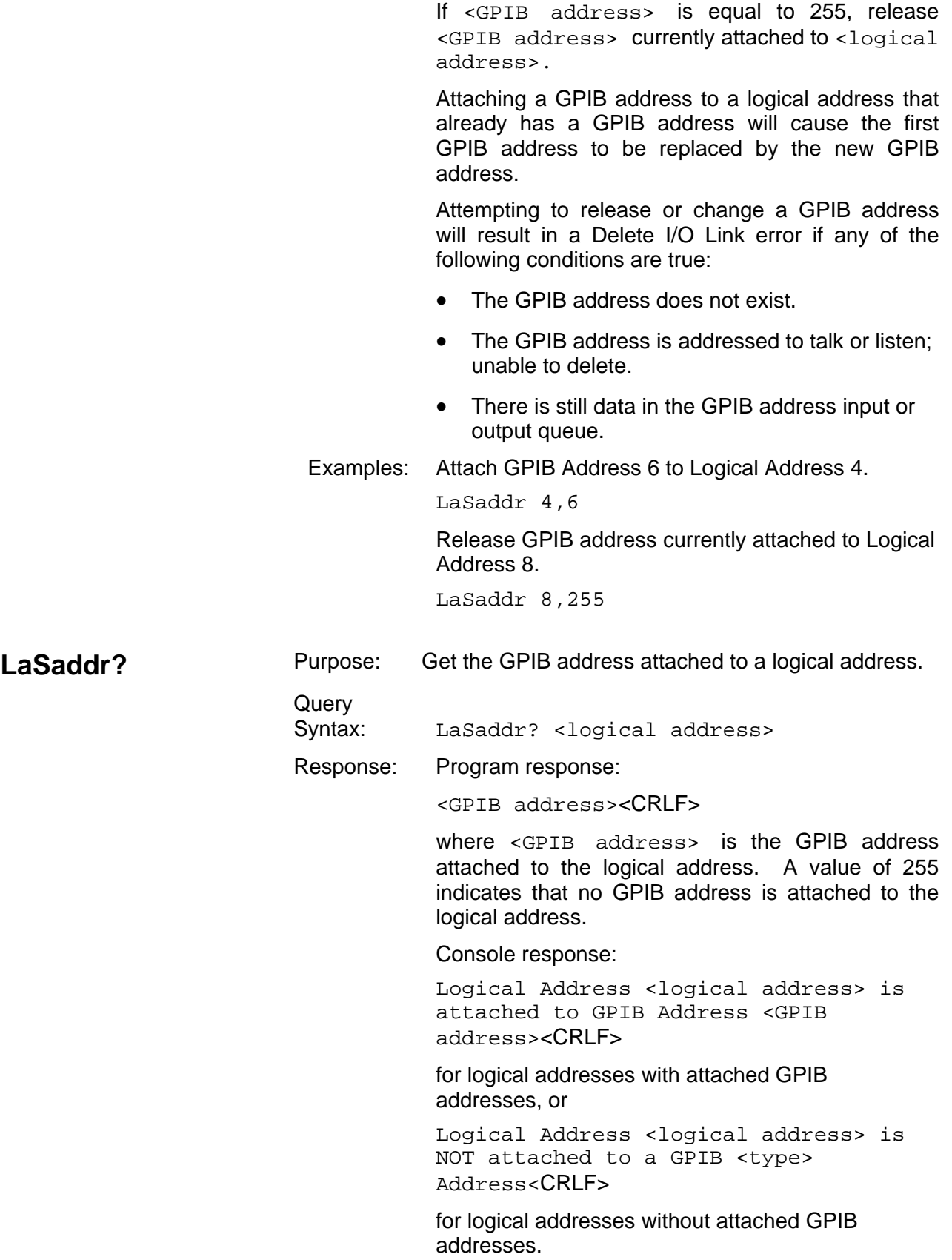

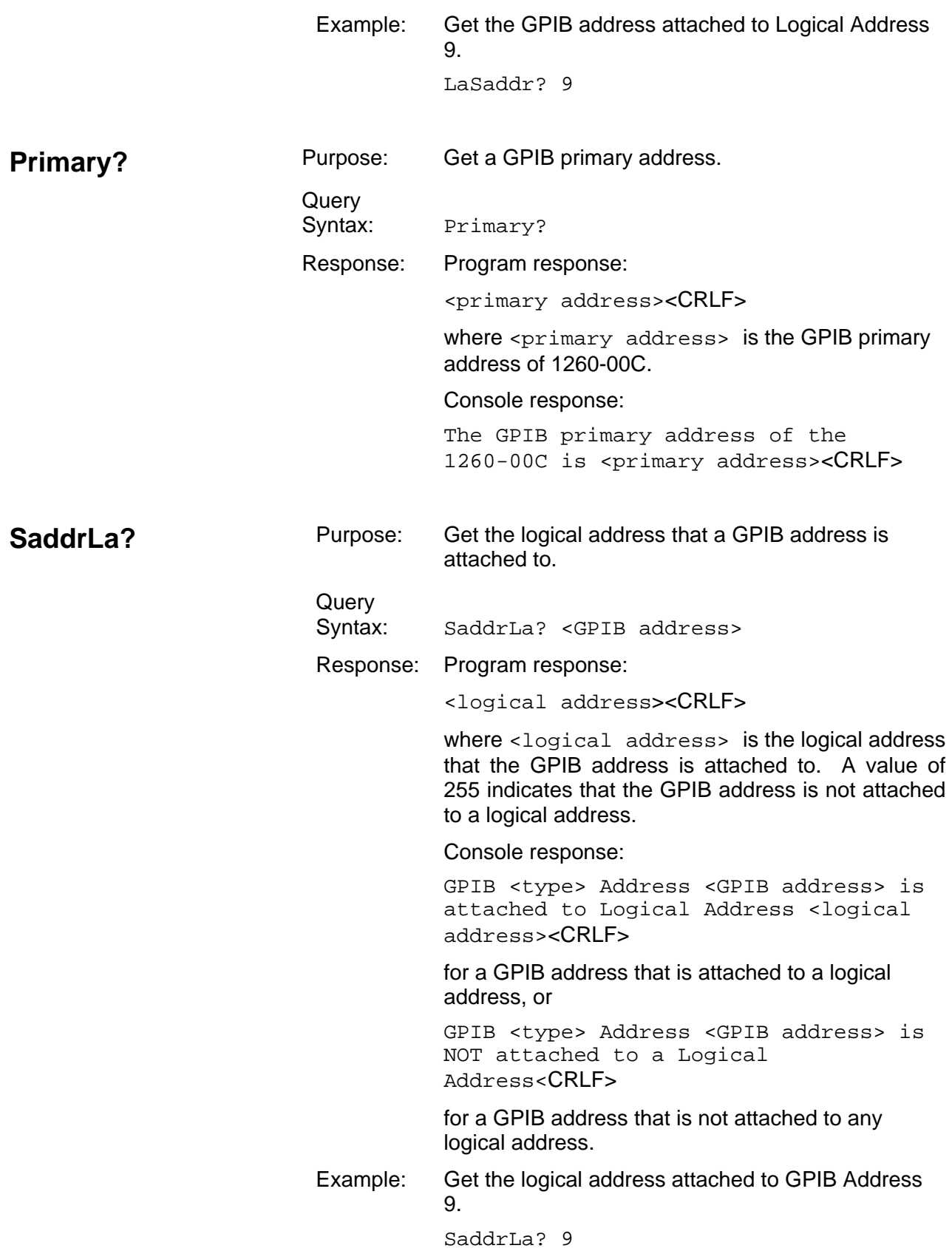

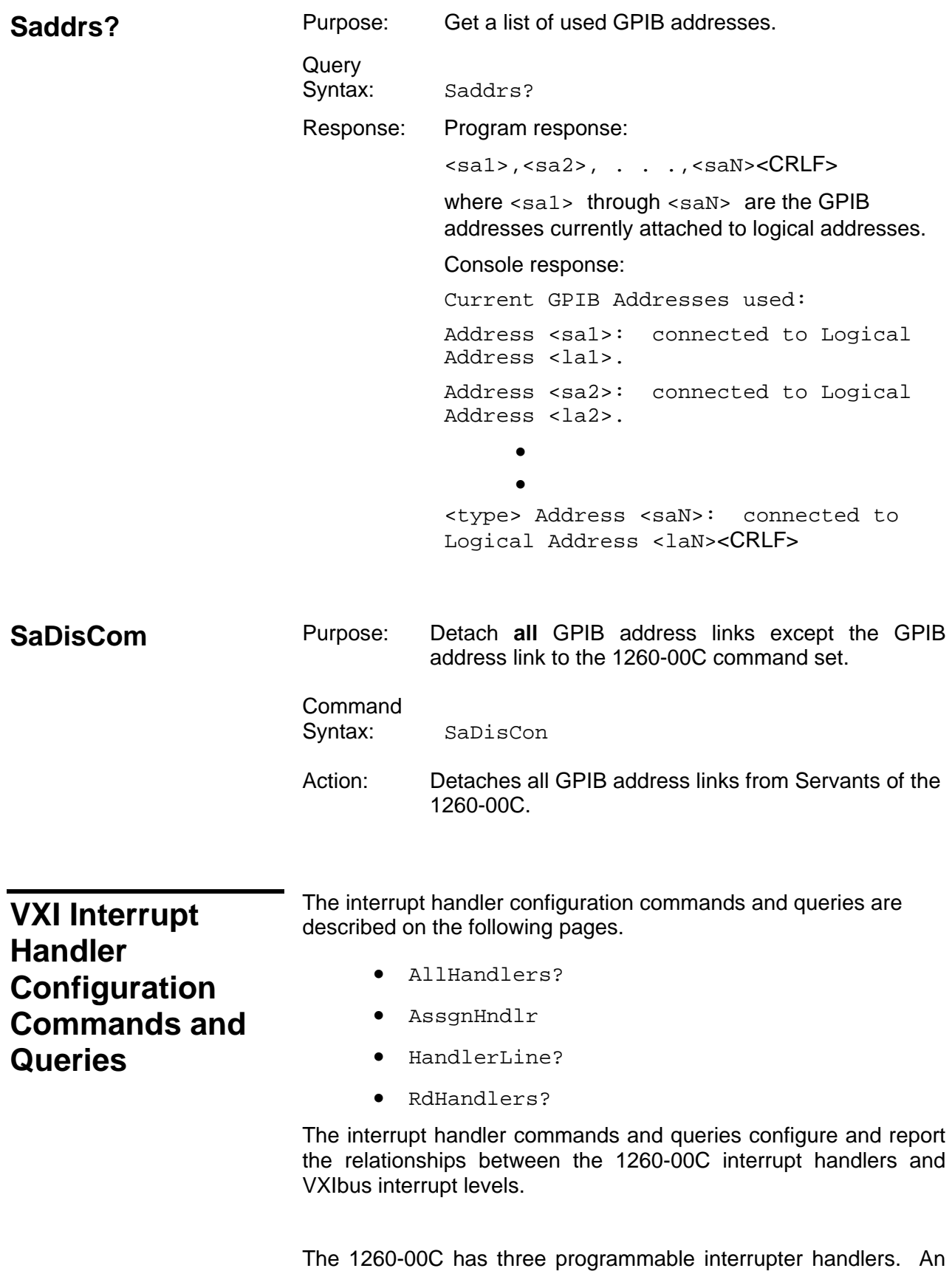

application program can confirm this with the RdHandlers? query. The AllHandlers? and Handerline? queries return the current VXI interrupt level assignments for the handlers. The AssgnHndlr command can be used to change the level assignments.

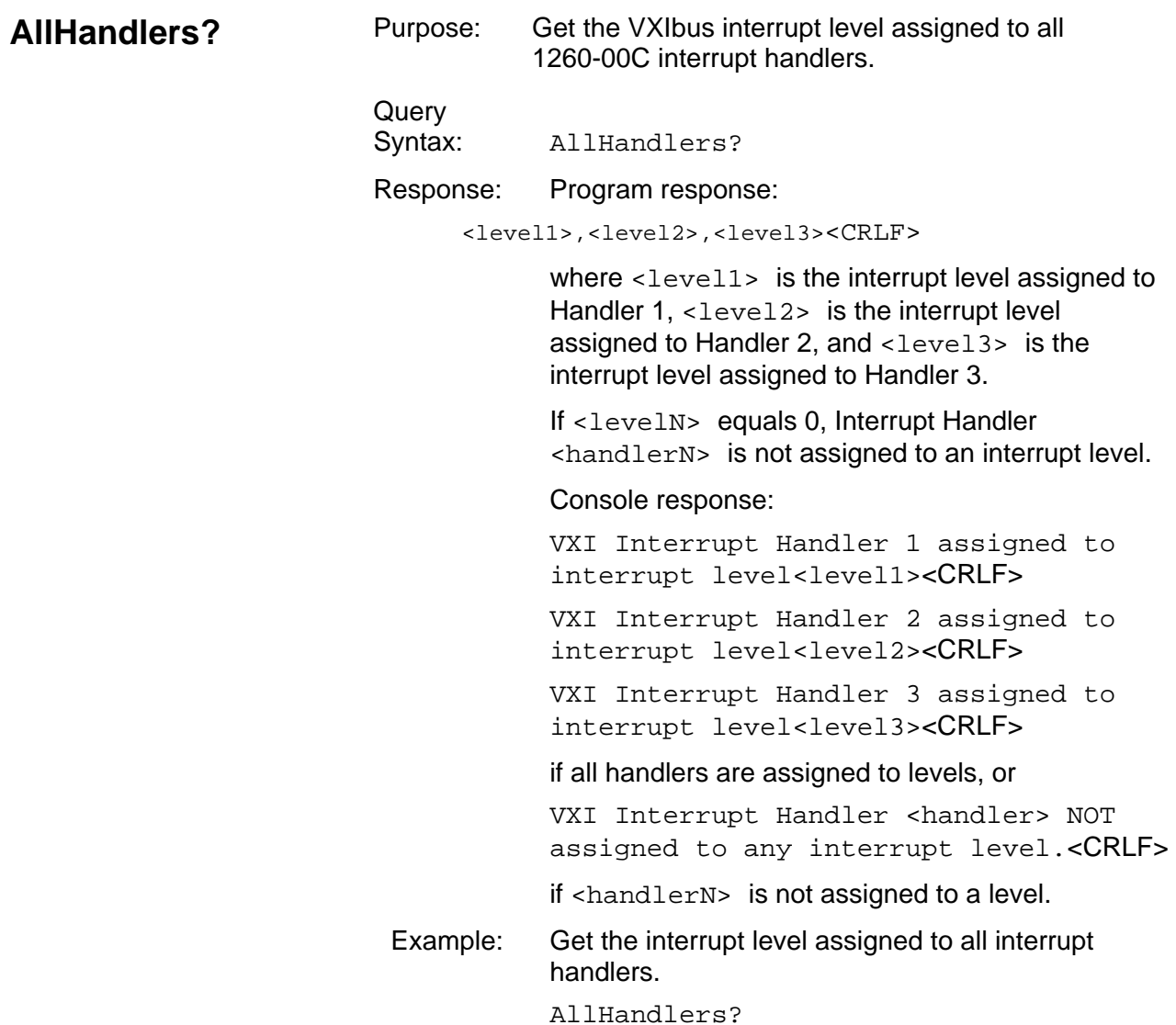

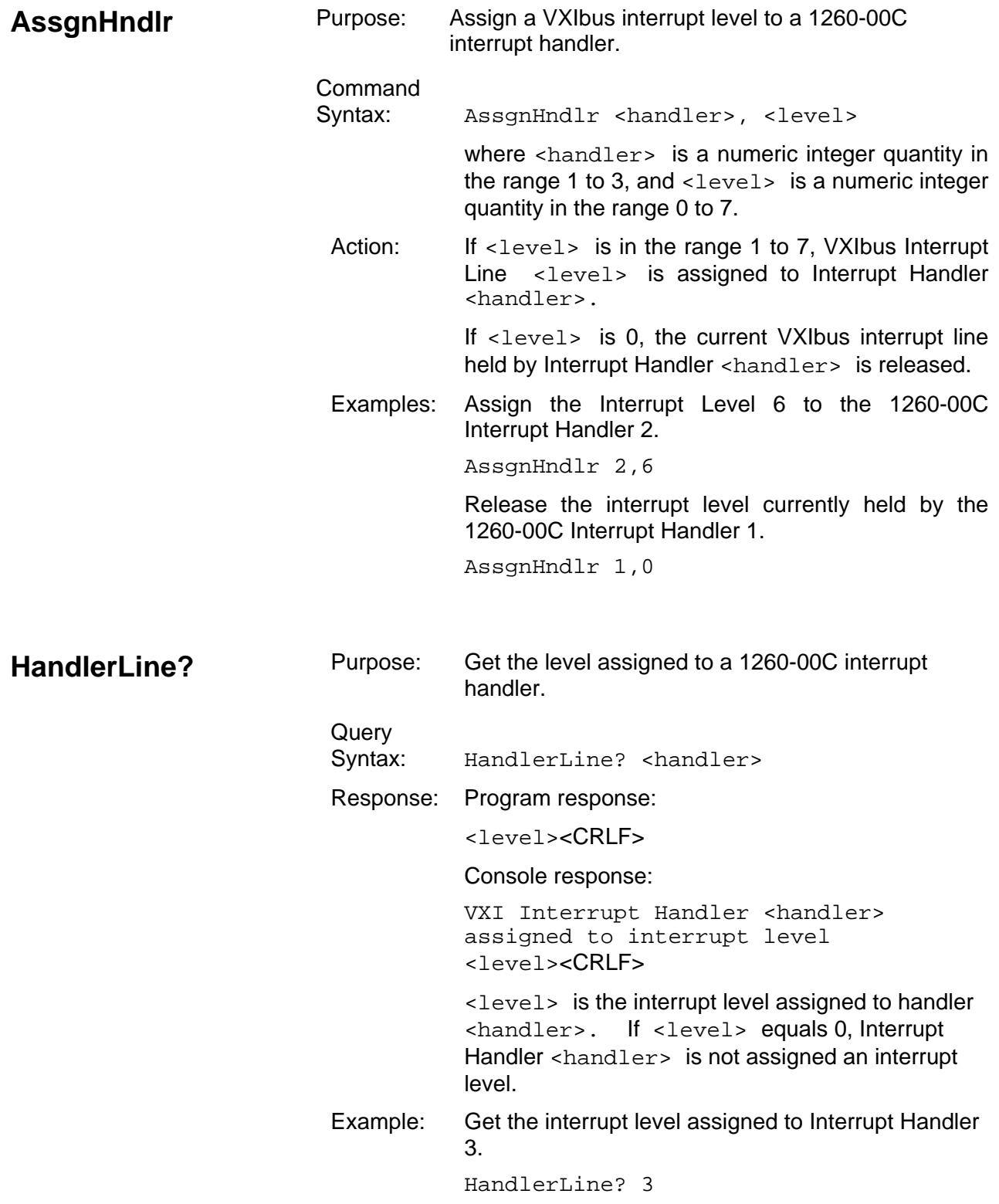

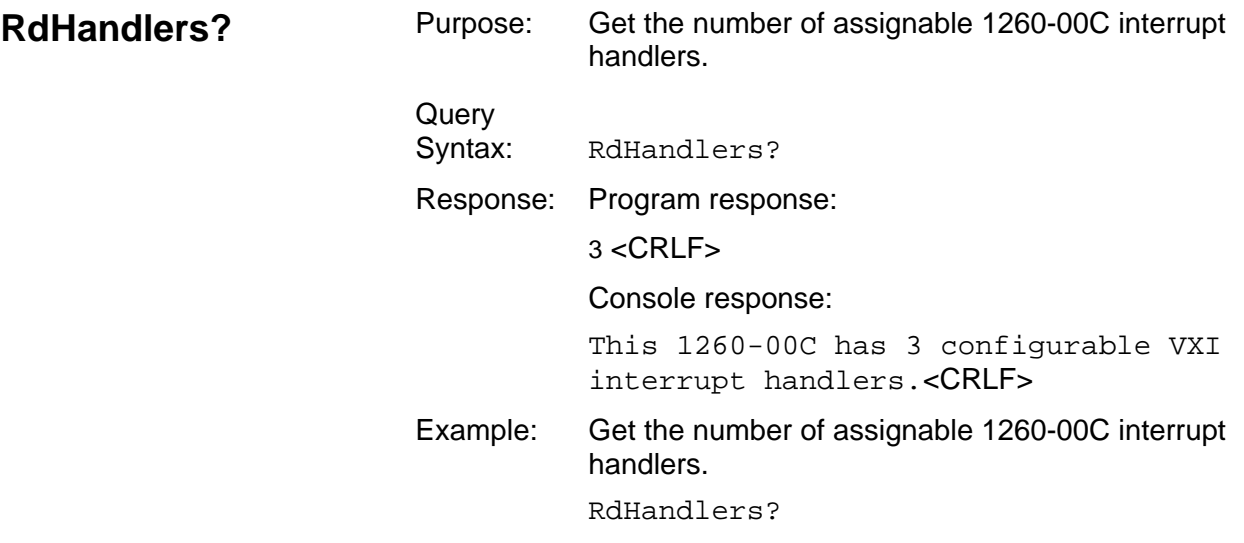

The IEEE-488.2 commands and queries are as follows:

# **IEEE-488.2 Common Commands and Queries**

- \*CLS
- \*ESE
	- \*ESE?
- \*ESR?
- \*IDN?
- \*OPC
- \*OPC?
- \*RST
- \*SRE
- \*SRE?
- \*STB?
- \*TRG
- \*TST?
- \*WAI

These commands conform to the minimal 488.2 requirements. Many of these 488.2 commands have limited meaning in the VXI environment, but are included for compatibility. The 1260-00C has no reason to interrupt as a 488.2 instrument. It is only a parser. All other functions of the 1260-00C are considered to be interface functions for other 488.2 VXI devices. It is the responsibility of each VXI device connected via the GPIB to the 1260-00C to implement 488.2 protocols if individual device 488.2 compatibility is required.

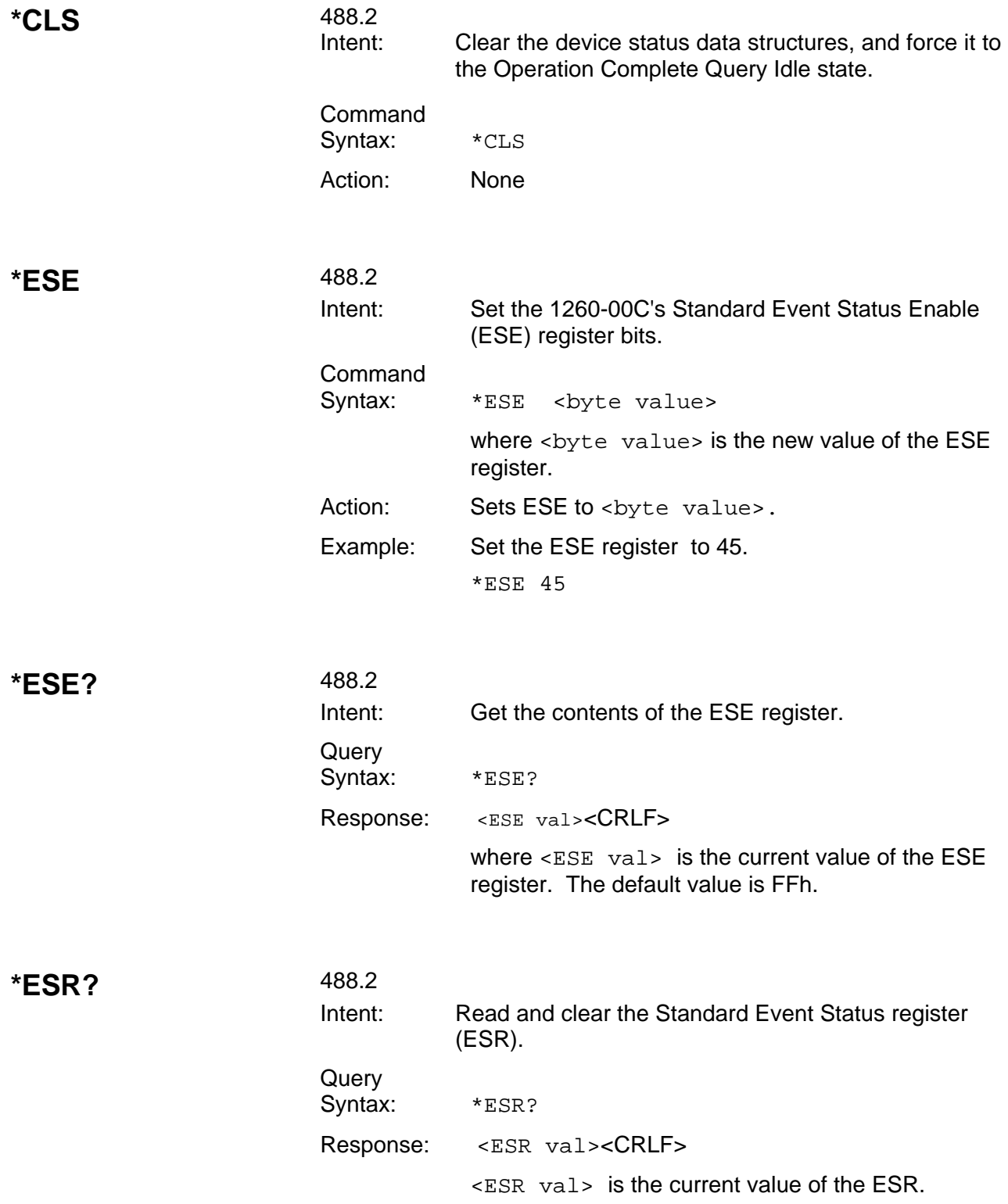

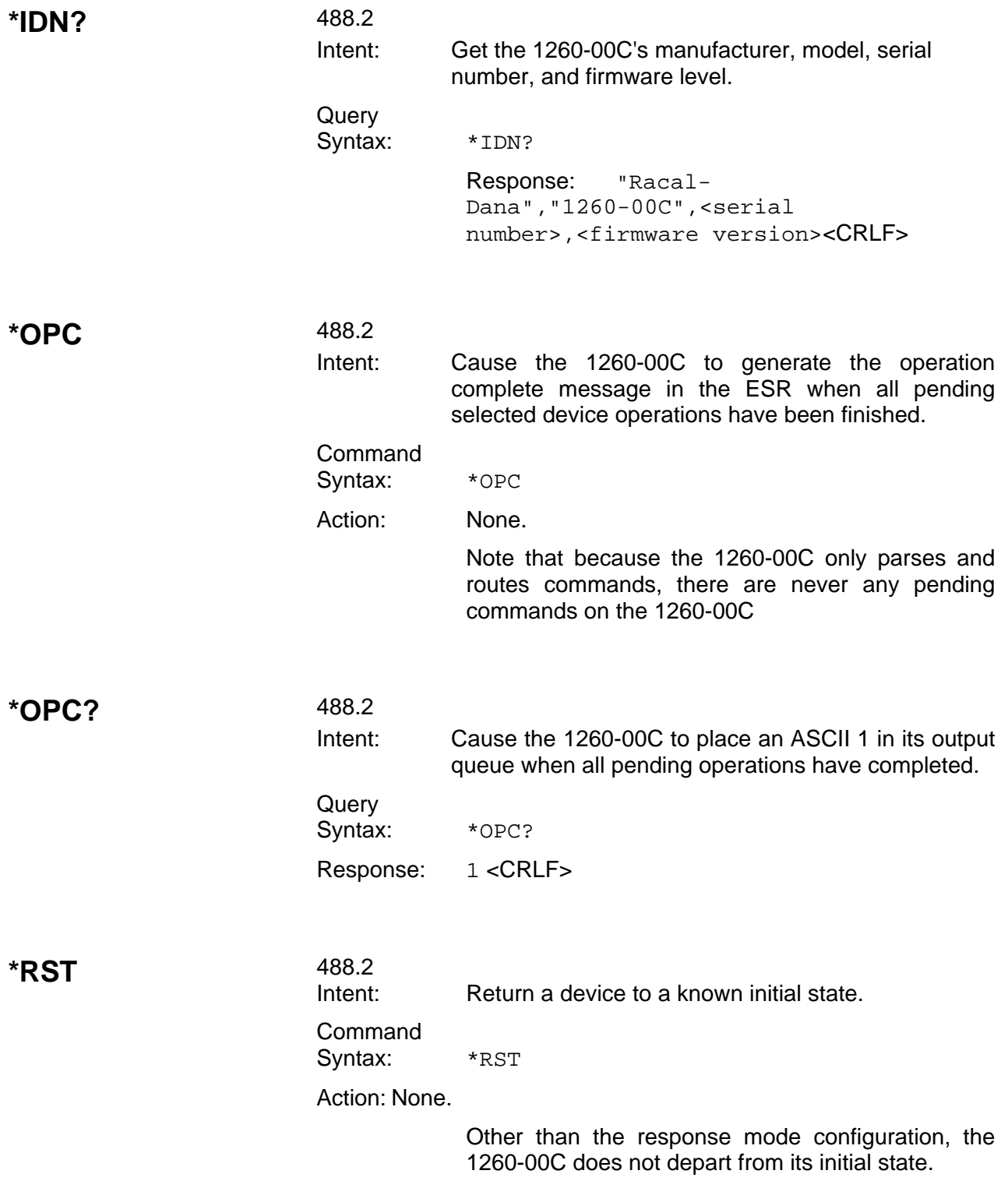

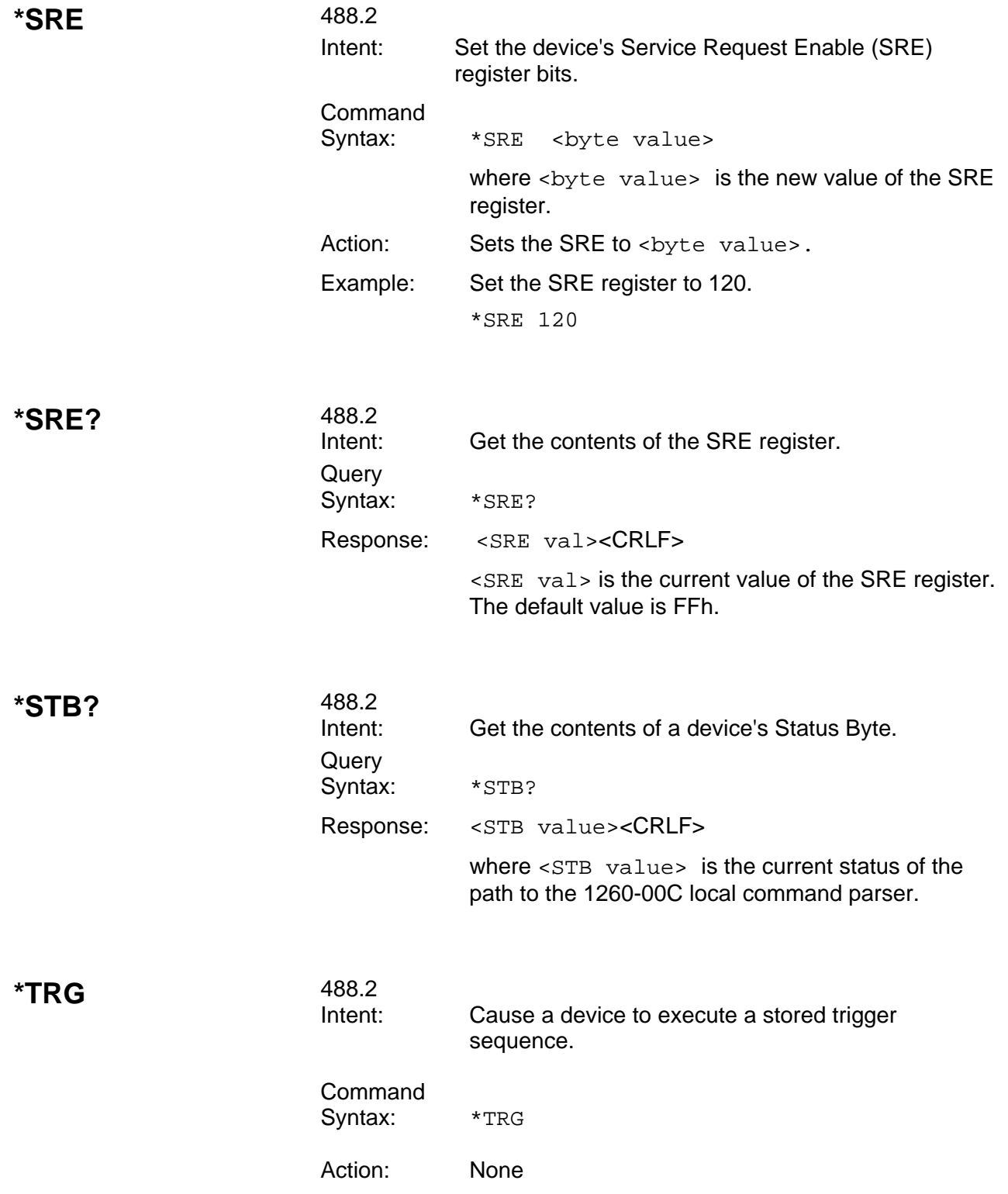

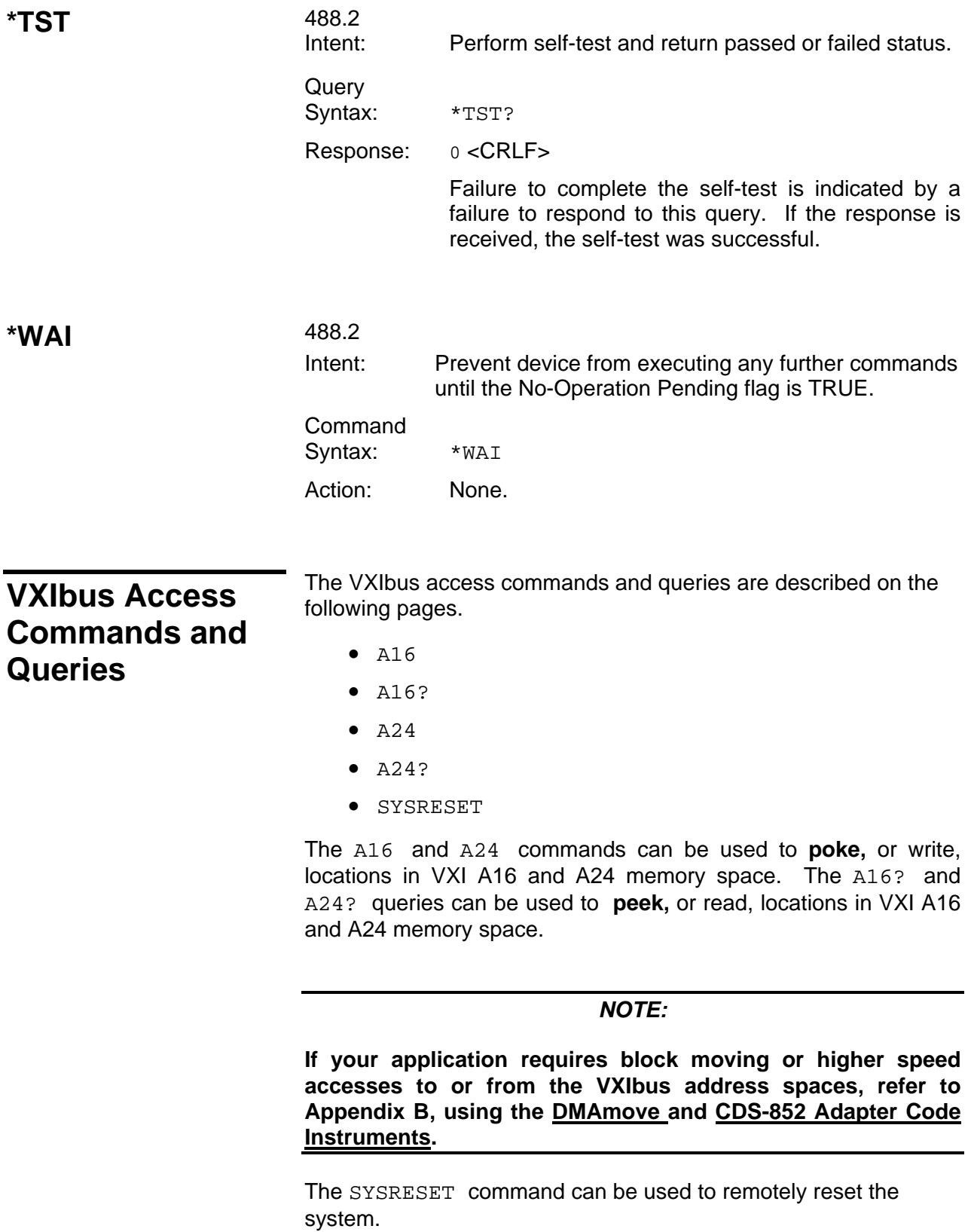

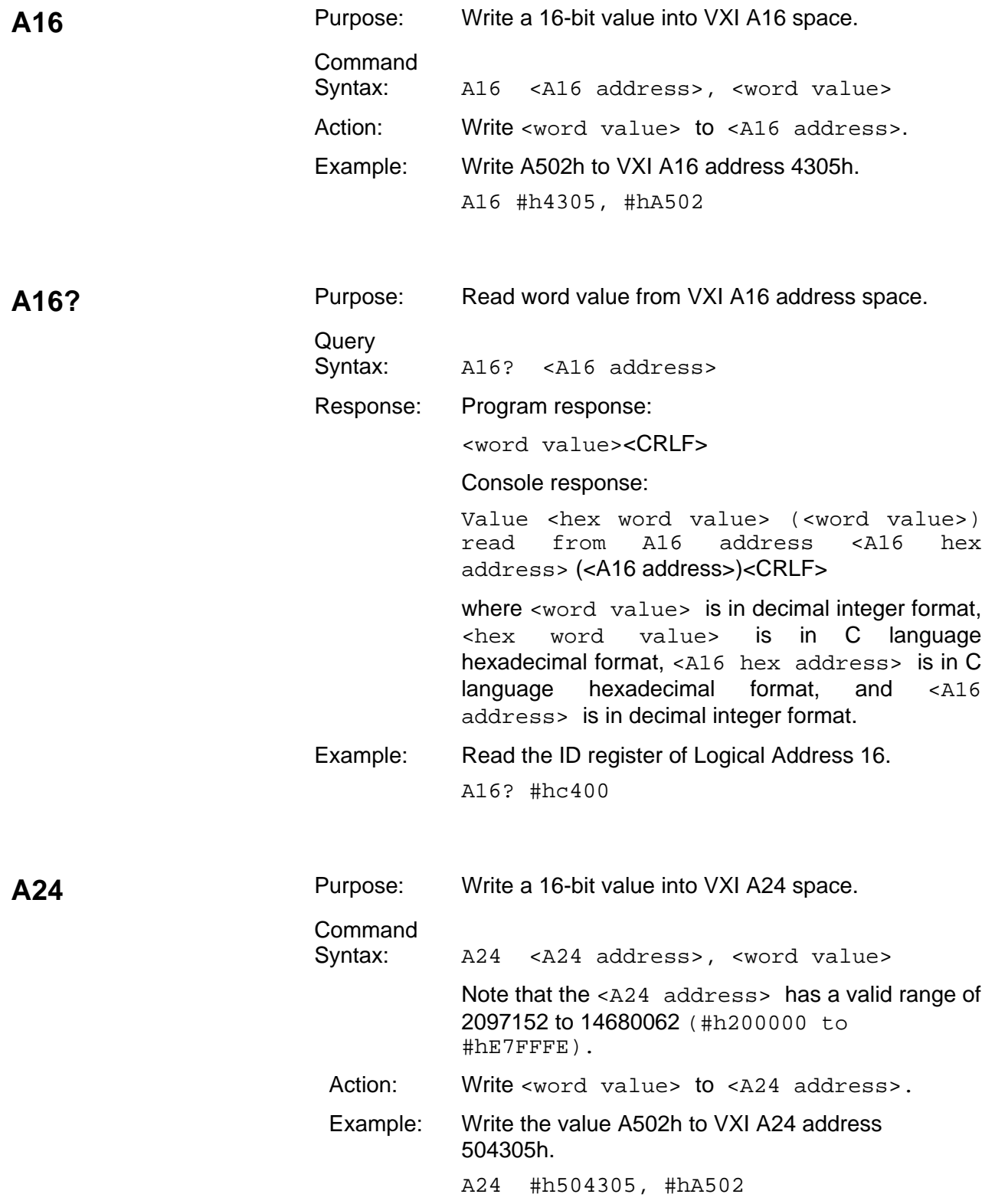

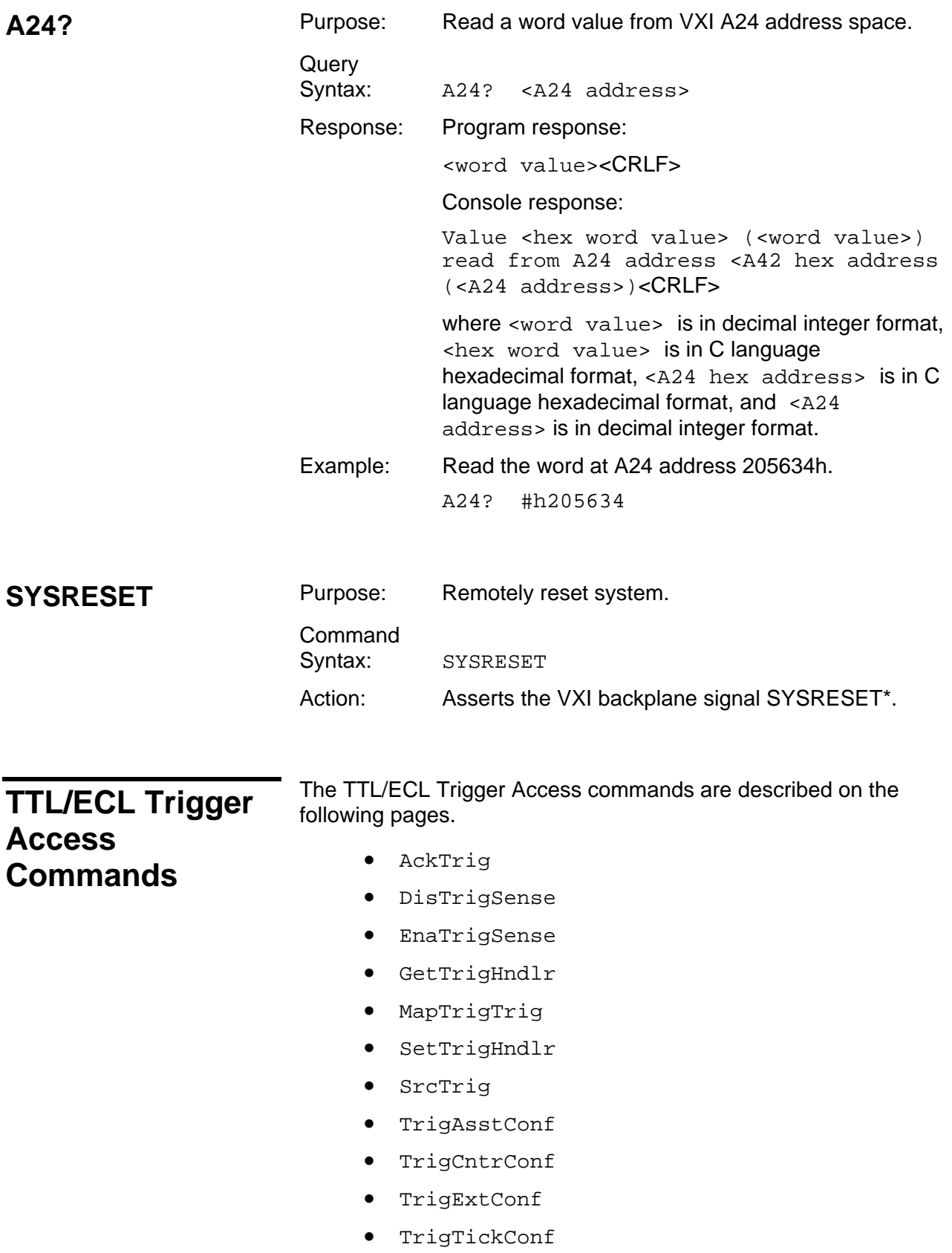

- TrigToREQT
- UMapTrigTrig
- WaitForTrig

These commands can be used to directly manipulate the VXI TTL/ECL trigger lines and the front panel trigger connectors of the 1260-00C. The trigger functions are grouped into the following four categories.

- 1. *Source trigger* commands act as a standard interface for asserting (sourcing) TTL and ECL triggers, and for detecting acknowledgements from accepting devices. These commands can source any of the VXI-defined trigger protocols from the 1260-00C. The source trigger commands are SrcTrig, SetTrigHndlr, GetTrigHndlr.
- 2. *Acceptor trigger commands* act as a standard interface for sensing (accepting) TTL and ECL triggers, and for sending acknowledgements back to the sourcing device. These functions can sense any of the VXI-defined trigger protocols on the 1260-00C. The acceptor trigger commands are EnaTrigSense, DisTrigSense, SetTrigHndlr, and GetTrigHndlr.
- 3. *Map trigger commands* are configuration commands for routing and signal conditioning. The MapTrigTrig and UMapTrigTrig commands can be used to configure the 1260-00C hardware to route specified source trigger locations to destination trigger locations. These commands are also used as a cross-point switch/signal conditioning configurator.
- 4. *Trigger configuration commands* are configuration tools for configuring not only the general settings of the trigger inputs and outputs, but also the EADS North America Defense Test and Services, Inc. Trigger Interface Chip (TIC) counter and tick timers. The trigger configuration commands are<br>TrigAsstConf, TrigExtConf, TrigCntrConf, TrigCntrConf, TrigTickConf, and TrigToREQT. TrigToREQT is a special function for the 1260-00C to map trigger interrupt sources to SRQ on the GPIB so VXI trigger protocols can be completely controlled from an external GPIB controller.

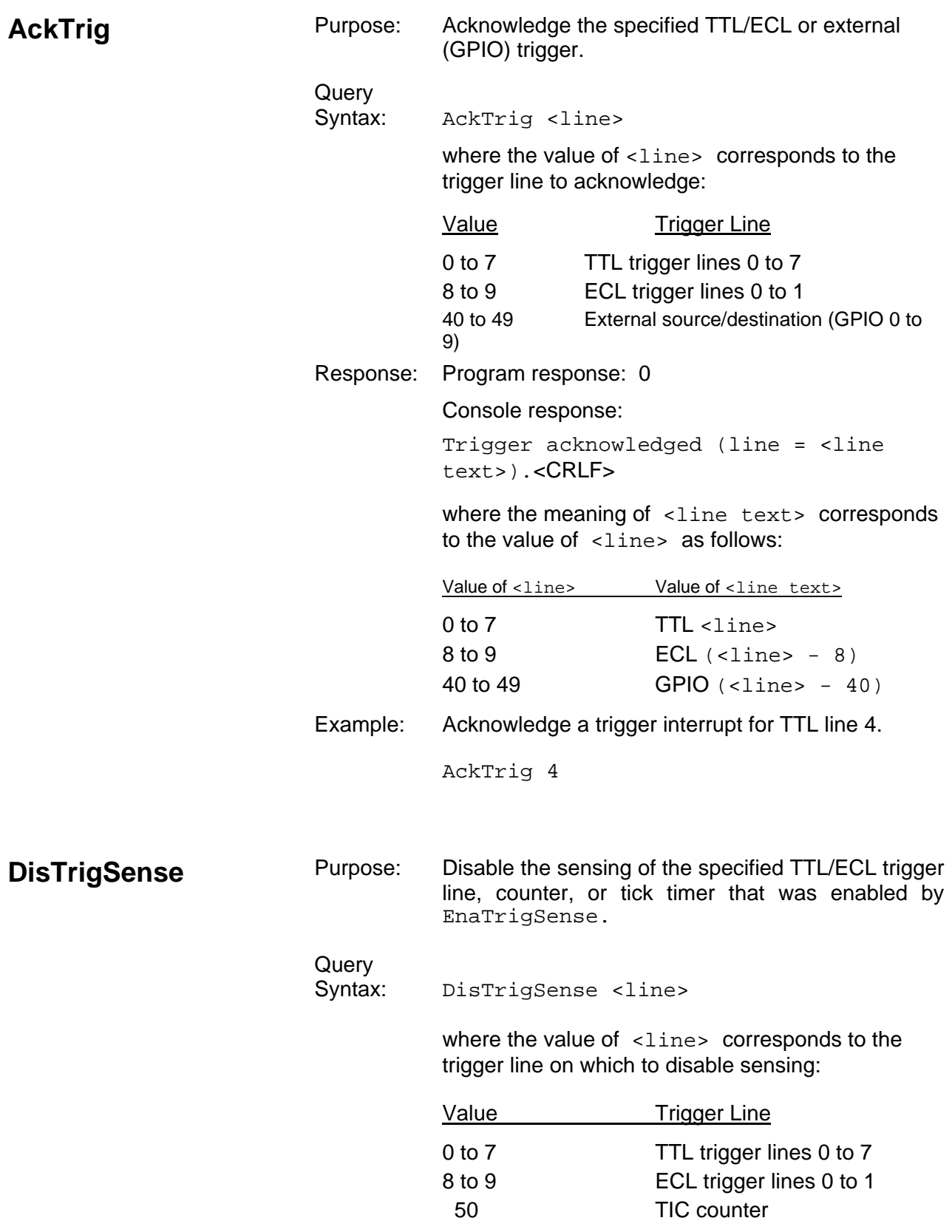

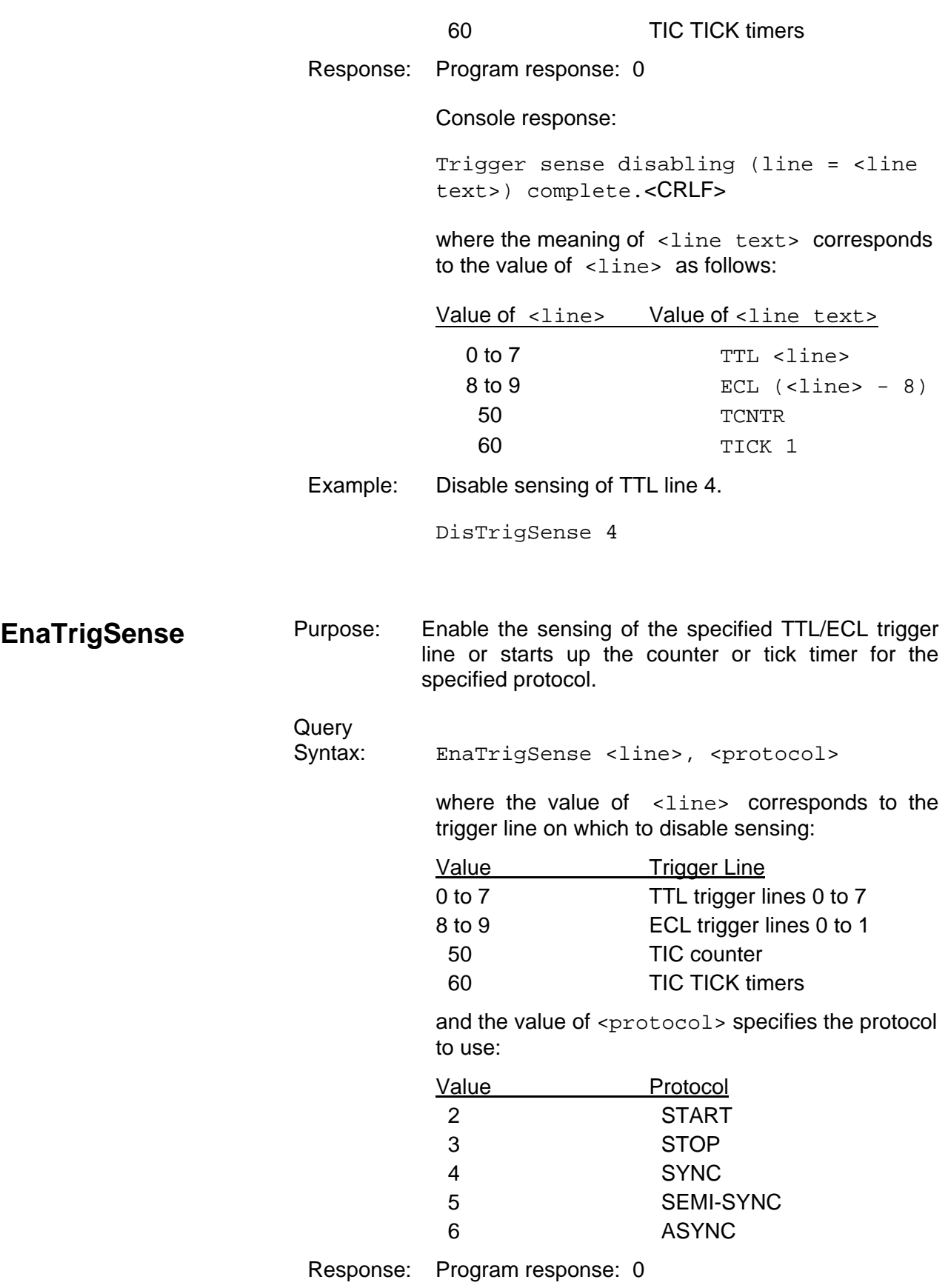

Console response:

Trigger sense enabling (line = <line text>, protocol = <protocol text>) complete.<CRLF>

where the meaning of <line text> corresponds to the value of  $\langle$ line> as follows:

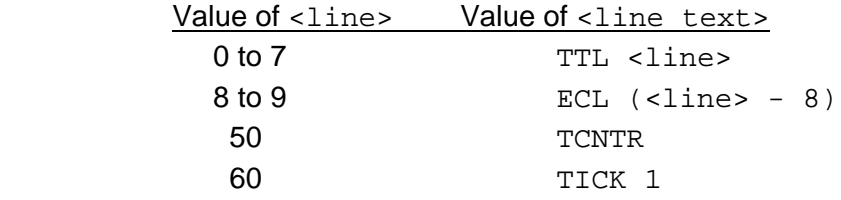

and the meaning of <protocol text> corresponds to the value of <protocol> as follows:

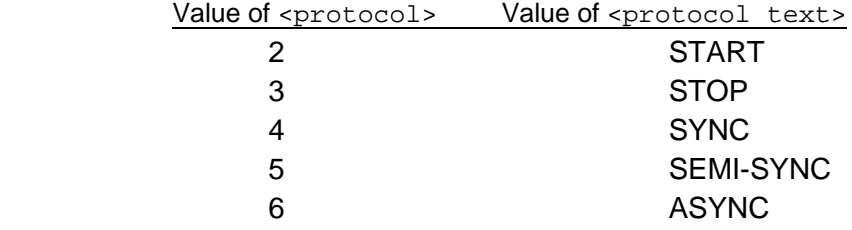

Example: Enable sensing of TTL line 4 for SEMI-SYNC protocol.

EnaTrigSense 4, 5

**GetTrigHndlr** Purpose: Get the address of the current TTL/ECL trigger, counter, or tick timer interrupt handler for a specified trigger source.

## Query

Syntax: GetTrigHndlr <line>

where the value of <line> corresponds to the trigger line or counter/tick source:

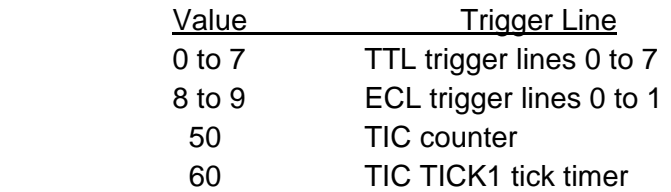

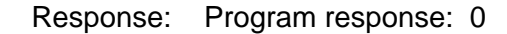

Console response:

Trigger handler (line = <line text>): DefaultTrigHandler().<CRLF>

where the meaning of <line text> corresponds to the value of  $\langle$ line> as follows:

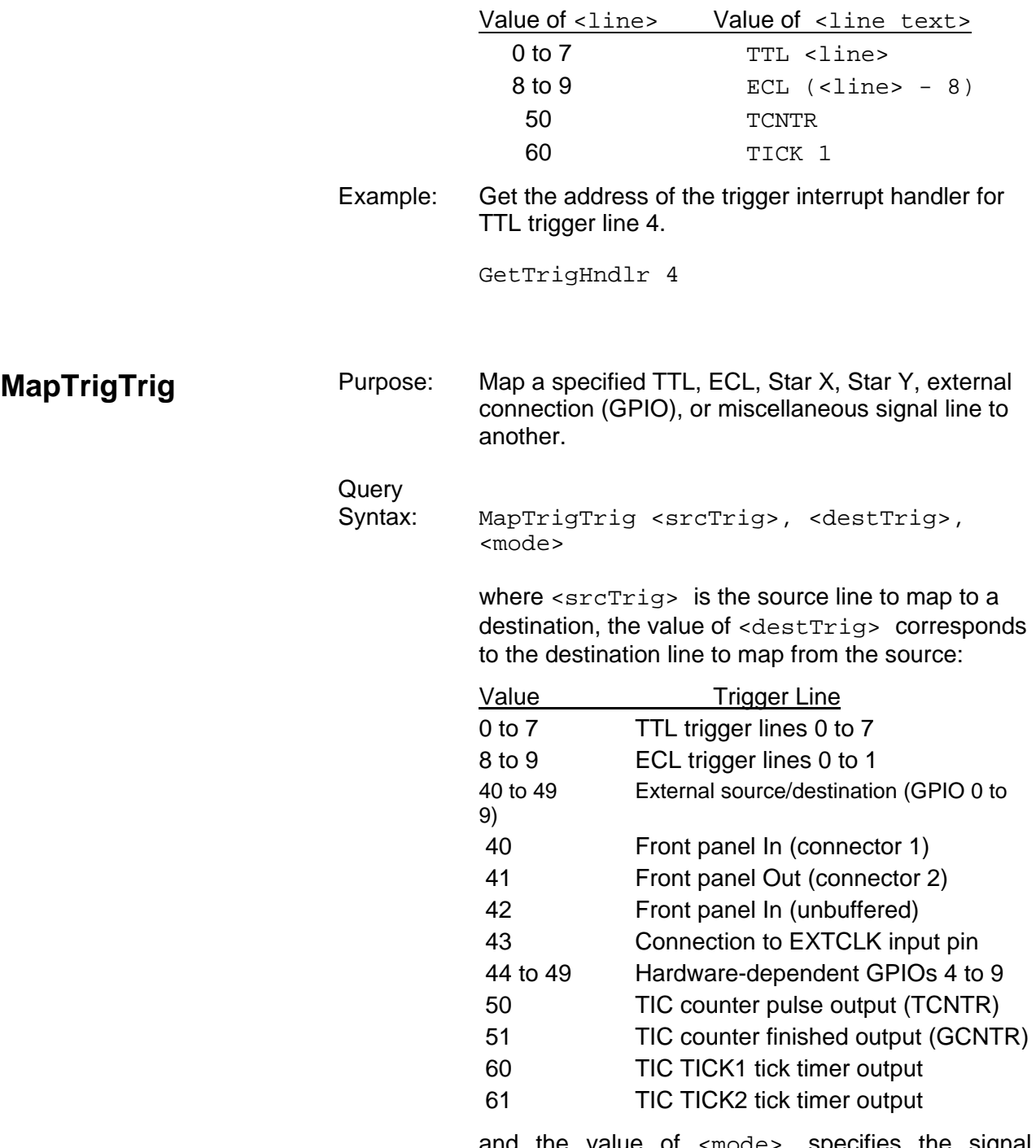

 and the value of <mode> specifies the signal conditioning mode (where  $0 = no$  conditioning). The

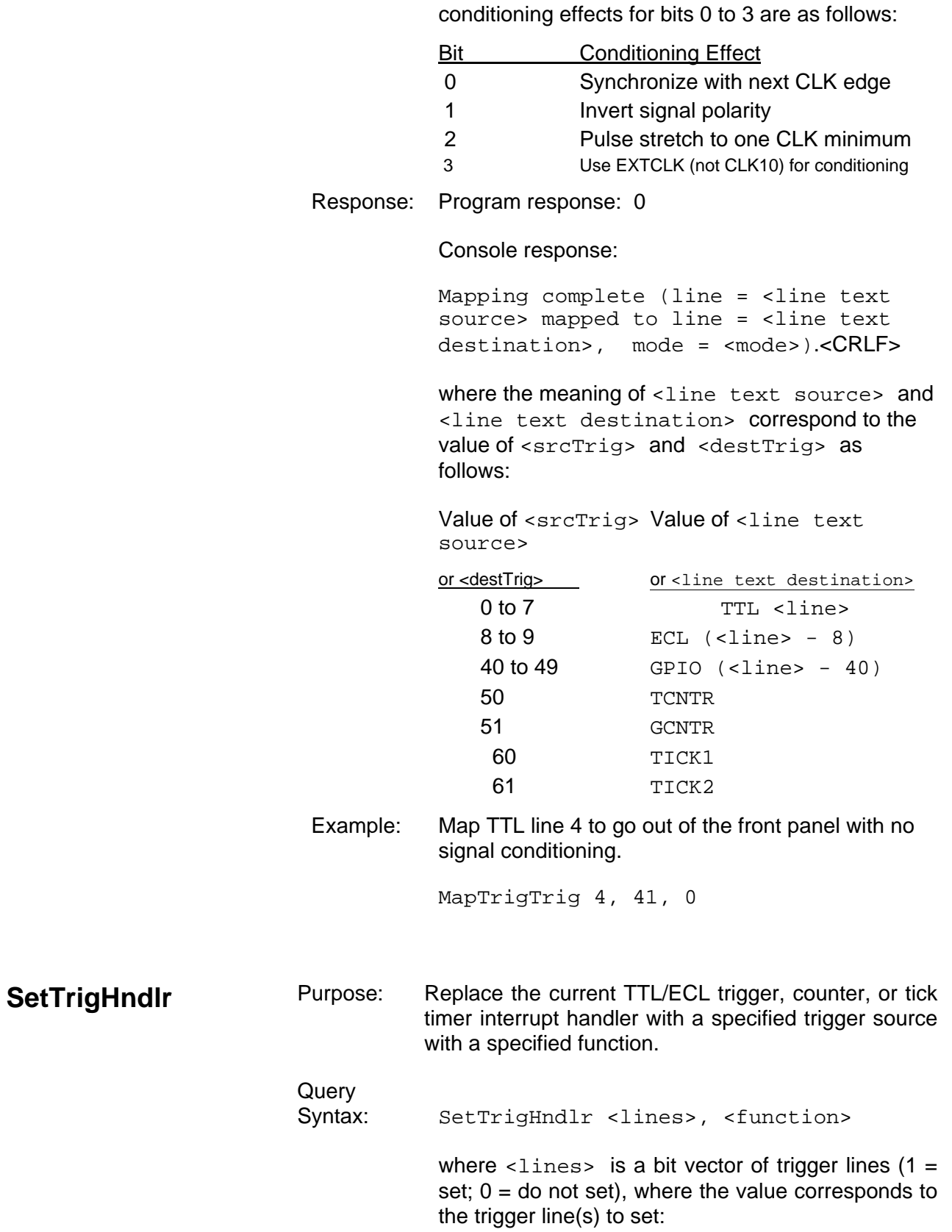

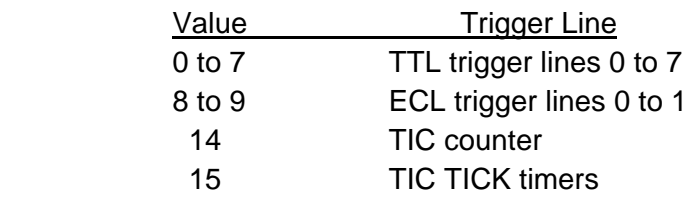

 and <function> is a pointer to the new trigger interrupt handler, where the value is defined as follows:

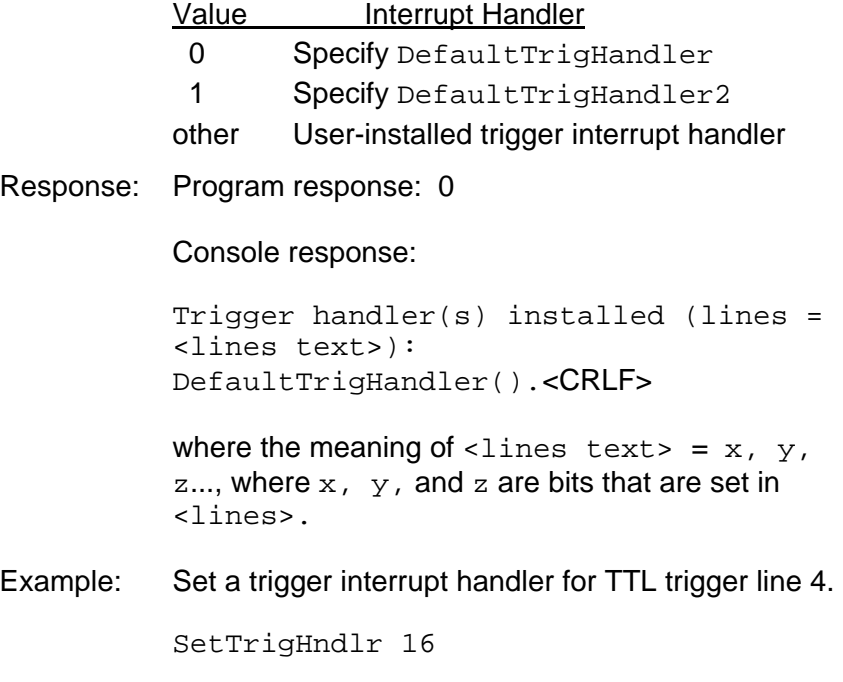

### *NOTE:*

**DefaultTrigHandler automatically acknowledges acceptor protocols that require acknowledgement, while DefaultTrigHandler2 does not. If DefaultTrigHandler2 is used, send AckTrig to acknowledge the trigger.** 

**SrcTrig** Purpose: Source a specified protocol on a specified TTL, ECL, or external trigger line.

**Query** 

Syntax: SrcTrig <line>, <protocol>, <timeout>

where the value of <line> corresponds to the

trigger line to source:

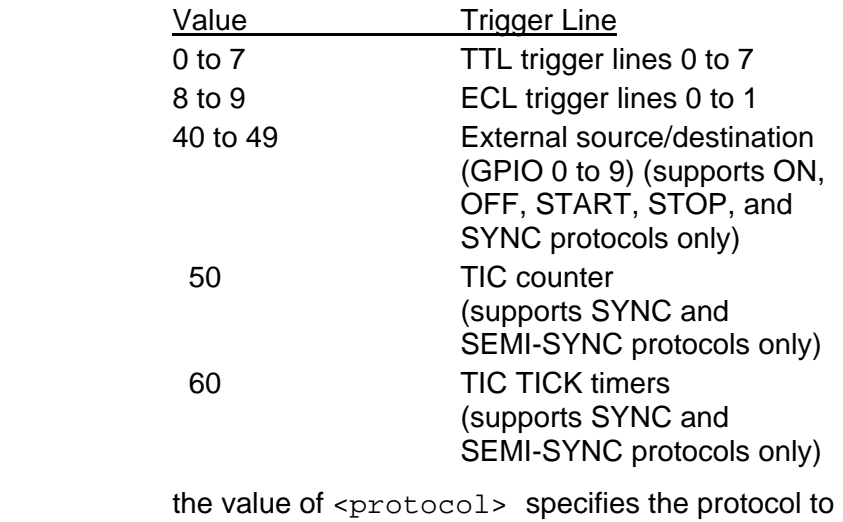

use:

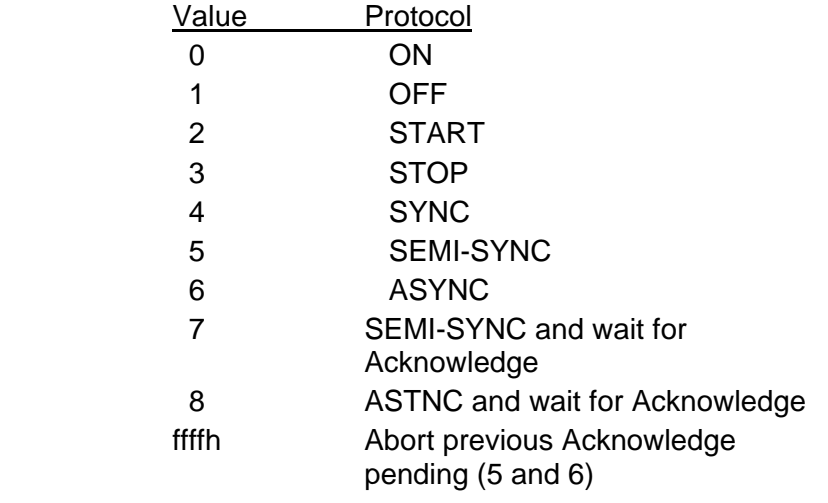

and <timeout> is the timeout value in milliseconds

Response: Program response: 0

Console response:

Trigger sourcing (line = <line text>, protocol = <protocol text>) complete.<CRLF>

where the meaning of <line text> corresponds to the value of  $\langle$ line> as follows:

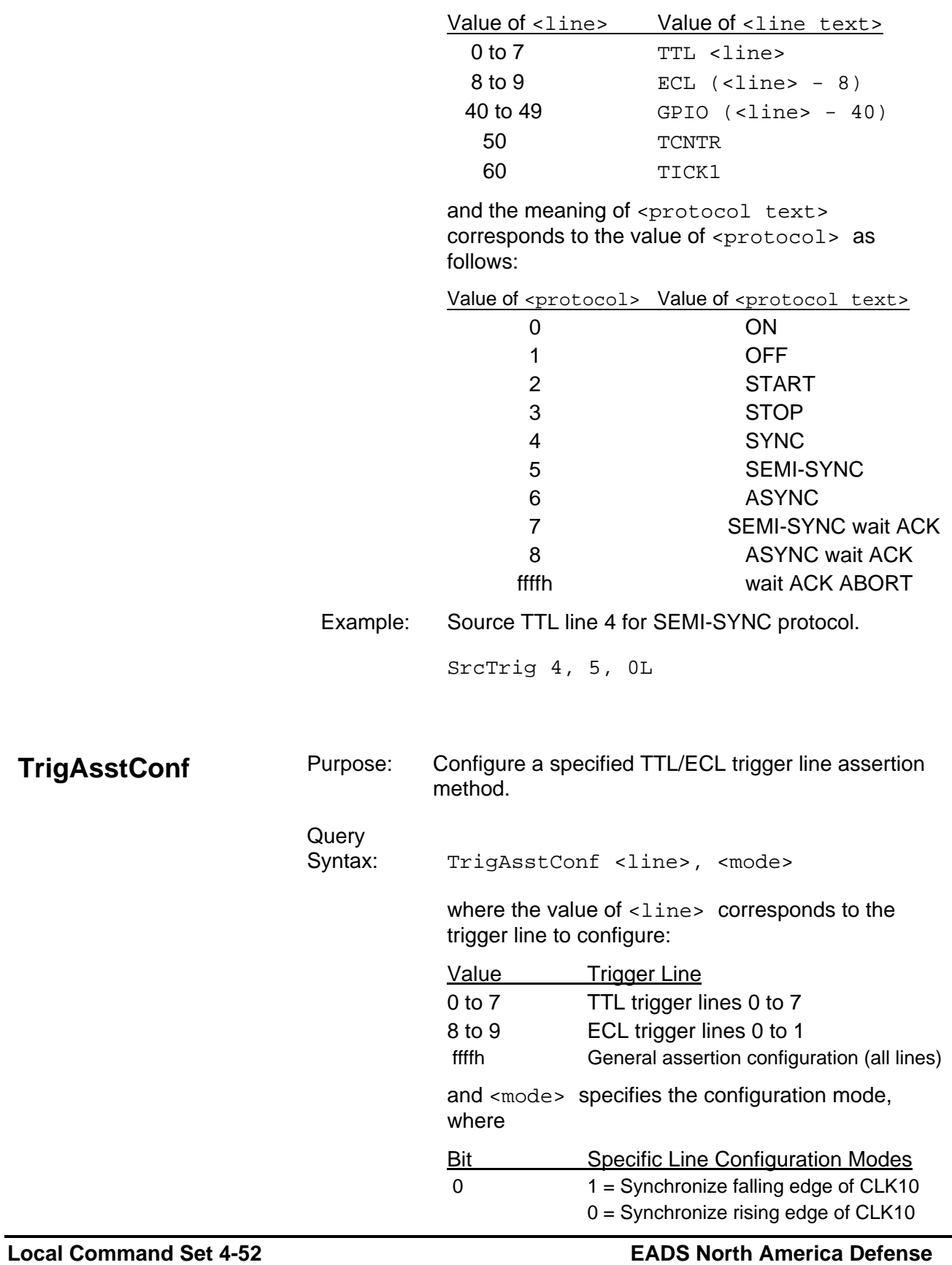

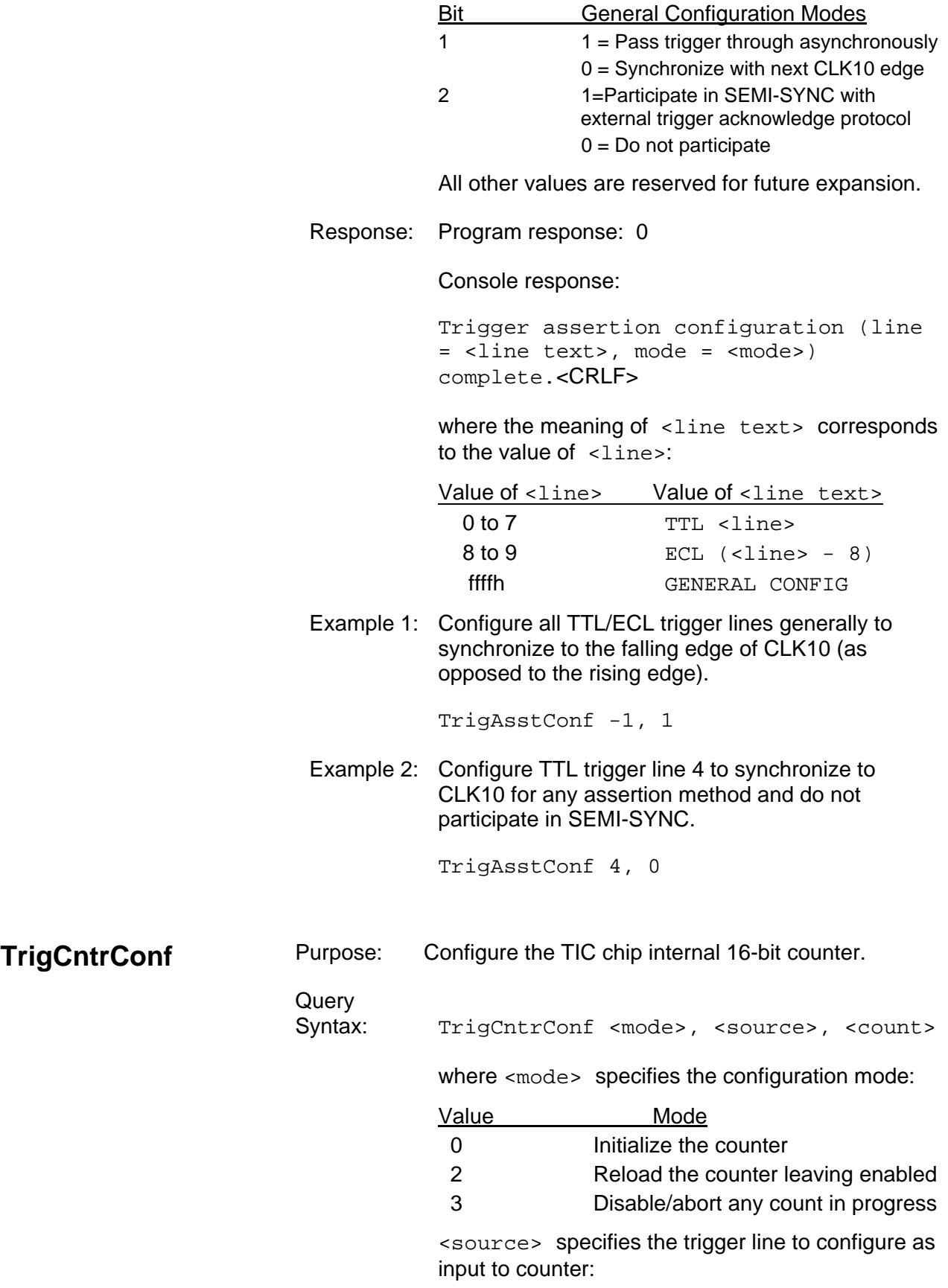

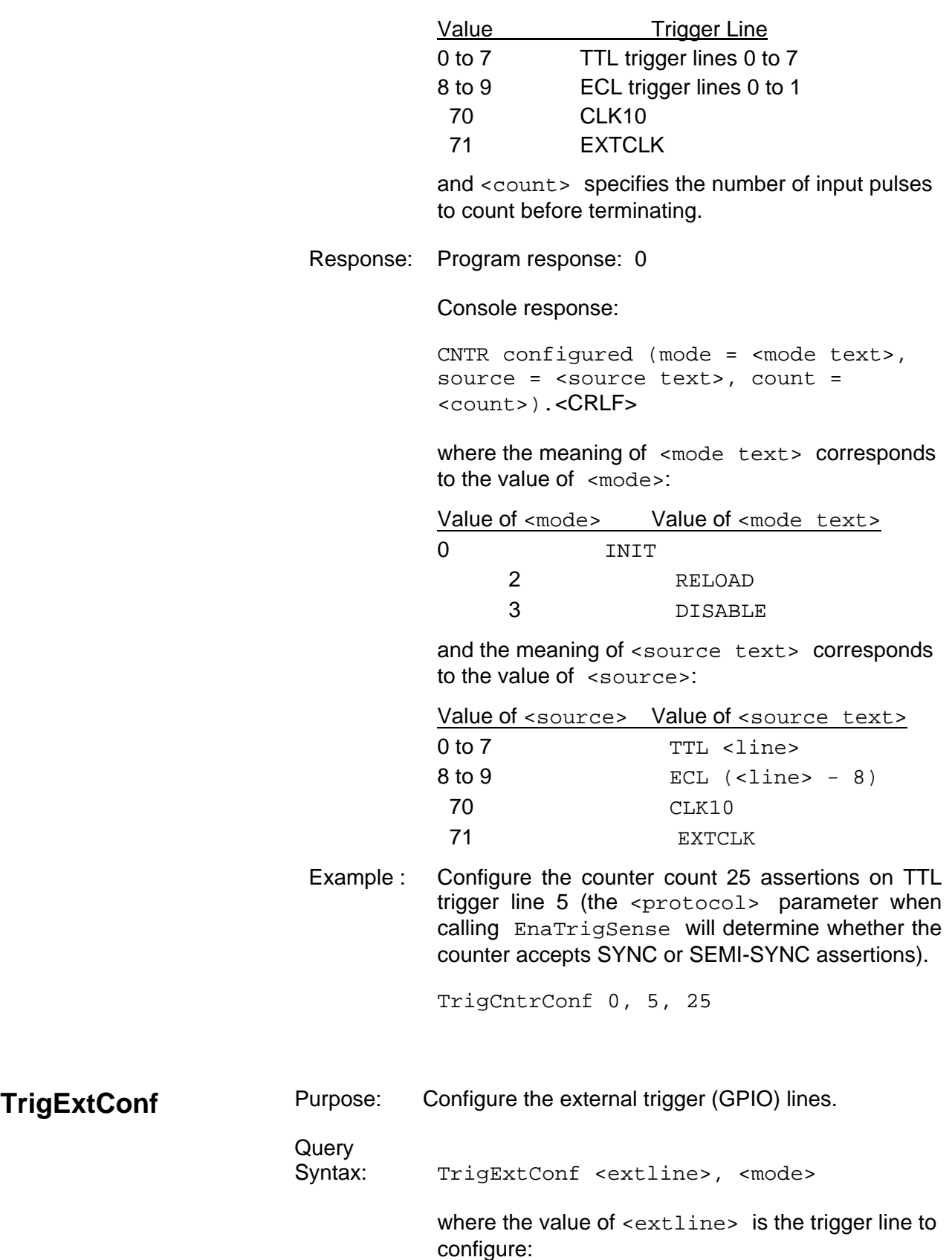

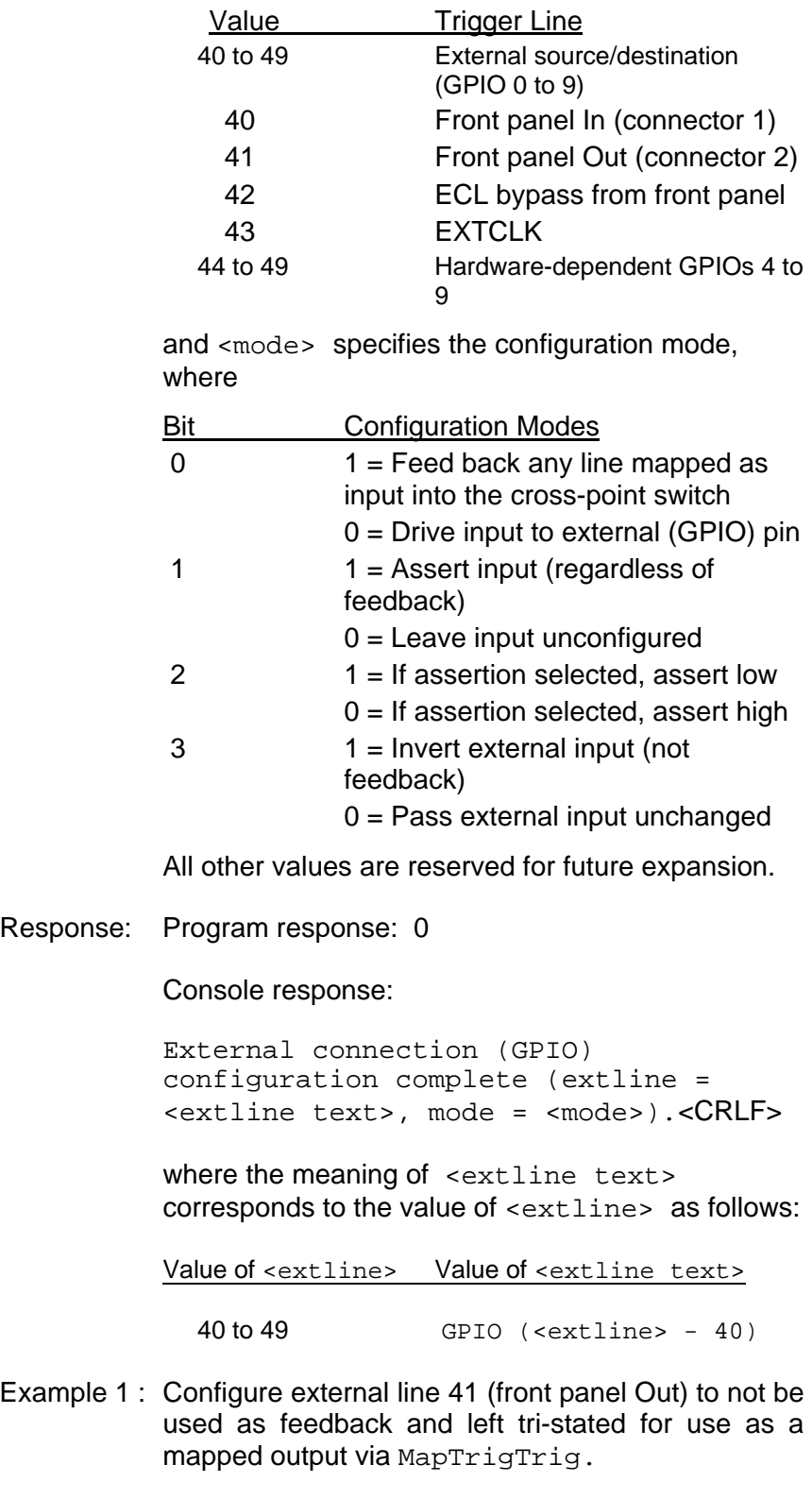

TrigExtConf 41, 0

Example 2 : Configure external line 40 (front panel In) to not be used as feedback and left tri-stated for use as a mapped input via MapTrigTrig. TrigExtConf 40, 16 Example 3 : Configure external line 48 (GPIO 8) to be used as feedback for use as a cross-point switch input and output via MapTrigTrig. TrigExtConf 48, 1 **TrigTickConf** Purpose: Configure the TIC chip internal dual 5-bit tick timers. **Querv** Syntax: TrigTickConf <mode>, <source>, <tcount1>, <tcount2> where  $\leq$ mode> specifies the configuration mode: Value Mode 0 Initialize the tick timers (rollover mode) 1 Initialize the tick timers (non-rollover mode) 2 Reload the tick timers leaving enabled 3 Disable/abort any count in progress and the value of <source> is the trigger line to configure as input to counter: Value Trigger Line 40 to 49 External source/destination (GPIO 0 to 9) 70 CLK10 71 EXTCLK and the values of <t count1> and <t count2> are the number of input pulses (as a power of two) to count before asserting TICK1 output or TICK2 output (and terminating the tick timer if configured for non-rollover mode). Response: Program response: 0 Console response: TICKs configured (mode = <mode text>, source  $=$  <source text>,  $t1 =$  tcount1,  $t2 =$ 

tcount2).<CRLF>

where the meaning of <mode text> corresponds to the value of <mode>:

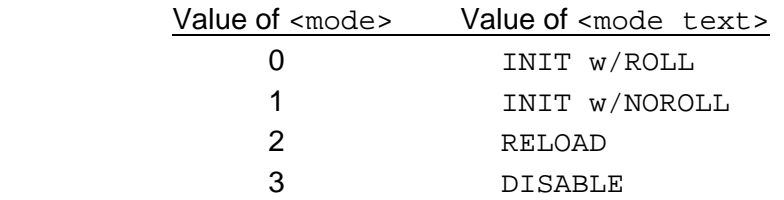

 and the meaning of <source text> corresponds to the value of <source>:

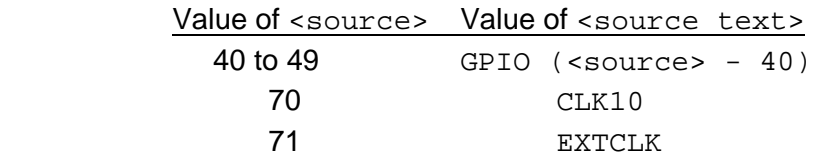

Example 1 : Configure the tick timers to interrupt every 6.55 milliseconds by dividing down CLK10 as an input. Call EnaTrigSense to start the tick timers and enable interrupts.

TrigTickConf 0, 70, 16, 0

Example 2 : Configure the tick timers to output a continuous 9.765-kHz square wave on TICK1 output and a 1.25 MHz clock on TICK2 output by dividing down CLK10 as an input. Call SrcTrig to start the tick timers.

TrigTickConf 0, 70, 10, 3

**TrigToREQT** Purpose: Map trigger interrupt to GPIB SRQ condition (REQT generation for a particular GPIB address).

## Command

Syntax: TrigToREQT <la>, <line>

where <la> identifies the device for which to assert SRQ, and <line> is the trigger line for which to map the interrupt, where the value of <line> corresponds to the trigger line or counter/tick:

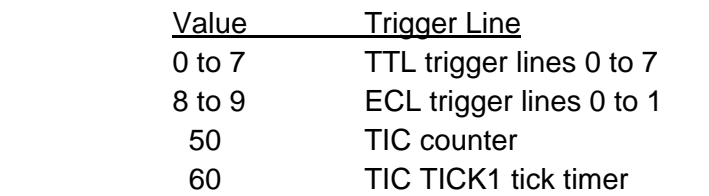

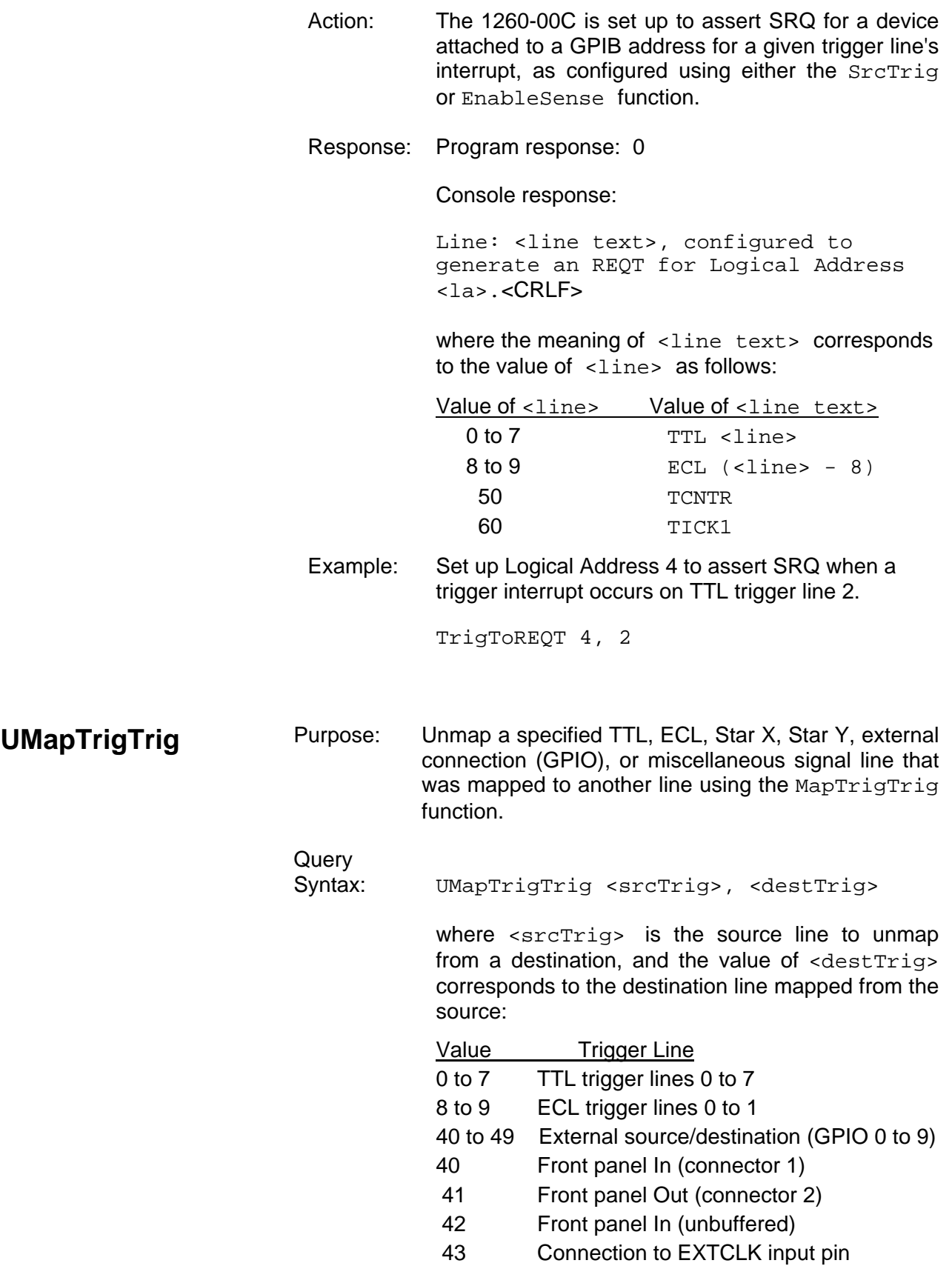

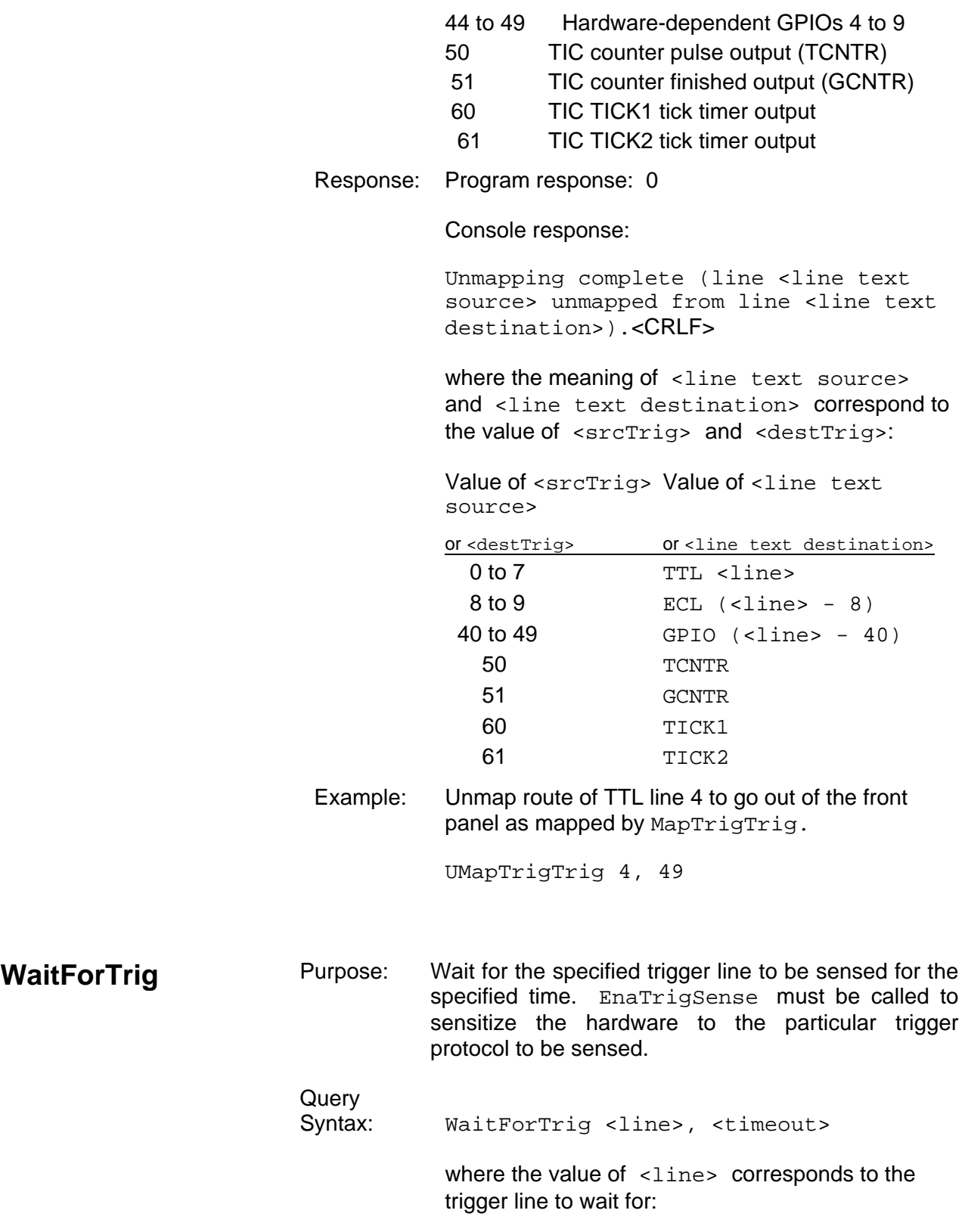

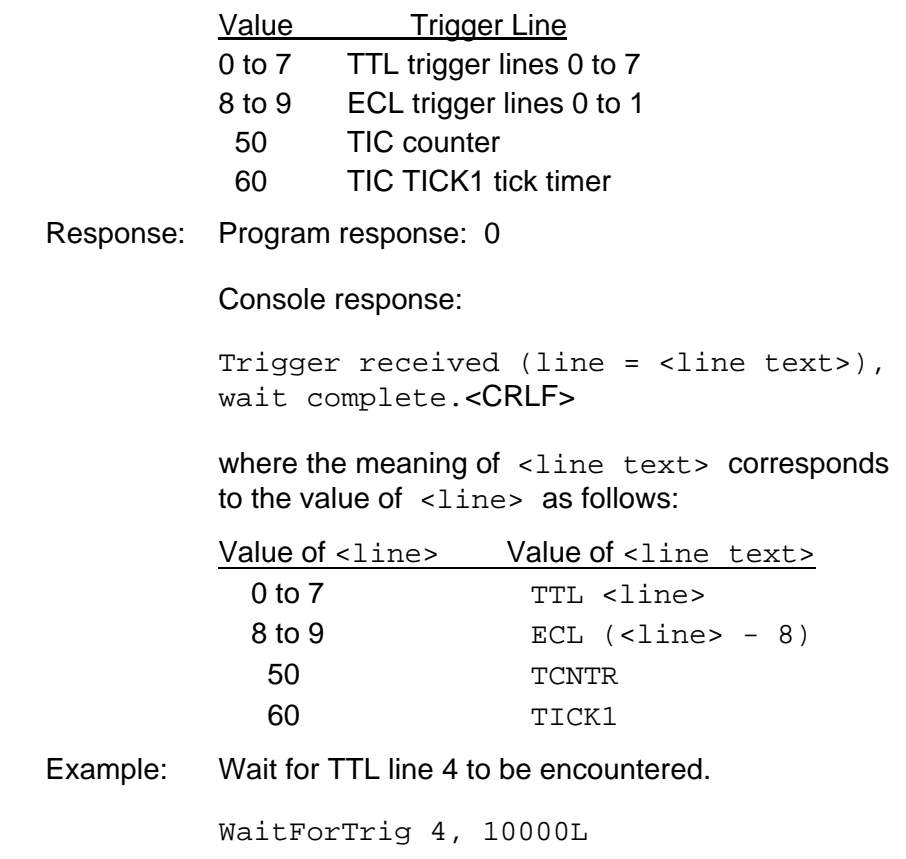

**Word Serial Communication Command and Queries** 

The Word Serial communication commands and queries are described on the following pages.

- ProtErr?
- RespReg?
- WScmd
- WScmd?
- WSresp?
- WSstr
- WSstr?

These commands are used to directly generate Word Serial communication operations with any Message-Based device, including the 1260-00C itself, regardless of whether or not it is the 1260-00C's Servant.
#### *NOTE:*

**The Word Serial communication commands and queries are intended for debugging purposes. EADS North America Defense Test and Services, Inc. does not guaran**t**ee these commands will work when other Word Serial paths are open, such as the GPIB address link.** 

Some of the Word Serial commands defined in the VXIbus specification require a response from the Message-Based device, while other commands do not. To distinguish between the two types of Word Serial commands, and to avoid confusion between Word Serial commands and 1260-00C local commands and queries, the following terminology will be used in this section:

- a. *Word Serial Command* A VXI-defined Word Serial command that does not require a response from the Message-Based device.
- b. *Word Serial Query* A VXI-defined Word Serial command that requires a response from the Message-Based device.
- c. *Command* A 1260-00C command, as defined in this chapter.
- d. *Query* A 1260-00C query, as defined in this chapter.

The WScmd command can be used to send a Word Serial command to a Message-Based device. The WScmd? query is used to send a Word Serial query to the Message-Based device, and to automatically read and return the device's response.

The WScmd can be used to send a Word Serial query to a Message-Based device. Because WScmd does not read the query response, the intermediate state of the device can be examined using the RespReg? query, after which the response can be read using the WSresp? query.

The WSstr command can be used to send device-dependent commands and queries to a device. If the string sent to the device was a device-dependent query, use the WSstr? query to read the device's response.

The ProtErr? query sends a *Read Protocol Error* Word Serial query to a device and reports the error response. The RespReg? query returns the value of a device's response register.

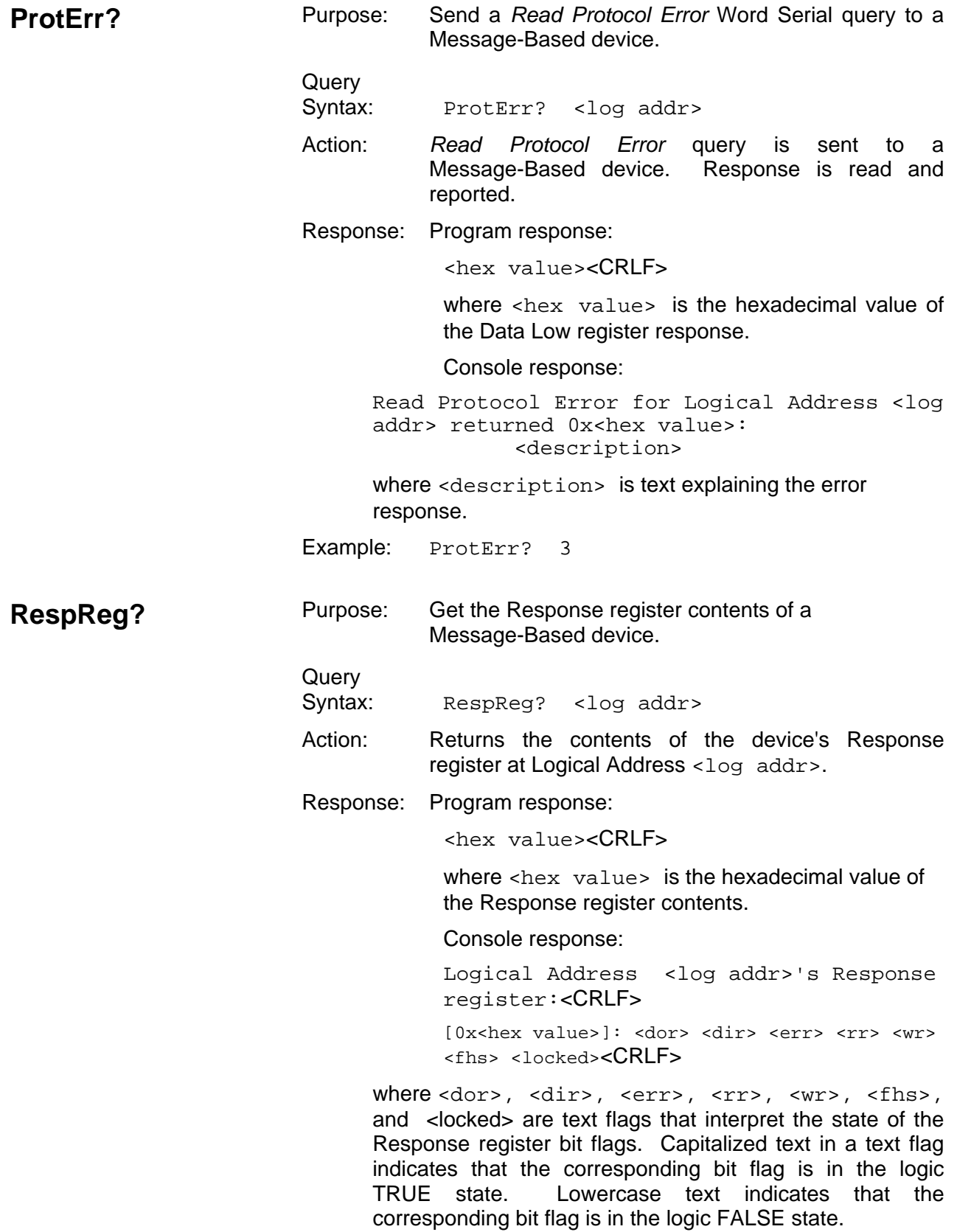

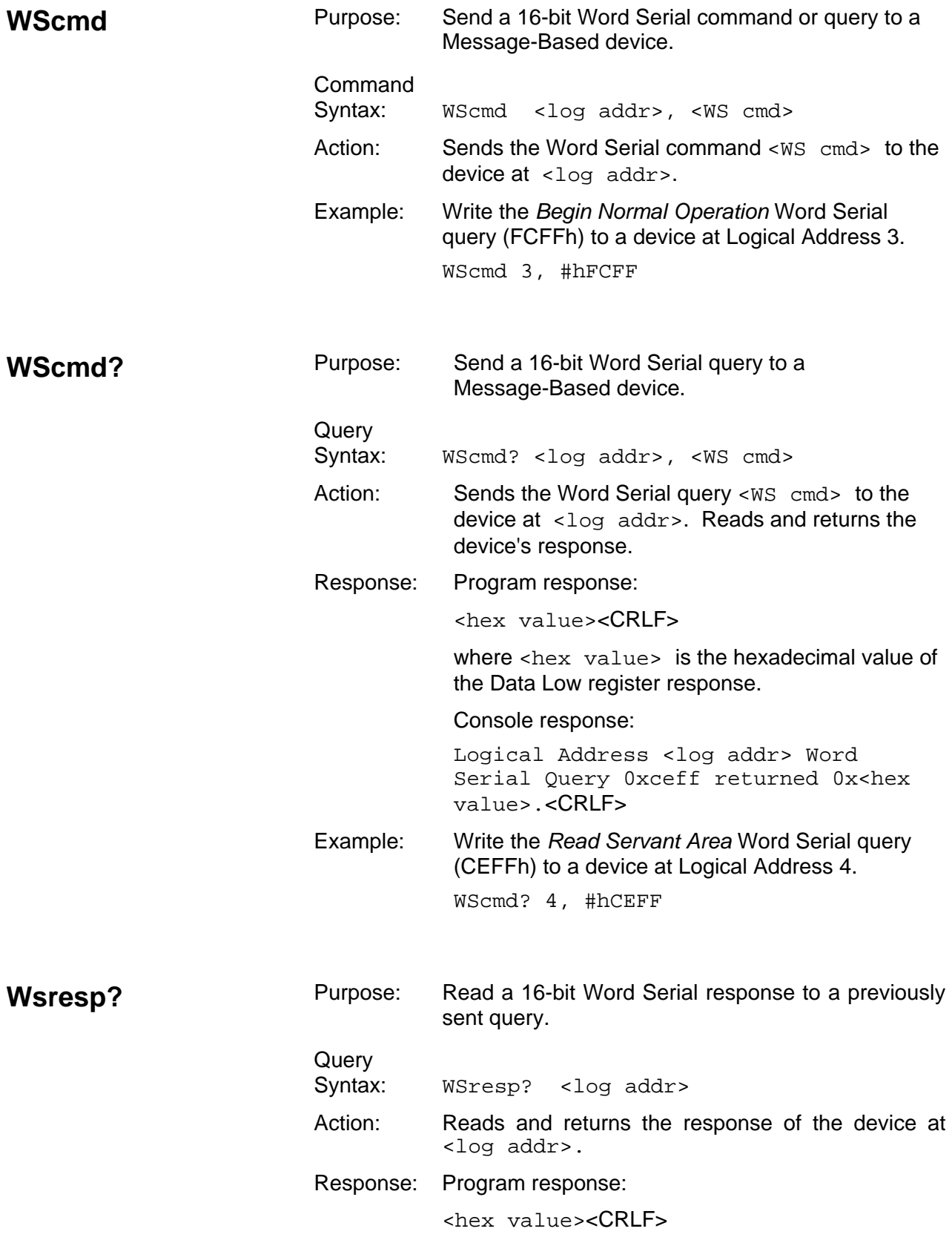

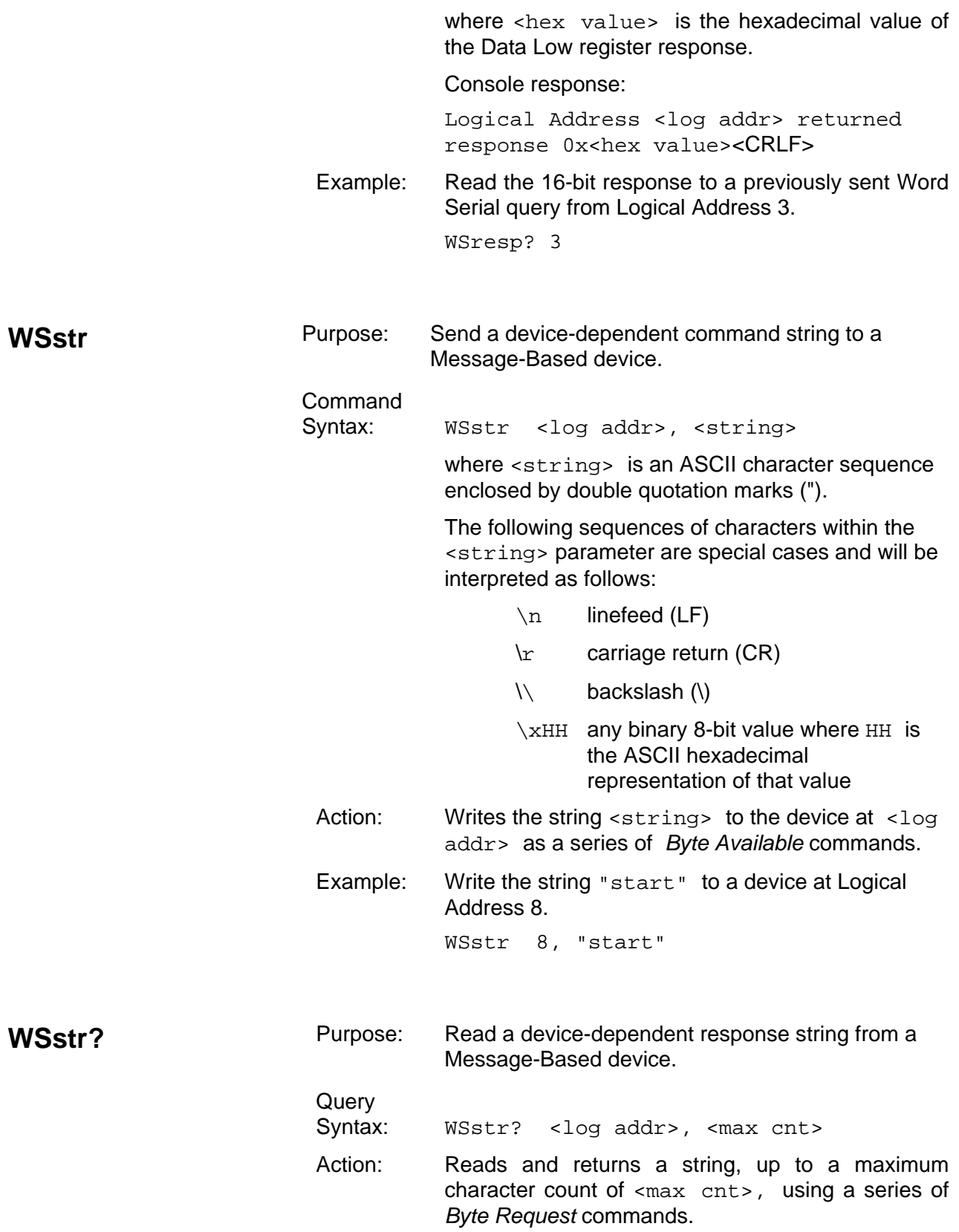

Response: Program response:

<resp string>

where <resp string> is the response string returned by the device.

Console response:

Logical Address <log addr> read <# bytes> (<hex # bytes>) through Word Serial: < CRLF>< CRLF> <resp string>

where <# bytes> and <hex # bytes> are the number of bytes in <resp string>, in decimal and hexadecimal.

Example: Read a device-dependent response up to 20 characters long from a device at Logical Address 10.

WSstr? 10, 20

### **CI Configuration Commands and Queries**

The CI configuration commands and queries are described on the following pages.

- CIAddr?
- CIArea
- CIArea?
- CIBlocks?
- CIDelete?
- CIList?
- DCIDownLdPI
- DCIDownLoad
- DCISetup?
- DCISetupPI?
- ECIboot?

These commands and queries manipulate CIs and their related resources, and extract information about the CI configuration.

The query CIList? returns the list of code instrument logical addresses. The RM information queries that access information for physical devices (Cmdr?, RmEntry?, Srvnts?, StatusState?) can be used to retrieve the equivalent information for a CI. The CIDelete query deletes a CI.

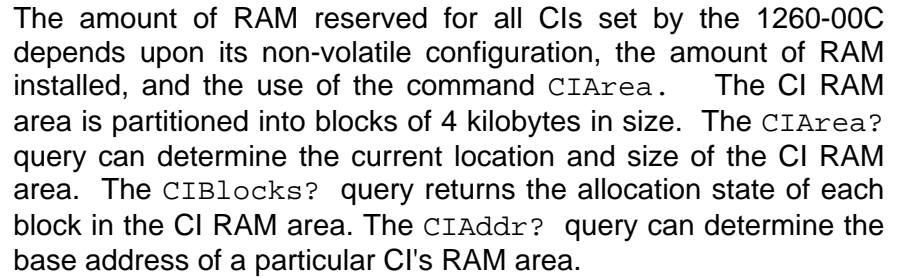

Static Downloaded CIs (DCIs) are downloaded to the 1260-00C and initialized with the local commands DCISetUp? and DCIDownLoad.

Position Independent DCIs are downloaded to the 1260-00C and initialized with the local commands DCISetupPI? and DCIDownLdPI.

ECIboot? may be used for debug or runtime purposes to start up an EPROMed Code Instrument that is already installed on the 1260-00C. This is an alternative to non-volatile configuration.

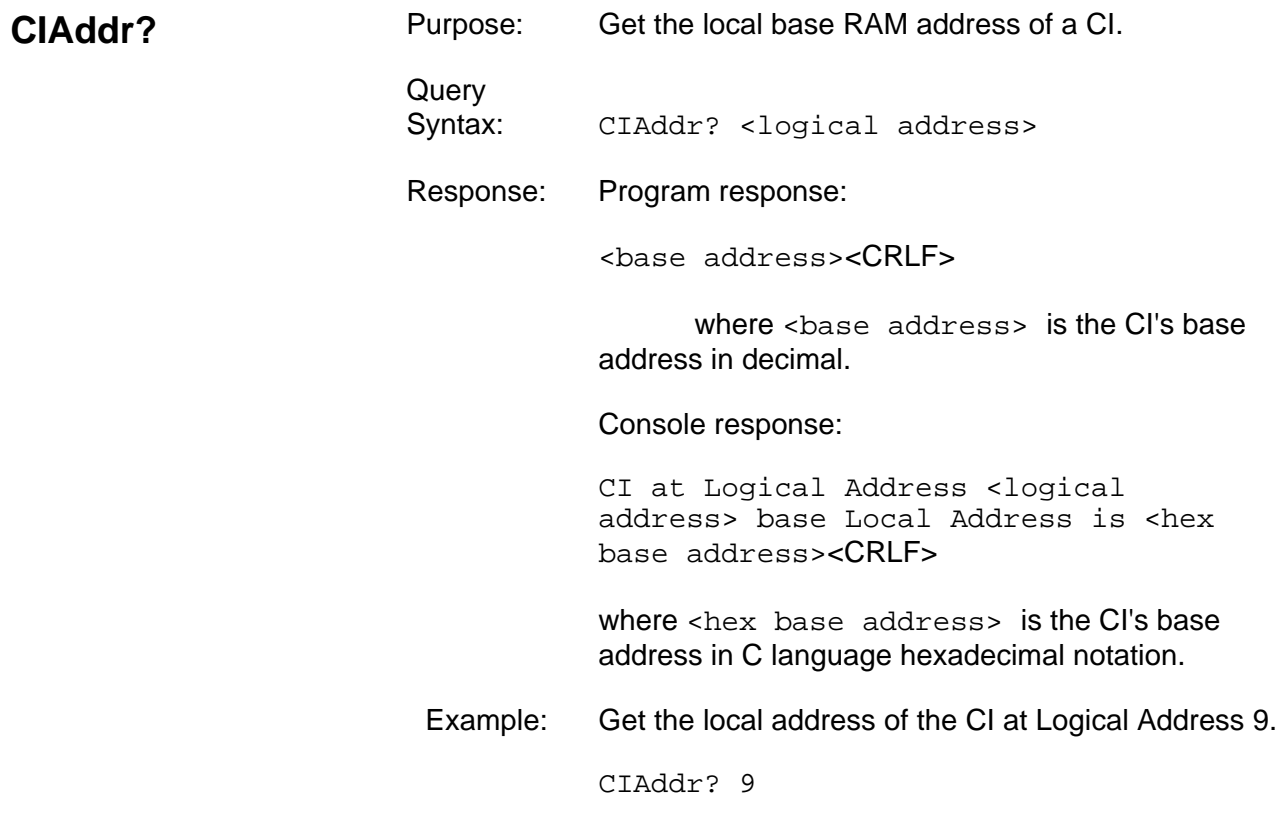

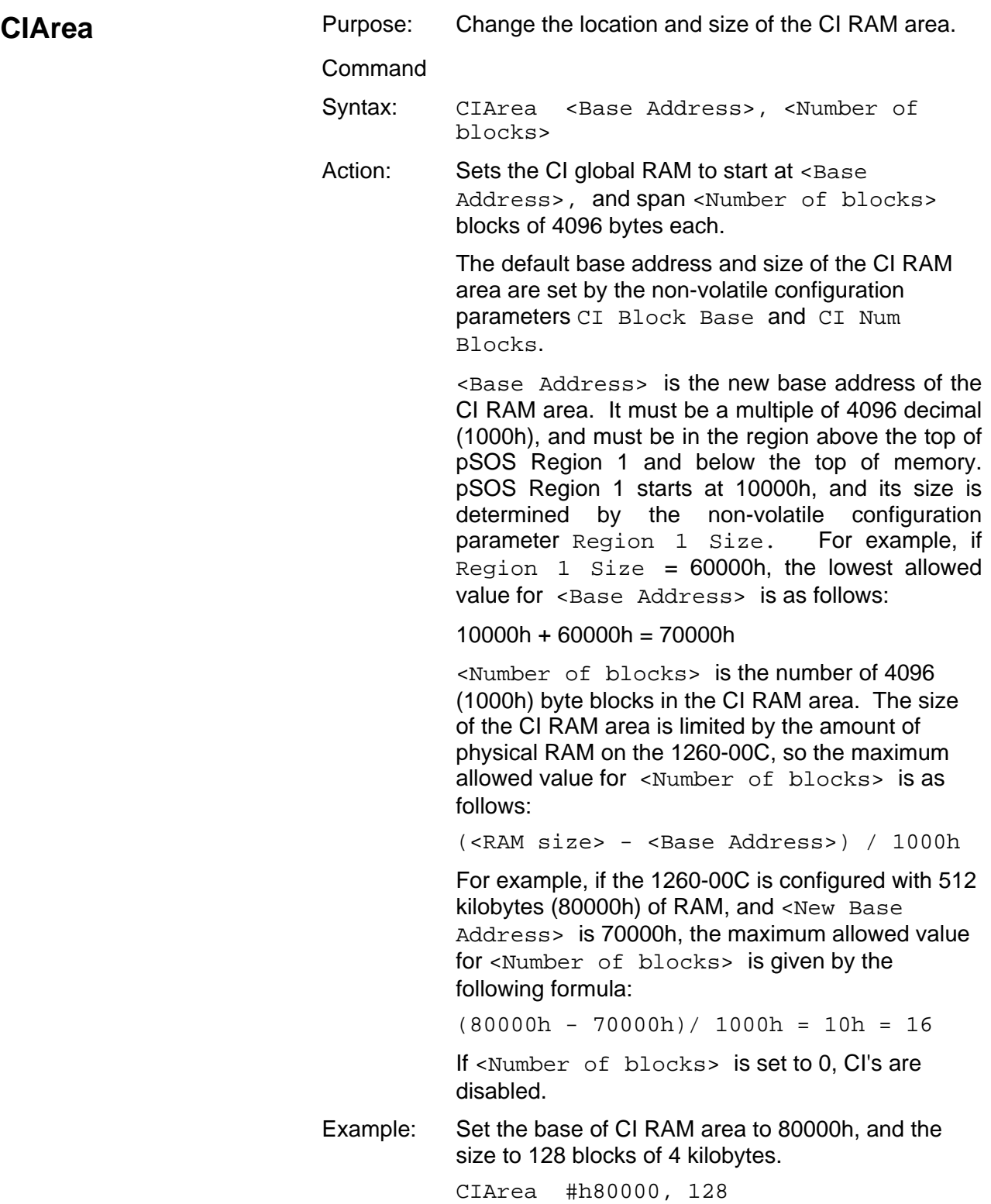

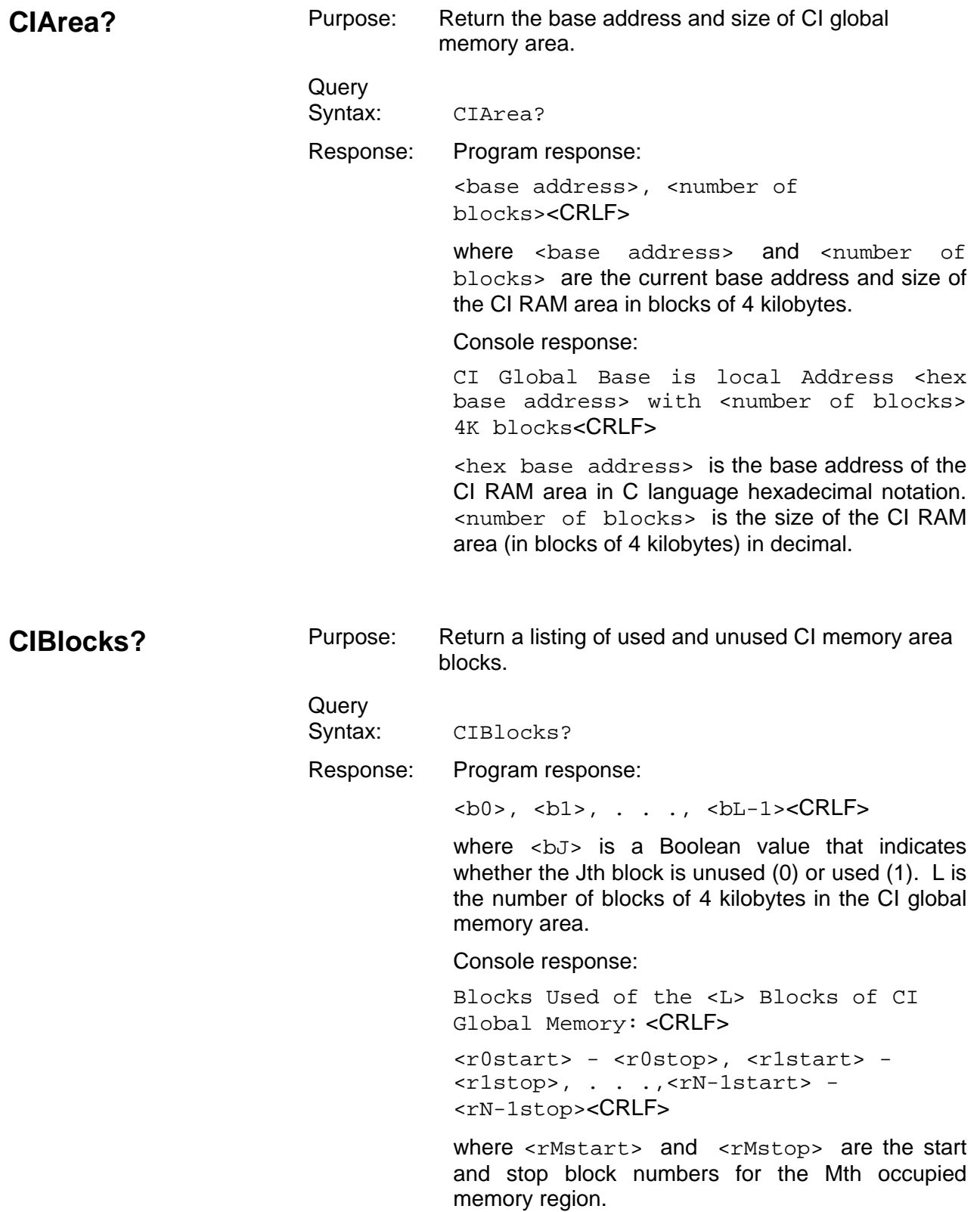

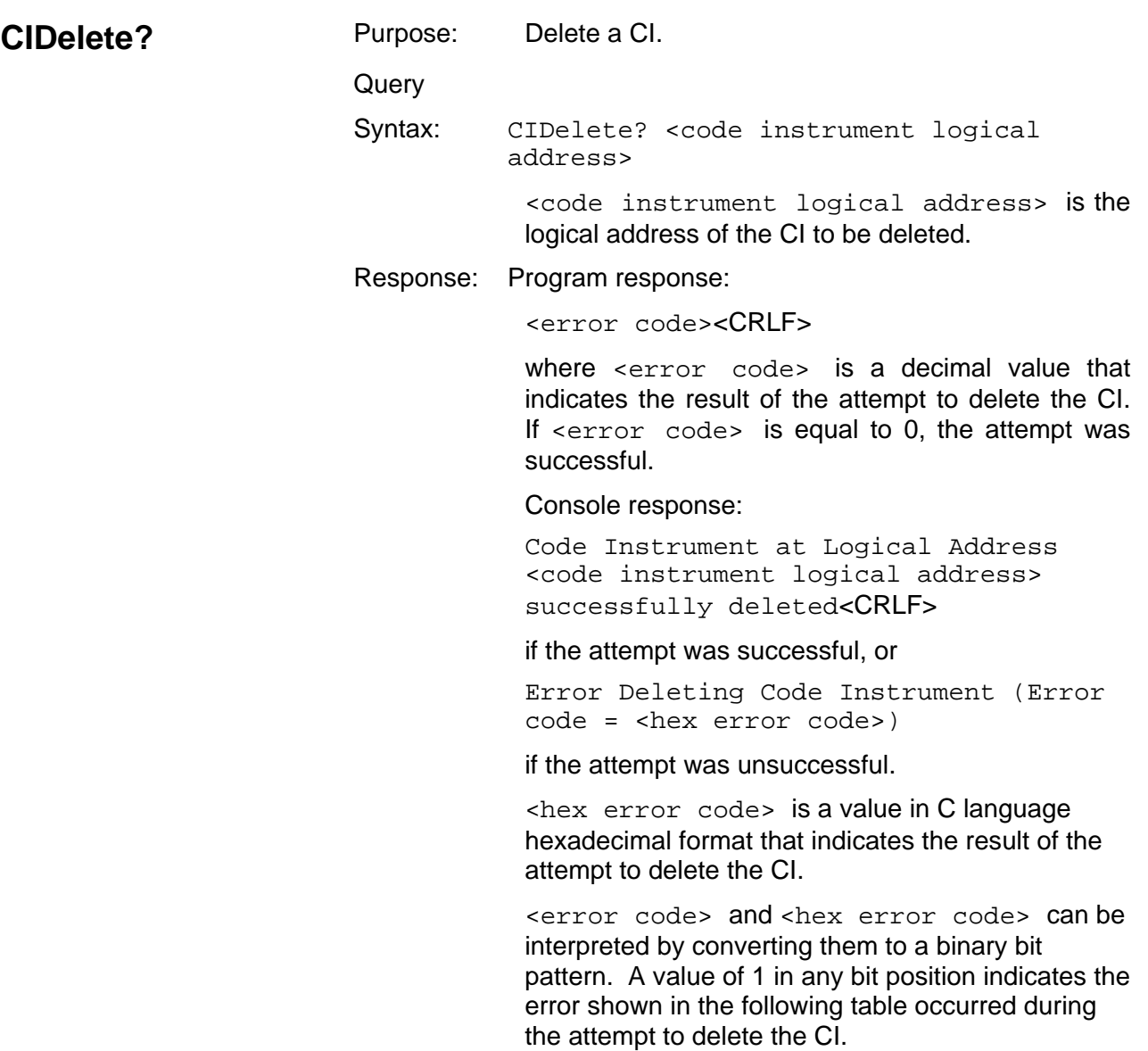

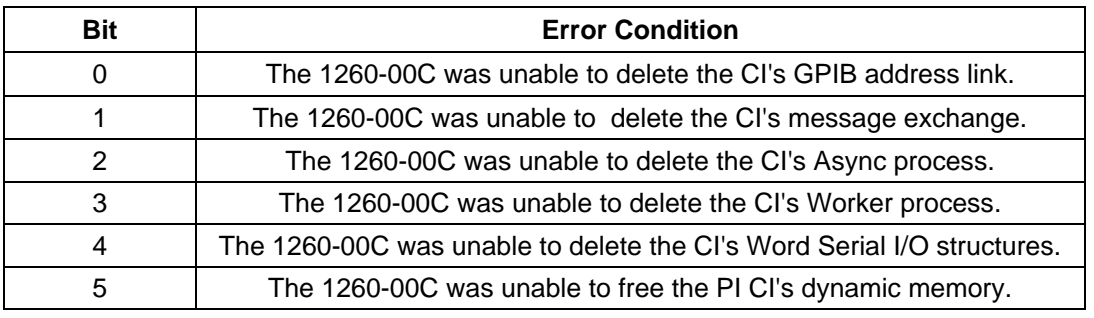

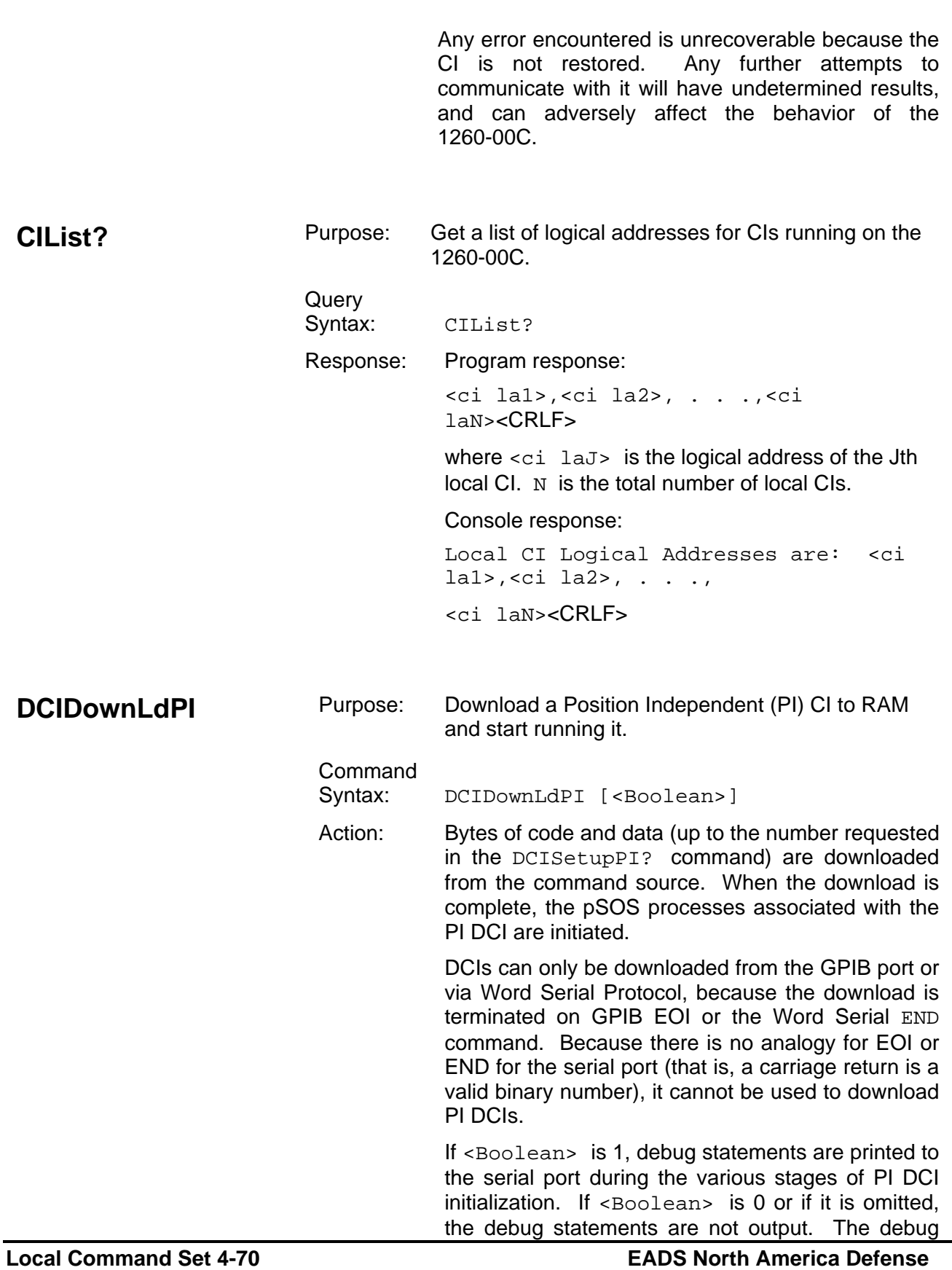

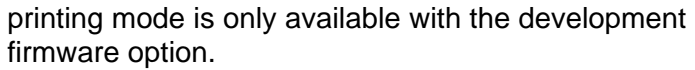

 The DCIDownLdPI command should always be immediately preceded by a DCISetupPI? command that configures the download parameters. Executing intermediate 1260-00C commands between DCISetupPI? and DCIDownLdPI may invalidate the download setup.

Example: Download and initialize a PI DCI, generating debug statements.

DCIDownLdPI 1

**DCIDownLoad** Purpose: Download a CI to RAM and start running it.

Command Syntax: DCIDownLoad [<Boolean>]

Action: Blocks of code and data (up to the number requested in the DCISetup? command) are downloaded from the command source. When the download is complete, the pSOS processes associated with the DCI are initiated.

> DCIs can only be downloaded from the GPIB port or via Word Serial protocol, because the download is terminated on GPIB EOI or the Word Serial END command. Because there is no analogy for EOI or END for the serial port, it cannot be used to download DCIs.

> If <Boolean> is 1, debug statements are printed to the serial port during the various stages of DCI initialization. If <Boolean> is 0 or if it is omitted, the debug statements are not output. The debug printing mode is only available with the development firmware option.

 The DCIDownLoad command should always be immediately preceded by a DCISetup? command that configures the download parameters. Executing intermediate 1260-00C commands between DCISetup? and DCIDownLoad may invalidate the download setup.

Example: Download and initialize a DCI, generating debug statements.

DCIDownLoad 1

### **DCISetup?** Pu

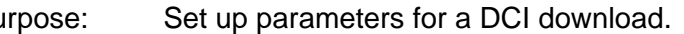

**Query** 

Syntax: DCISetup? <logical address>, <Commander's logical address>, <start block>, <number of blocks>, <stack size>, [, <Servant1>, [<Servant2>,..., <ServantN>]]

> The DCISetup? query provides the 1260-00C with the information it needs to prepare for executing a DCIDownLoad command. This command is performed separately from the DCIDownLoad command so that the download parameters can be validated before the object code download is initiated.

The 1260-00C interprets the DCISetup? query parameters as follows:

- The DCI is to be assigned Logical Address <logical address>, and granted to the Commander at <Commander's logical address> as a Servant.
- Up to <number of blocks> of DCI code and data are to be loaded into CI RAM area starting at <start block>.
- A stack of size <stack size> words is to be allocated for the CI worker process. If <stack size> is less than 1024, a stack size of 1024 words (2 kilobytes) is to be allocated for the CI.
- <Servant1> through <ServantN> are to be granted to the CI as Servants.

Any GPIB address links to <Servant1>, <Servant2> through <ServantN> must be disconnected before the DCI is downloaded. You can delete the links by using the SaDisCon or LaSaddr commands.

Response: Program response:

 $0$  <CRLF>

0 is returned to report the successful completion of the DCISetup? command. Any errors are reported in the form of an error code.

Console response:

DCI parameters OK, Ready to download.<CRLF>

Example: Set up to download a DCI at Logical Address C0h, to be a Servant of the device at Logical Address 2 and Commander of device at Logical Address 50. Set up to download to the first 20 blocks of DCI memory area, and allocate a 2048-word stack. DCISetup? #hC0,2,0,20,#h800,50 **DCISetupPI?** Purpose: Set up parameters for a PI DCI download. **Query** Syntax: DCISetupPI? <logical address>, <Commander's logical address>, <dynamic RAM size>, <stack size>, [, <Servant1>, [<Servant2>,..., <ServantN>]] The DCISetupPI? query provides the 1260-00C with the information it needs to prepare for executing a DCIDownLdPI command. This command is performed separately from the DCIDownLdPI command so that the download parameters can be validated before the object code download is initiated. The 1260-00C interprets the DCISetupPI? query parameters as follows: The PI DCI is to be assigned Logical Address <logical address>, and granted to the Commander at <Commander's logical address> as a Servant. • Up to <dynamic RAM size> bytes of PI DCI code and data are to be loaded into a pSOS dynamic RAM segment allocated when the DCIDownLoadPI command is sent. • A stack of size <stack size> words is to be allocated for the CI worker process. If <stack size> is less than 1024, a stack size of 1024 words (2K) is to be allocated for the CI. • <Servant1> through <ServantN> are to be granted to the CI as Servants. Any GPIB address links to <Servant1>, <Servant2> through <ServantN> must be disconnected before the PI DCI is downloaded. You can delete the links by using the SaDisCon or LaSaddr commands.

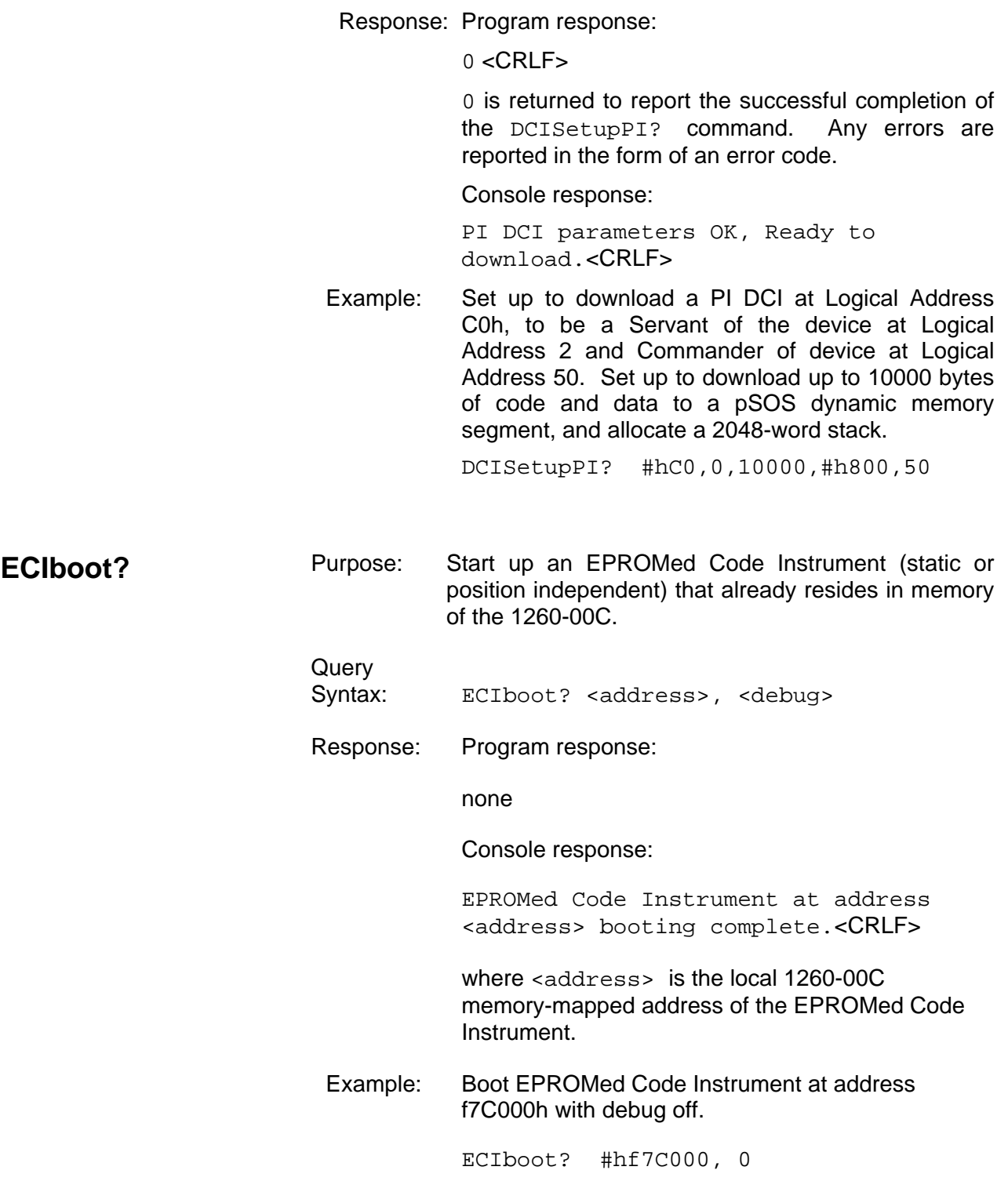

# **Chapter 5 NON-VOLATILE CONFIGURATION**

## **Non-Volatile Overview**

This Chapter describes the method for editing and reviewing the contents of the non-volatile memory used for storing configuration information on the 1260-00C.

The 1260-00C non-volatile (NV) memory is a 256-byte EEPROM accessible as 64 longword locations. The first half of the NV memory (32 longwords) is reserved for use by EADS North America Defense Test and Services, Inc. The second half of NV memory is allocated for storing Code Instrument (CI) configuration variables.

The configuration parameters include the following:

- Local register configuration
- pSOS configuration
- VXI interrupt line assignment
- Resource Manager (RM) A24 and A32 address assignment base
- Servant area size
- DC starting logical address and hierarchy configuration
- Device failure mode
- GPIB configuration
- Default CI configuration
- CI RAM area configuration
- Resident CI locations
- CI user configuration variables

The NV configuration mode can be entered through any of the following methods.

a. Set the start-up mode switches to the non-volatile configuration mode as described in Chapter 3 Start-up Mode Configuration. Set switch S19 to the ON position, and set switch S20 to the OFF position. Restart the system.

b. In 488-VXI runtime system mode, enter NV configuration mode through the CONF command.

c. In VXI pROBE mode (on development modules only), enter NV configuration mode through the CONF command.

The non-volatile configuration commands must be executed from the RS-232 port.

The EEPROM is connected to the microprocessor via a  $1^2C$  serial bus. It takes five to ten seconds to write the contents of the memory. The 1260-00C creates a copy of the contents of the EEPROM in RAM, which can be quickly edited. When the editing is complete, the entire contents of the RAM copy is written back to the EEPROM.

Note that some changes (such as the pSOS parameters) do not take effect until the system is restarted. This is accomplished by the pROBE commands IN or BO, by resetting the system, or by cycling the system power.

When entering the NV configuration mode, the 1260-00C displays the menu shown in **Figure 5-1**.

**1260 VXI Non-Volatile Configuration Main Menu** 

 **=================================================**

- 1. Read In Non-Volatile Configuration
	- 2. Print Configuration Information
	- 3. Change Configuration Information
	- 4. Set Configuration to Factory Settings
	- 5. Write Back (Save) Changes
	- 6. Quit Configuration

Choice (1-6):

#### **Figure 5-1, The 1260-00C Non-Volatile Configuration Main Menu**

From the main menu, select the NV memory editing function and enter its number at the prompt. The effect of selecting each item is described below.

**The 1260-00C Non-Volatile Configuration Main Menu** 

### **Read In Non-Volatile Configuration**

Read In Non-Volatile Configuration reads the contents of the EEPROM into RAM.

Print Configuration Information displays the Non-Volatile Configuration Information from the RAM copy. **Figure 5-2** shows an example of this display.

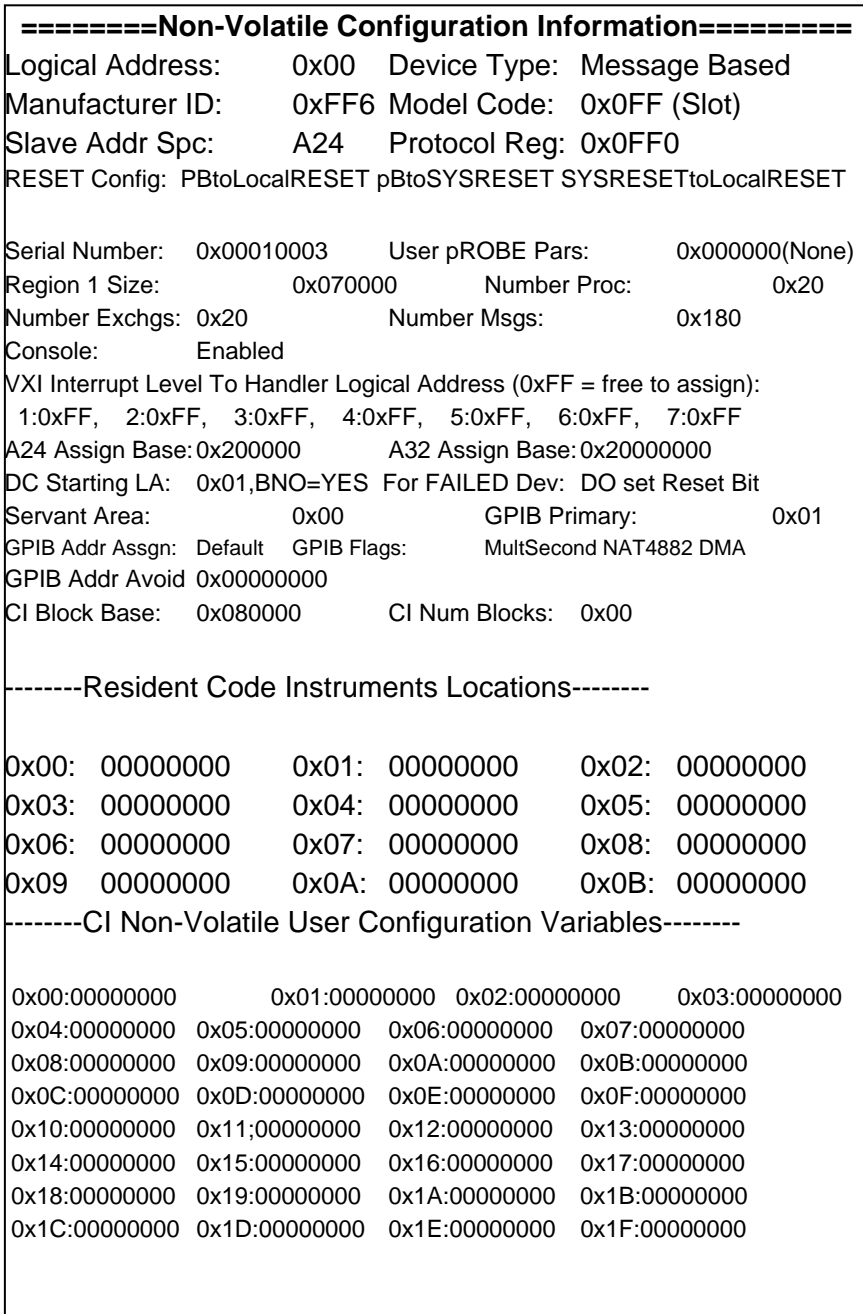

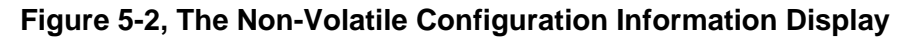

The first four Chapters display the EADS North America Defense Test and Services, Inc. reserved variables. The last Chapter displays hexadecimal values representing the contents of the user-defined variables. In this example, no user-defined variables have been initializd.

The following paragraphs contain descriptions of the fields in the Non-Volatile Configuration Information Display.

**Logical Address** This field contains the VXI logical address of the 1260-00C. It specifies the location of the registers in VXI A16 space. The formula is as follows:

C000h + (40h \* Logical Address)

If the Logical Address is set to 0, the 1260-00C will attempt to be the VXI Resource Manager. If the Logical Address is set in the range of 01 to FEh (1 through 254), the 1260-00C is set up to be a Static Configuration (SC) Message-Based (or possibly Register-Based) device. If the Logical Address is set to FFh (255), the 1260-00C is set up to be a Dynamic Configuration (DC) Message-Based (or possibly Register-Based) device. The factory setting is Logical Address 0.

- **Device Type The 1260-00C** can be set up either as a Message-Based or a Register-Based VXI device. Normally, the 1260-00C should be a Message-Based device. In Register-Based mode, the 1260-00C can reside virtually transparently in the VXI system for use as a debugging tool. It can still access the VXIbus directly as a bus master, perform Word Serial operations and GPIB transactions, and use Code Instruments. None of the functionality is removed. The Resource Manager does not grant any Servants to a Register-Based 1260-00C.
- **Manufacturer ID** The Manufacturer ID is set at the factory and cannot be changed. Manufacturer IDs are assigned by the VXI Consortium. The Manufacturer ID for Racal-Dana is 4091.
- **Model Code, Slot 0/Non-Slot 0**  The 1260-00C can be configured for either Slot 0 or Non-Slot 0 operation. According to the VXIbus specification, a device configured to be in Slot 0 must have a Model Code between 000h and 0FFh. A device configured to be in a slot other than Slot 0 must have a Model Code greater than 0FFh. The 1260-00C Model Codes are assigned by EADS North America Defense Test and Services, Inc.. This field is used only to configure which one of the two Codes to use. The factory setting is for Slot 0.

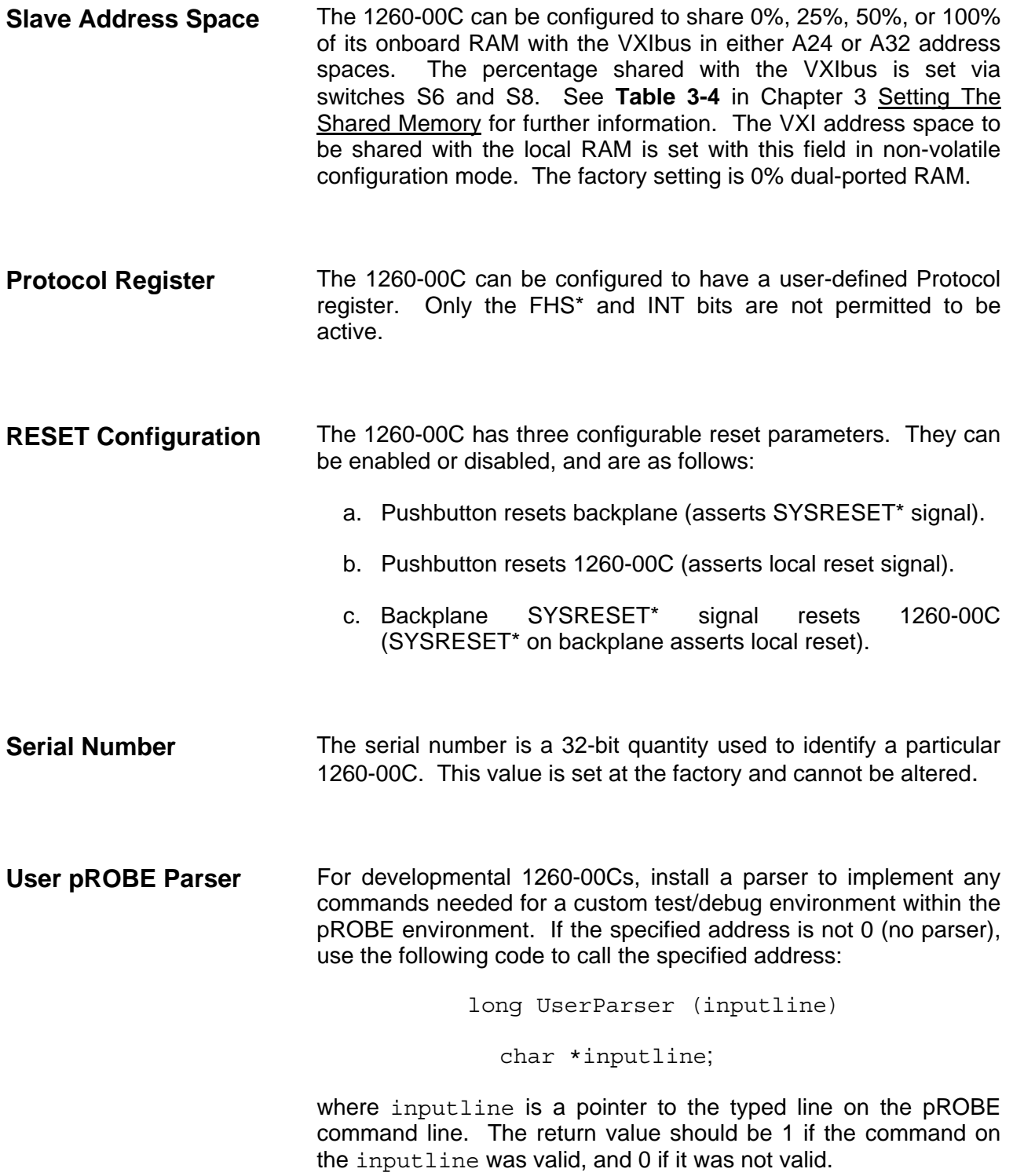

- **PSOS Region 1 Size** pSOS Region 1 is the Dynamic Memory pool used for the majority of memory requirements of the 1260-00C. All process control blocks (PCBs), process stacks, queues, messages, GPIB buffers, etc., are allocated from this region. The first 64 kilobytes (0 to FFFFh) of any size onboard RAM configuration are reserved for use by EADS North America Defense Test and Services, Inc.. Allocation of the rest can be made for Region 1, Code Instruments, or a device-dependent use. Region 1 always starts at local address 10000h. The minimum size is 60000h. The maximum size is the amount of RAM minus 10000h.
- **Number of pSOS Processes**  This parameter is used to configure the maximum allowable number of pSOS processes. The 1260-00C requires a minimum of 16 processes. The factory setting is 32.

**Number of pSOS Message Exchanges**  This parameter is used to configure the maximum allowable number of pSOS message exchanges. The 1260-00C requires a minimum of 16 message exchanges. The factory setting is 32.

- **Number of pSOS Message Buffers**  This parameter is used to configure the maximum allowable number of pSOS message buffers. The 1260-00C requires a minimum of 100h message buffers. The factory setting is 180h.
- **Console** This parameter is used to set the 1260-00C RS-232 local command console to default to enabled or disabled. The local command ConsoleEna is used to change the setting at runtime.
- **VXI Interrupt Level to Handler Logical Address**  This is a table of logical addresses the Resource Manager can use during resource management of the VXI interrupt lines. If an interrupter is hard-configured (not a VXI programmable interrupter), place the logical address of the interrupt handler device in the corresponding level. If an interrupt handler is hard-configured (not a VXI programmable handler), place its logical address in the corresponding level to avoid conflicts with other programmable handlers, and also to permit the Resource Manager to assign programmable interrupters to the correct levels. If all interrupters and interrupt handlers are programmable, keep the value of FFh for all entries in the table.

As part of the hardware capabilities on the 1260-00C, there are three VXI programmable interrupt handlers. They can be assigned dynamically by the RAM or statically according to the contents of the non-volatile memory.

**A24 Assign Base** This entry determines the A24 address where the Resource Manager will begin allocating A24 address space for VXI devices. This field can be used to avoid conflicts with VME devices using A24 address space. A bus master can access the range of address space a particular device is configured to occupy. The VXIbus specification requires A24 bus masters to **see** addresses from 200000h to DFFFFFh.

- **A32 Assign Base** This entry determines the A32 address where the Resource Manager will begin allocating A32 address space for VXI devices. This field is used to avoid conflicts with VME devices using A32 address space. A bus master can access the range of address space that a particular device is configured to occupy. The VXIbus specification requires A32 bus masters to **see** addresses from 20000000h to DFFFFFFFh.
- **DC Starting Logical Address**  This parameter specifies the first logical address the Resource Manager uses to begin assigning Dynamic Configuration (DC) devices. DC devices will be assigned the next higher unassigned logical address.

**BNO This parameter specifies whether the Resource Manager should SNO** send *Identify Commander* and *Begin Normal Operation* in a DC system. DC systems cannot specify an intended hierarchy, and must be configured externally (normally through the local commands DCGrantDev and DCBNOsend). The most common configuration is to assign all DC devices to Logical Address 0 (the RM). If BNO is specified to be sent, all DC devices are assigned to Logical Address 0, and the *Identify Commander* and *Begin Normal Operation* commands are sent. If BNO is specified **not** to be sent, no devices (either SC or DC) will be sent the *Begin Normal Operation* command. DCBNOsend must be sent to the local command set to initiate normal operation after the hierarchy is established.

- **For FAILED Device** The VXIbus specification requires Commanders to Sysfail-Inhibit a Servant device that has failed (asserted the SYSFAIL\* line and the Passed bit in its Status register). The specification permits Commanders to also set the reset bit of a failed device. This parameter specifies which method to use.
- **Servant Area** This parameter specifies what Servant area value to return to the Resource Manager during a Word Serial *Read Servant Area*  query. This applies only when the 1260-00C is **not** Resource Manager.
- **GPIB Primary** This parameter specifies the GPIB primary address of the 1260-00C to be used when in multiple secondary addressing mode.

**GPIB Address Assignment Method**  This parameter specifies what method to use to configure the GPIB address of the 1260-00C. The choices are as follows:

- a. Default: 0 for multiple secondary addressing 1 for multiple primary addressing
	- b. Always a particular GPIB address
	- c. No GPIB address
- **GPIB Flags** MultPrimary: Multiple primary addressing mode is set.<br>MultSecond: Multiple secondary addressing mode is s Multiple secondary addressing mode is set. Others: These flags are for information purposes only; do not modify.
- **GPIB Address to Avoid** This is a 32-bit bit mask of GPIB addresses to avoid during address assignment for either multiple primary or multiple secondary addressing modes.
- **Code Instrument Block Base**  This parameter specifies the local 1260-00C address base for Static Code Instruments.

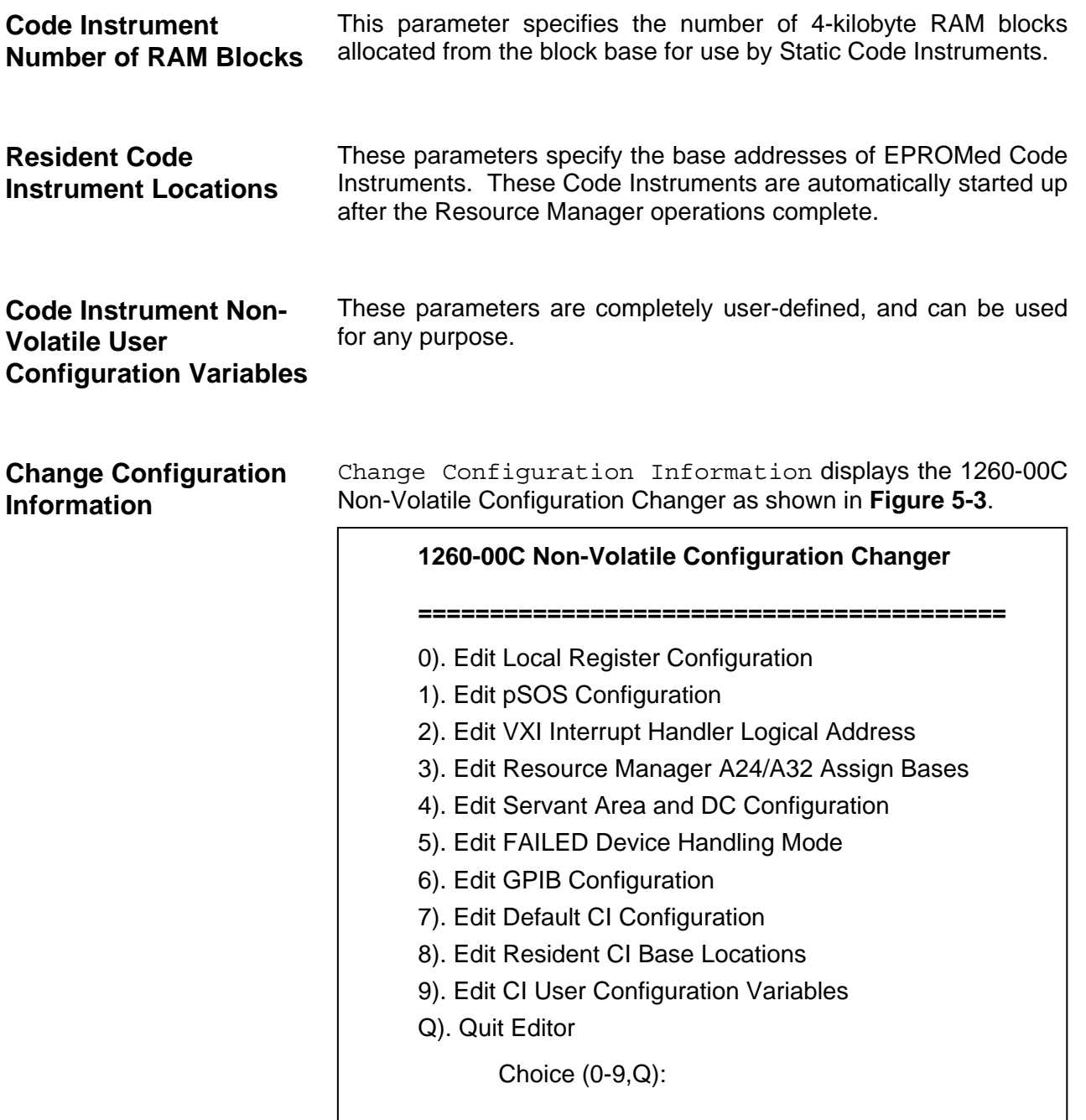

#### **Figure 5-3, The 1260-00C Non-Volatile Configuration Changer**

Edit the EADS North America Defense Test and Services, Inc.-reserved configuration parameters and CI user configuration variables by selecting the corresponding menu item. In each case, you are prompted to enter constants for the new values, with default values supplied where appropriate. For the pSOS configuration parameters, the 1260-00C prints a formula for calculating an appropriate value for each parameter when typing in 0 in response to the prompt requesting the value.

The Default CI Configuration and Resident CI Base Locations options are only important when installing a Resident CI. Refer to Appendix B, Using The DMAmove and CDS-852 Adapter Code Instruments, for instructions on installing the Resident CIs.

#### *NOTE:*

**The Change Configuration Information editor modifies only the RAM copy of the NV memory contents. The NV memory must be updated with the Write Back (Save) Changes command in the main menu to retain the changes after the 1260-00C has been reset or powered-down.** 

Select Quit Editor to return the display to the main menu.

- **Set Configuration to Factory Settings**  Set Configuration To Factory Settings sets the contents of the RAM copy of the NV memory to the default (original) factory settings. Note that only the RAM copy is affected. You must use the Write Back (Save) Changes command in the main menu to write back the NV memory, and retain the changes after the 1260-00C has been reset or powered-down.
- **Write Back (Save) Changes**  Write Back (Save) Changes writes the modified copy of the NV memory back to the EEPROM. The write-back procedure takes five to ten seconds.
- **Quit Configuration** Quit Configuration prompts selection of a different start-up configuration, or re-enters pROBE depending upon how the nonvolatile configuration mode was entered.

# **Chapter 6 DIAGNOSTIC TESTS**

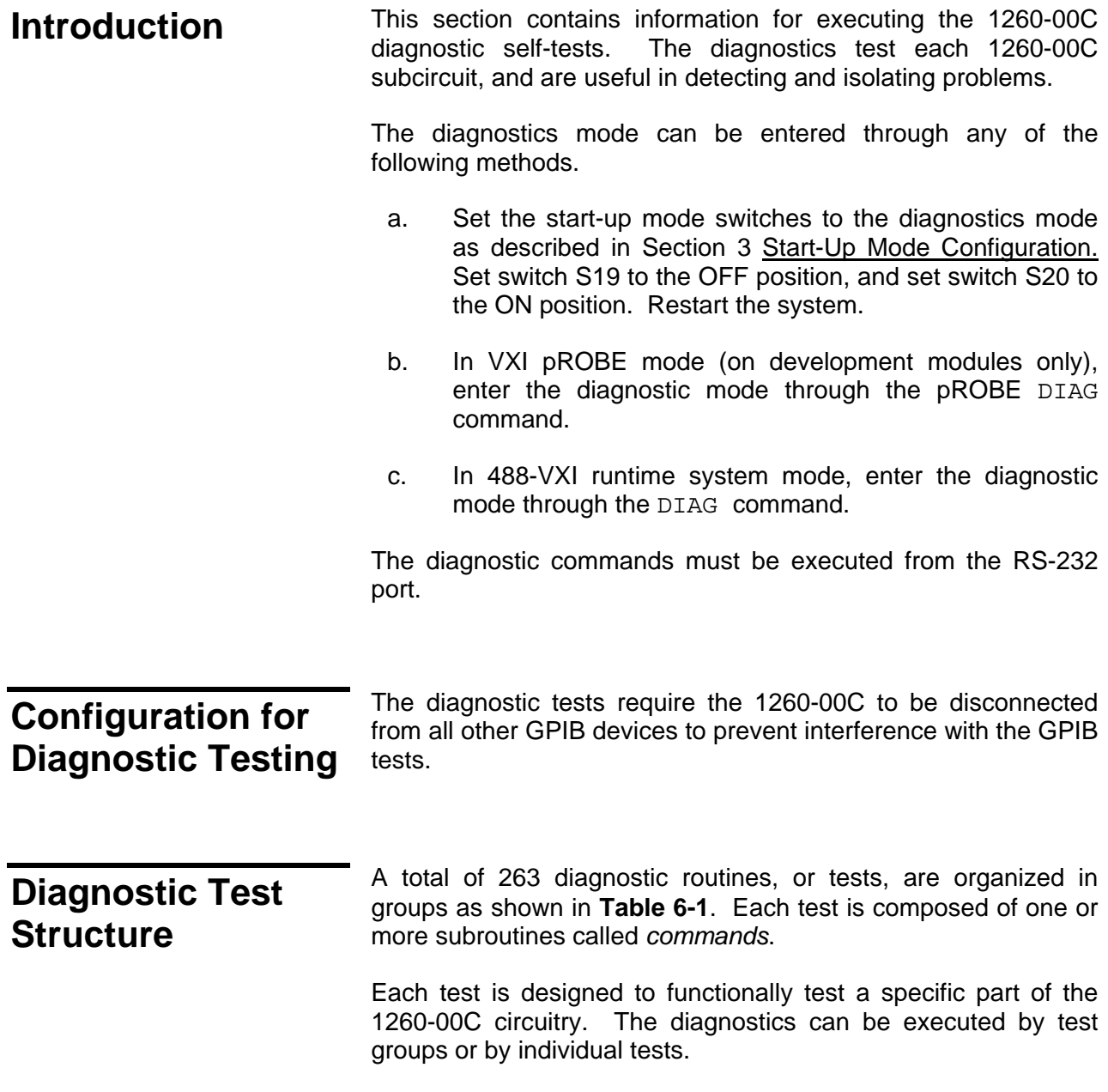

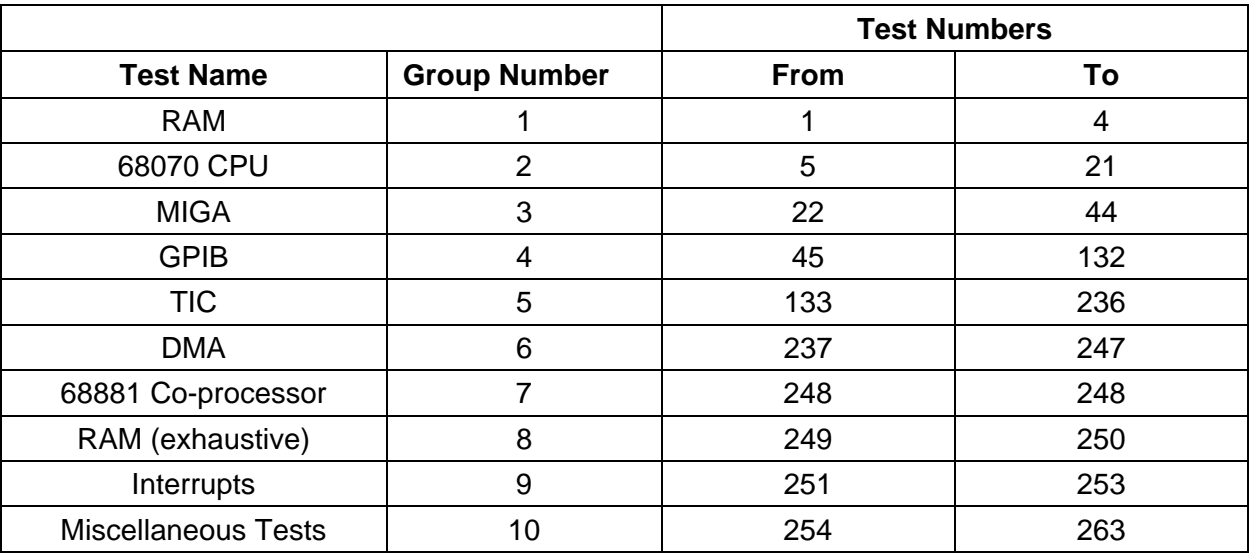

#### **Table 6-1, Diagnostic Tests**

## **Diagnostics Mode Selection**

Two hierarchical levels of menus control execution of the diagnostic tests. The highest level menu is the Diagnostics Mode menu used to select whether to execute a test group or tests, and the mode in which to run them. The Diagnostics Mode menu is shown in **Figure 6-1** and described in **Table 6-2**.

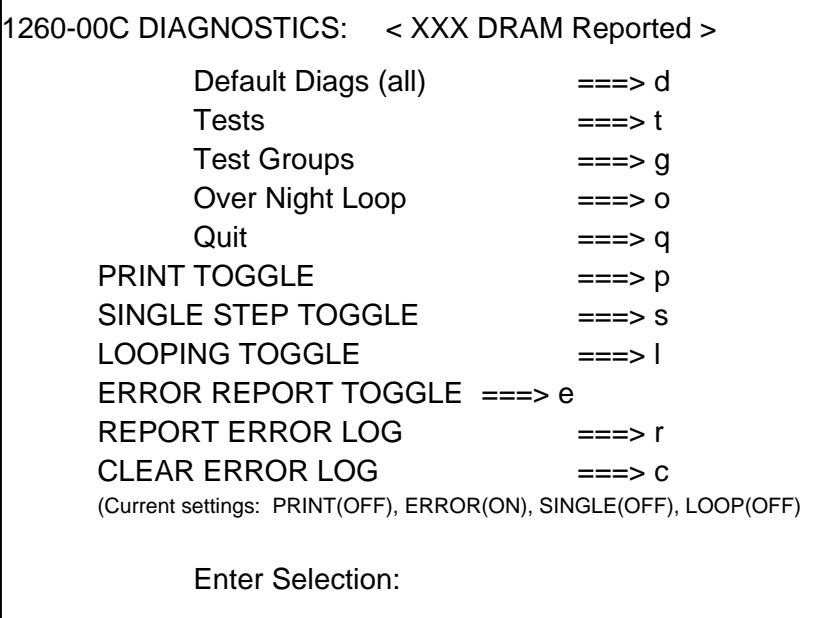

**Figure 6-1, The Diagnostics Mode Menu** 

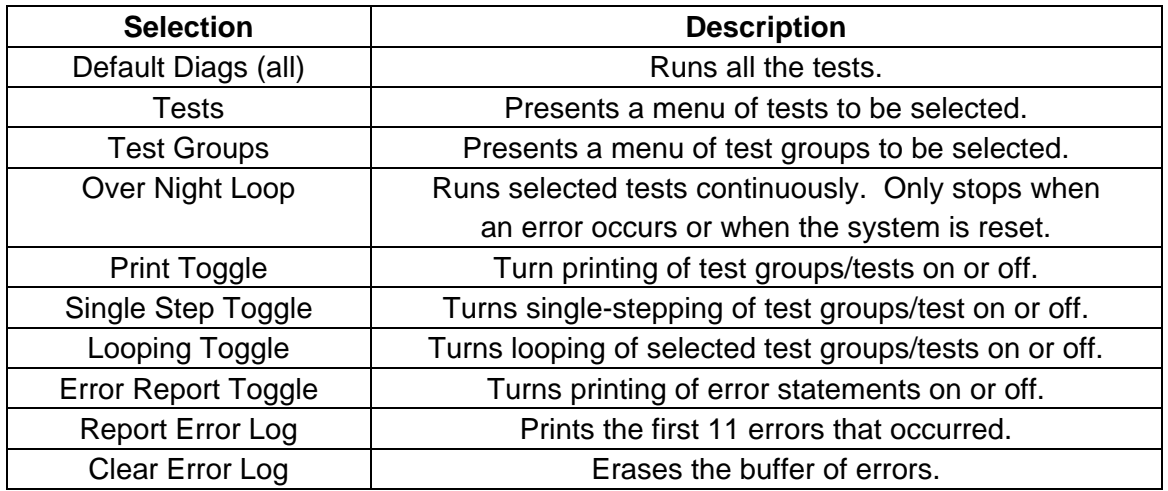

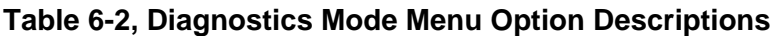

By default, single-stepping, looping, and test message printing are turned off while error reporting is turned on. The selected diagnostics run uninterrupted until they complete or until an error occurs. If an error has occurred, an error message is printed to the screen. The message displays the test number, group number, value expected, and value received. Please contact EADS North America Defense Test and Services, Inc. for further interpretation of diagnostic error messages.

Suppress the error reporting with the e command. With error reporting turned off, selected tests run to completion without being interrupted by error messages. The 1260-00C indicates if any errors have occurred after all tests selected have completed. To view the errors, select  $r$  to display the error log and  $\sigma$  to clear the error log.

Single Step Toggle is used to pinpoint problems. Select s to toggle this command on or off. With this feature, each access to memory or to a register is reported on the screen. The 1260-00C waits for a key to be pressed before performing the displayed step.

**Diagnostic Test Selection**  If the Default Diags (all) option or the Over Night Loop option is selected, the appropriate tests begin immediately. The default option performs all of the tests, while the Over Night Loop option performs all except the interactive tests and tests that drive signals on the VXIbus. When either the Tests or the Test Groups option is selected, a new menu appears from which you can select any or all tests or test groups. **Figure 6-2** shows the Test Selection menu. The Test Group Selection menu is very similar.

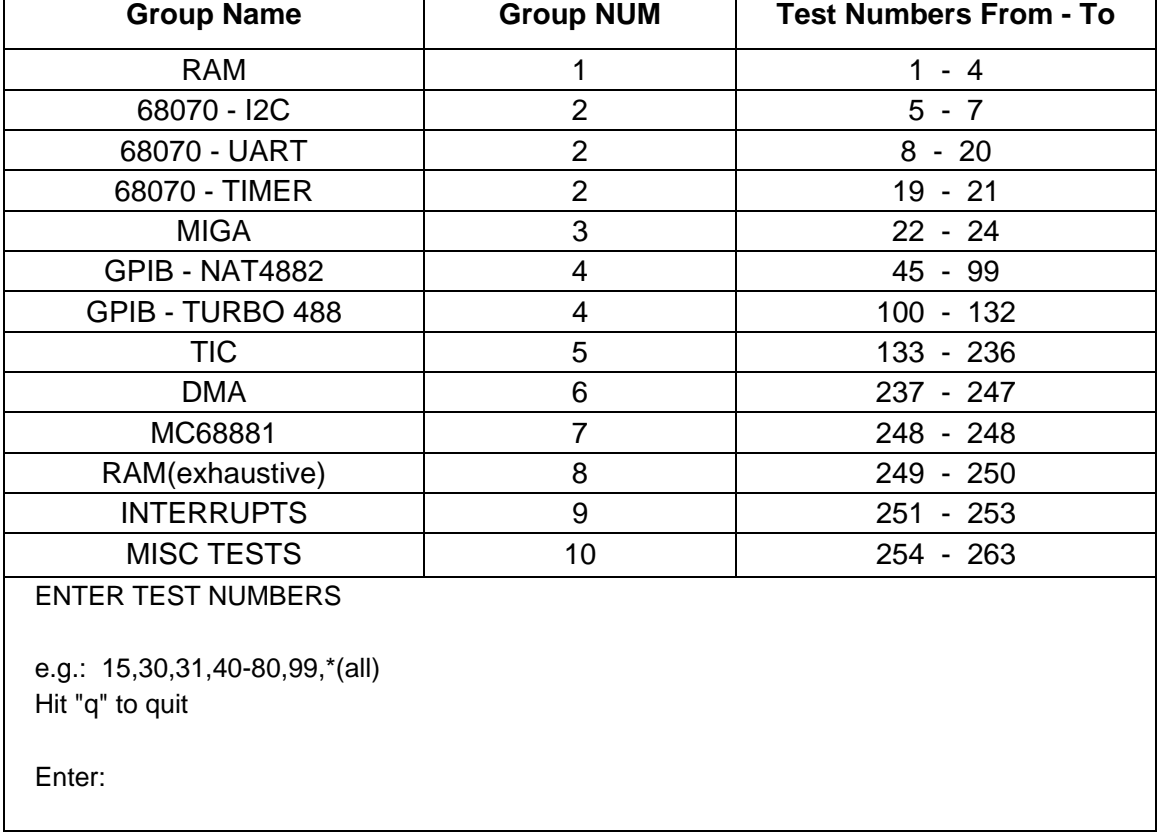

#### **Figure 6-2, The Test Selection Menu**

When all diagnostic tests have been completed, select  $q$  to quit and exit diagnostics mode. If the diagnostics had been entered from pROBE, quitting would return you to pROBE. Otherwise, the 1260-00C gives a prompt to reboot the system in a different start-up mode.

## **Diagnostic Test Groups**

**Group 1-RAM** This group tests the RAM to ensure the CPU can correctly read and write from RAM addresses. **Table 6-3** gives the test numbers and names of the RAM tests.

#### **Table 6-3, RAM Tests**

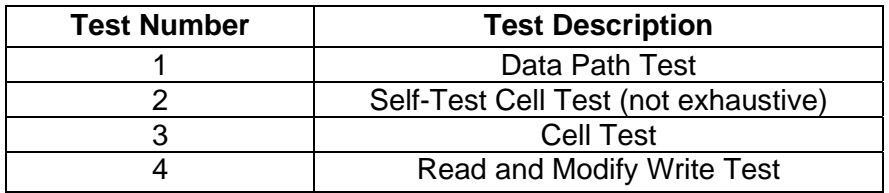

Group 2-68070 CPU This group tests the 68070 <sup>12</sup>C interface, UART interface, and timers. Tests 5 through 7 test the 68070  $1^2$ C interface; Tests 8 through 18 test the UART interface; and Tests 19 through 21 test the timers. **Table 6-4** gives the test numbers and names of the 68070 CPU tests.

#### **Table 6-4, 68070 CPU Tests**

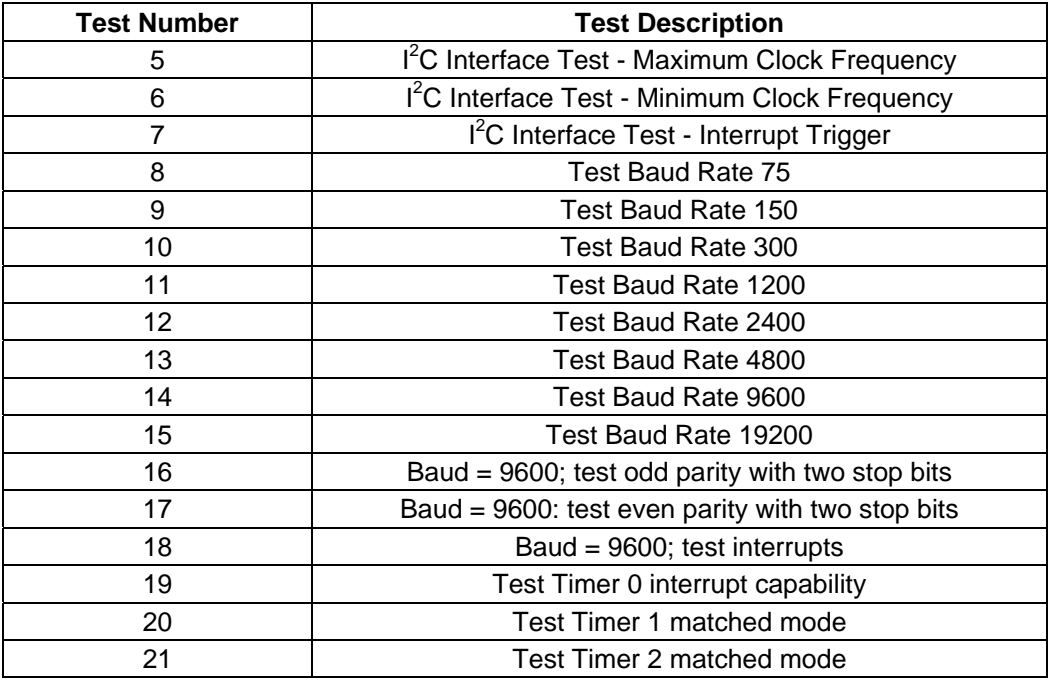

**Group 3-MIGA** This group tests the MIGA (gate array) registers. The MIGA contains the VXI registers as defined for Message-Based devices. **Table 6-5** gives the test numbers and names of the MIGA tests.

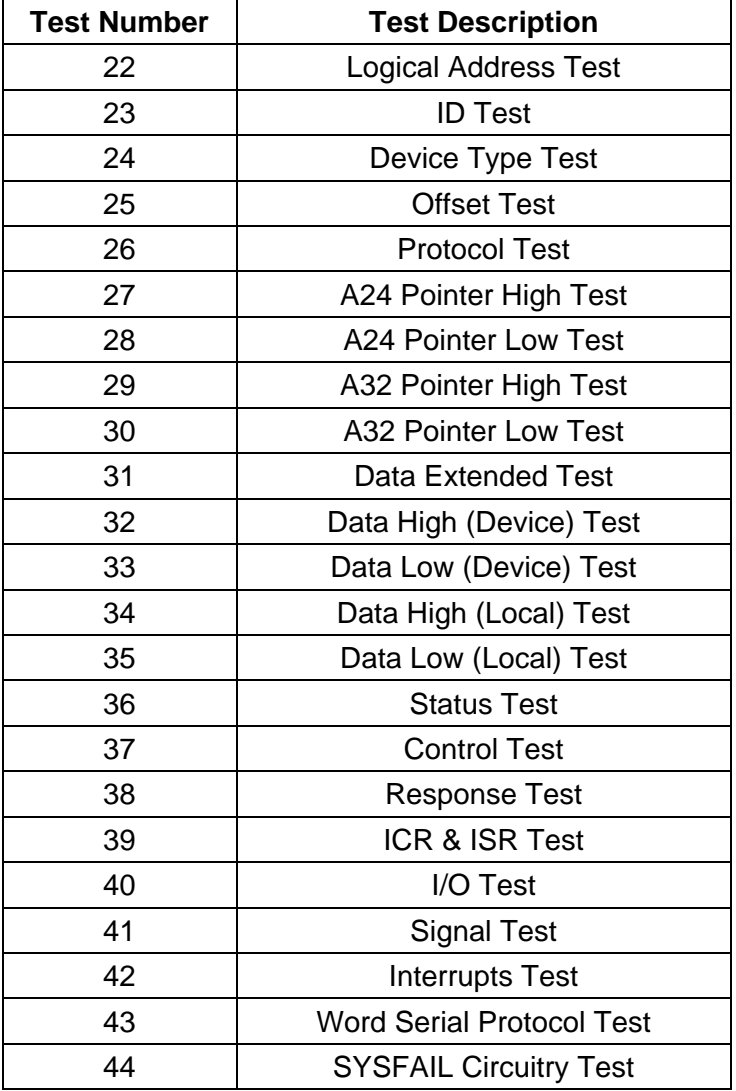

#### **Table 6-5, MIGA Tests**

**Group 4-GPIB** This group tests the NAT4882 and Turbo488 GPIB interface IC's. Tests 45 through 99 test the NAT4882, and Tests 100 through 132 test the Turbo488. **Table 6-6** gives the test numbers and names of the GPIB tests.

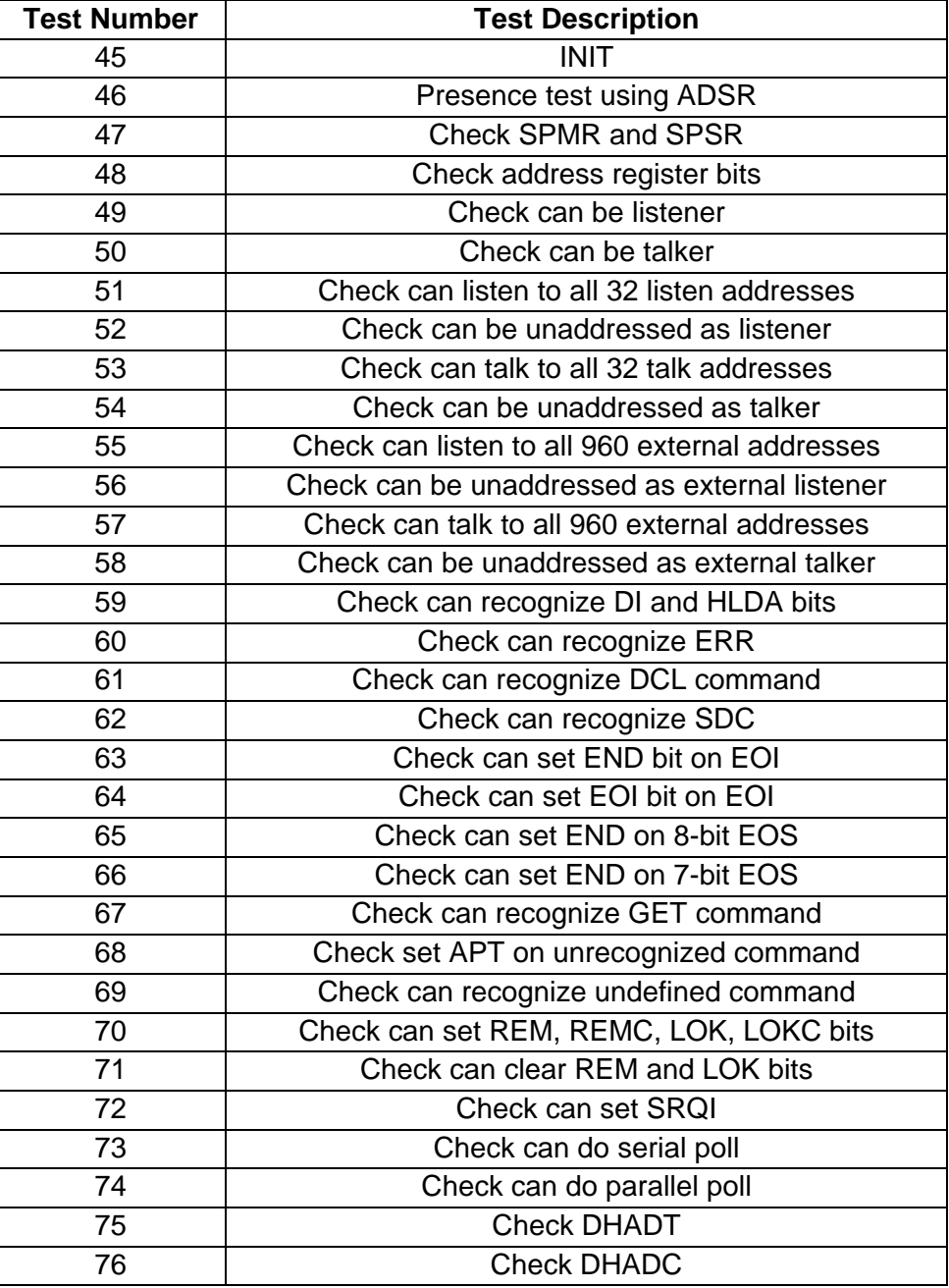

#### **Table 6-6, GPIB Tests**

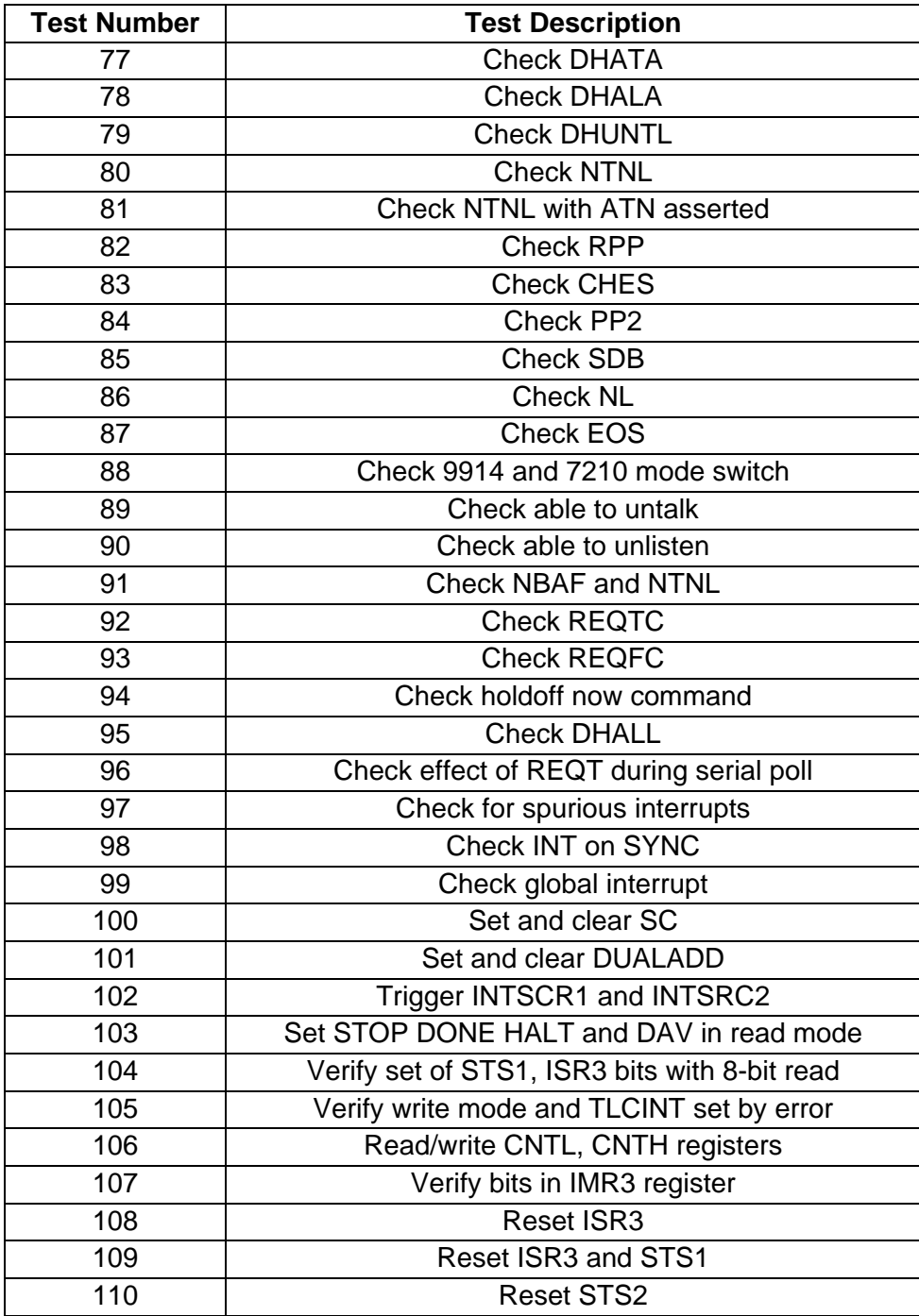

### **Table 6-6, GPIB Tests (continued)**

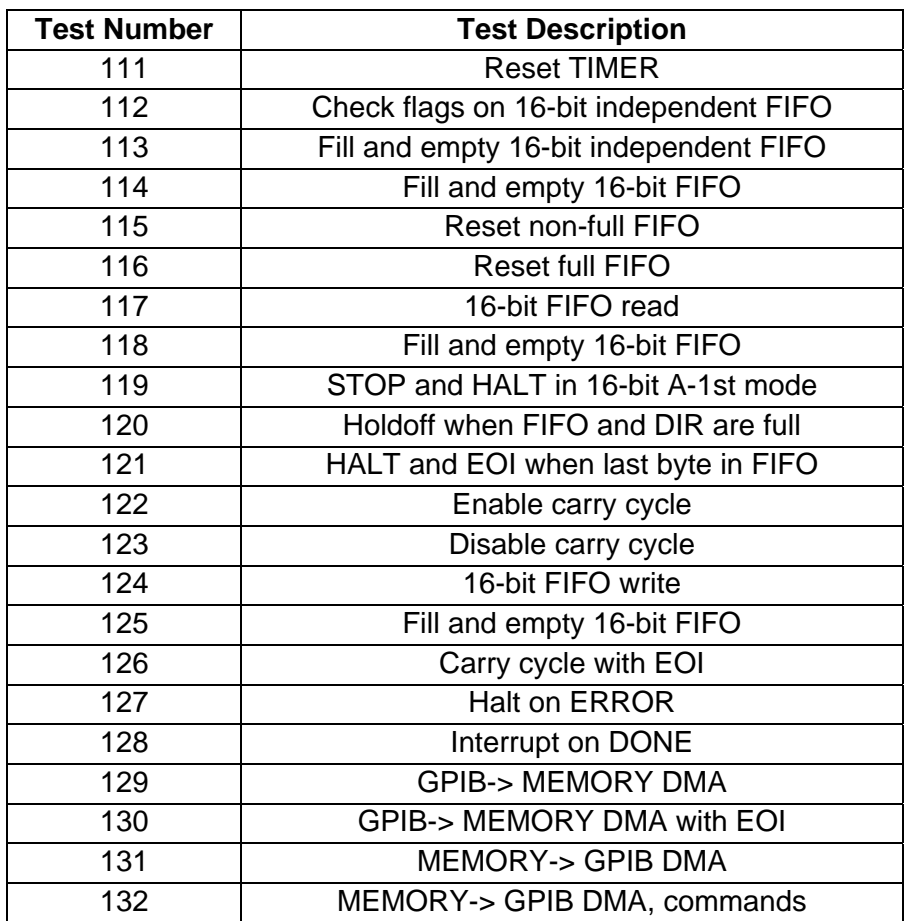

#### **Table 6-6, GPIB Tests (continued)**

**Group 5-TIC** This group tests the TIC ASIC. The TIC, an ASIC designed by EADS North America Defense Test and Services, Inc., handles the TTL/ECL trigger interface and CLK10 conversion. **Table 6-7** gives the test numbers and names of the TIC tests.

#### **Table 6-7, TIC Tests**

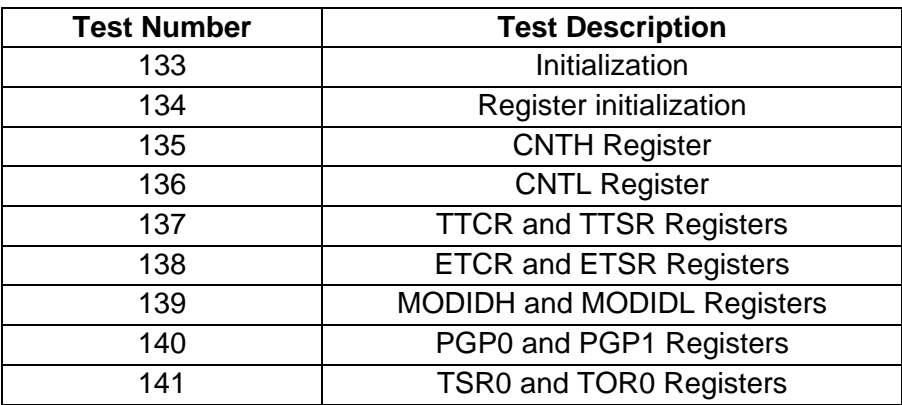

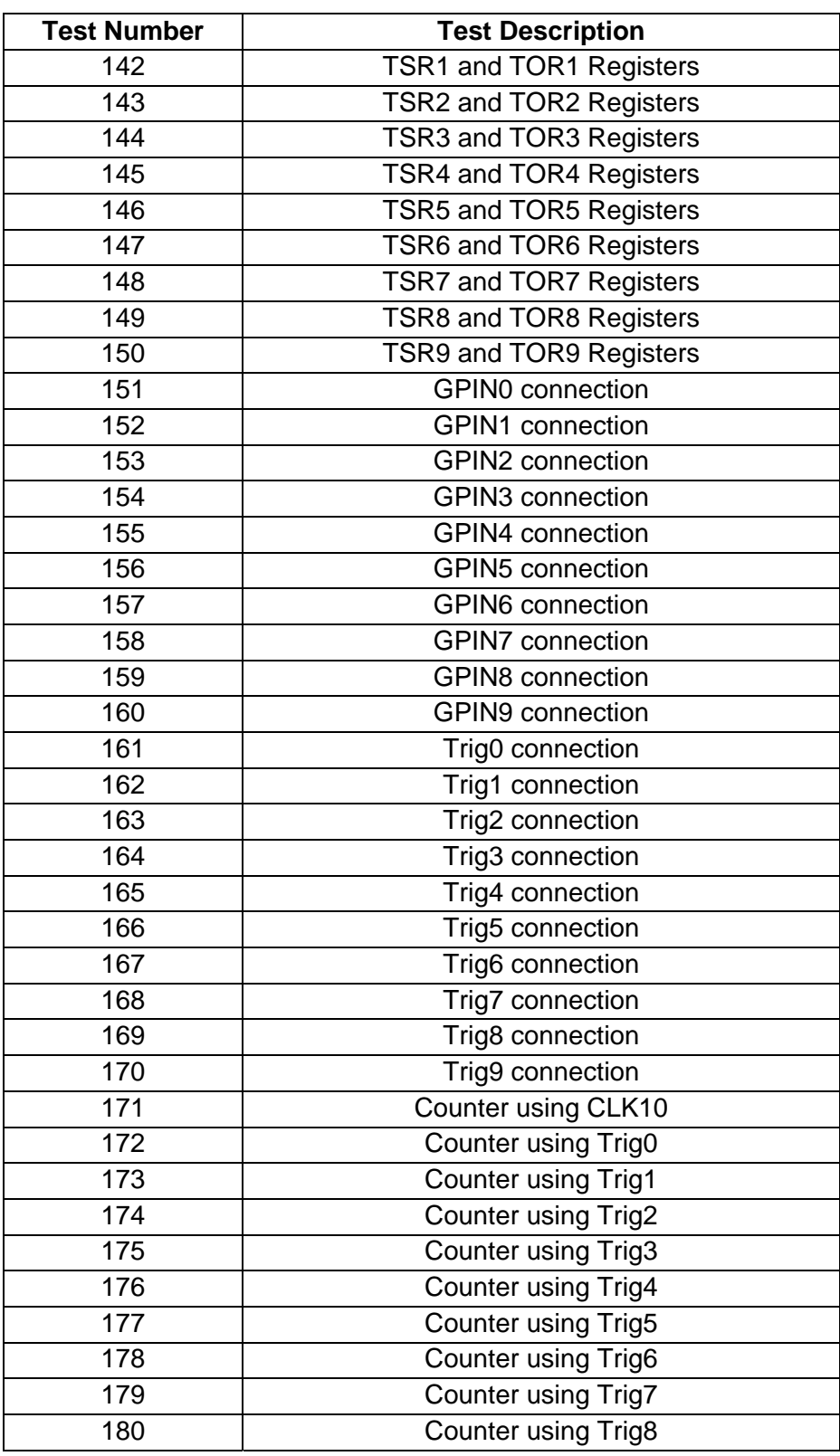

### **Table 6-7, TIC Tests (continued)**

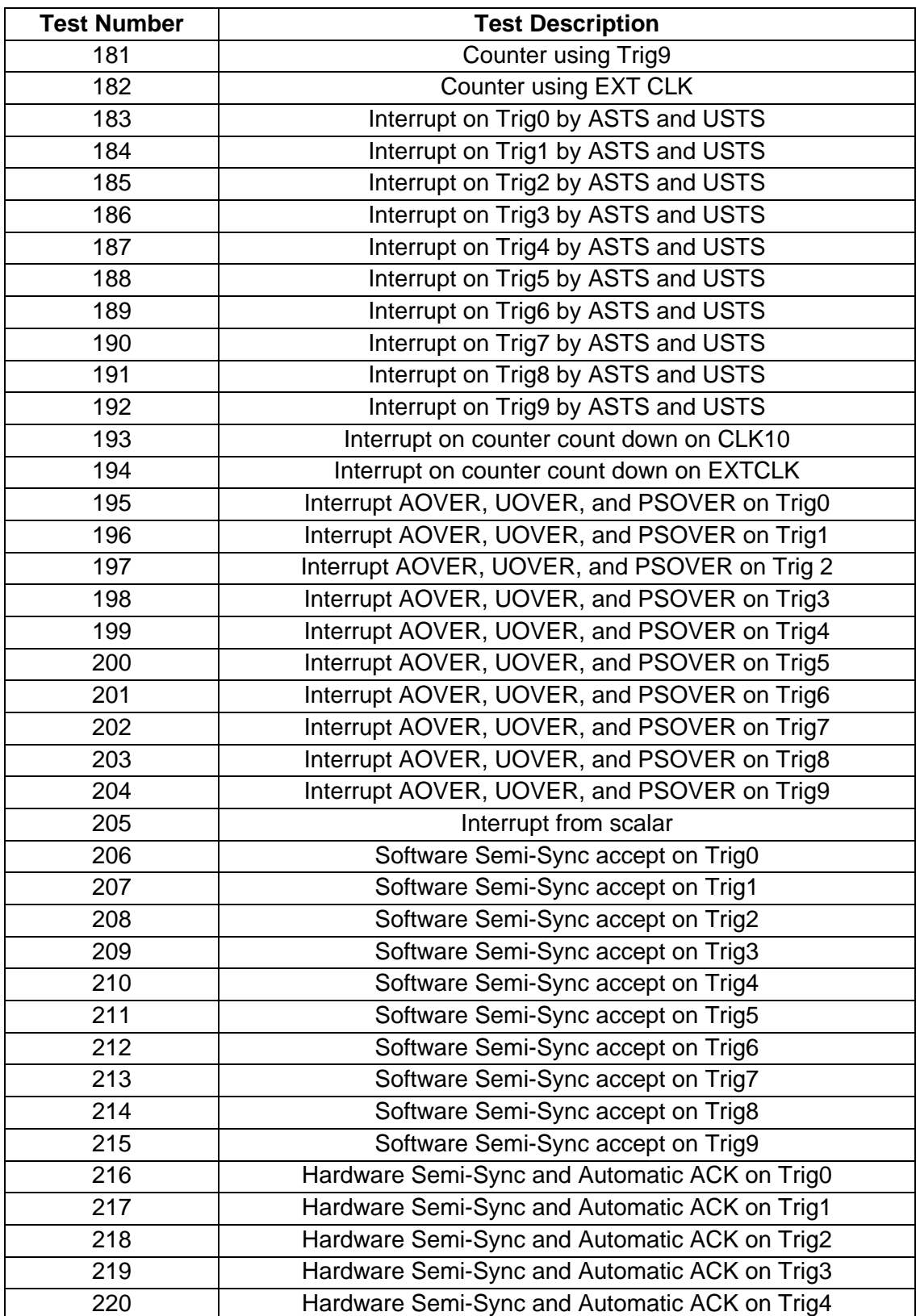

### **Table 6-7, TIC Tests (continued)**

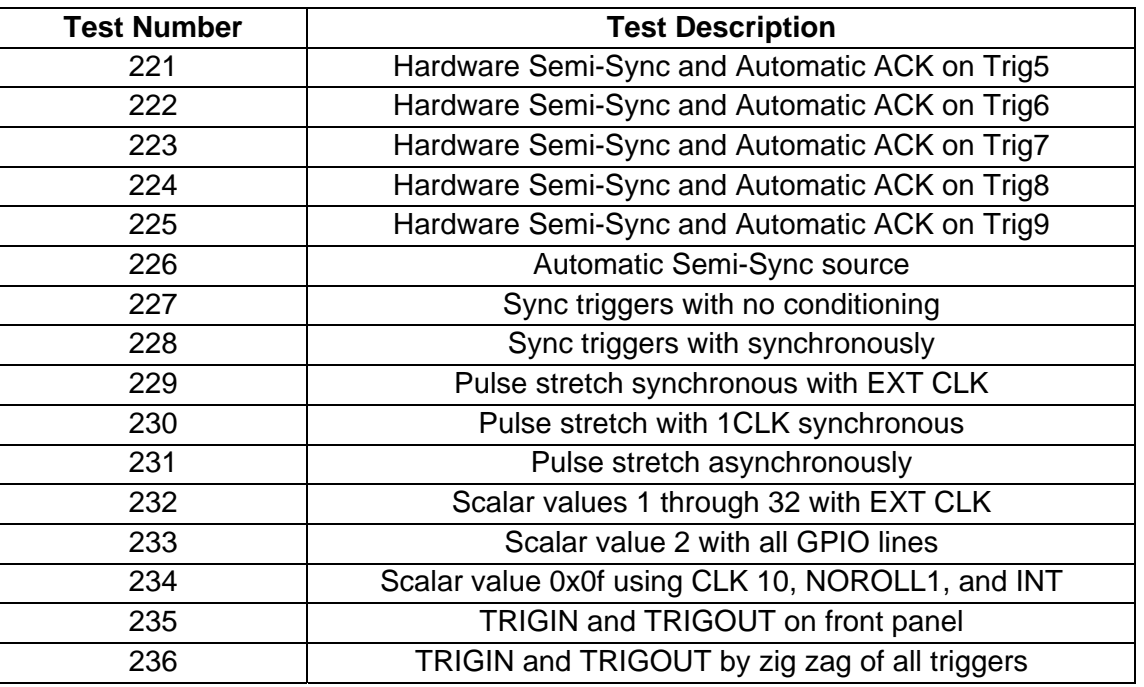

#### **Table 6-7, TIC Tests (continued)**

**Group 6-DMA** This group tests the DMA Channel 2 and memory-to-memory DMA transfers. **Table 6-8** gives the test numbers and names of the DMA tests.

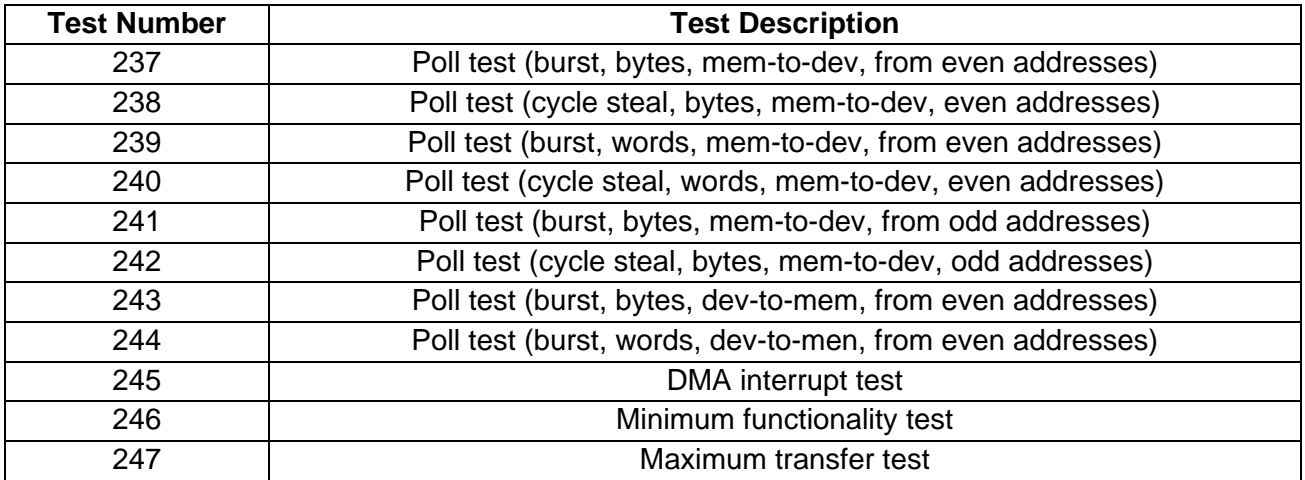

#### **Table 6-8, DMA Tests**

### **Group 7-68881 Co-processor**

This is a test of the numeric co-processor operation. If the 68881 is not installed, the 1260-00C skips this test. **Table 6-9** gives the test number and name of the 68881 Co-processor test.
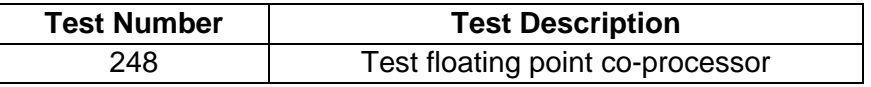

#### **Table 6-9, 68881 Co-Processor Test**

# **Group 8-RAM (Exhaustive)**

This exhaustive RAM test checks the entire onboard RAM and the address and data paths. **Table 6-10** gives the test numbers and names of the exhaustive RAM tests.

#### **Table 6-10, RAM (Exhaustive) Tests**

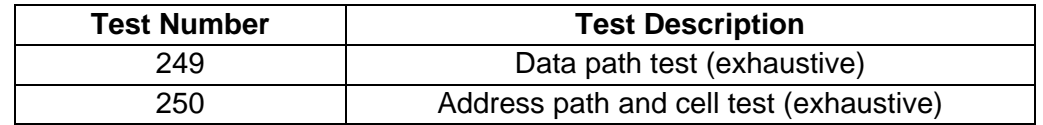

**Group 9-Interrupts** This group tests the GPIB and MIGA local interrupts. **Table 6-11** gives the test numbers and names of the Interrupt tests.

### **Table 6-11, Interrupt Tests**

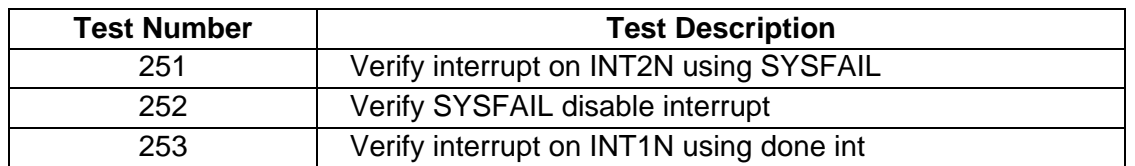

# **Group 10- Miscellaneous Tests**

This group tests the EPROM, EEPROM, Sanity Timer, LEDs, MODID register, Local Bus timeouts, and VXI bus timeout. **Table 6-12** gives the test numbers and names of the Miscellaneous tests.

#### **Table 6-12, Miscellaneous Tests**

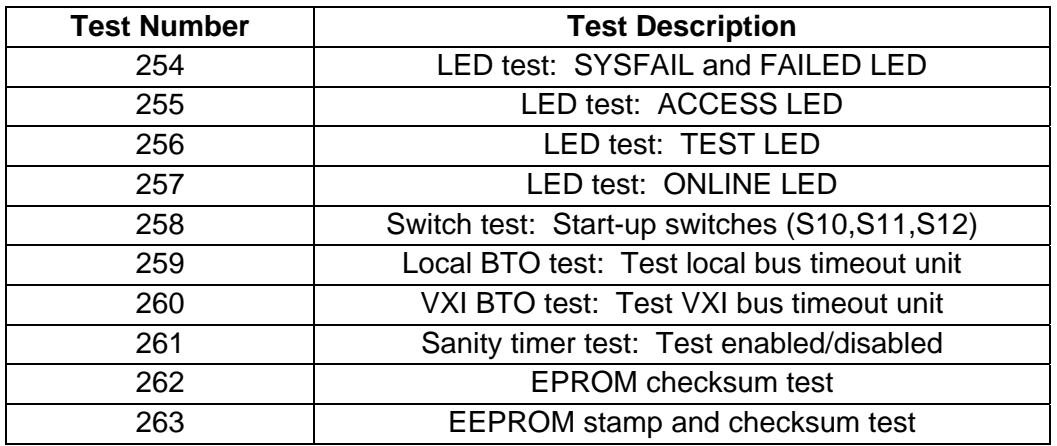

This page was left intentionally blank.

# **Chapter 7 PRODUCT SUPPORT**

**Product Support** EADS North America Defense Test and Services, Inc. has a complete Service and Parts Department. If you need technical assistance or should it be necessary to return your product for repair or calibration, call 1-800-722-3262. If parts are required to repair the product at your facility, call 1-949-859-8999 and ask for the Parts Department.

> When sending your instrument in for repair, complete the form in the back of this manual.

> For worldwide support and the office closest to your facility, refer to the website for the most complete information http://www.eadsnadefense.com.

**Warranty** Use the original packing material when returning the 1260-00C to USA Contains the 1260-000 to EADS North America Defense Test and Services, Inc. for calibration or servicing. The original shipping container and associated packaging material will provide the necessary protection for safe reshipment.

> If the original packing material is unavailable, contact EADS North America Defense Test and Services, Inc. Customer Service at 1- 800-722-3262 for information.

## **REPAIR AND CALIBRATION REQUEST FORM**

To allow us to better understand your repair requests, we suggest you use the following outline when calling and include a copy with your instrument to be sent to the EADS North America Defense Test and Service, Inc. Repair Facility.

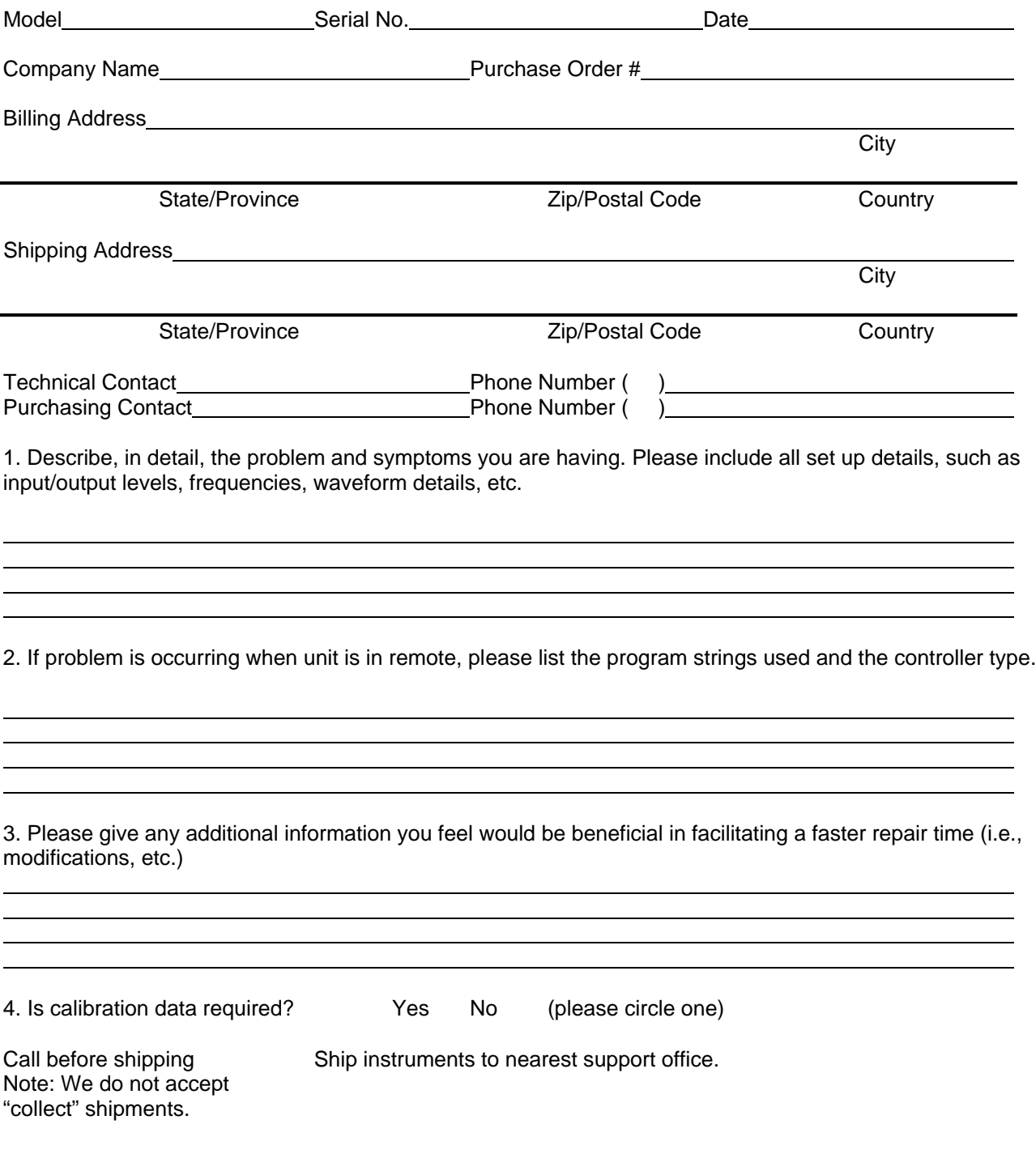

# **Appendix A CODE INSTRUMENT OVERVIEW**

**Introduction** This appendix contains an overview of the functions, applications, and implementations of software modules known as Code Instruments (CIs), and presents comparisons and illustrations of 1260-00C operation with and without CIs.

> CIs are a EADS North America Defense Test and Services, Inc. 1260-00C proprietary feature. They are capable of a wide variety of application-specific translation and control functions. A CI is a set of software routines running on the 1260-00C, but the system sees a CI as a physical Message-Based device. As with physical Message-Based devices, an external controller can communicate directly with the CI via a GPIB secondary address.

> CIs perform special functions in the VXI environment. Typical applications of CIs include the following:

- Parsing and interpreting command languages
- Creating virtual (hierarchical) instruments
- Creating a message-based interface for register-based or non-VXI devices

A CI is more than a CPU process that replaces another VXI device's communication path. It has all of the capabilities of a physical Message-Based Commander. These capabilities include the following:

- Having Servant(s) assigned to it
- Having Word Serial communication with its Commander and Servant(s)
- Handling VXI interrupts and signals
- Having communication with the GPIB System Controller through a secondary address
- Having bus mastership for direct access to Register-Based Servants and non-VXI devices
- Having direct access to VXIbus TTL trigger lines

CIs improve the system structure for the following reasons:

GPIB traffic is greatly reduced.

System performance is greatly increased.

The System Controller can treat all devices as if they were Message-Based.

Super instrument structures can be created.

# **1260-00C Operation Without CIs**

**Figure A-1** illustrates typical Commander/Servant relationships for 1260-00C operation without CIs. A GPIB System Controller communicates with the local command set and the 1260-00C's Message-Based Servants through GPIB addresses. This is a complete interface solution for Message-Based devices. Although the GPIB and serial controllers are not Commanders of the command parser in the VXI sense, they are its master because it will respond to their commands as if they were its Commander. The 1260-00C maintains independent control paths to the local command set parser from the GPIB, serial controller, and the 1260-00C's Commander.

The 1260-00C has four ports for communicating with other devices. Each port consists of its electrical interface and the associated system software. The 1260-00C communicates with its Commander through the Word Serial Servant port, and with its Servants through the Word Serial Commander port. The GPIB System Controller communicates with the 1260-00C and its Message-Based Servants through the GPIB port, which maps GPIB secondary addresses to VXI logical addresses. A serial controller can access the local command parser through the RS-232 port, and can communicate with the 1260-00C's Message-Based Servants through the Word Serial communication commands.

The System Controller can also directly control Register-Based and non-VXI devices through the VXIbus Access local commands. This solution to the general problem of controlling Register-Based and non-VXI devices is relatively ineffective for high-performance applications because of the low-level functions the System Controller must perform, and the resulting heavy GPIB traffic.

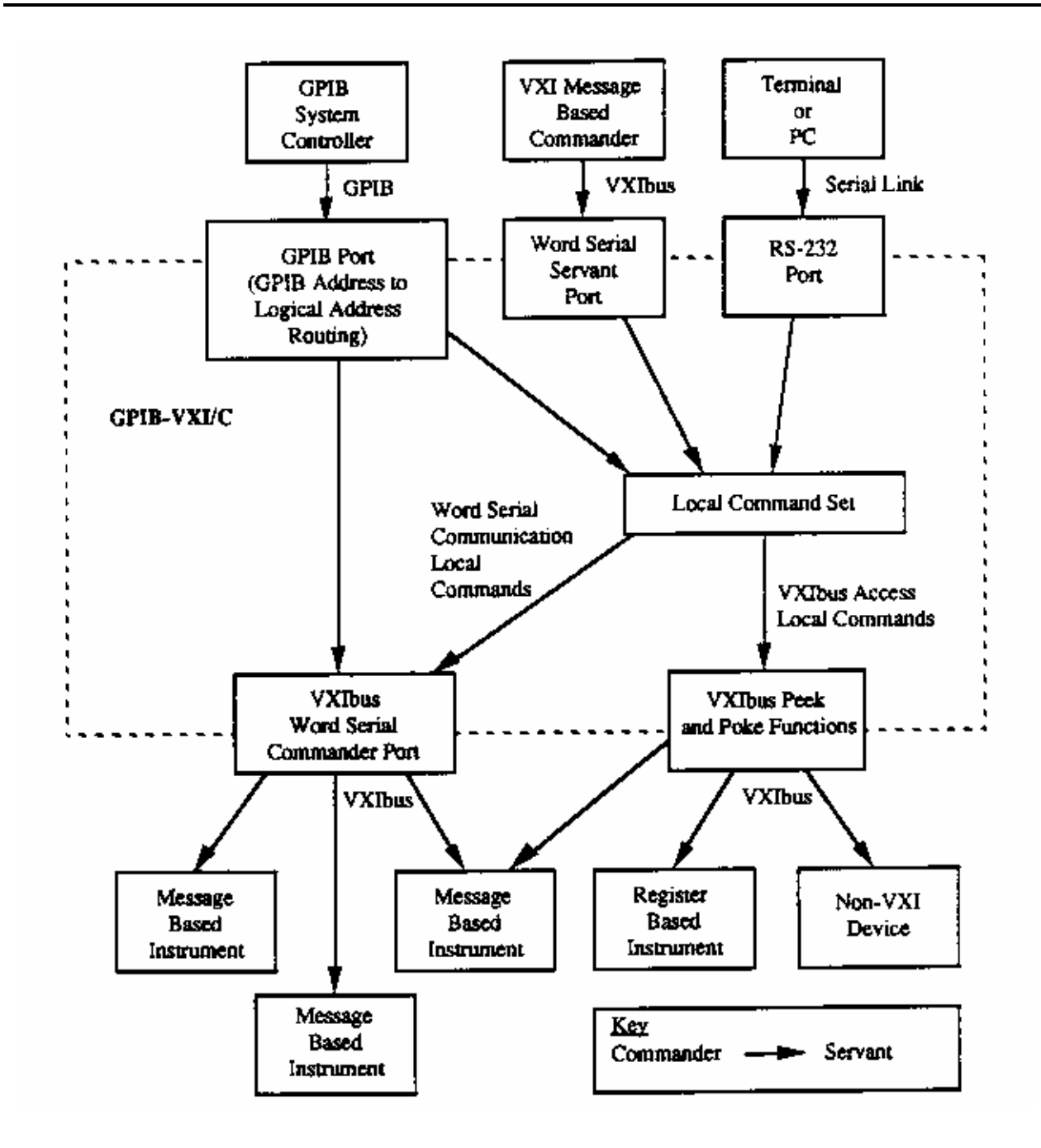

**Figure A-1, 1260-00C Operation Without Code Instruments** 

**CI Operation** A CI is a set of software routines that can perform the functions of a physical VXI Message-Based device. These CI capabilities are illustrated in **Figure A-2**. CIs coexist with the IEEE-488 VXI translation and local command set functions shown in **Figure A-1**, with the exception that the Word Serial Servant and RS-232 ports support only one command/Servant connection (either to the local command set parser or to a CI, but not both) at one time.

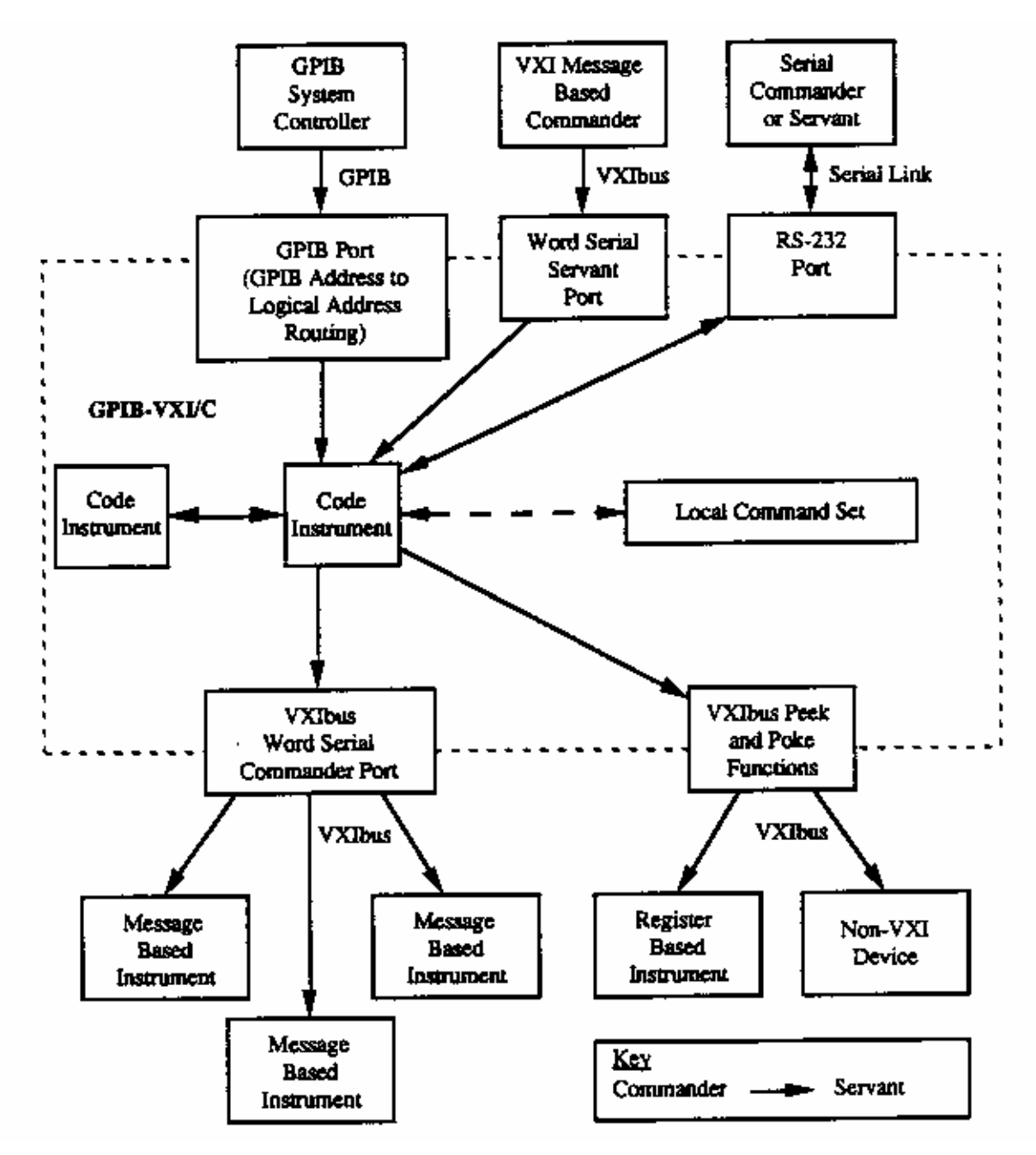

**Figure A-2, Code Instrument Operation** 

## **CI Characteristics** A CI has all of the abilities of a physical Message-Based Commander. A CI can do the following:

- Set up its own set of configuration registers
- Have Servants assigned to it
- Engage in Word Serial communication with its Commander and Servants
- Receive VXI interrupts
- Send and receive VXI signals
- Directly access the A16 or A24 registers/memory of a VXI or non-VXI device
- Communicate with the GPIB System Controller through a secondary address
- Perform memory-to-memory DMA operations using 68070 DMA channel
- Source or accept a trigger on any one TTL trigger line

As with physical devices, a CI must be an immediate Servant of the 1260-00C in order to have a GPIB address assigned to it. In addition to these VXIbus device capabilities, CIs can also communicate directly with the local command set parser and the serial port.

The 1260-00C emulates the physical capabilities of a Message-Based device for each CI. Because a CI can be a Commander or a Servant, you can construct multi-level hierarchies of CIs and physical Message-Based devices. The only restriction is a CI cannot be mapped out of the hierarchy of devices within the 1260-00C. In other words, a CI can be any of the following:

- The Commander of any number of CIs and/or physical VXI devices
- A top-level Commander
- A Servant of another CI
- A Servant of the 1260-00C's Commander

A CI cannot be the Servant of a physical VXI device that is not the GPIB-00C's Commander.

A CI appears to the GPIB and to other CIs to be a physical device, because it performs all of the functions that a physical Message-Based device performs. If the CI takes control of the physical Word Serial registers on the 1260-00C, it becomes a physical VXI device. Most applications do not require a CI to take control of the physical Word Serial registers, because most CIs function as Commanders to drive other Servants in the system rather than as Servants to higher level Commanders.

A non-VXI device does not have VXI configuration registers, so it does not appear in the VXI device hierarchy. A CI that provides a Message-Based interface for a non-VXI device (together with that non-VXI device) is viewed by the system as a single device. Typical examples of non-VXI devices include:

• VME cards (CPU, Register-Based, memory, and so on)

CDS 73A-852 adapter module

# **Downloaded CIs and EPROMed CIs**

CIs in the form of binary code can be downloaded into the 1260-00C's RAM. The downloaded modules are called Downloaded CIs, or DCIs. The CI Configuration local commands download and initialize CIs. You can use the DCI form to develop CIs without programming EPROMs, or to create disk-loadable CI applications.

The 1260-00C also has an interface for installing CIs in onboard EPROMs, including a mechanism for automatically initializing them at system start-up. CIs stored in the EPROMs are called EPROMed CIs, or ECIs. You can use the ECI form to create stand-alone CI applications.

**Resident CIs** A Resident CI (RCI) that communicates with a CDS 73A-852 adapter is supplied by EADS North America Defense Test and Services, Inc. as part of the 1260-00C firmware. The 852 adapter is a non-VXI device that requires a special code module somewhere in the system with a Message-Based interface. Appendix B, Using the DMAmove and CDS-852 Adapter Code Instruments, contains information about installing and using the 852 adapter CI.

### **Summary** With these capabilities, a CI can emulate or replace any existing VXI or VME device, or extend a device's native capabilities to new levels of functionality, as a disk-loadable or stand-alone solution. To summarize, CIs improve the system structure for the following reasons:

- GPIB traffic is greatly reduced.
- Register-Based and non-VXI devices can be treated as if they were Message-Based.

 -The GPIB Controller sees one type of instrument (an IEEE-488 instrument).

 -Standard IEEE-488 communication is possible with all types of VXI/non-VXI instruments.

- GPIB control of a VXIbus system can be implemented uniformly at a high level.
- Application software is simplified due to uniformity of control.
- System performance is greatly increased.
	- -Direct access results in a tight coupling with its Servants. -Distributed processing removes burden from outside controller.
	- -Access to VXIbus bandwidth is accomplished without GPIB overhead.

This page was left intentionally blank.

# **Appendix B USING THE DMAmove AND CDS-852 ADAPTER CODE INSTRUMENTS**

**Introduction** This appendix contains instructions for installing and using the EADS North America Defense Test and Services, Inc. supplied Code Instruments (CIs). Two CIs come standard in the firmware of the 1260-00C. The first CI is called the DMAmove CI, and is used for dedicating one of the 1260-00C GPIB addresses for use as a high-speed memory port. The second CI is used for controlling one or more Colorado Data Systems (CDS) 73A-852 adapter module.

> The main purpose of the 1260-00C is to convert GPIB protocols to VXI protocols. And many features within the VXI environment are not possible with GPIB because of the memory-mapping architecture of VXI. The DMAmove CI gives you very fast direct access to VXI A16 and A24 memory, and to local 1260-00C memory. The 68070 DMA channel 2 is used within the DMAmove CI to move data around more quickly than the VXI Word Serial protocol or individual peeks and pokes.

> The 73A-852 is a non-VXI device with communication registers located in A24 space rather than in A16 space. To communicate with the 852 adapter as a Message-Based device, the 73A-852 requires special adapter software. The 1260-00C performs the Message-Based-to-852 communication translation with a CI. The 1260-00C firmware release includes one CDS-852 Position Independent CI. This CI implements the configuration and translation functions required to communicate with up to 12 CDS-852 adapter modules via the GPIB.

# **Using EPROMed Code Instruments**

This section discusses how to install, execute, and delete an EPROMed Code Instrument.

# **Installing An EPROMed Code Instrument**

An EPROMed Code Instrument (the DMAmove and CDS-852 CIs are examples) can be installed either by configuring the nonvolatile configuration parameters, or by using the 1260-00C local command set command ECIboot?. This section explains how to use the non-volatile configuration editor to permanently install an EPROMed Code Instrument. See Section 4 CI Configuration Commands and Queries, Local Command Set for information about the command ECIboot?.

Enter the non-volatile configuration mode as described in Section 3 Non-Volatile Configuration. The following menu is displayed:

# **1260-VXI Non-Volatile Configuration Main Menu**

- **================================================** 1). Read In Non-Volatile Configuration
	- 2). Print Configuration Information
	- 3). Change Configuration Information
	- 4). Set Configuration to Factory Settings
	- 5). Write Back (Save) Changes
	- 6). Quit Configuration
		- Choice (1-6):

 Enter 3 to change the configuration information. The following menu then displays:

**1260-VXI Non-Volatile Configuration Changer** 

**==================================================**

- 0). Edit Local Register Configuration
- 1). Edit pSOS Configuration
- 2). Edit VXI Interrupt Handler Logical Address
- 3). Edit Resource Manager A24/A32 Assign Bases
- 4). Edit Servant Area and DC Configuration
- 5). Edit FAILED Device Handling Mode
- 6). Edit GPIB Configuration
- 7). Edit Default CI Configuration
- 8). Edit Resident CI Base Locations
- 9). Edit CI User Configuration Variables
- Q). Quit Editor

Choice (0-9,Q):

Enter 1 to edit pSOS configuration. The following prompt then appears:

------pSOS Configuration------

Enter Dynamic RAM Region 1 Size (default 0x70000):

 Enter <CR> to keep the present value and continue to the next entry:

Enter Maximum Number of Processes (default 0x20):

The following formula calculates the maximum number of processes:

> Number of processes =  $10h + (number of GPIB address$ links) + (2\* number of CIs)

If fewer than six CIs are installed and no other GPIB address links exist, the default value of 32 (0x20) is adequate. Increasing the number of processes affects the throughput of the 1260-00C. Enter the number of processes in hexadecimal.

The next prompt is displayed:

 Enter Maximum Number of Exchanges (default 0x20):

The following formula calculates the maximum number of exchanges:

Number of exchanges  $= 10h + (number of CIs)$ 

The default value of 32 (0x20) is adequate even if all 12 CIs are installed. Enter <CR> to select the default value.

The last prompt appears:

Enter Maximum Number of Message Buffers (default 0x180):

The following formula calculates the maximum number of message buffers:

Number of message buffers =  $100h + (25<sup>*</sup>$  number of CIs)

If fewer than six CIs are installed, the default value of 384 (180h) is adequate. Increasing the number of message buffers affects the throughput of the 1260-00C. Enter the number of message buffers in hexadecimal.

When the edit menu reappears, enter 8 to edit the resident CI base locations.

For the DMAmove Code Instrument, only one CI should be created. Configure a single CI base location as shown below. For the CDS-852 adapter, configure as many CI base locations as there are 852 adapters to be controlled by the 1260-00C. For example, to control four 73A-852s, configure CI base locations 0 through 3. The addresses for the two CIs are as follows:

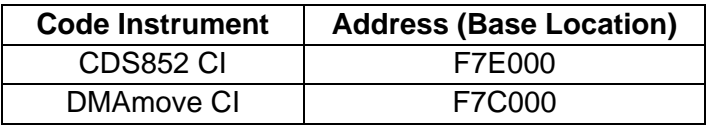

Type Y to respond yes to the Debug mode On for Resident CI 0xXX prompt. This enables debug statement printing to the terminal.

For example, to install the single DMAmove CI and two 852 adapter CIs and enable debug statement printing on the second 852 CI, enter the following sequence for this example:

## **----- Resident CI Base Location Configuration -----**

Enter Number of Base Location to  $EDIT$  (0xff =  $EXIT$ ): 0 Enter Address for Base  $0x01$  (default =  $0x000000$ ): F7C000 Debug mode ON for Resident CI 0x01 (default NO): N Enter Number of Base Location to EDIT (0xff = EXIT): 4 Enter Address for Base  $0x00$  (default =  $0x000000$ ): F7E000 Debug mode ON for Resident CI 0x00 (default NO): <CR> Enter Number of Base Location to EDIT (0xff = EXIT): 5 Enter Address for Base  $0x01$  (default =  $0x000000$ ): F7E000 Debug mode ON for Resident CI 0x01 (default NO): Y Enter Number of Base Location to EDIT (0xff = EXIT): <CR> When the edit menu reappears, enter  $\circ$  to exit the configuration editor. When the Non-Volatile Configuration main menu appears, enter 5 to save the configuration changes. When the Non-Volatile Configuration main menu reappears, enter 2 to confirm the configuration information. The CI configuration for the previous example would be displayed as follows:

#### **------ Resident Code Instrument Locations ------**

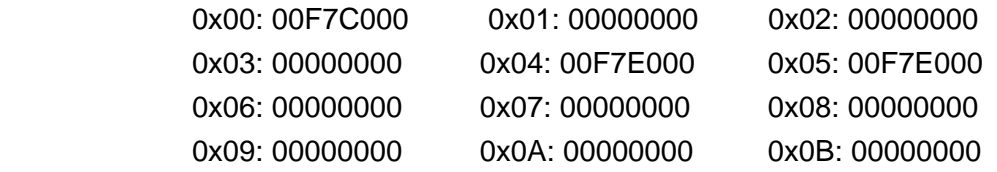

When the main menu reappears, enter 6 to quit the configuration mode. The following message appears:

Must Re-initialize pROBE or reboot for pSOS changes to take effect.

Other changes made automatically when configuration saved.

\*\*\*\*\*\*\*\*\*\*\*\*\*\*\*\*\*\*\*\*\*\*\*\*\*\*\*\*\*\*\*\*\*\*\*\*\*\*\*\*\*\*\*\*\*\*\*\*

## **DONE WITH CONFIGURATION**

 Change Start-up mode Dip settings to enter different mode or push RESET to reconfigure. \*\*\*\*\*\*\*\*\*\*\*\*\*\*\*\*\*\*\*\*\*\*\*\*\*\*\*\*\*\*\*\*\*\*\*\*\*\*\*\*\*\*\*\*\*\*\*\*

# **Executing An EPROMed Code Instrument**

If a CI is configured in non-volatile configuration to be executed, the CI will be booted upon the next power cycle of the 1260-00C. The CI booting procedure actually occurs after the Resource Manager has run and the local command set has been initiated on all ports. This guarantees the CI access to all resources of the 1260-00C.

**Deleting a CI** To delete a CI, follow the installation procedure and set the CI's base address location to 000000. To delete the CI during runtime, after the CI has already been started up, use the local command set command, CIDelete?. See Section 4 CI Configuration Commands and Queries, for further information on the command CIDelete?.

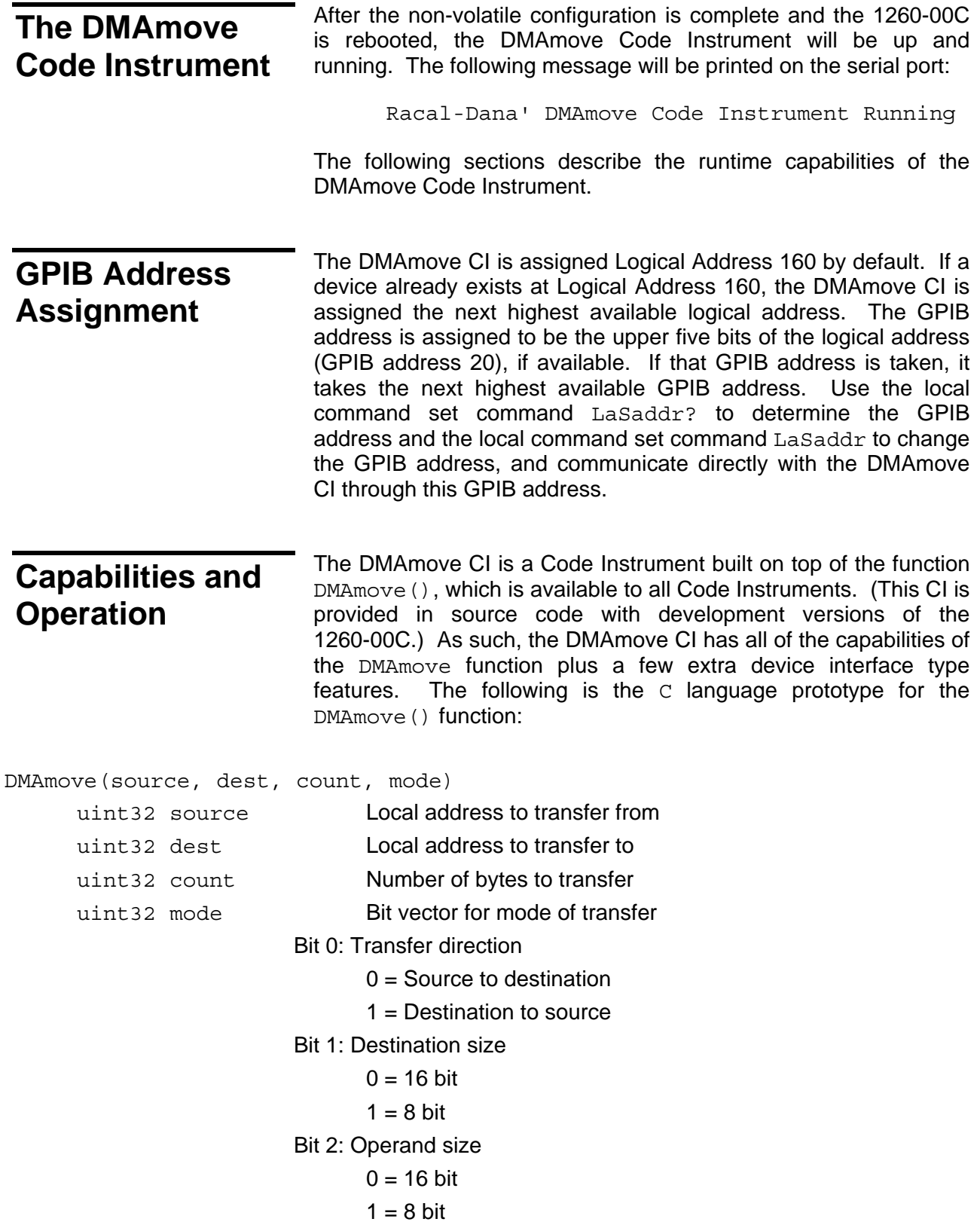

Bit 3: DMA transfer mode

- $0 =$  Cycle steal
- $1 = Burst$
- Bit 4: Source address increment
	- $0 =$  Increment source address by operand size
	- 1 = Do not increment source address
- Bit 5: Destination address increment
	- 0 = Increment destination address by destination

size and the state of the state state state of the state of the state of the state of the state of the state o

1 = Do not increment destination address

The interface for the DMAmove CI is almost identical. To control the DMAmove CI, simply send 16 binary bytes of information over the GPIB with EOI on the last byte corresponding to the four 32-bit parameters in the DMAmove function prototype. The only exception to this for the DMAmove CI is the value of zero (0) in the source parameter specifies to take data from the GPIB as input and the value of zero (0) in the dest parameter specifies the source data be transmitted out the GPIB. Do not specify zero in both source and dest parameters. When writing data with GPIB as the source, simply follow the 16-byte transfer (which has EOI on the last byte) with the continuous data transfer with EOI on the last byte. When reading data from the 1260-00C out to the GPIB, simply follow the 16-byte transfer (which has EOI on the last byte) with a GPIB read. If both source and dest are non-zero, the transfer will take place without further action. When either source or dest is non-zero, it specifies a local 1260-00C address as shown in **Figure B-1**.

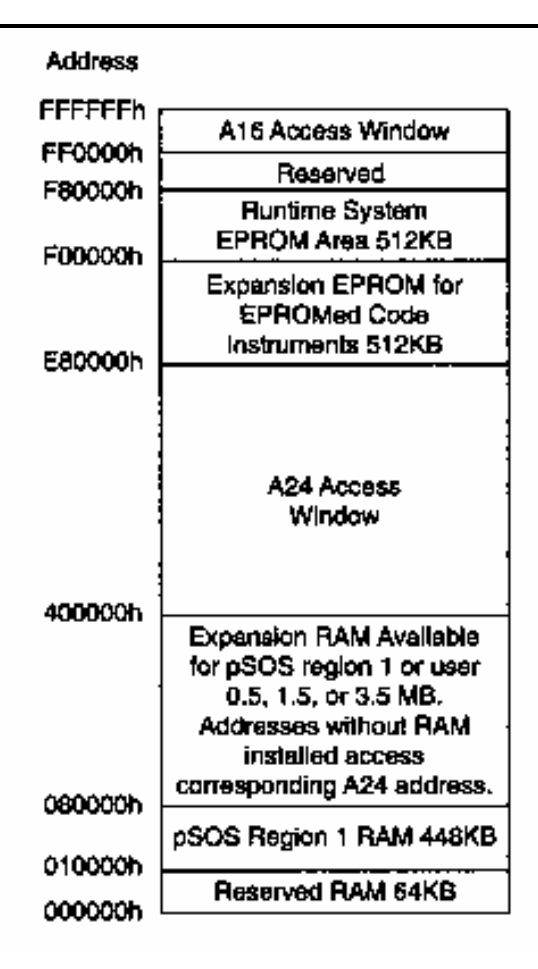

 **Figure B-1, 1260-00C Local Memory Map** 

Use the DMAmove CI to perform any of the capabilities of the DMAmove function including moving to or from VXI A16 space, VXI A24 space, or local 1260-00C memory. It can transfer 8-bit or 16-bit quantities from either source or destination (they can be different). It can increment or not increment addresses as it counts to give fast access to FIFO registers or block memory.

The DMAmove CI reports current status and errors via its status byte and the REQT signal (GPIB SRQ line). The following is a list of the status bytes returned by the DMAmove CI and their corresponding meanings.

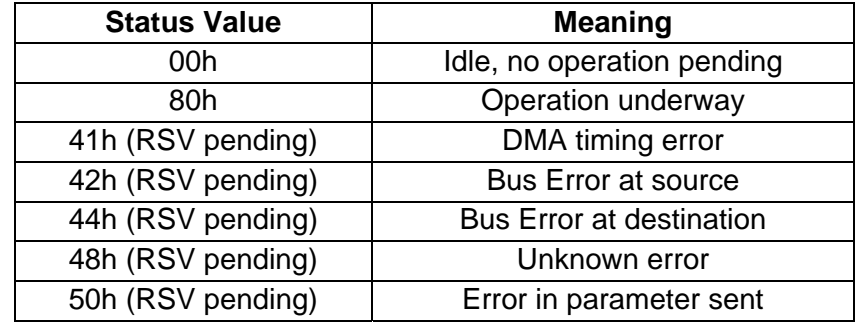

In addition, if Debug mode is specified when the DMAmove CI is booted, diagnostic messages are printed to the serial port. Every access to the DMAmove CI causes messages to be printed. All accesses to or from the GPIB and VXI are logged to the serial port.

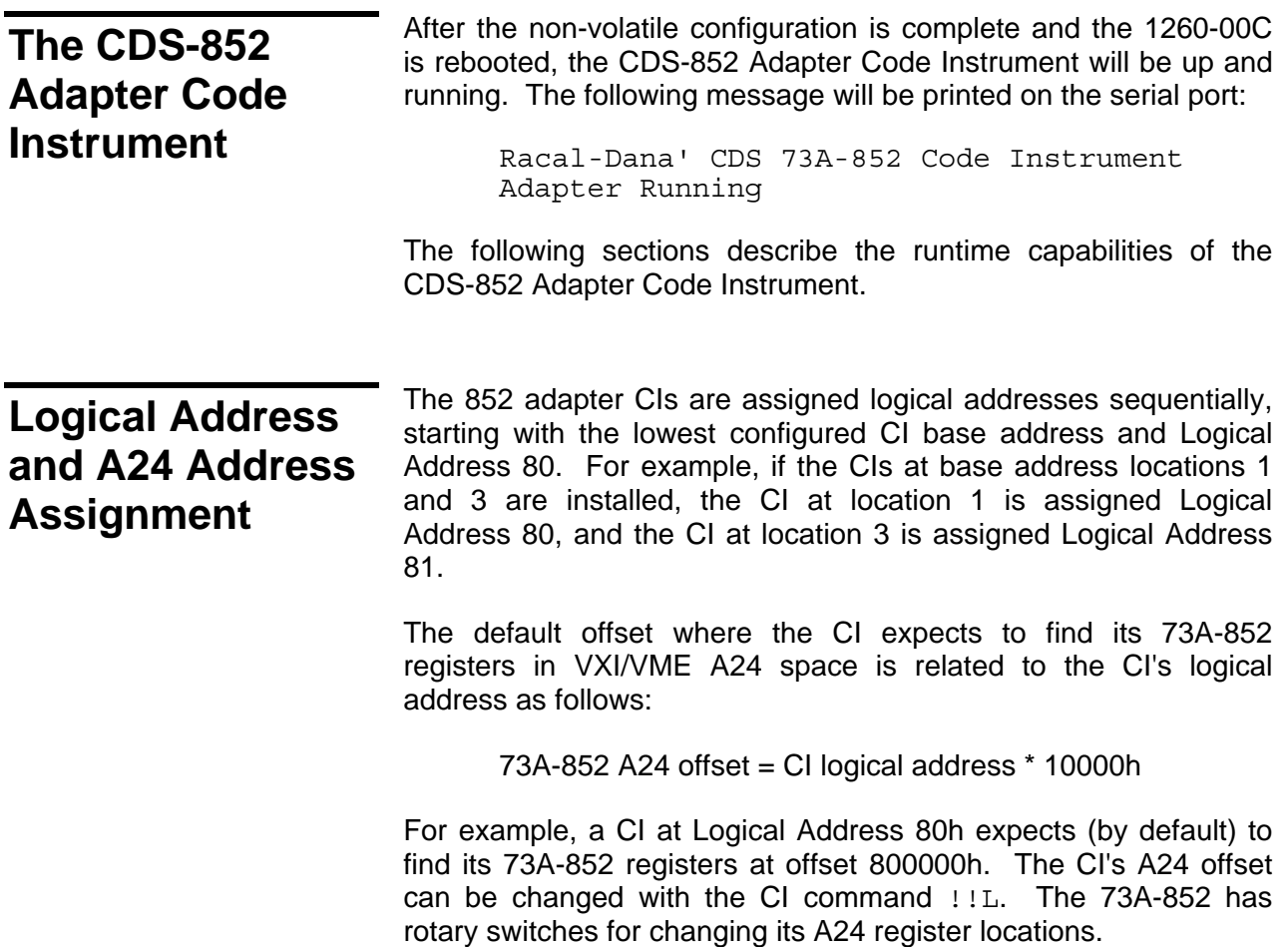

# **852 Adapter CI Commands**

The 852 adapter CI commands are interpreted by the CI itself, and do not directly affect the 852 module. If the adapter CI receives a word serial buffer that does not begin with the !! character sequence, it assumes the buffer is for the 73A-852 and writes the buffer to the appropriate A24 register location. The CI command formats were designed to minimize the possibility of conflict with the command sets of the various plug-in instruments that are compatible with the 852 adapter. Because EADS North America Defense Test and Services, Inc. has not had the opportunity to study the command sets of all CDS plug-in instruments, keep in mind the possibility of conflict as you develop special applications.

The !!A and !!B commands set the CI read mode for compatibility with the CDS instrument. Some CDS command responses are in ASCII format, while others are in binary format. Refer to the appropriate CDS manual for the response format of a particular command. The !!A command sets the adapter CI mode to be compatible with the ASCII response format. If the expected response format is binary, use the !!B command to set the CI to the binary read mode.

Two termination conditions can apply to reading data from the 73A-852. Depending upon the 73A-852 configuration and the operation being performed, the 852 may terminate the transmission of data with an end-of-string (EOS) character, or it may assert the END bit (VMEbus data bit 8).

The  $1!E$ ,  $1!T$ , and  $1!t$  commands configure the CI termination conditions. The EOS and END bit termination conditions are independent; that is, you can configure the CI to terminate a read from the 73A-852 on one condition, both conditions, or neither condition. In addition, you can limit the maximum size of binary mode reads with the !!S command. Note that with binary responses, there can be no unique EOS character, so use the END or transfer size conditions (not EOS) to terminate binary transfers. The default read mode is ASCII. The default read termination condition is the EOS character <LF> (0Ah) with the END bit set.

The  $\mu$  command returns information about the CI settings (always to the serial port). The !!D and !!d commands control the printing of runtime debug information to the terminal connected to the serial port.

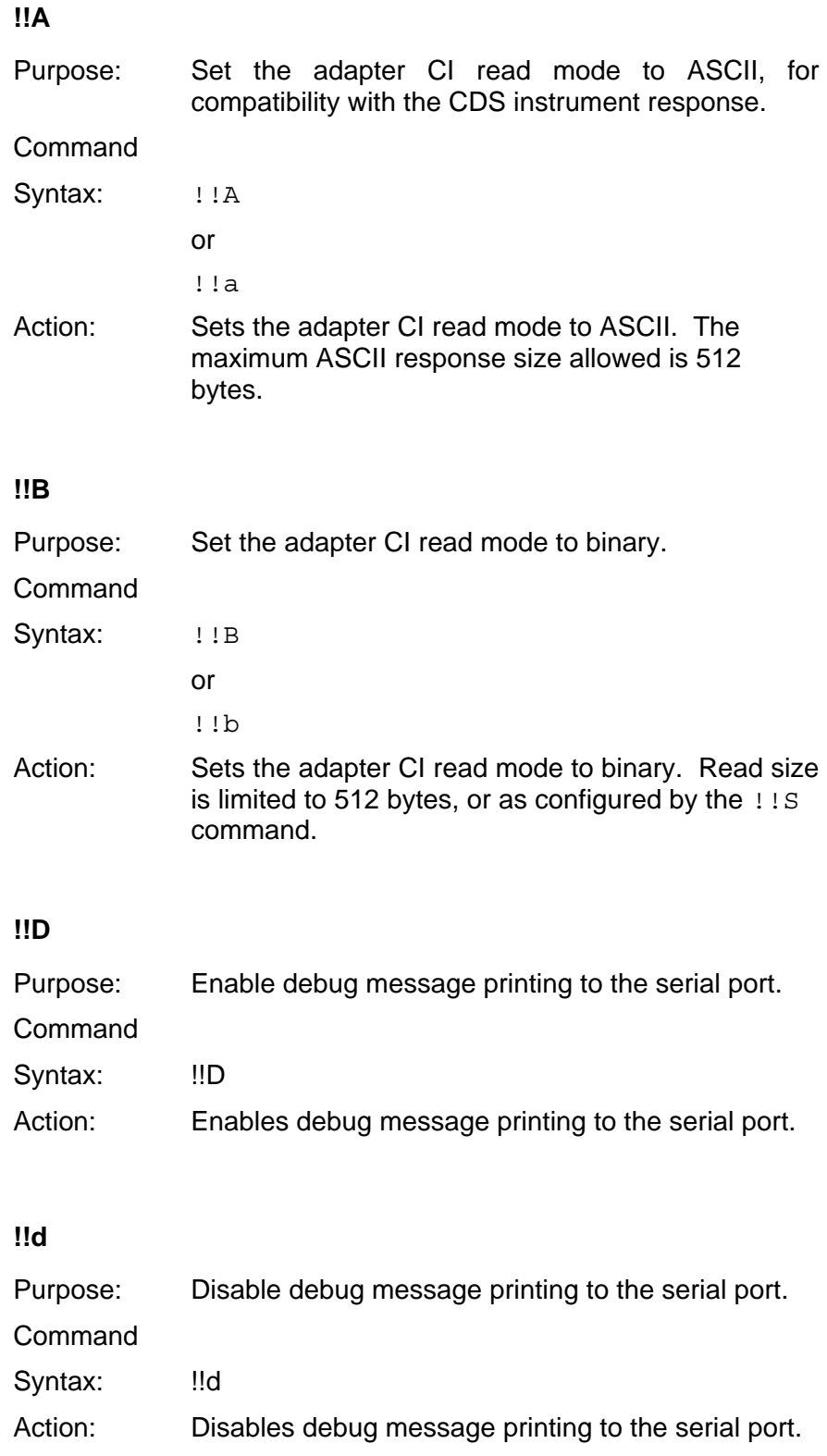

## **!!E**

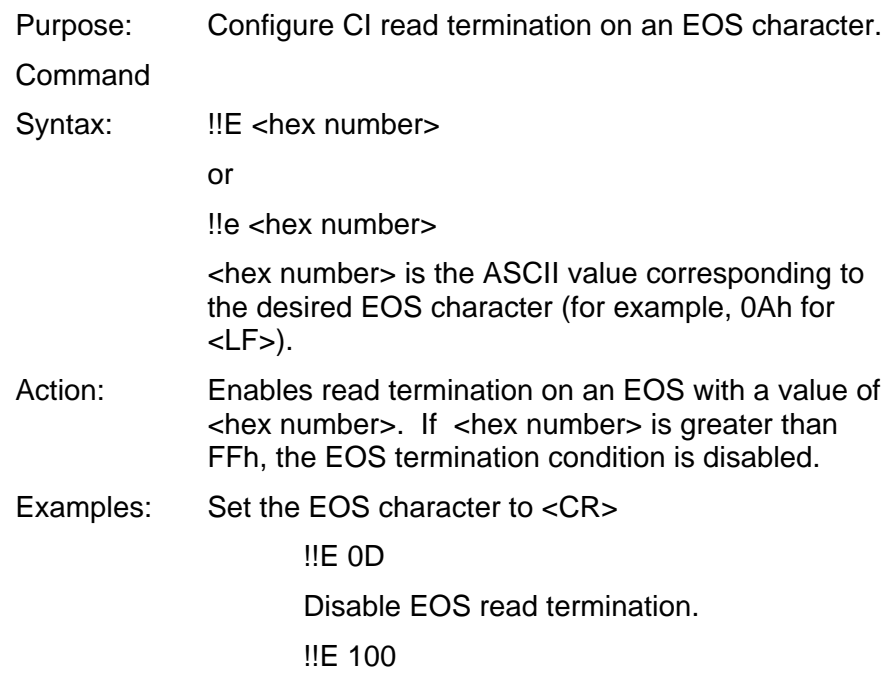

### **!!L**

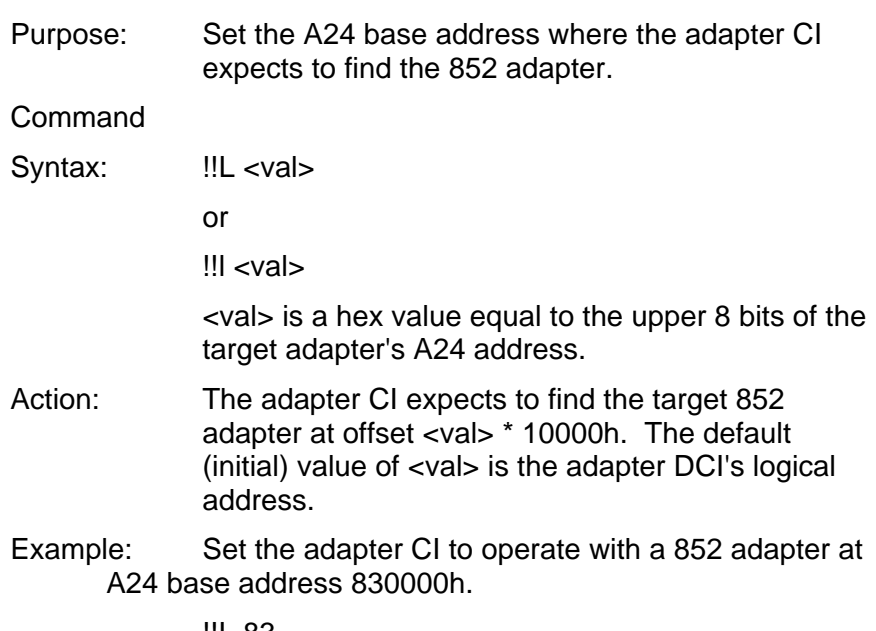

## **!!S**

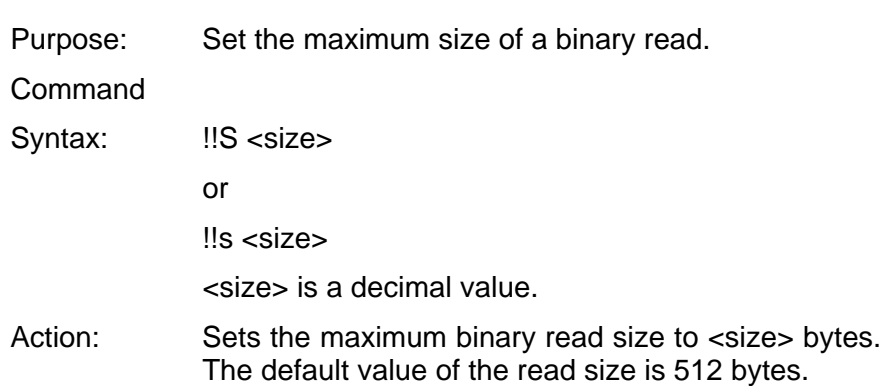

# **!!T**

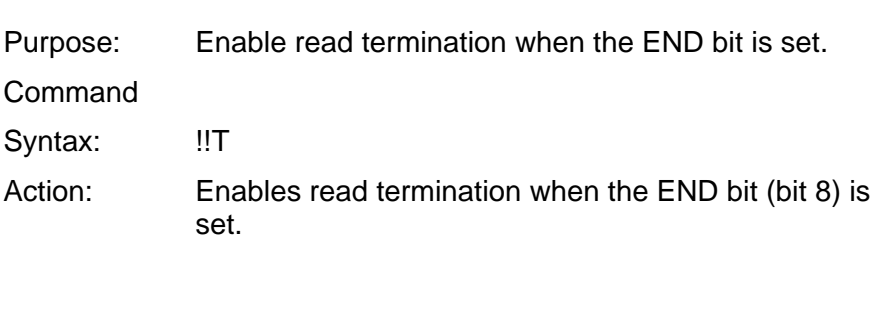

# **!!t**

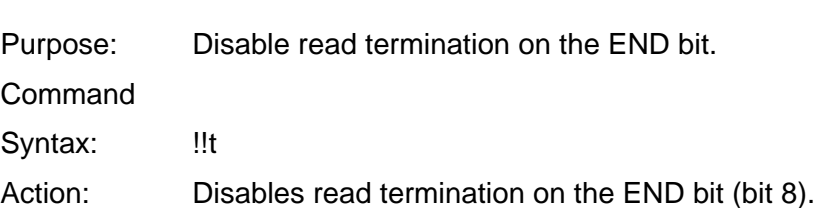

This page was left intentionally blank.

# **Appendix C SPECIFICATIONS**

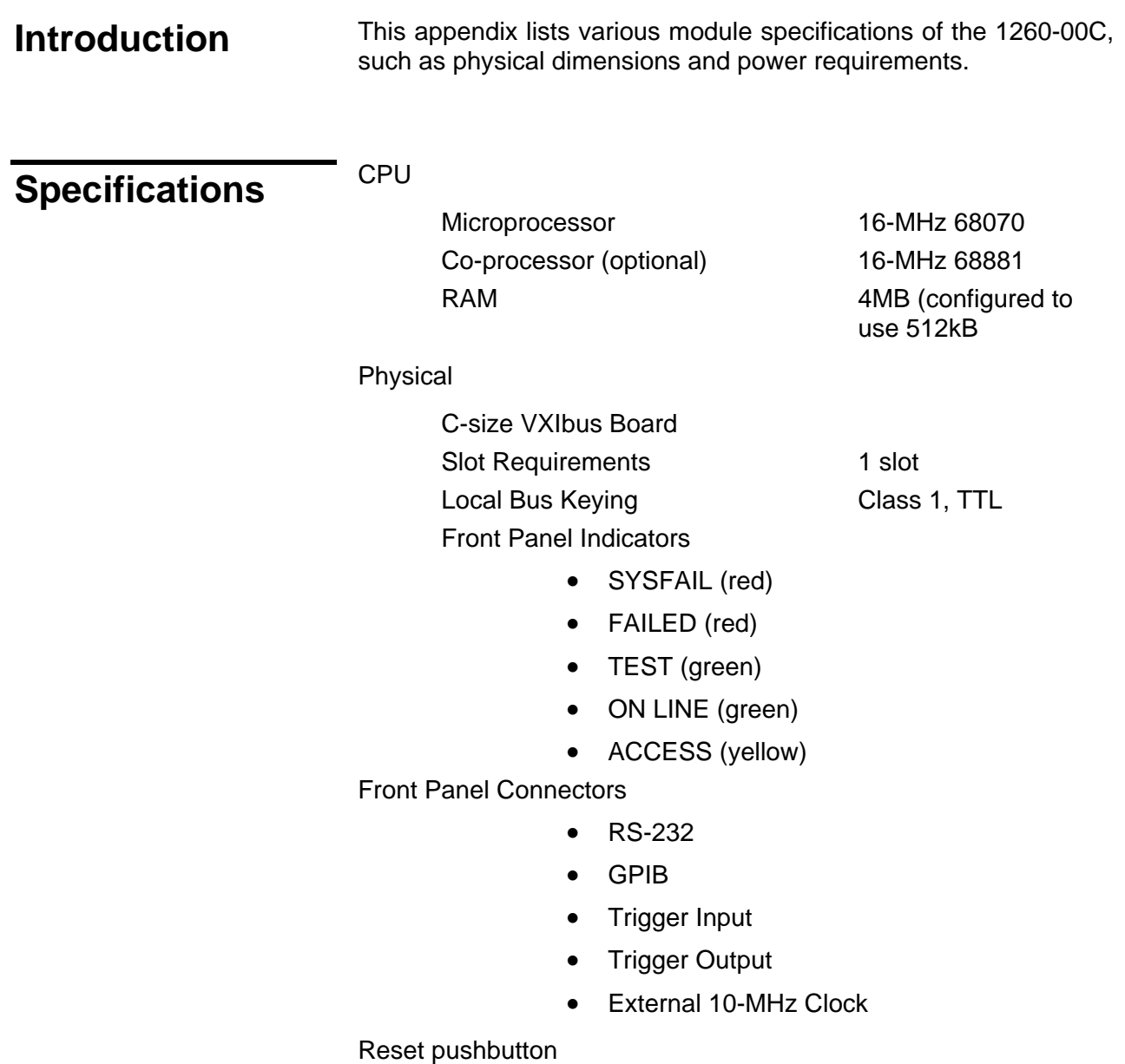

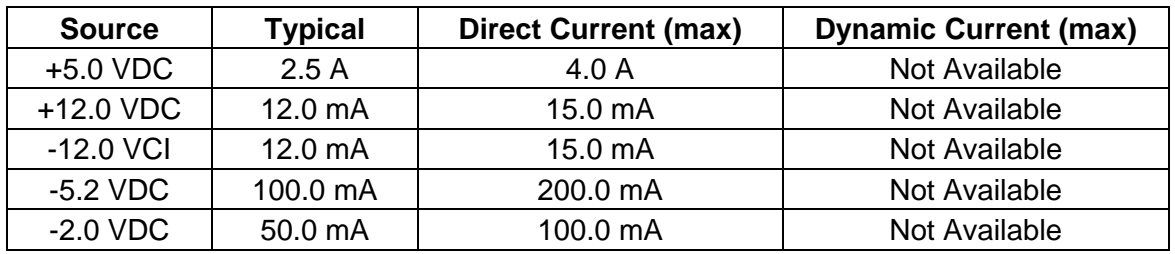

# **Power Requirements**

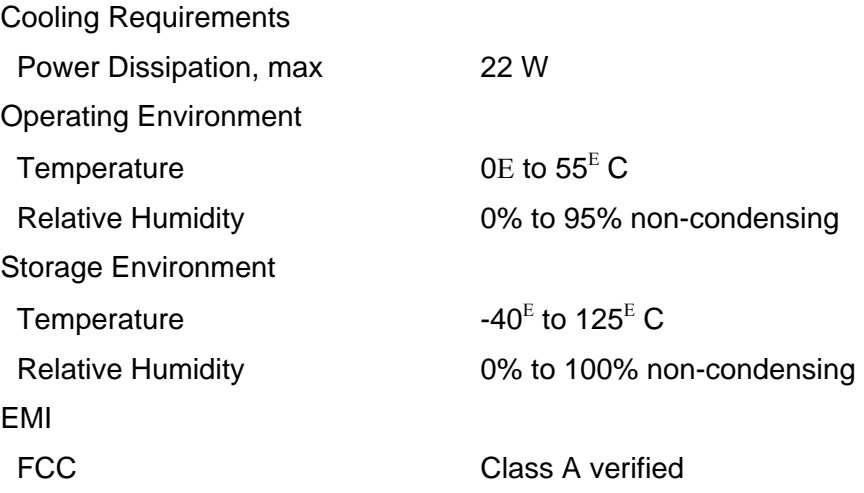

# **Functionality**

# **IEEE-488**

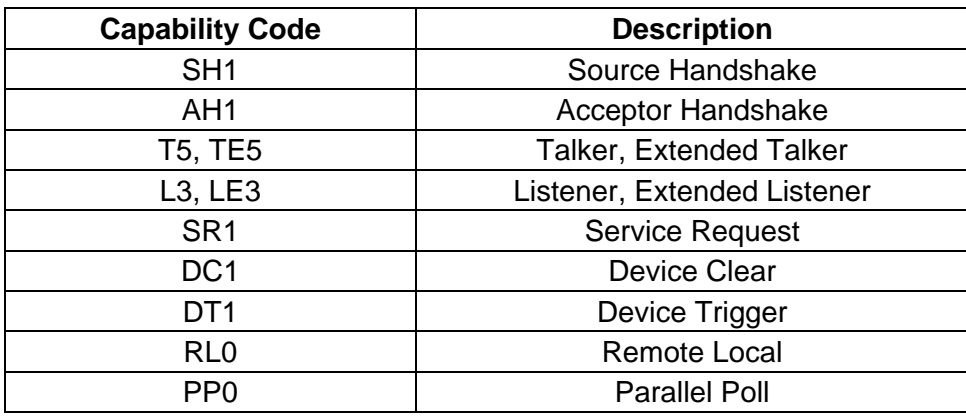

VXIbus Master/Slave

- A16/A24 Addressing
- A32 Addressing (slave only)
- D08(EO)/D16 Data Paths
- Read-Modify-Write

VXIbus

- VXIbus System Specification Compatible
- Multi-Mainframe Resource Manager (defeatable)
- Slot 0 Support (defeatable)
- Message-Based Commander and Servant
- Dynamically Configurable
- Programmable Handler (any three of seven levels)
- Trigger Source/Acceptor (SYNC, SEMI-SYNC, ASYNC, STST protocols)
- External Trigger I/O Support

External CLK10 I/O Support

This page was left intentionally blank.

# **Appendix D CONNECTORS**

**Introduction** This appendix describes the connectors found on the 1260-00C.

## *NOTE:*

**The illustrations in this appendix show the mating face of the connectors. An asterisk suffix (\*) on a signal name indicates the signal is active low.** 

**RS-232 Connector** Connector Type:

9-pin Subminiature D HD-20

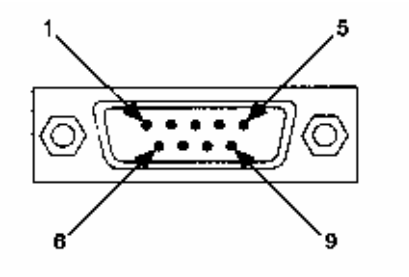

**Figure D-1, RS-232 Connector** 

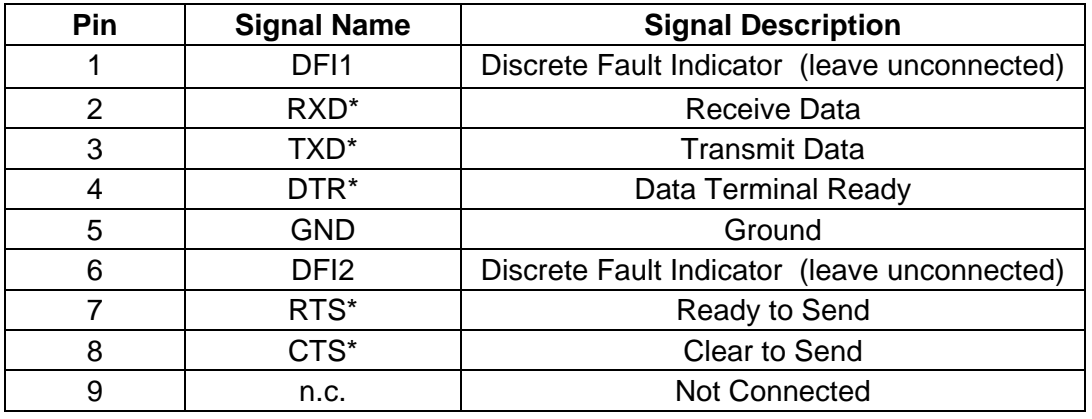

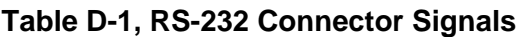

## *WARNING:*

**When building a cable for the RS-232 port, do not connect to pins 1 and 6. Connecting to these pins can result in damage to the 1260-00C.** 

**GPIB** Connector Type: GPIB

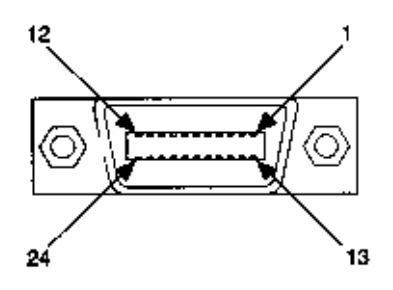

# **Figure D-2, GPIB Connector**

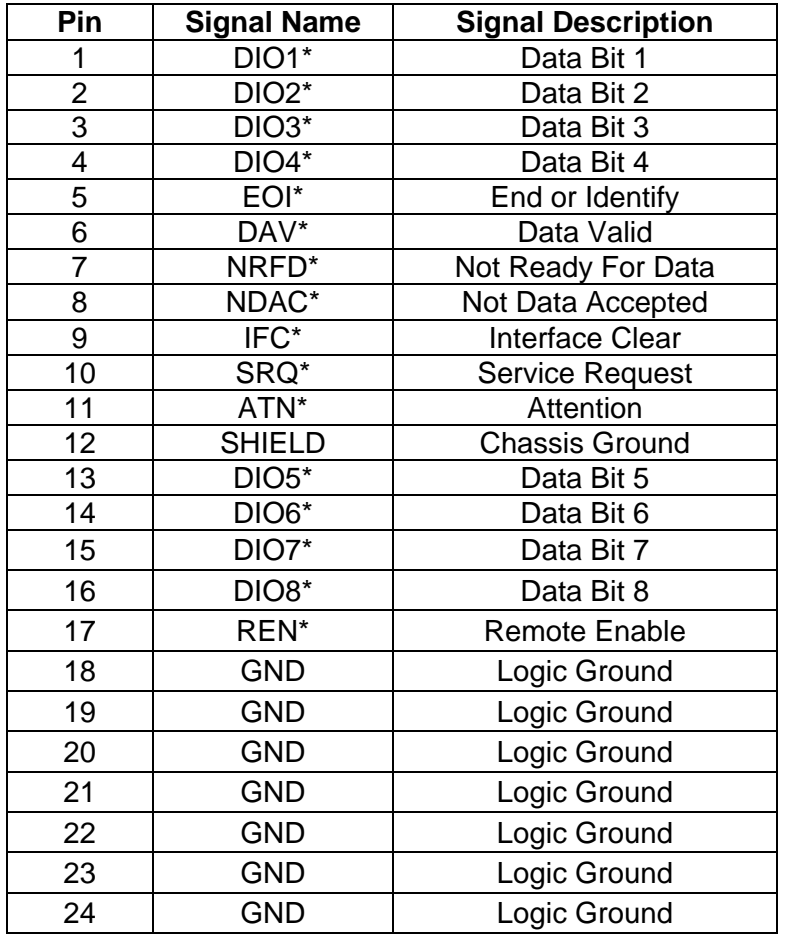

# **Table D-2, GPIB Connector Signals**

**External CLK10** Connector Type: BNC

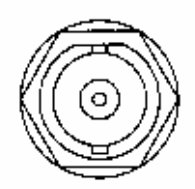

# **Figure D-3, EXT CLK Connector**

**Table D-3, EXT CLK Connector Signals** 

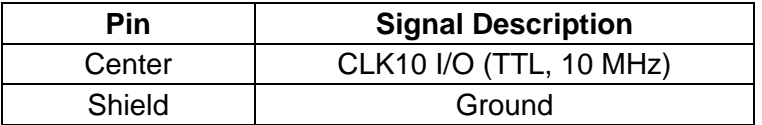

**Trigger Input** Connector Type: BNC

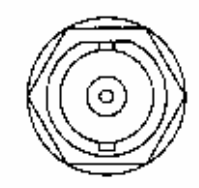

# **Figure D-4, TRG IN Connector**

## **Table D-4, TRG IN Connector Signals**

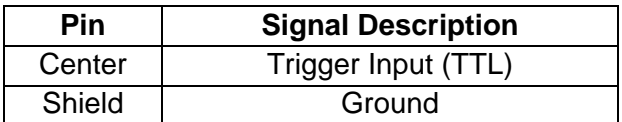

**Trigger Output** Connector Type: BNC

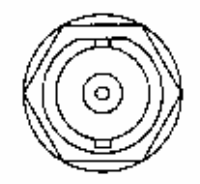

**Figure D-5, TRG OUT Connector** 

# **VXIbus P1 and P2**

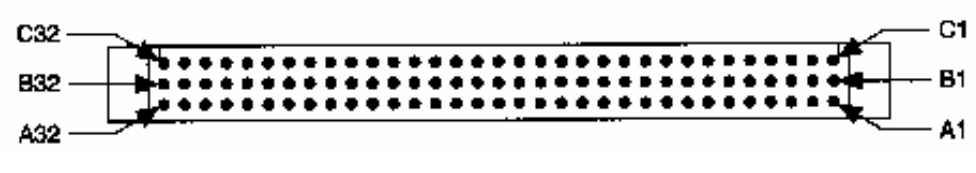

Connector Type: 96-pin DIN

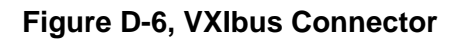

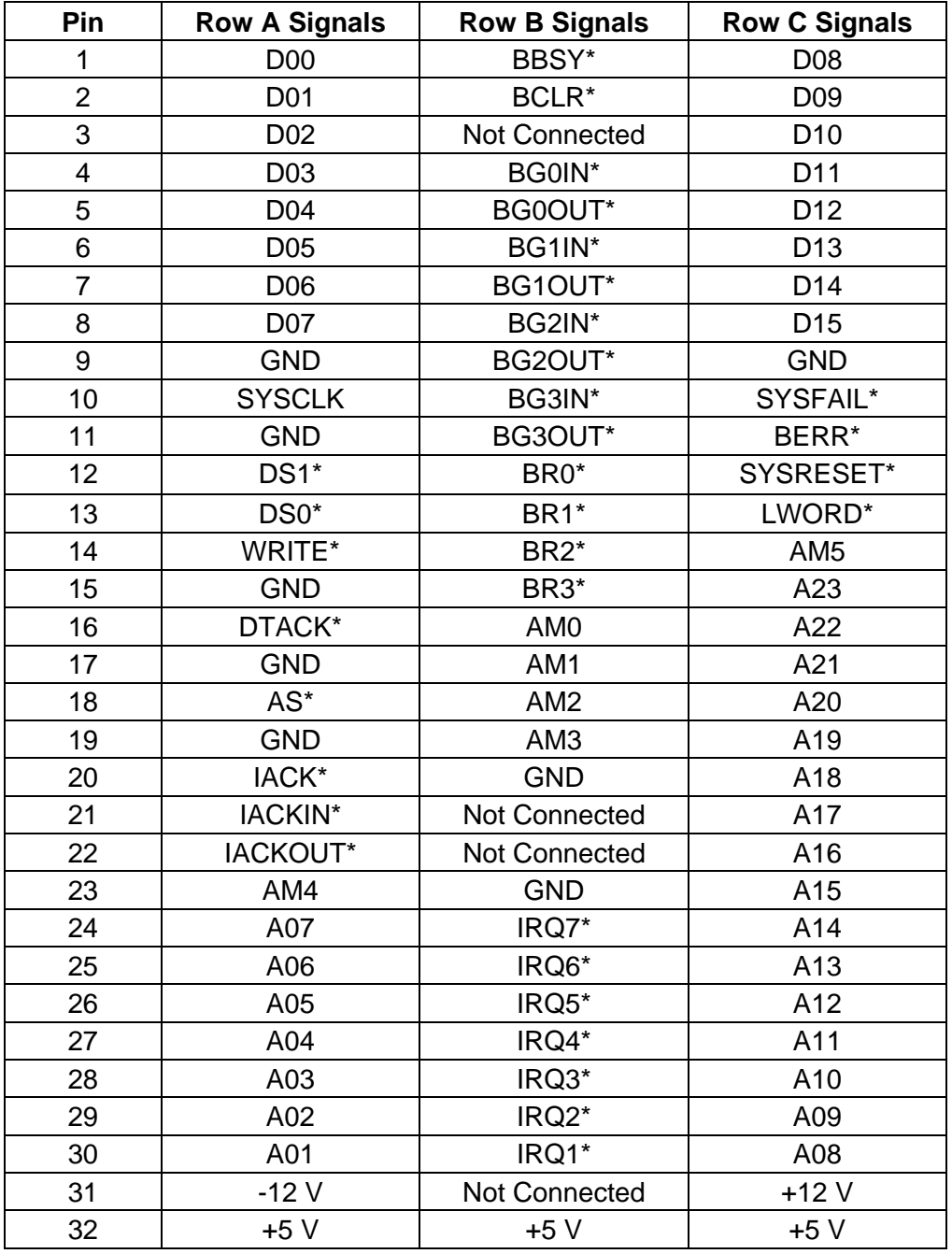

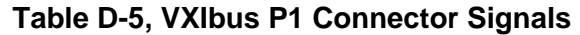

| Pin            | <b>Row A Signals</b> | <b>Row B Signals</b> | <b>Row C Signals</b> |
|----------------|----------------------|----------------------|----------------------|
| 1              | ECLTRG0              | $+5V$                | CLK10+               |
| $\overline{2}$ | $-2V$                | <b>GND</b>           | <b>CLK10-</b>        |
| 3              | ECLTRG1              | Not Connected        | <b>GND</b>           |
| $\overline{4}$ | <b>GND</b>           | A24                  | $-5.2V$              |
| 5              | MODID12              | A25                  | LBUSC00              |
| 6              | MODID11              | A26                  | LBUSC01              |
| $\overline{7}$ | $-5.2V$              | A27                  | <b>GND</b>           |
| 8              | MODID10              | A28                  | LBUSC02              |
| 9              | MODID09              | A29                  | LBUSC03              |
| 10             | <b>GND</b>           | A30                  | <b>GND</b>           |
| 11             | MODID08              | A31                  | LBUSC04              |
| 12             | MODID07              | <b>GND</b>           | LBUSC05              |
| 13             | $-5.2V$              | $+5V$                | $-2V$                |
| 14             | MODID06              | Not Connected        | LBUSC06              |
| 15             | MODID05              | Not Connected        | LBUSC07              |
| 16             | <b>GND</b>           | Not Connected        | <b>GND</b>           |
| 17             | MODID04              | Not Connected        | LBUSC08              |
| 18             | MODID03              | Not Connected        | LBUSC09              |
| 19             | $-5.2V$              | Not Connected        | $-5.2V$              |
| 20             | MODID02              | Not Connected        | LBUSC10              |
| 21             | MODID01              | Not Connected        | LBUSC11              |
| 22             | <b>GND</b>           | <b>GND</b>           | <b>GND</b>           |
| 23             | TTLTRG0*             | Not Connected        | TTLTRG1*             |
| 24             | TTLTRG2*             | Not Connected        | TTLTRG3*             |
| 25             | $+5V$                | Not Connected        | <b>GND</b>           |
| 26             | TTLTRG4*             | Not Connected        | TTLTRG5*             |
| 27             | TTLTRG6*             | Not Connected        | TTLTRG7*             |
| 28             | <b>GND</b>           | Not connected        | <b>GND</b>           |
| 29             | Not Connected        | Not Connected        | Not Connected        |
| 30             | MODID00              | Not Connected        | <b>GND</b>           |
| 31             | <b>GND</b>           | <b>GND</b>           | $+24V$               |
| 32             | <b>SUMBUS</b>        | $+5V$                | $-24V$               |

**Table D-6, VXIbus P2 Connector Signals**
# **Appendix E ERROR CODES**

**Introduction** This appendix lists the local command set error codes, and describes the error associated with each error code.

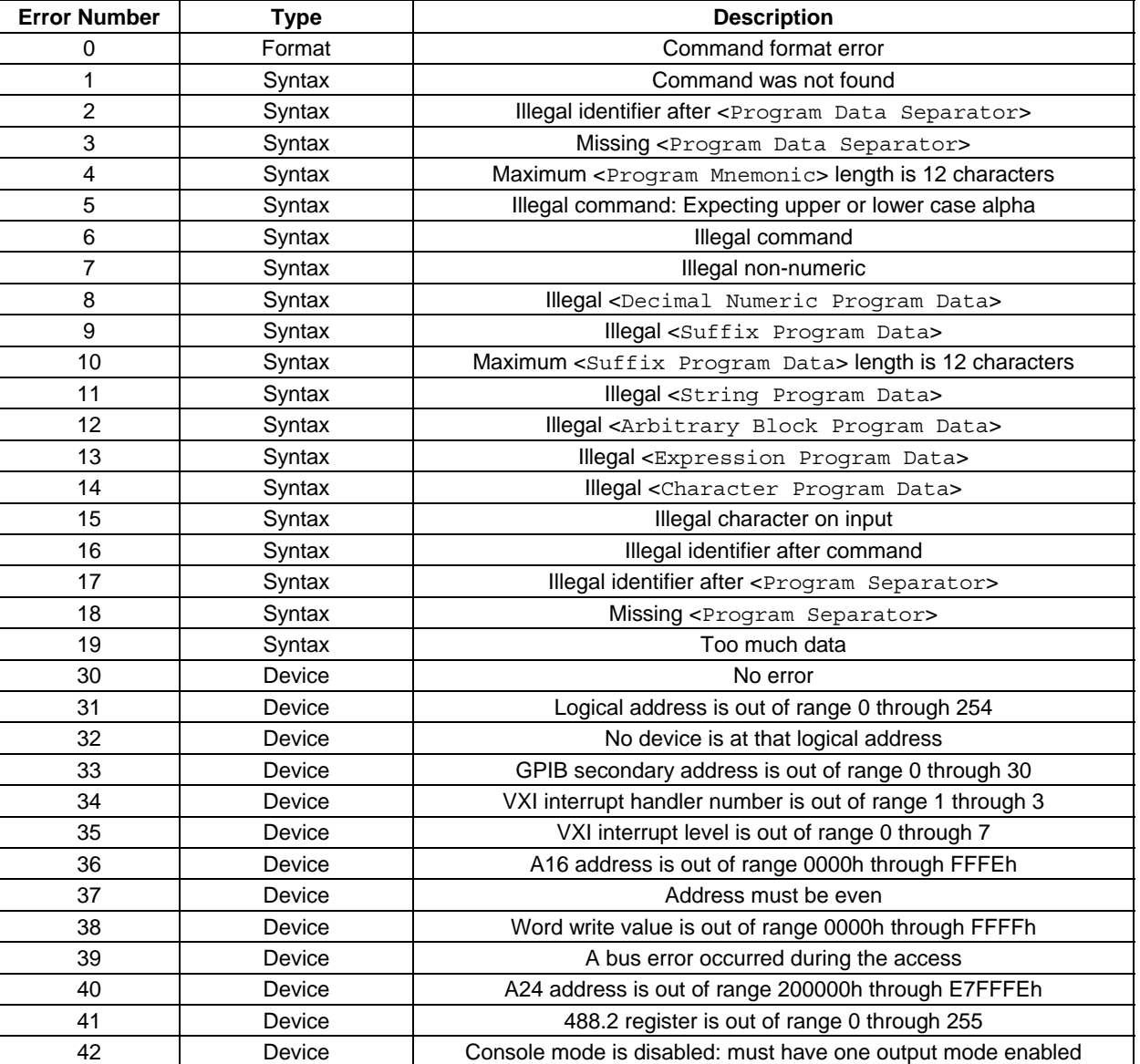

#### **Table E-1, Error Codes**

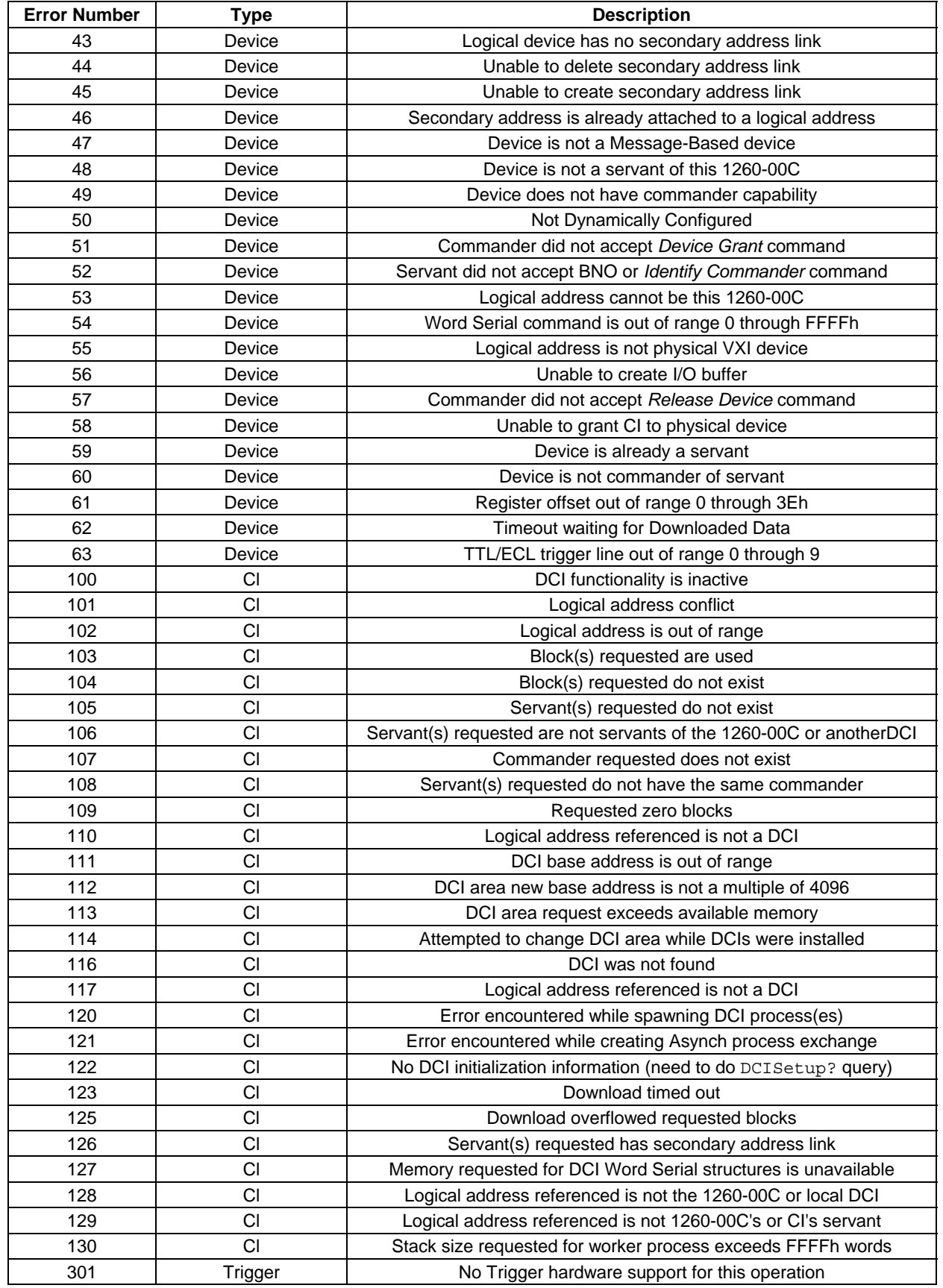

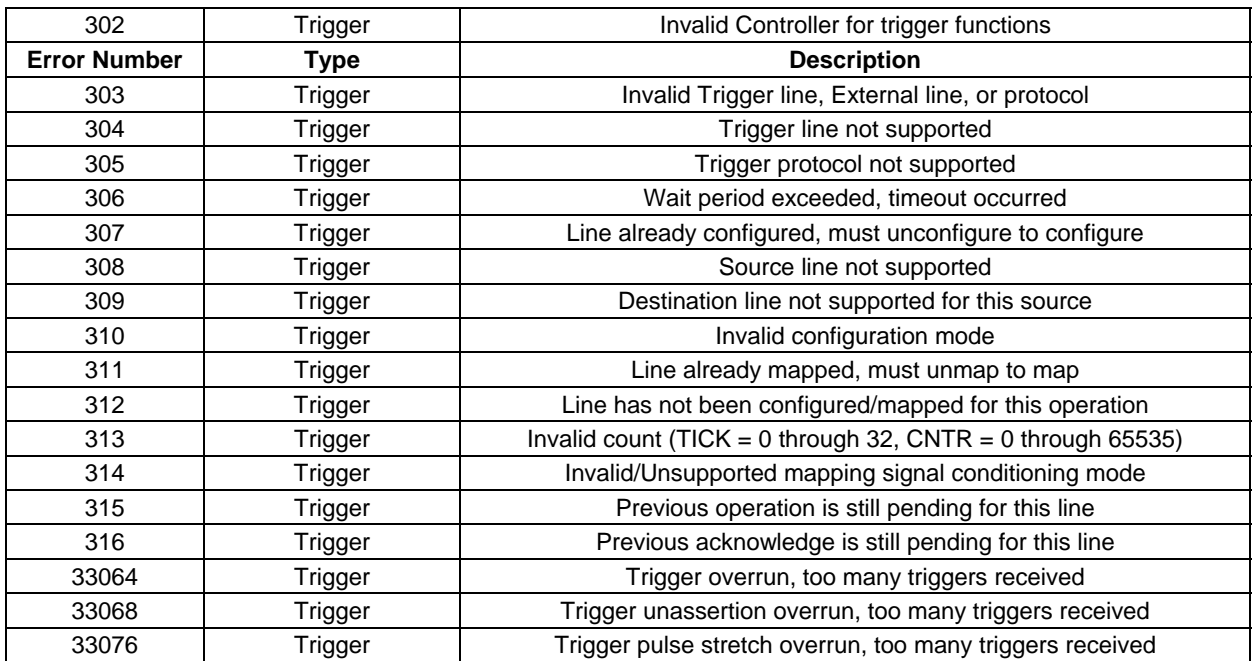

This page was left intentionally blank.

## **GLOSSARY**

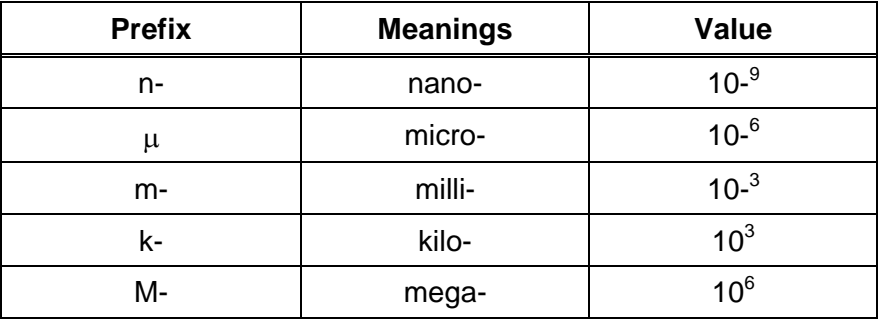

### **Numbers/Symbols**

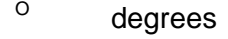

- Ω ohms
- % percent

#### **A**

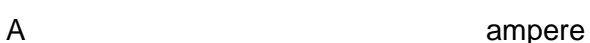

#### **B**

Backplane **An assembly, typically a printed circuit board, with 96 pin** connectors and signal paths that bus the connector pins. VXIbus systems have either two sets of bused connectors, designated J1 and J2 backplanes, or three sets of bused connectors, designated J 1, J2, and J3 backplanes.

#### BTO Bus Timeout Unit

bytes/sec bytes per second

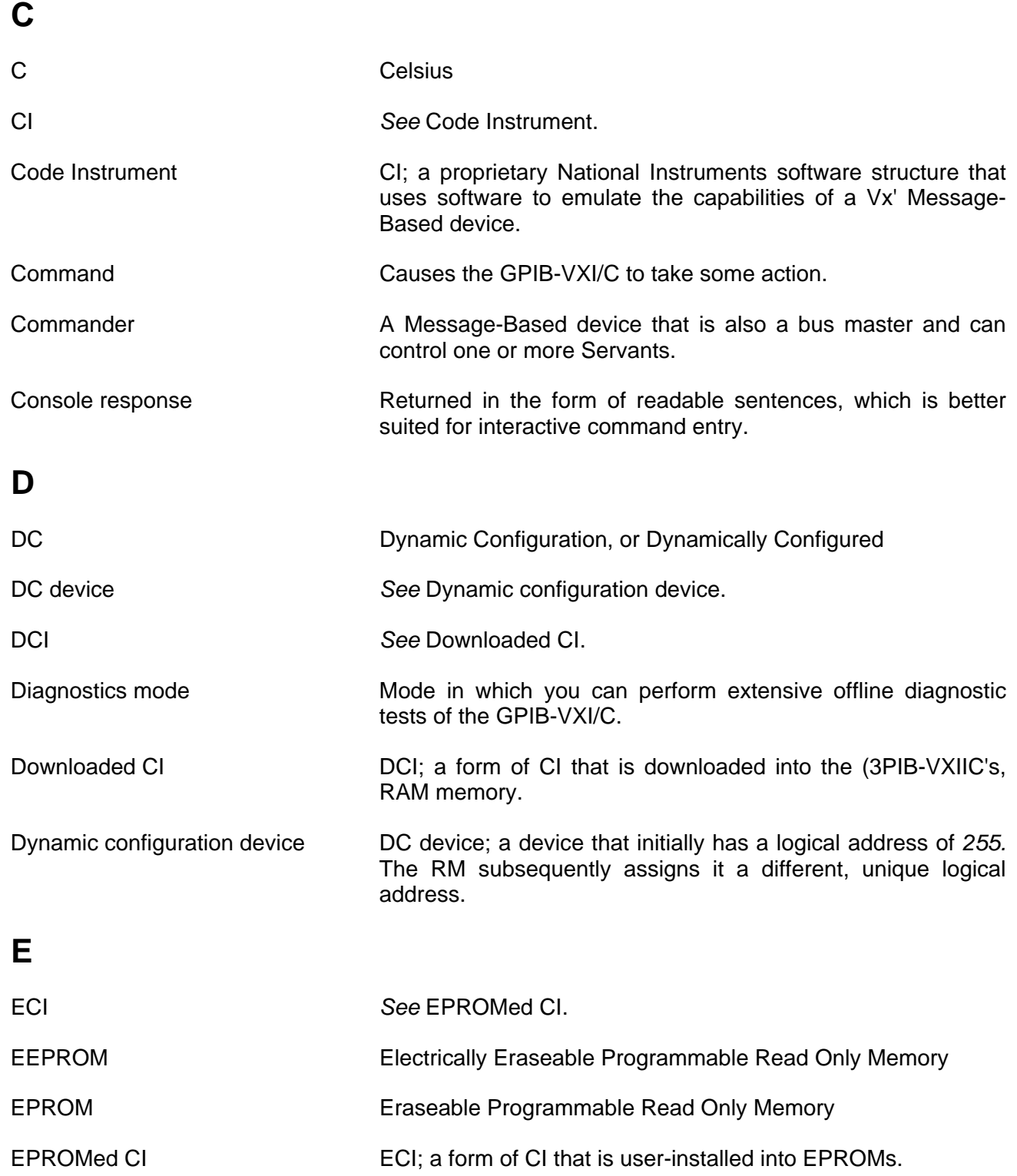

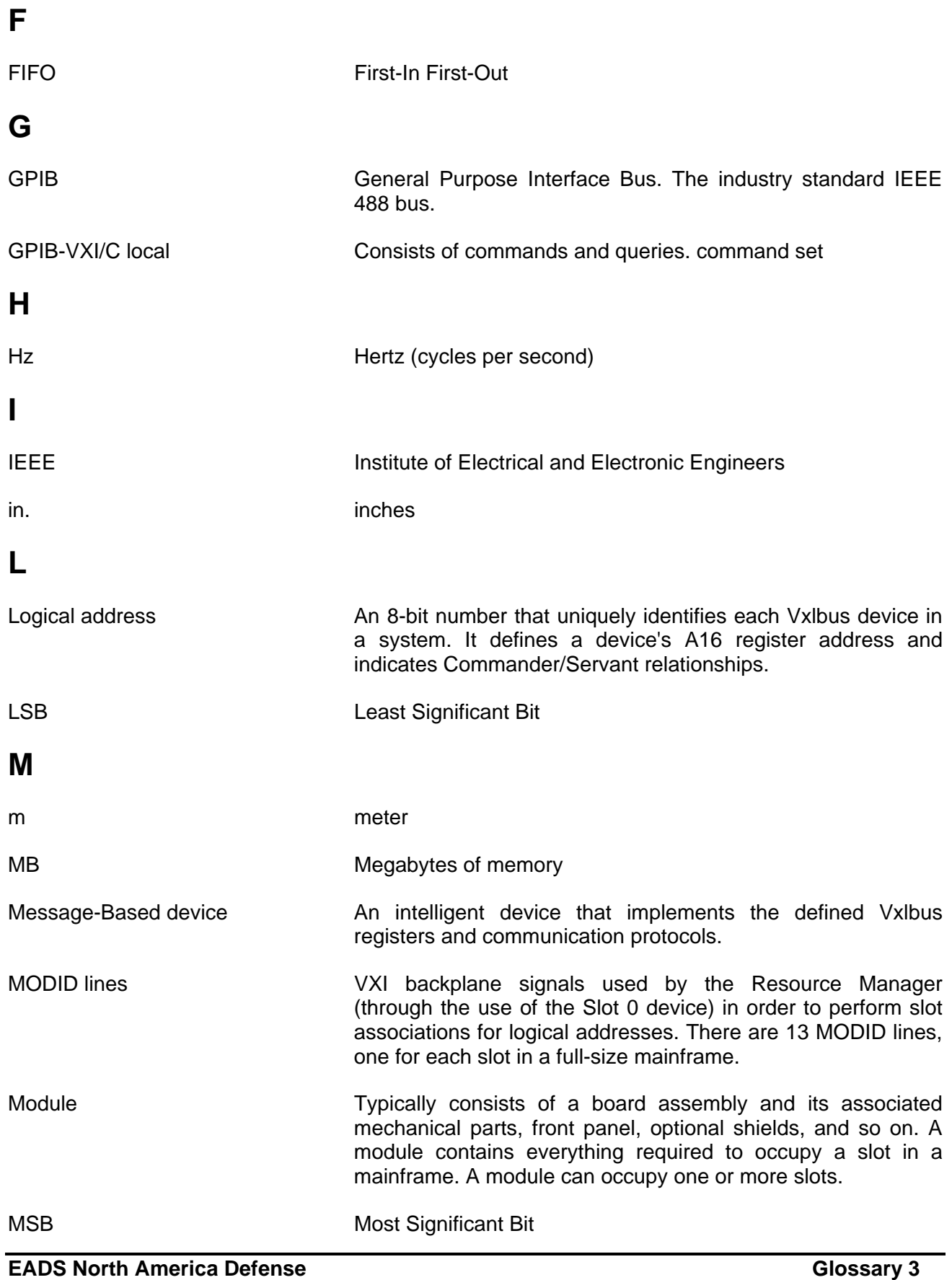

## **N**

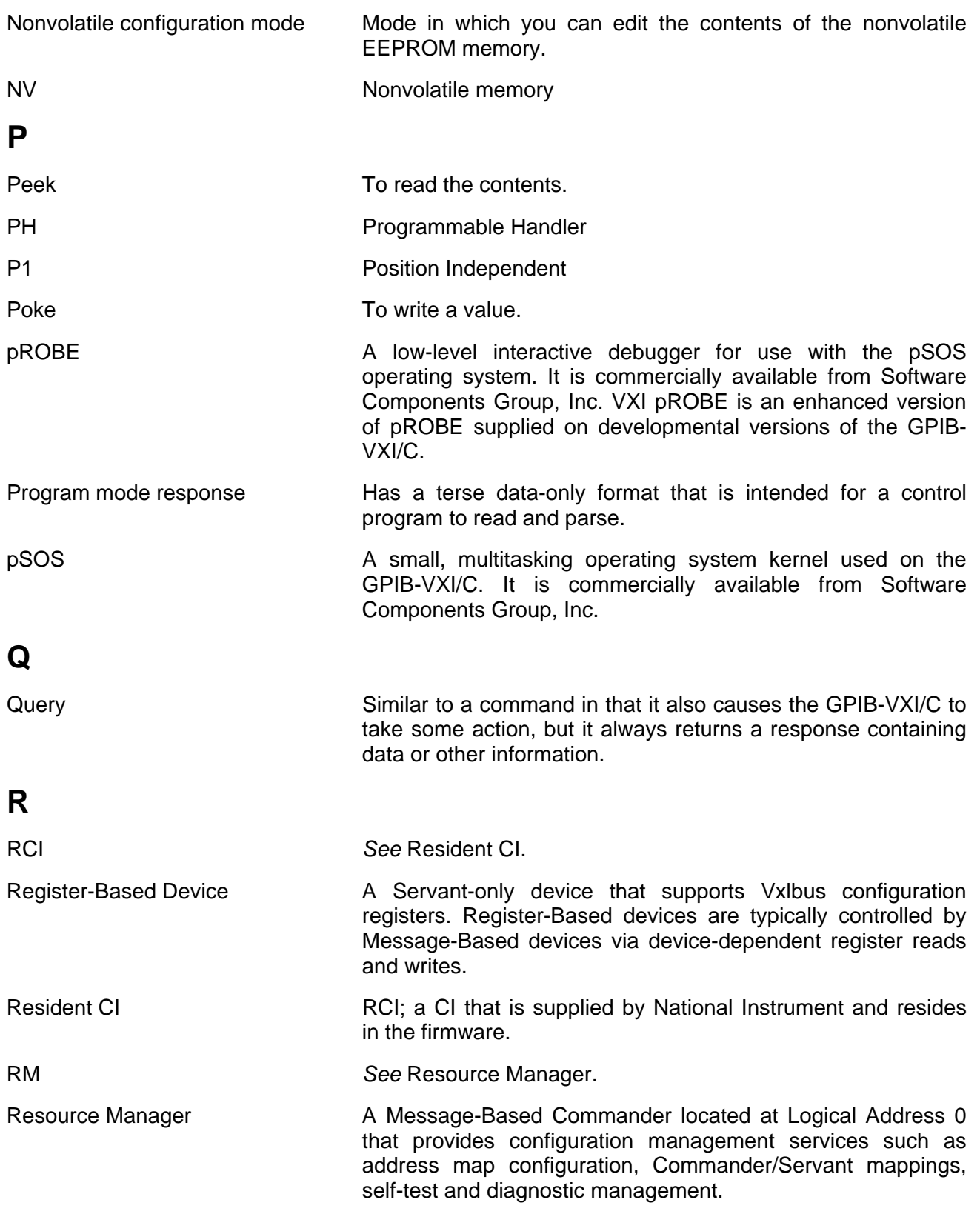

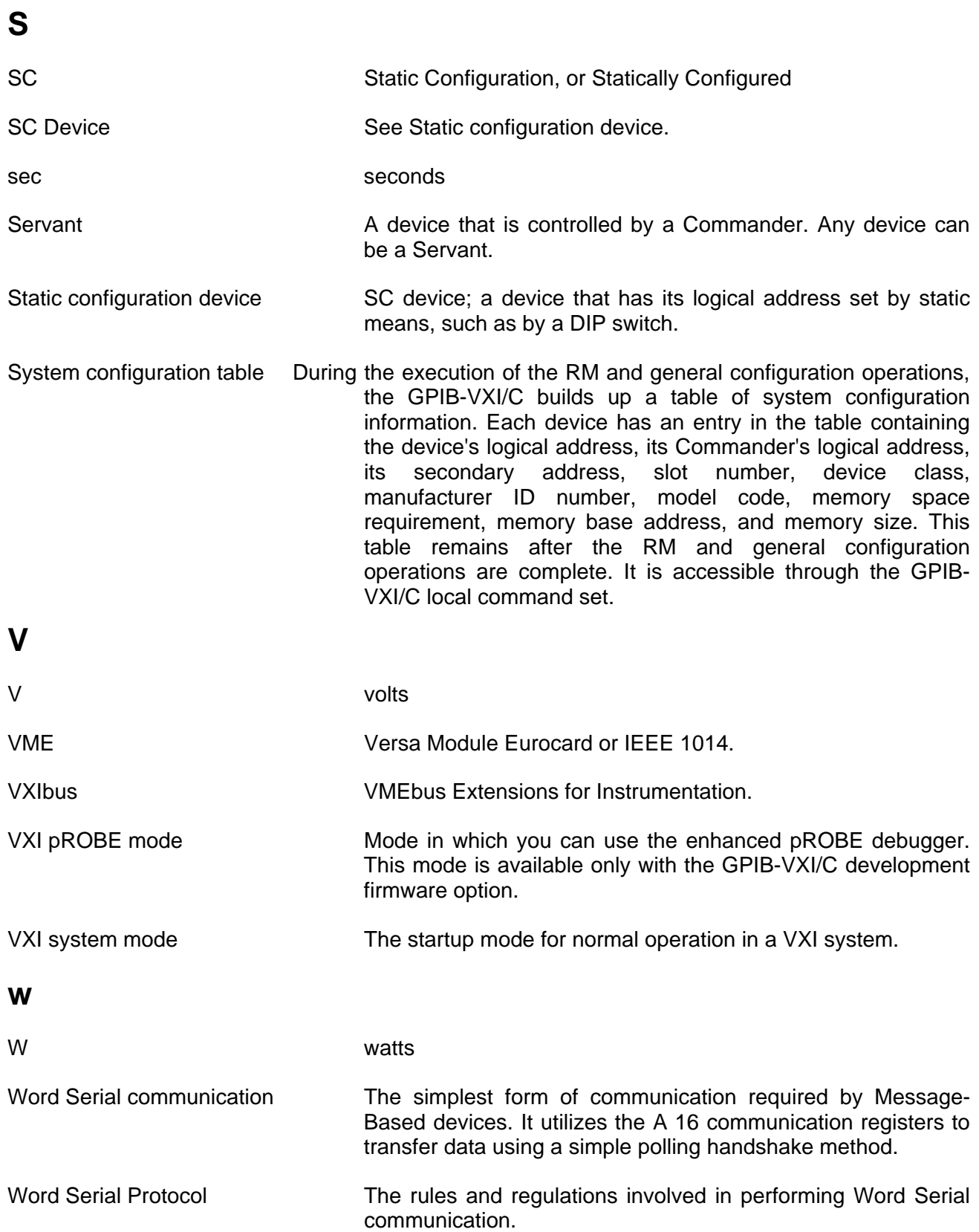